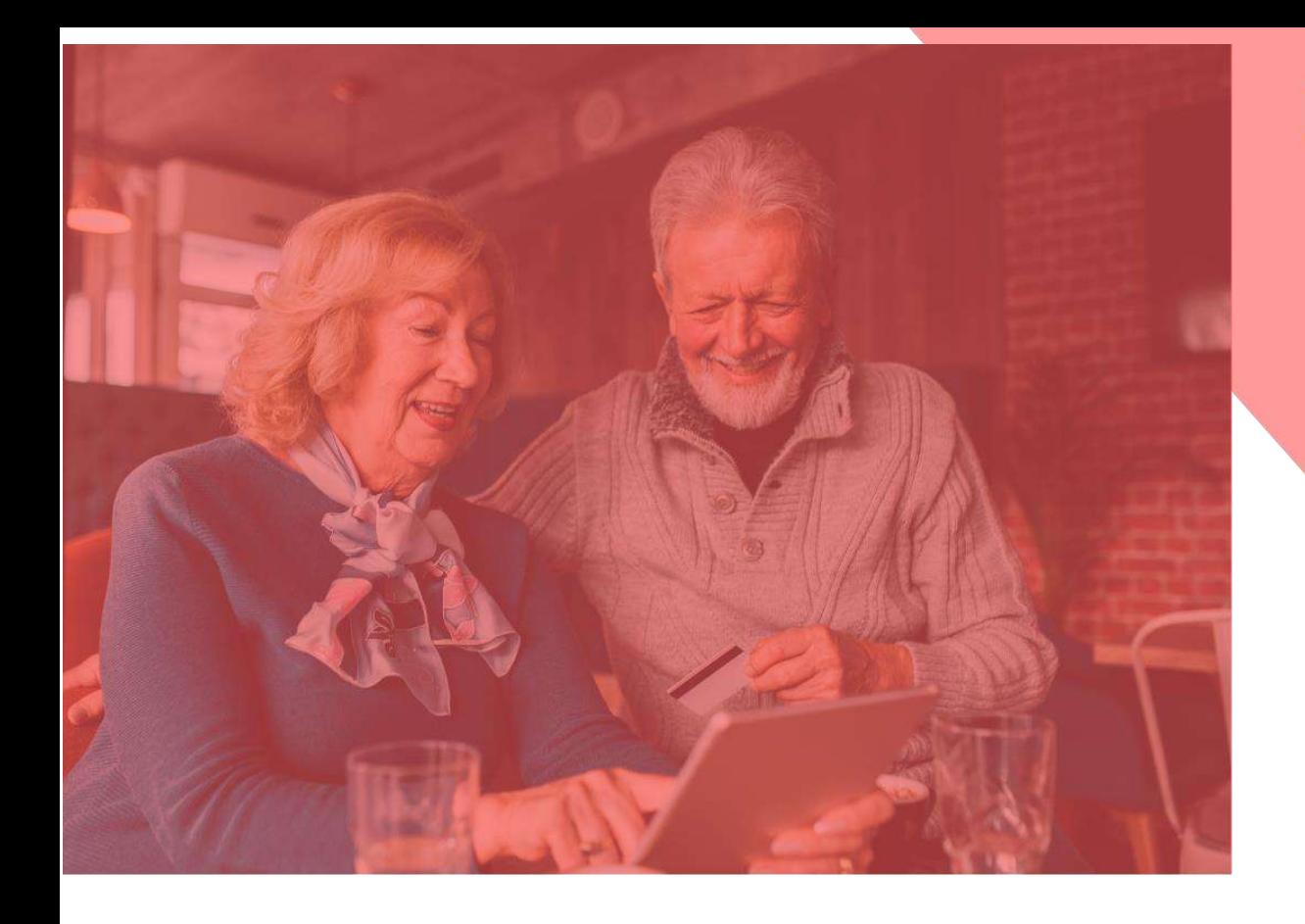

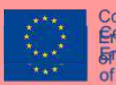

Co-funded by the<br>ErasmidsAphoghamme<br>TransmidsAppediation

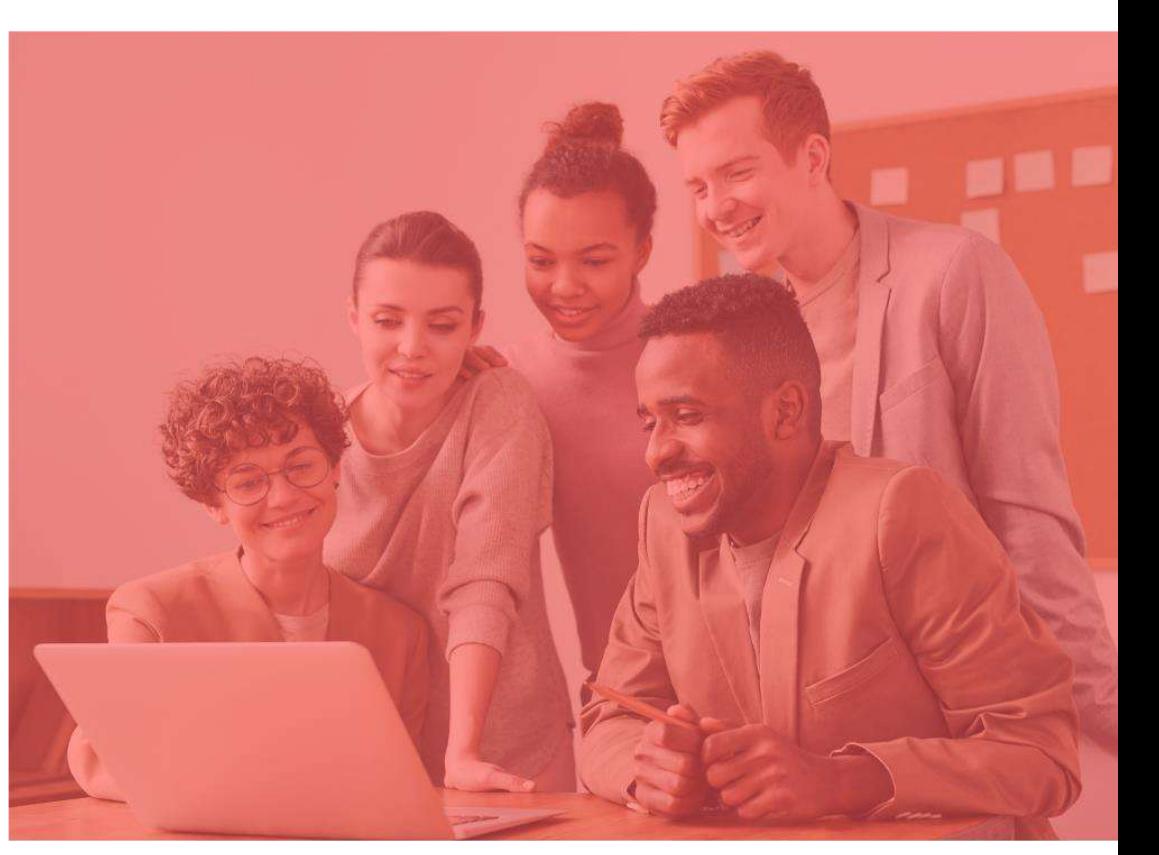

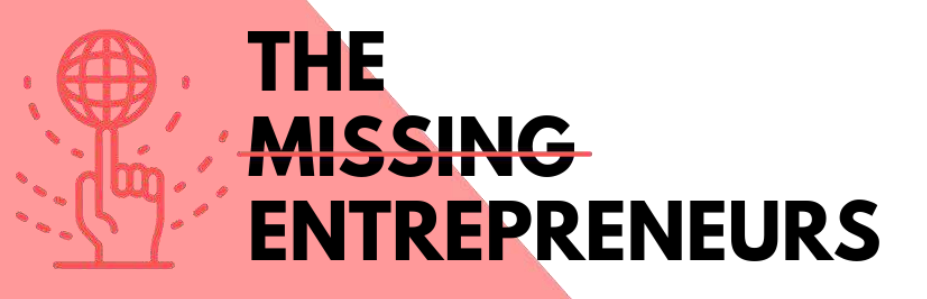

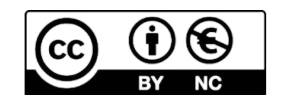

This work is licensed under the Creative Commons Attribution-NonCommercial 4.0 International License. To view a copy of this license, visit http://creativecommons.org/licenses/by-nc/4.0/ or send a letter to<br>Creative Commons, PO Box 1866, Mountain View, CA 94042, USA.

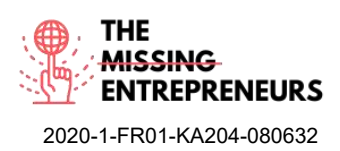

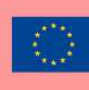

# **Content Template to be done for each Tool**

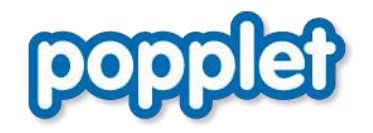

**Link to the Tool:** [https://www.popplet.com](https://www.popplet.com/)

# **Description**

Popplet is open and free to use. You can collect your first ideas and share them with others. You will learn how you can present your content in Popplet and collect your ideas and thoughts with text, images, video, drawings and draw the relations between each other. The presentation mode is rather unusual for a mindmapping tool, but very practical. Popplet is easy to use and ideal for beginners. You can use it for different and creative purposes. Whether it is in the classroom with your students or for ideation, brainstorming and creating ideas for your new business.

# TOP 3 **Functionalities (only free ones)**

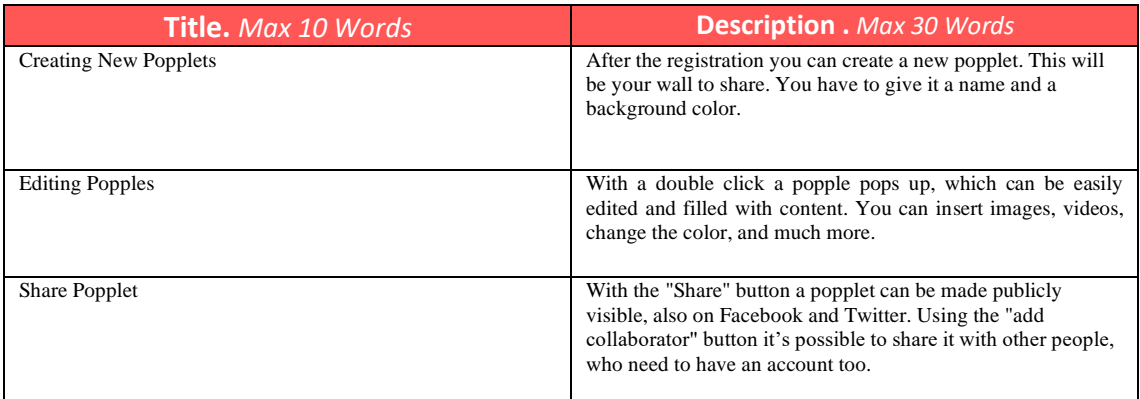

# **Youtube Videos**

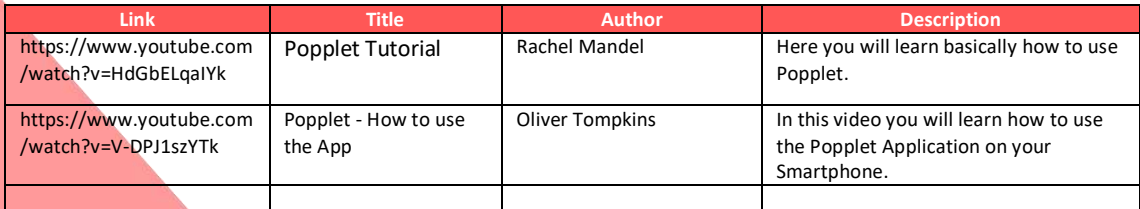

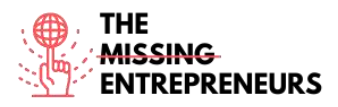

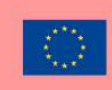

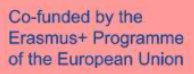

# **Other Resources**

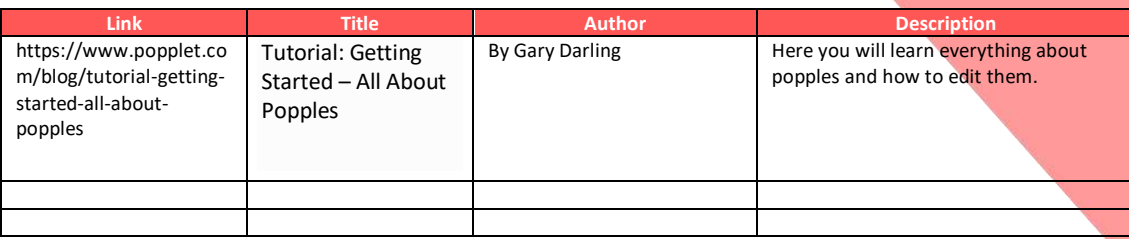

# **Competences acquired** (check the list of skills done by AMARIS)

Creativity, Prototyping, Teamwork, Communication

### **Difficulty level**

Basic

#### **Practice your skills**

Imagine you have to organise an event. The event should have a certain concept. Now you have to think with your colleagues about what you must be careful not to forget. The invitations, the food, and so much more. To collect all of this, you can brainstorm together with your colleagues and create a popplet first and also add useful links from website or even inspirational pictures as a reference for the event.

# **Quizz (Write the correct answer in green):**

Q1: Can you share your Popplet on Facebook too?

- Yes
- No

Q2: How are the little boxes called?

- pepples
- papples
- pipples
- popples

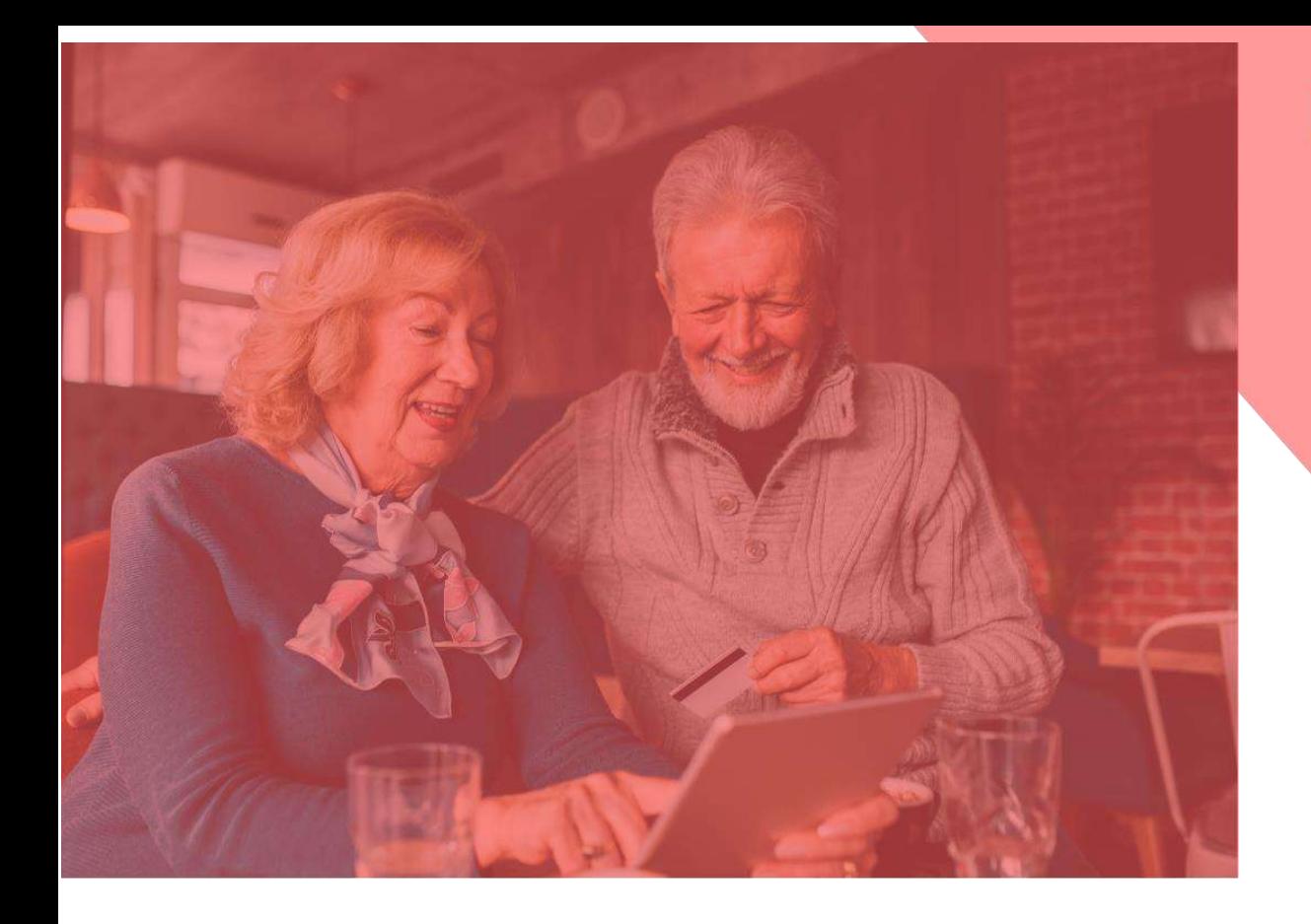

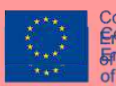

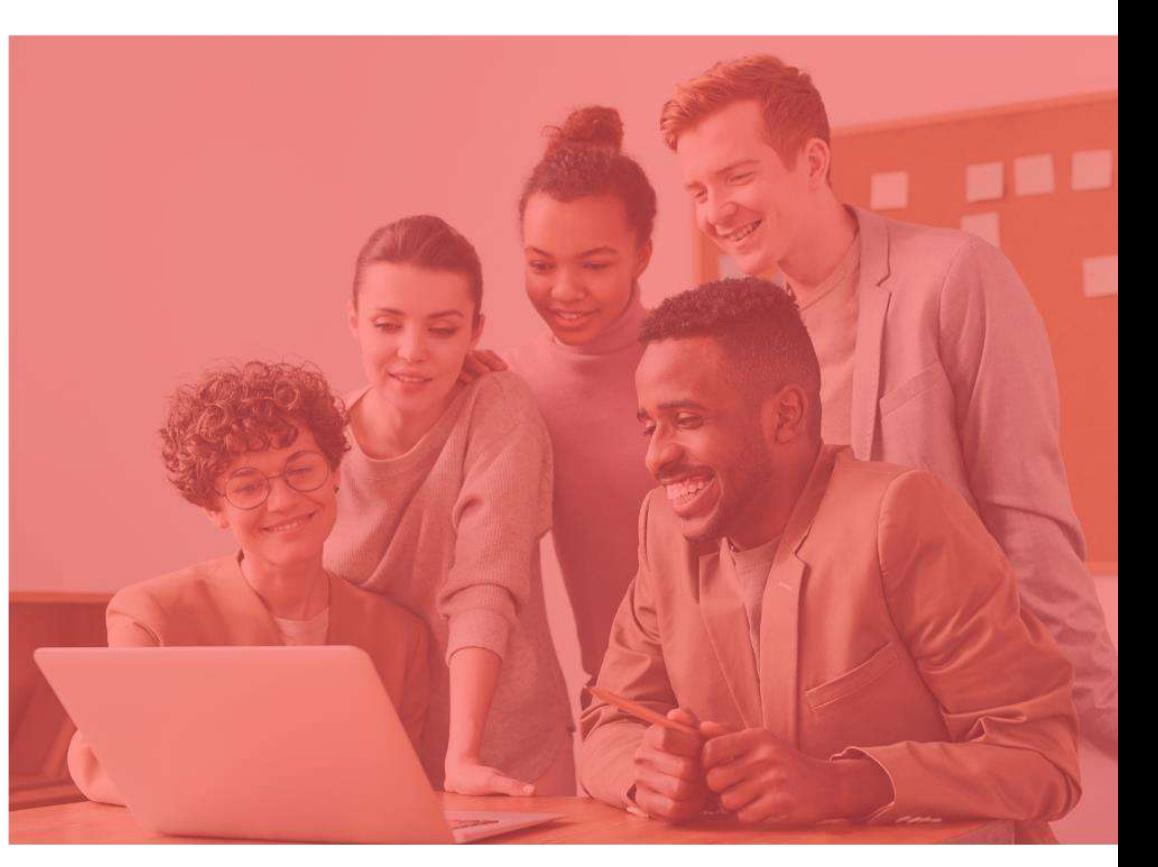

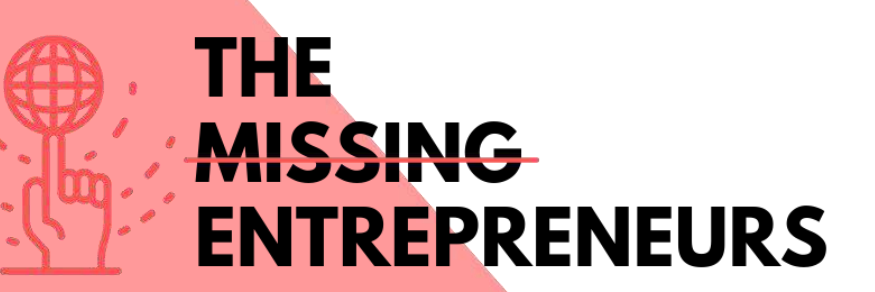

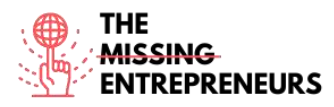

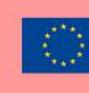

Co-funded by the<br>Erasmus+ Programme of the European Union

# **Content Template to be done for each Tool**

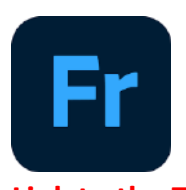

**Link to the Tool:** <https://www.adobe.com/at/products/fresco.html>

### **Description**

Adobe Fresco is a drawing and painting program. You can start with a free trial and upgrade to a paid version. It is perfect for people with artistic interest, who like to sketch their ideas and working process in a more creative way. Adobe Fresco has various brushes and other interesting functionalities you can use for designing your thoughts.

# TOP 3 **Functionalities (only free ones)**

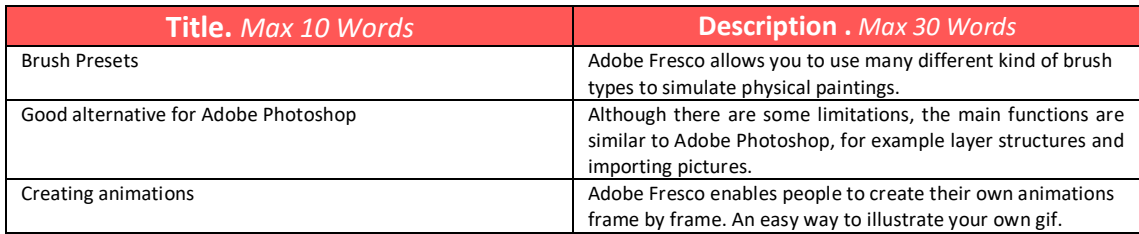

# **Youtube Videos**

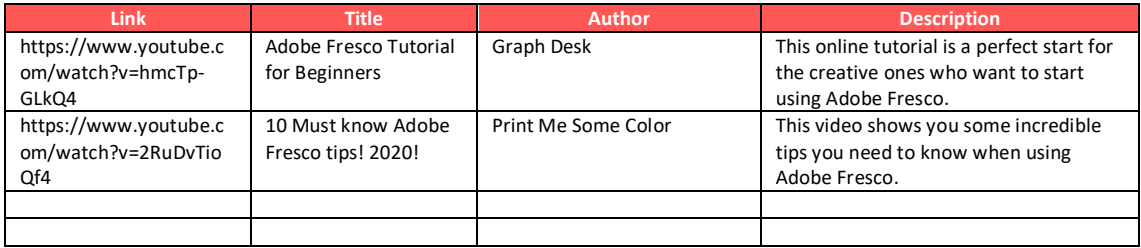

# **Other Resources**

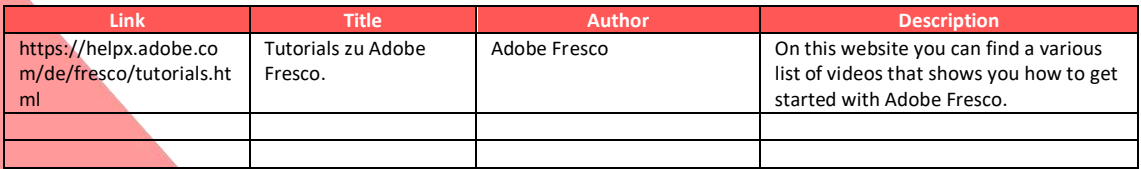

**Competences acquired** (check the list of skills done by AMARIS) Creativity / Creative Thinking, Prototyping, Graphic design

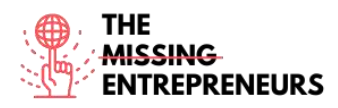

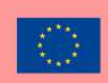

# **Difficulty level**

Advanced

### **Practice your skills**

Adobe Fresco enables creative minds to let their thoughts run free. In this program you can create from advertising posters to small animations, as well as design campaigns and make drafts. The progress can be played back as a time-lapse generated by Adobe Fresco, which someone like an artist can post on social media for instance.

### **Quiz (Write the correct answer in green):**

Q1: In what files can be the final artwork exported?

- Only as a fresco file.
- any file type, including as a photoshop file
- jpeg and png
- gifs only

Q2: Which is in the freemium included?

- the brush preset with the star is included in the freemium package
- 100 GB of the cloud storage
- Access to other Adobe Programmes
- 2 GB of the cloud storage and the freemium is time unlimited

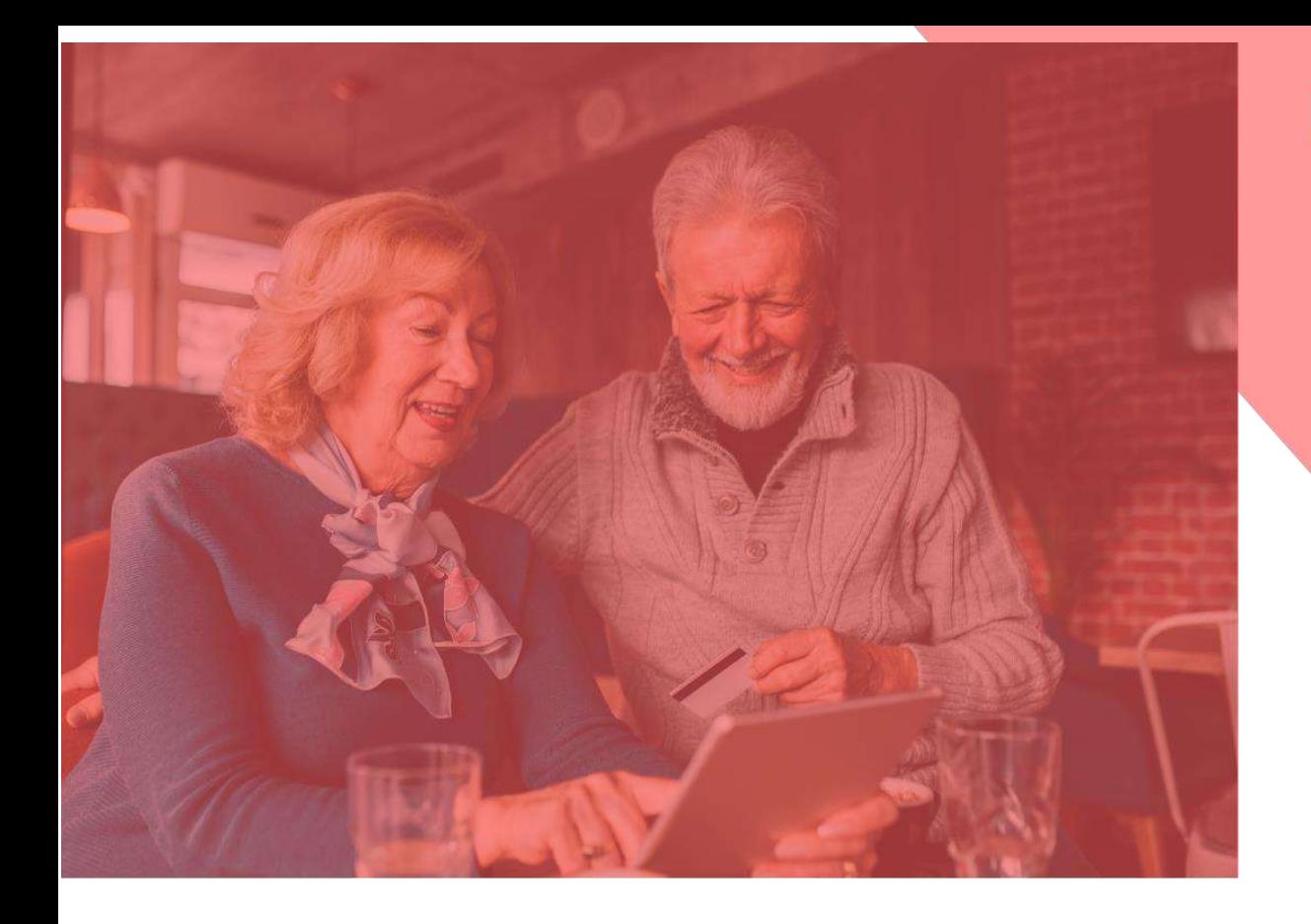

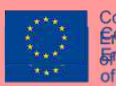

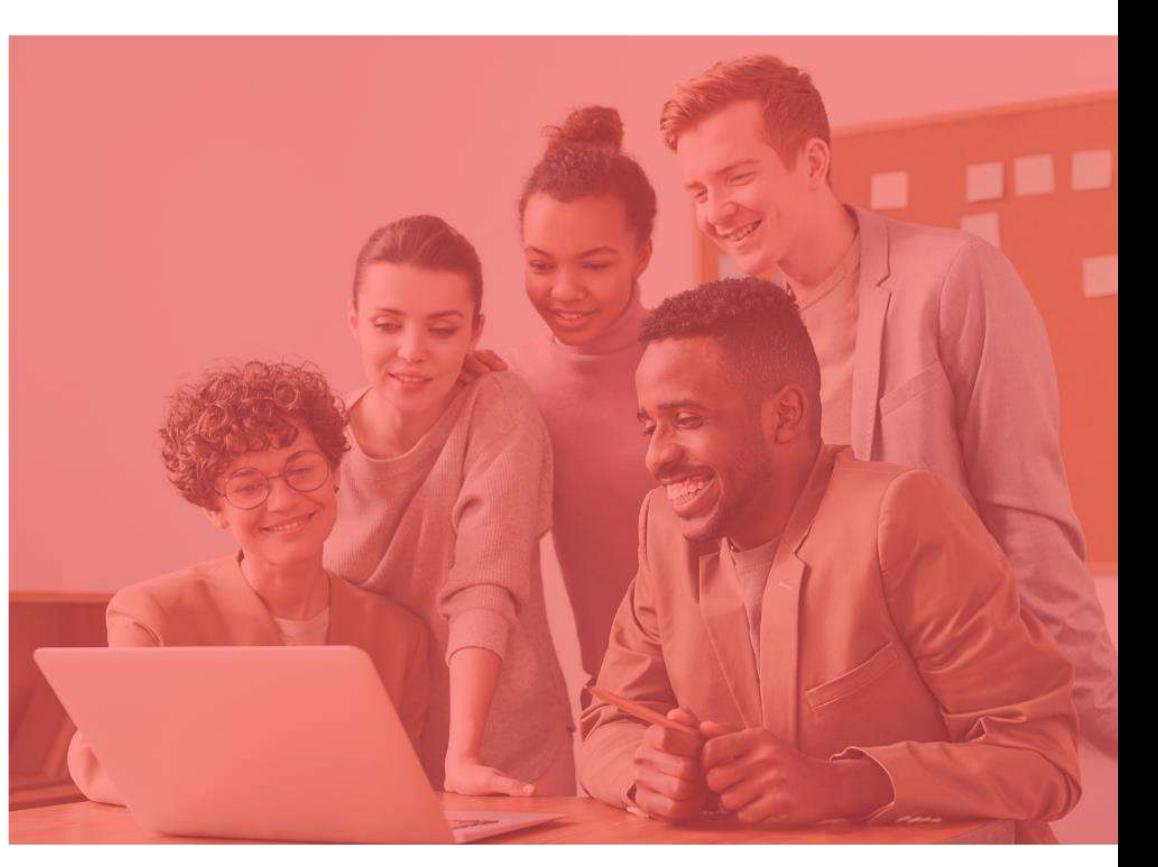

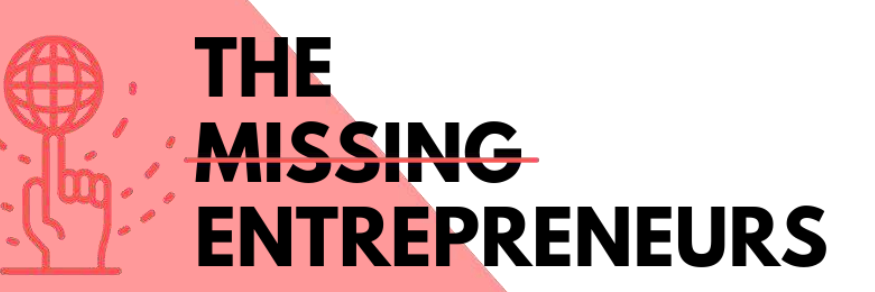

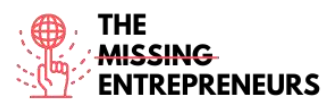

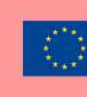

Co-funded by the<br>Erasmus+ Programme of the European Union

# **Content Template to be done for each Tool**

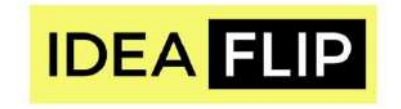

**Link to the Tool:** <https://ideaflip.com/>

#### **Description**

Idealflip let you create and edit sticky notes online together with your team. It helps you collect new ideas, organize your thoughts and visions, comment on them and vote on them. All you need to do is take post-its and then group them manually or connect them with either preset or freely drawn shapes.

# TOP 3 **Functionalities (only free ones)**

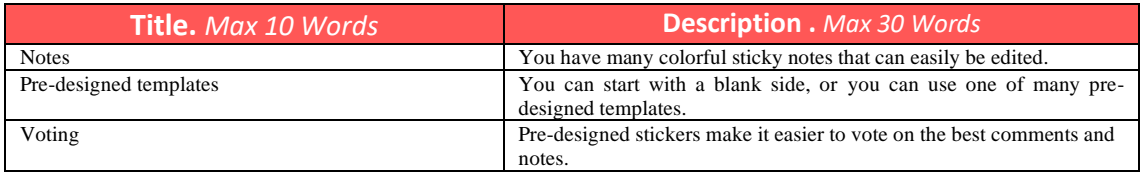

# **Youtube Videos**

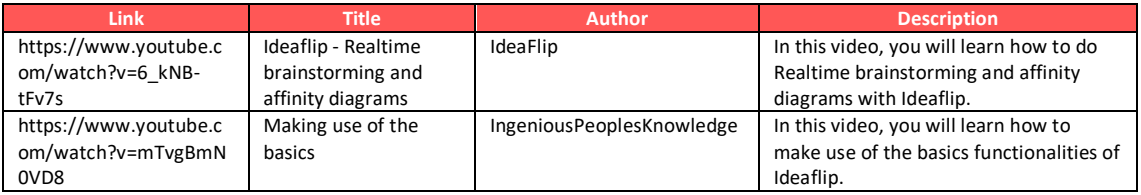

# **Other Resources**

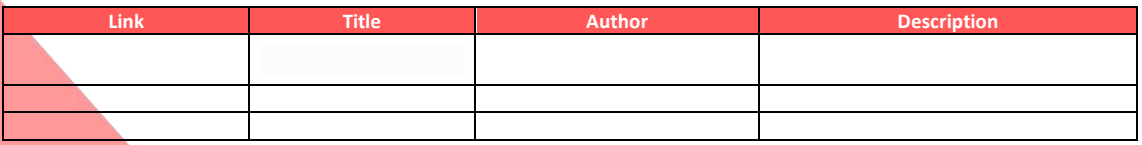

# **Competences acquired** (check the list of skills done by AMARIS)

Creativity / Creative Thinking, Product service development, Teamwork

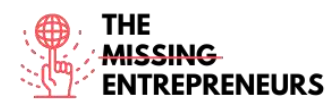

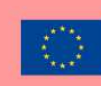

### **Difficulty level**

Basic

# **Practice your skills**

You would like to do a SWOT analysis with your colleagues. Consider what are the Strengths, Weaknesses, Opportunities and Threats in your business. Idealflip has a predefined template that you can use to do this in real time and online.

### **Quizz (Write the correct answer in green):**

Q1: Idealflip allows you to

- share your sticky notes publically
- vote on each others notes
- insert another board to this

Q2: Does Idealflip has pre-designed templates?

- Yes
- Maybe
- No

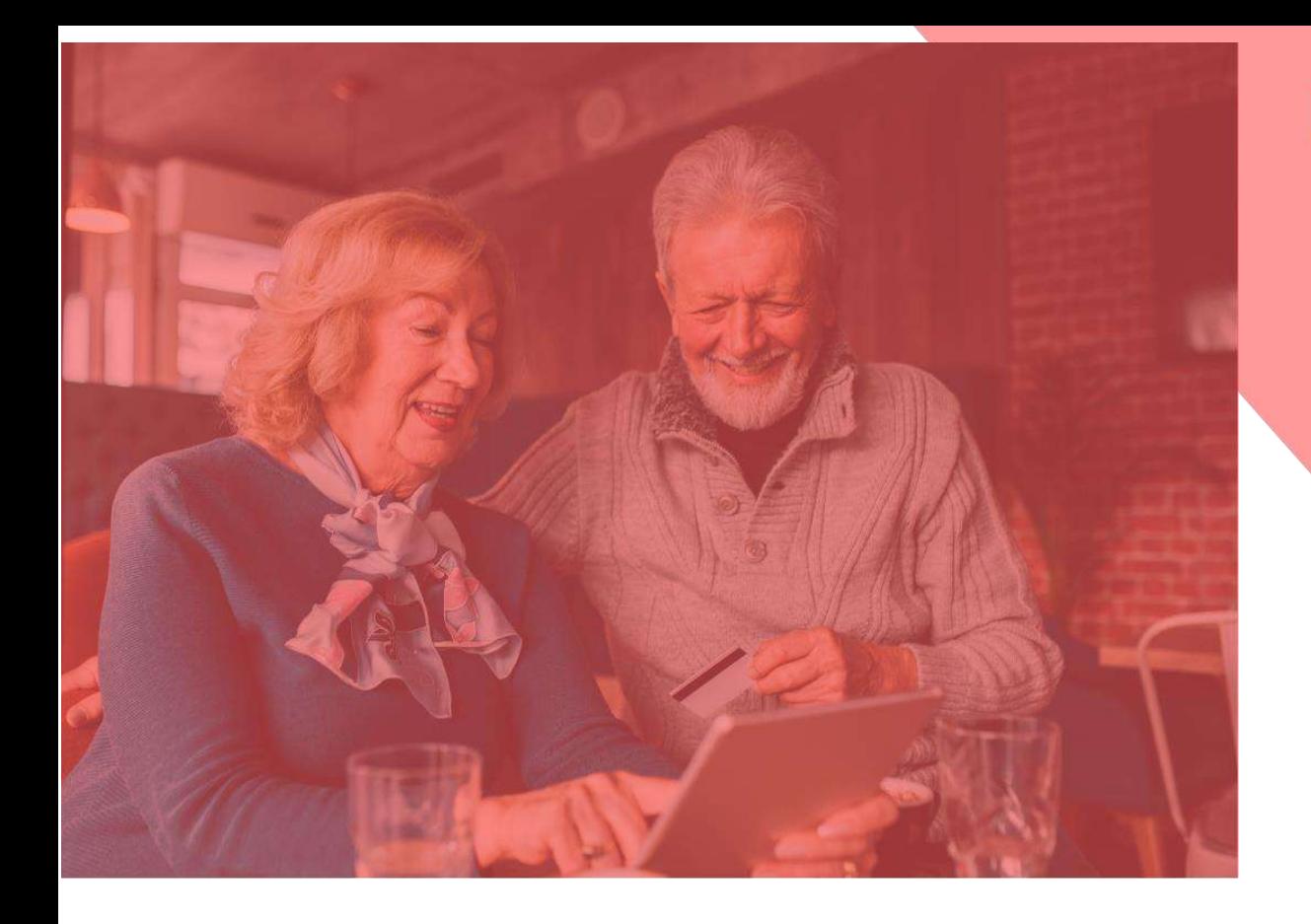

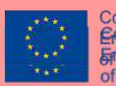

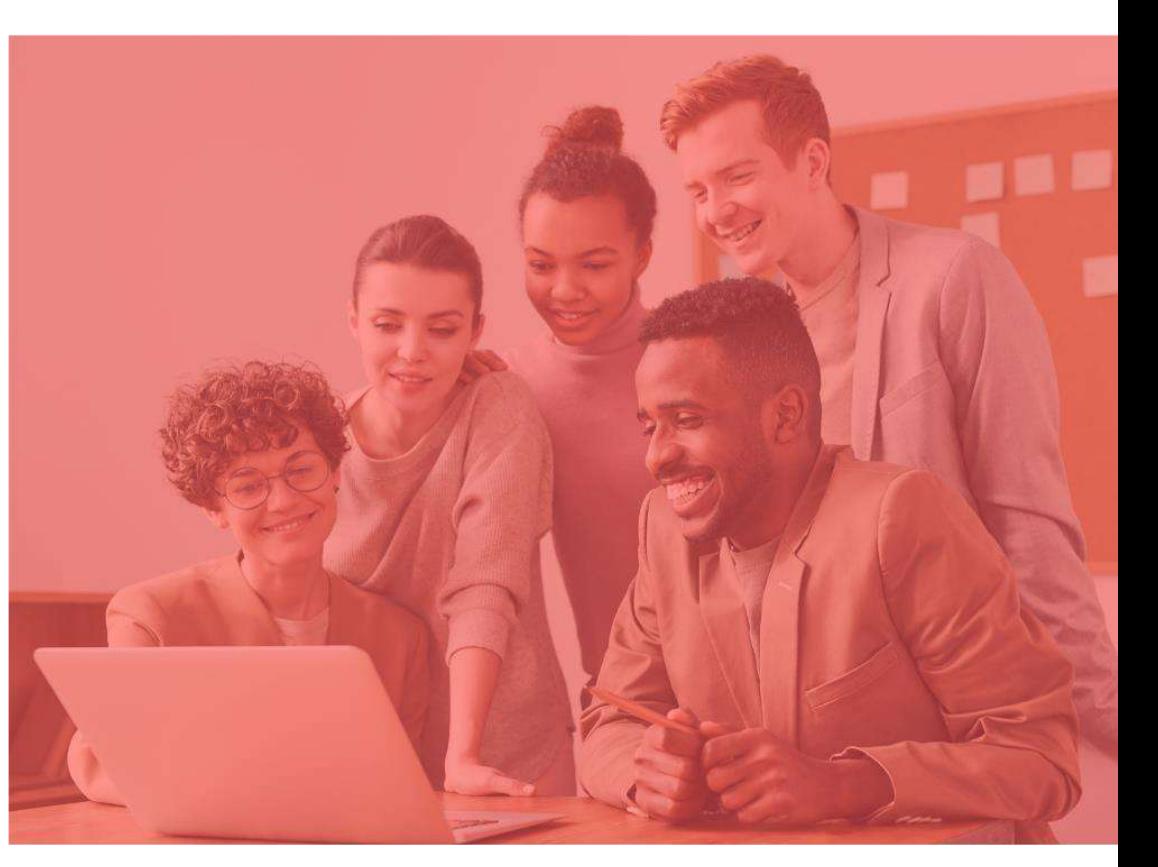

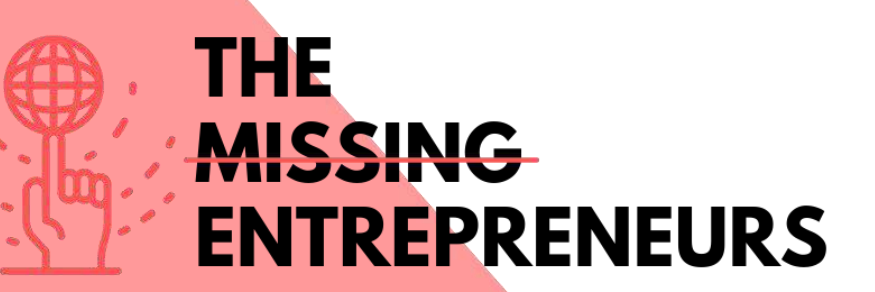

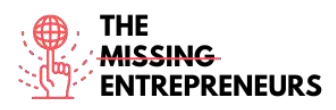

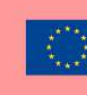

Co-funded by the<br>Erasmus+ Programme of the European Union

# **Content Template to be done for each Tool**

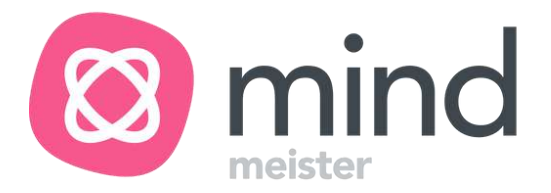

**Link to the Tool:** [https://www.mindmeister.com](https://www.mindmeister.com/)

#### **Description**

With Mindmeister you can build mind-mapping digitally. All you need to remember are 2 key combinations that will let you create new branches as well as new subcategories. You will learn how to insert and also change the content, color code as well as insert emojis or even videos to make the whole thing more attractive. Thus, you'll turn boring mind maps into something more visually appealing masterpiece.

# TOP 3 **Functionalities (only free ones)**

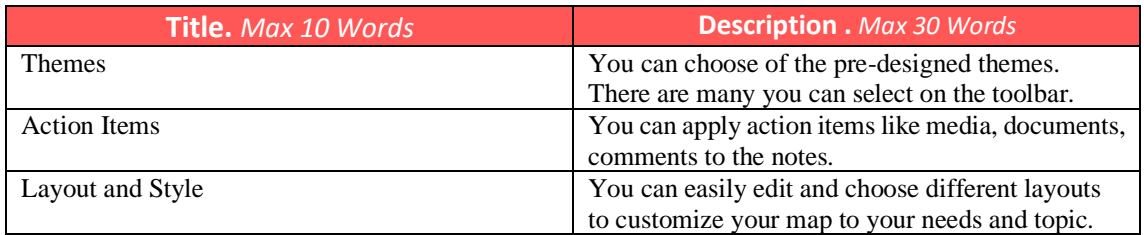

# **Youtube Videos**

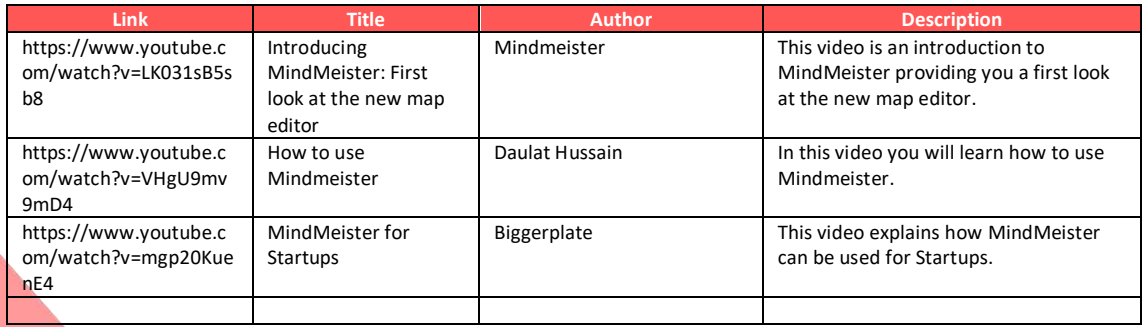

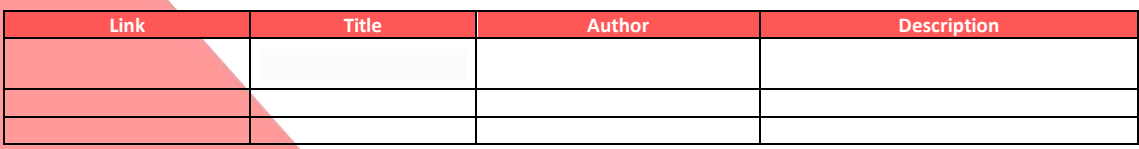

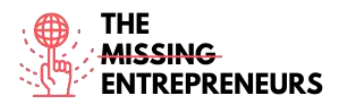

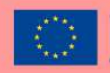

# **Competences acquired** (check the list of skills done by AMARIS)

Creativity / Creative Thinking, Project and operations management, Teamwork

#### **Difficulty level**

Basic

#### **Practice your skills**

You have a new team and a challenging new task. To visualize the whole thing in a better way, you use Mindmeister to create a mind-map to talk about roles, responsibilities and task distribution. So you create it in a more attractive way, instead of listing these points on a boring document.

### **Quizz (Write the correct answer in green):**

Q1: Mindmeister is a

- strategy building tool
- mind-mapping tool
- feedback tool

Q2: How many key combinations are necessary to start with Mindmeister?

- 1
- 2
- 3
- 4

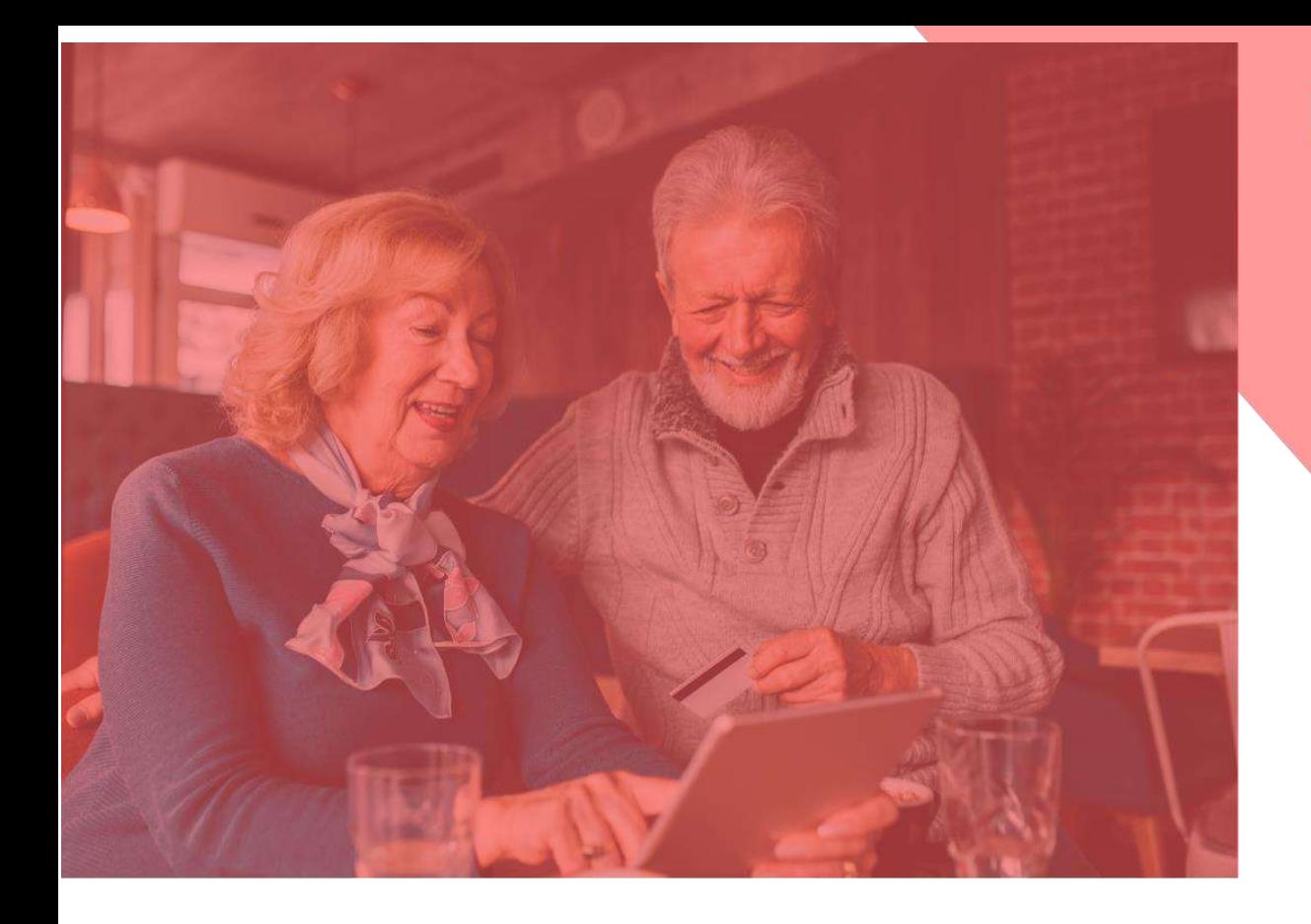

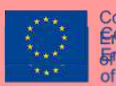

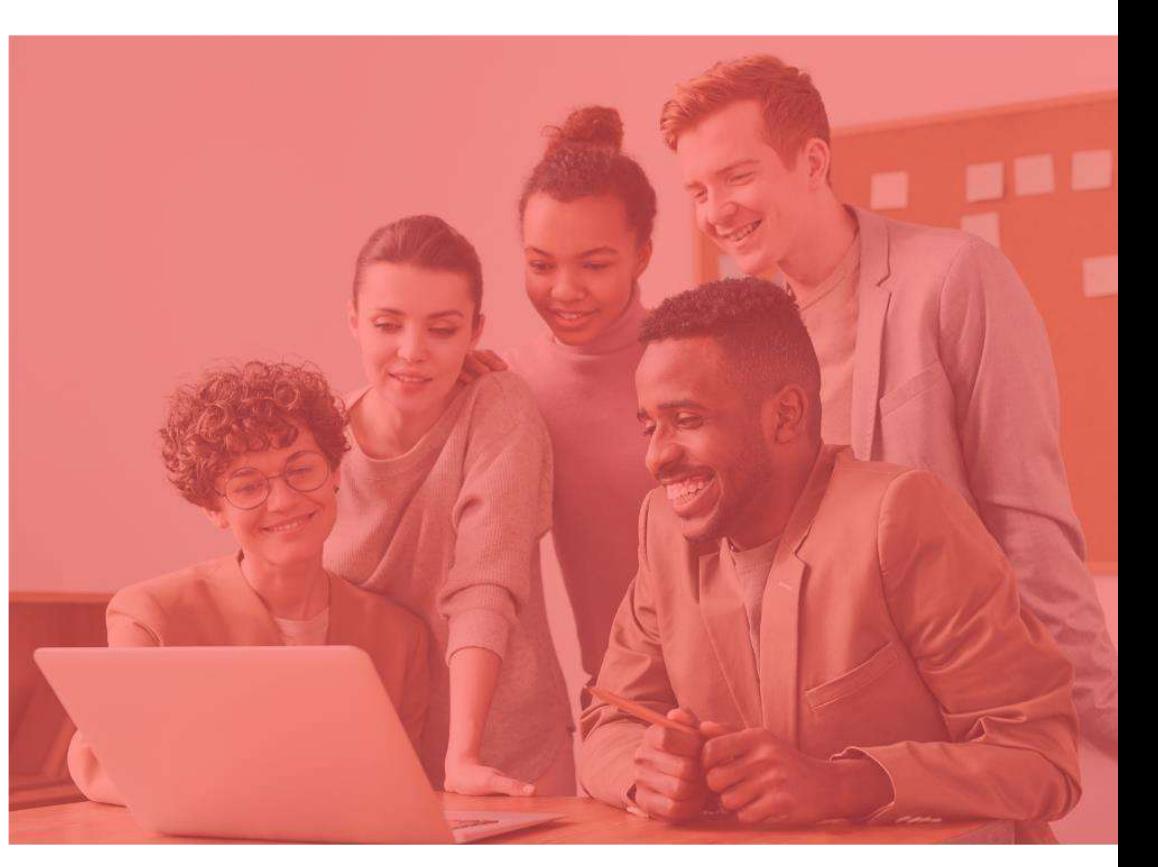

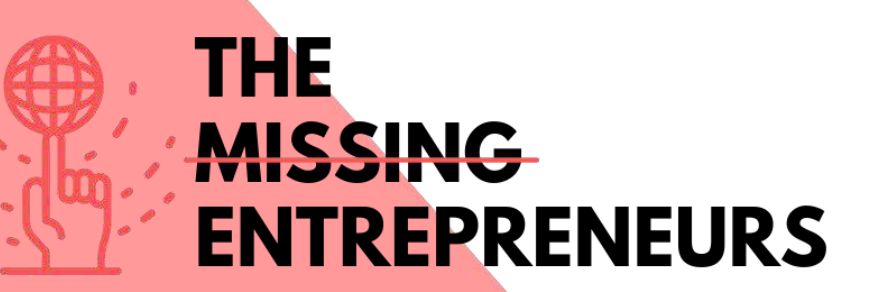

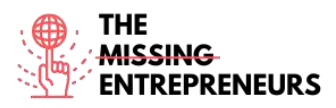

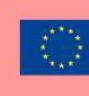

# **Content Template to be done for each Tool**

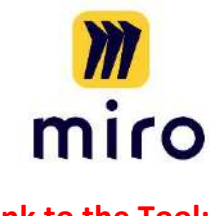

**Link to the Tool:** <https://miro.com/>

### **Description**

Miro is an online whiteboard, which is actually very multifaceted. You may already know that a whiteboard can be very helpful for working in teams or project groups. Here you learn how to collaborate with your teams in real time, but also in an asynchronous way. Whether for brainstorming, project management or meetings, you can use Miro in various ways. On the whiteboard, you can make drawings, add virtual post-its, draw shapes and arrows, and so much more.

# TOP 3 **Functionalities (only free ones)**

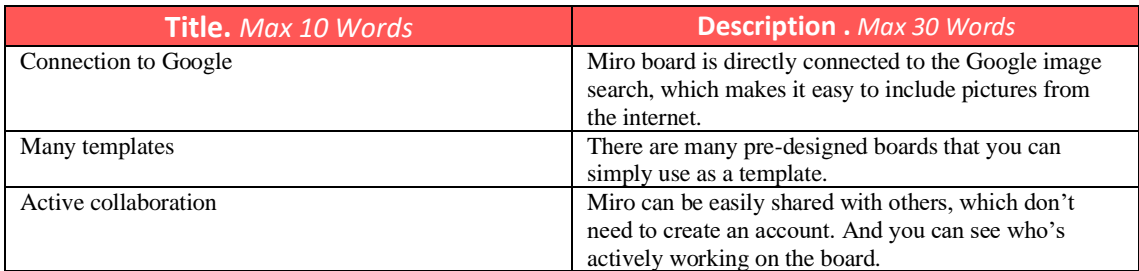

# **Youtube Videos**

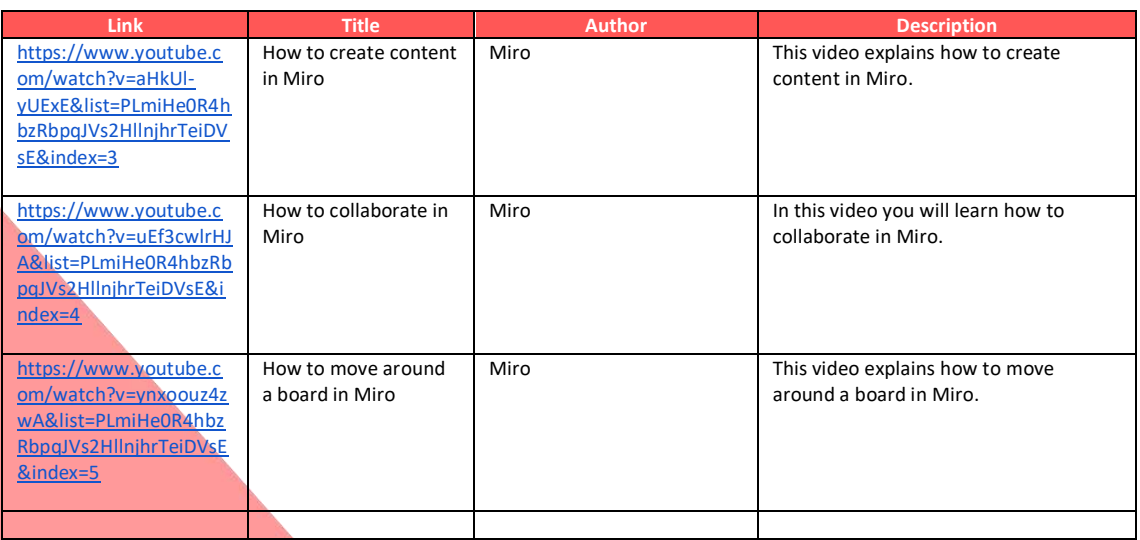

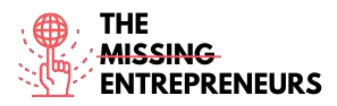

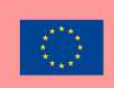

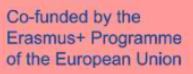

### **Other Resources**

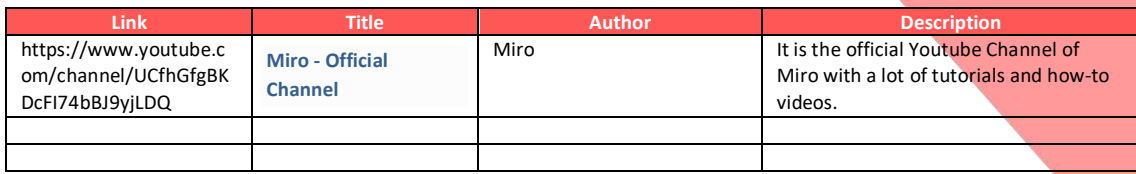

# **Competences acquired** (check the list of skills done by AMARIS)

Project and operations management, Teamwork, Creativity,

### **Difficulty level**

Intermediate

### **Practice your skills**

Let's say you and your colleagues are working in different locations. However, an important online course is coming up that needs to be planned and coordinated among you all. So you decide to use Miro and set up an online whiteboard. You invite your colleagues to work on the same whiteboard at the same time. In addition to writing down various topics, you also collect links and photos that are helpful to visualize the content of the course.

# **Quizz (Write the correct answer in green):**

Q1: Miro is a

- digital window
- digital whiteboard
- digital space

Q2: Miro can be used

- asynchron
- realtime
- asynchronous and real time.

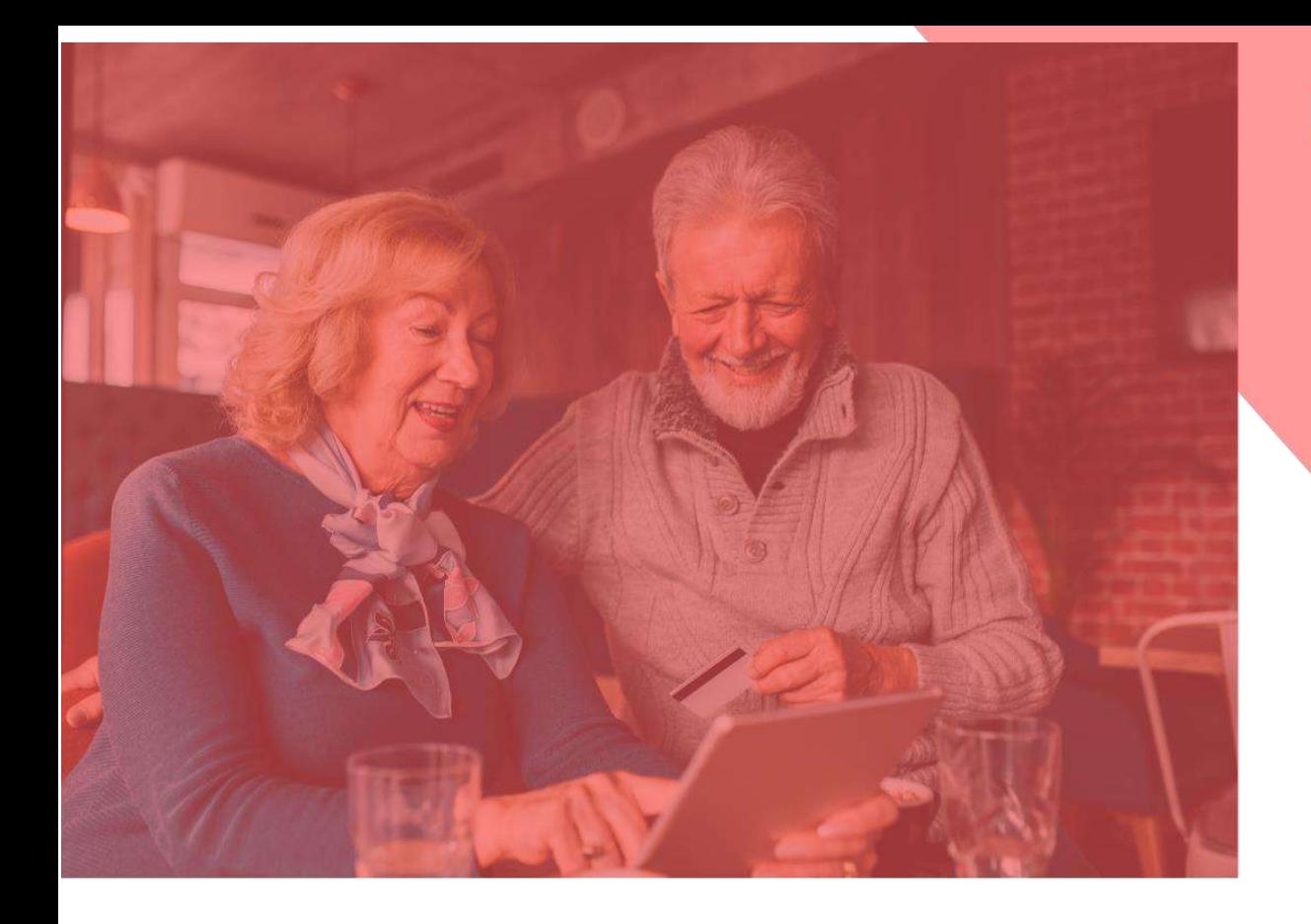

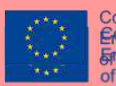

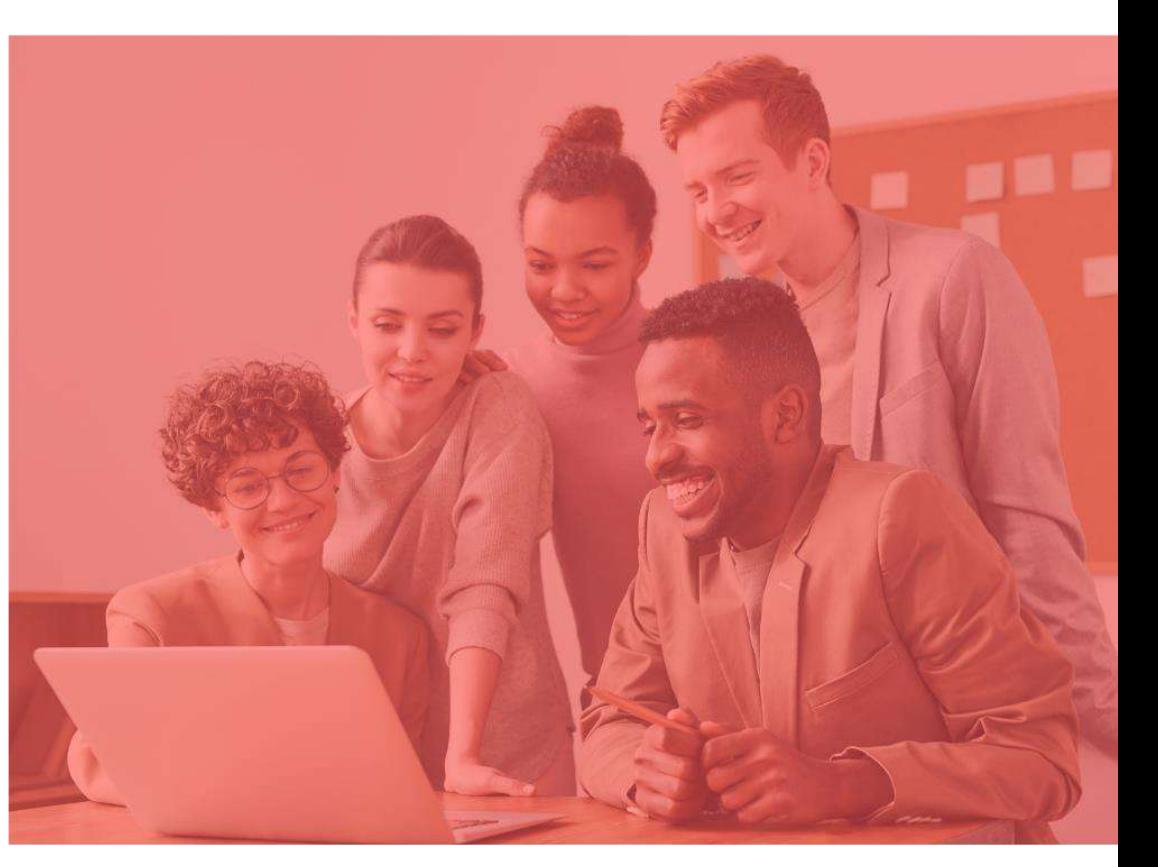

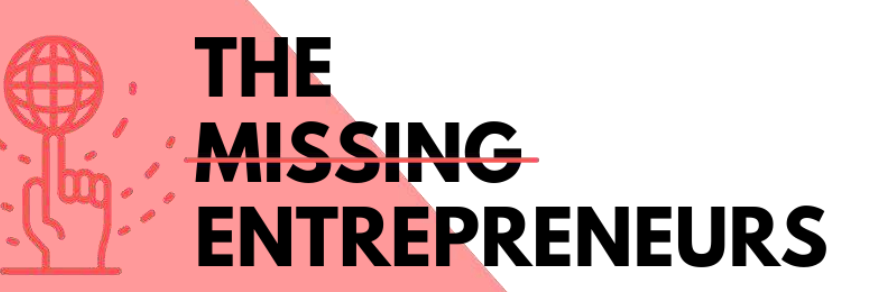

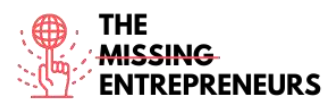

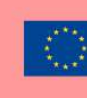

Co-funded by the<br>Erasmus+ Programme of the European Union

# **Content Template to be done for each Tool**

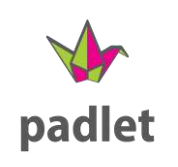

**Link to the Tool:** [http://www.padlet.com](http://www.padlet.com/)

### **Description**

Padlet is perfect to use for interactive teamwork. It is a digital bulletin board that allows you to include images, texts, drawings and links. Padlet offers some predesigned templates for beginners, which you can use right away. Besides, you can chat with the participants while you work together on your digital pinboard. You can easily customize the title, layout, as well as private settings.

# TOP 3 **Functionalities (only free ones)**

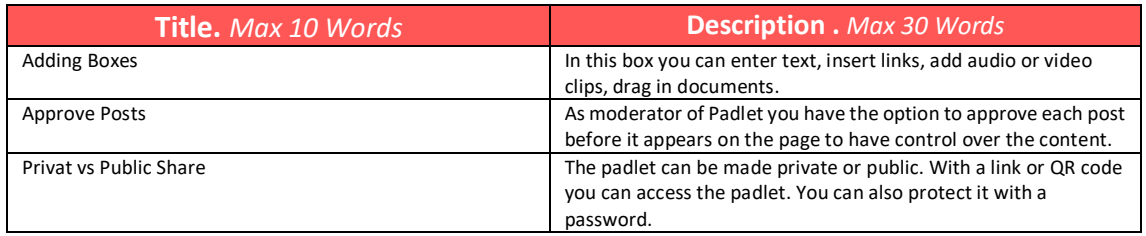

# **Youtube Videos**

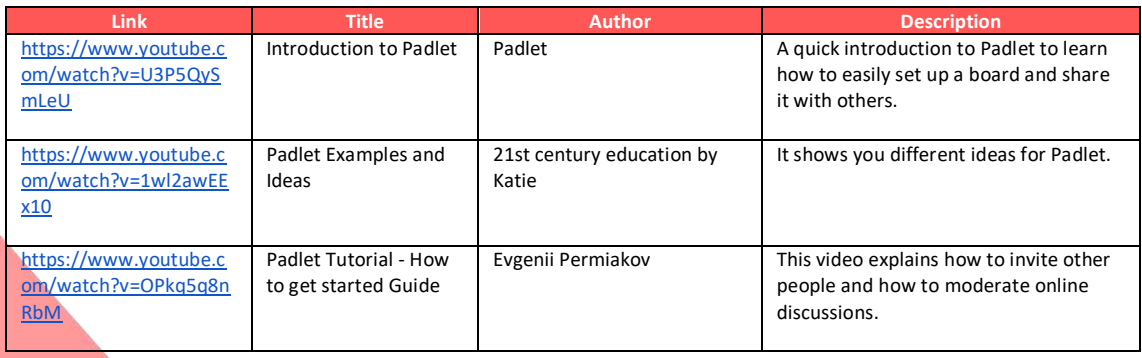

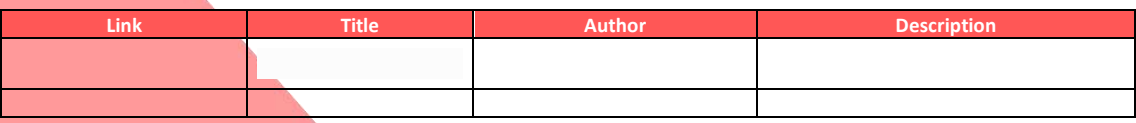

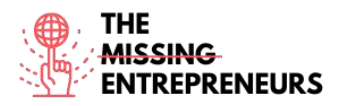

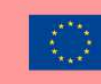

# **Competences acquired** (check the list of skills done by AMARIS)

Creativity / Creative Thinking, Teamwork, Prototyping

#### **Difficulty level**

Basic

### **Practice your skills**

Let's say you have a project and want to make a nice division. In doing so, you create a list with the names of your colleagues on it. Then you create individual cards with the most important to-do's for this project. Afterwards you invite your colleagues to this padlet board and discuss this arrangement with them. You and your colleagues can move the cards back and forth and add more cards if needed.

### **Quizz (Write the correct answer in green):**

Q1: What can't you upload on Padlet?

- Text
- Programs
- Images
- Links

Q2: Write your question here

- Answer 1
- Answer 2
- Answer 3
- Answer 4

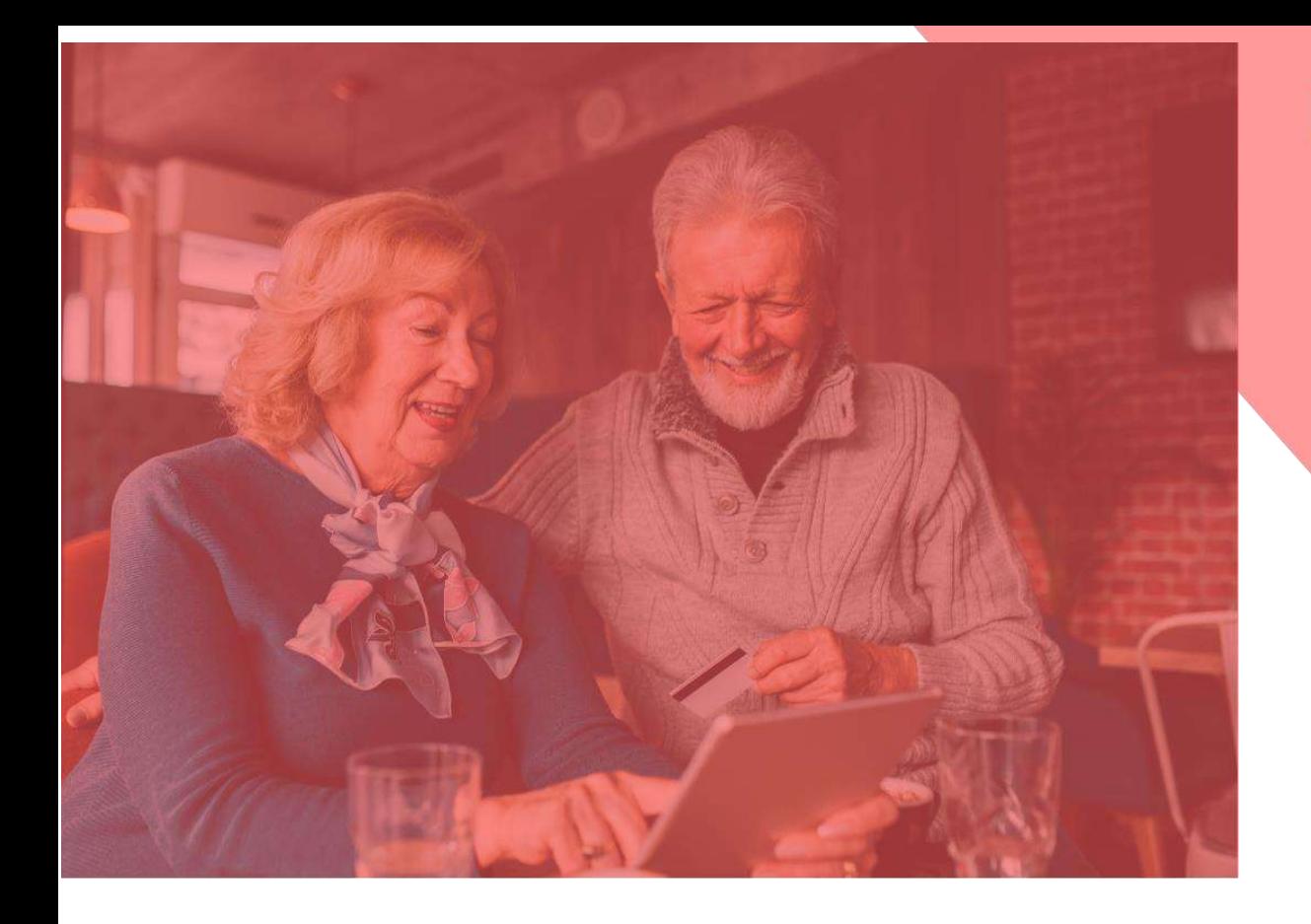

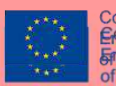

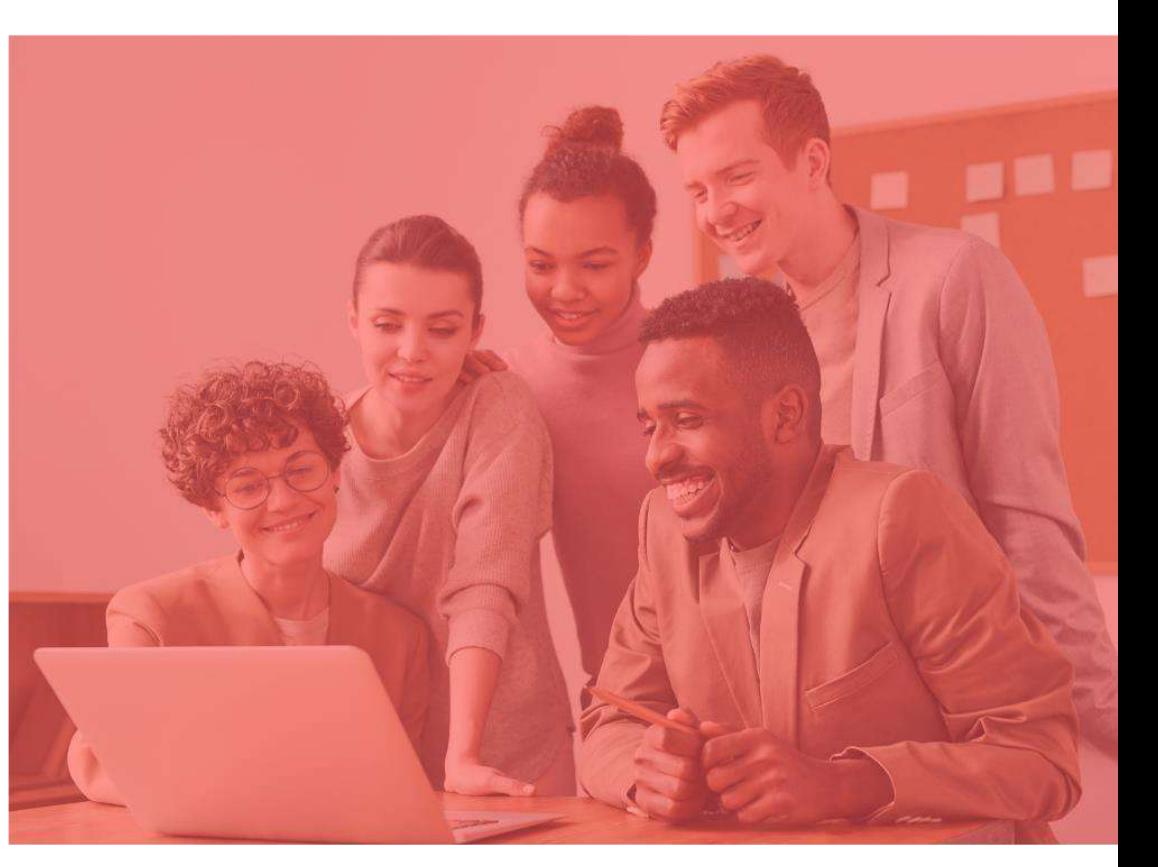

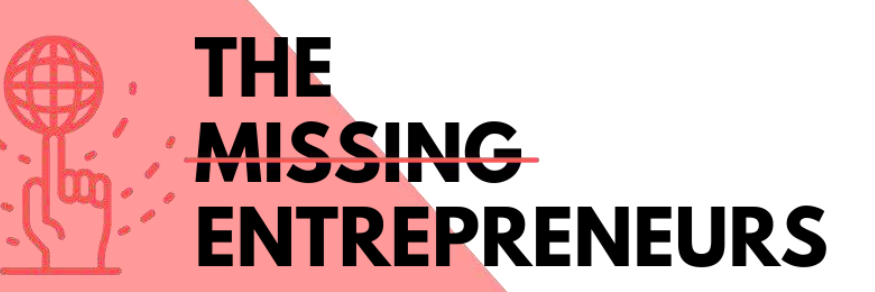

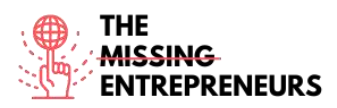

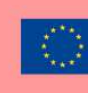

# **Minimum Viable Product Tools**

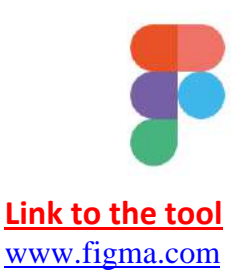

### **Description**

Figma is a web-based graphics editing and user interface design app. The tool is useful for a number of graphic design works: from wireframing websites, designing mobile app interfaces, prototyping designs, crafting social media posts.

Figma can be used online, easily accessible. Cloud Storage is available. All unsaved files are automatically saved in drafts.

The tool is useful for team collaboration, it is possible for more editors to work on a project at the same time. Editors can also comment directly, allowing remote discussion.

# TOP 3 **Functionalities (only free ones)**

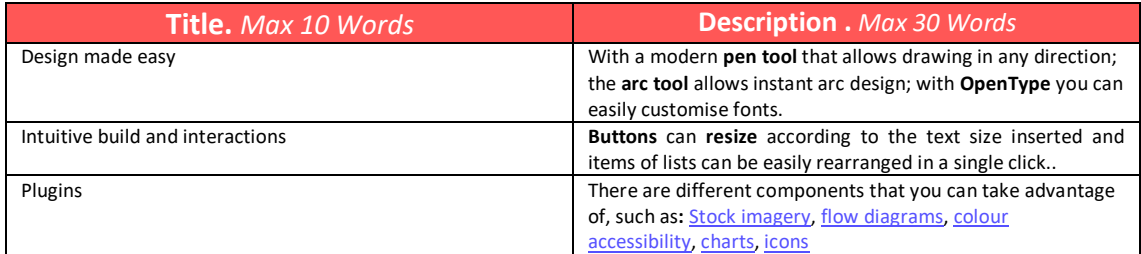

# **Youtube Videos**

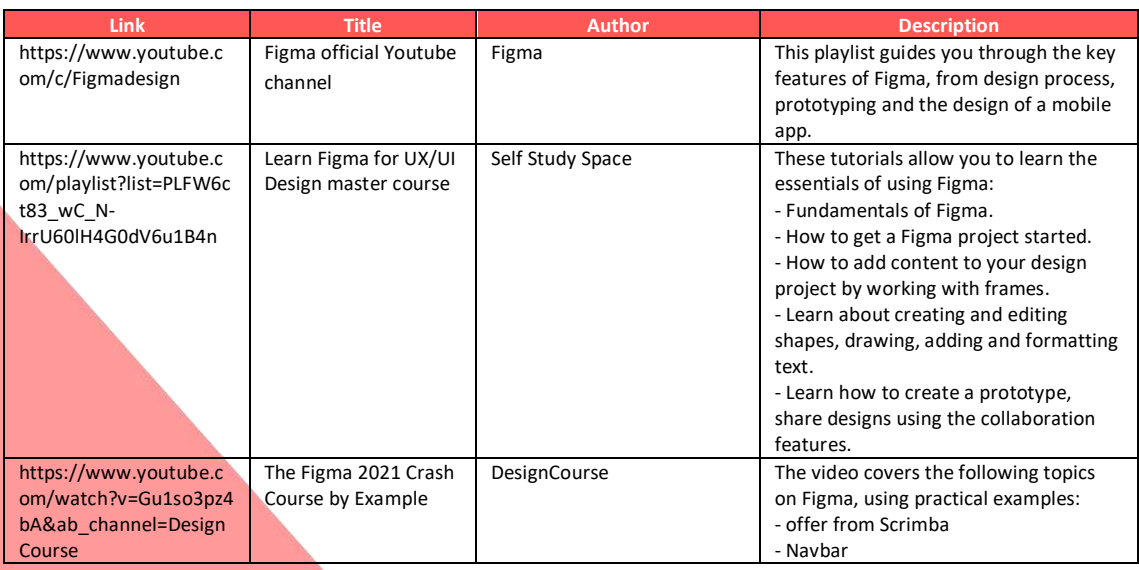

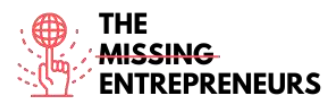

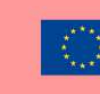

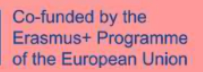

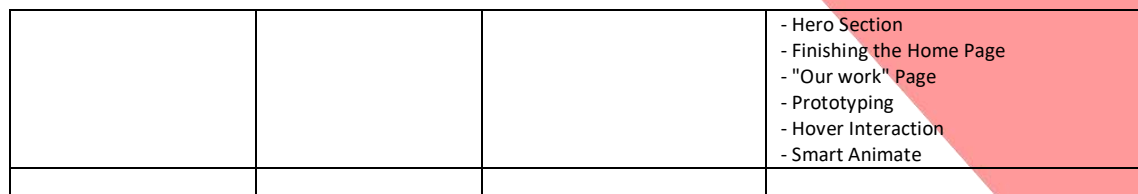

# **Other Resources**

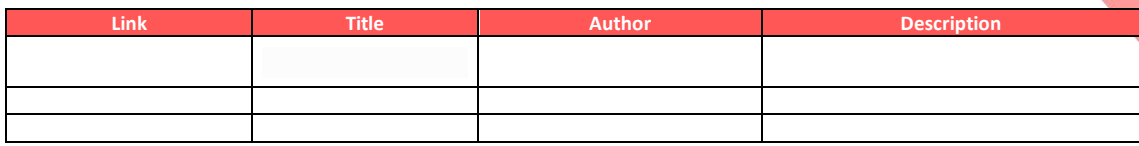

### **Competences acquired**

#productservicesdevelopment #prototyping #creativity

### **Usability level (difficulty level)**

Intermediate

### **Practice your skills:**

You are presenting your brand-new e-commerce app to your stakeholders. Using Figma, design:

- App home page
- Sign-up page
- User profile

In creating these elements, use images, shapes and illustrations

### **Quizz (Write the correct answer in green):**

Q1: What is the name of the tool for creating working pages in different platforms?

- Line
- Frame
- Star
- Pen

Q2: Which of these shapes is not available in the Figma menu?

### Rectangle

- Polygon
- **Star**
- Heart

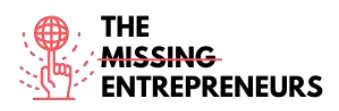

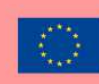

# bubble

**Link to the tool**

[www.bubble.io](http://www.bubble.io/)

# **Description**

Bubble is a development platform that does not require coding, a visual programming language. It enables non-technical people to build web applications without needing to type code. You can draw the interface by dragging and dropping elements onto a page and defining workflows to control the logic. Bubble's vision is to make hand-coding for web applications largely obsolete.

# TOP 3 **Functionalities (only free ones)**

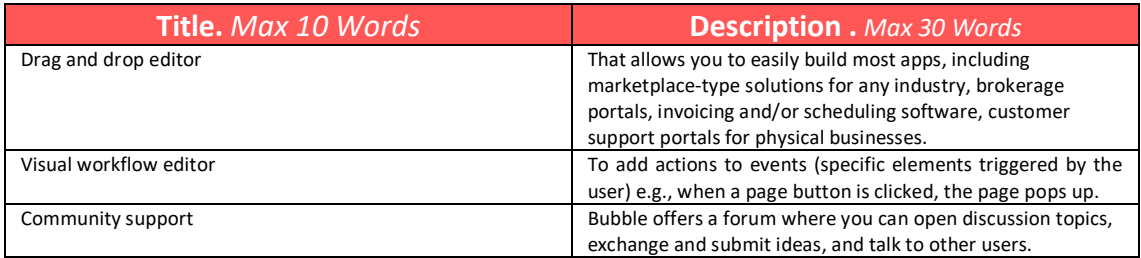

# **Youtube Videos**

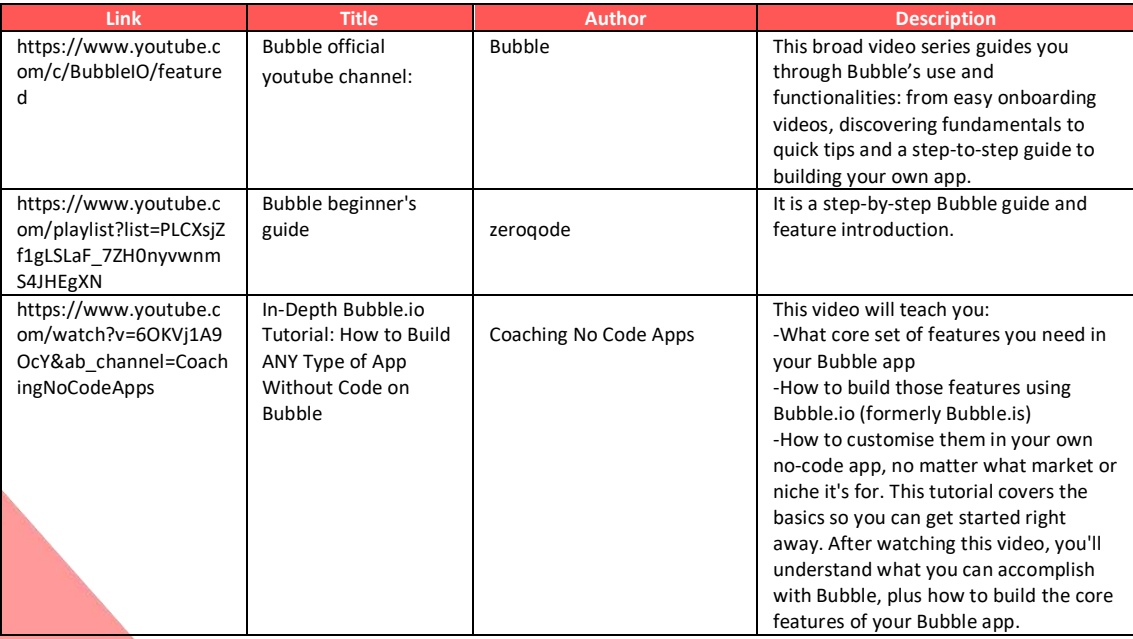

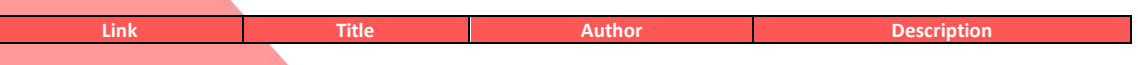

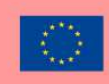

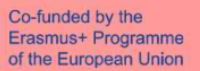

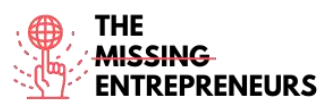

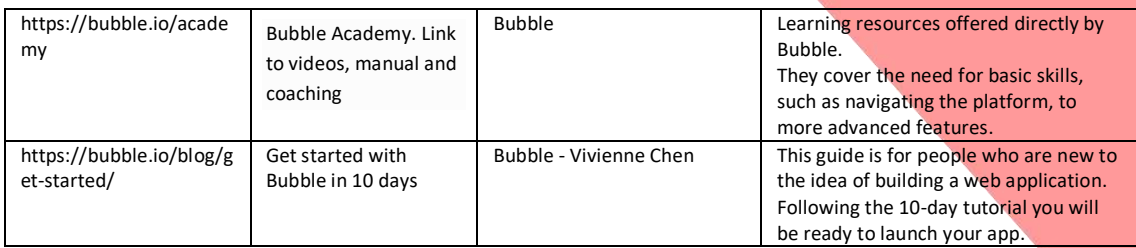

# **Competences acquired** (check the list of skills done by AMARIS)

#productservicesdevelopment #prototyping #webdevelopment

### **Usability level (difficulty level)**

Intermediate

#### **Practice your skills:**

You have just opened a new restaurant. Create the basics of your own app to deliver food using Bubble.io:

- Create a login/signup page including an image and text, personalise the background and the signup button.

- Create a page where food options are displayed.

### **Quizz (Write the correct answer in green):**

Q1: What can you do with Bubble.io?

- Create marketplace
- Create social networks
- Create CRM
- All of the above

Q2: Which of the following functions in Bubble's editor allows you to design user interaction?

- Design
- Workflow
- Data
- Settings

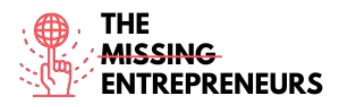

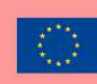

# balsamiq<sup>®</sup>

**Link to the tool** [www.balsamiq.com](http://www.balsamiq.com/)

### **Description**

Balsamiq is a web-based user interface design tool for creating wireframes (sometimes called mock-ups or low-fidelity prototypes). You can use it to generate digital sketches of your idea or concept for an application or website, to facilitate discussion and understanding before any code is written.

It allows designers to arrange pre-built widgets using a drag-and-drop WYSIWYG editor. The application is offered in a desktop version as well as a plug-in for Google Drive, Confluence and JIRA.

Balsamiq can be used for idea visualisation, to create a mock-up even before the final idea is delivered.

# TOP 3 **Functionalities (only free ones)**

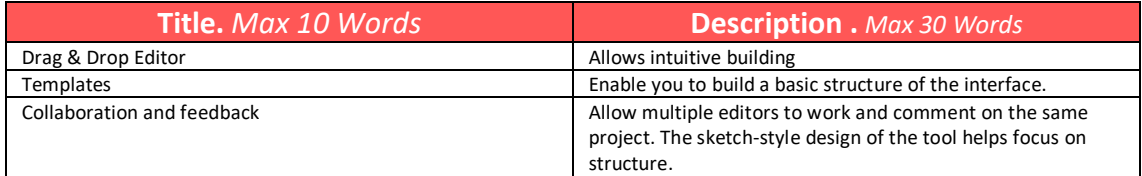

### **Youtube Videos**

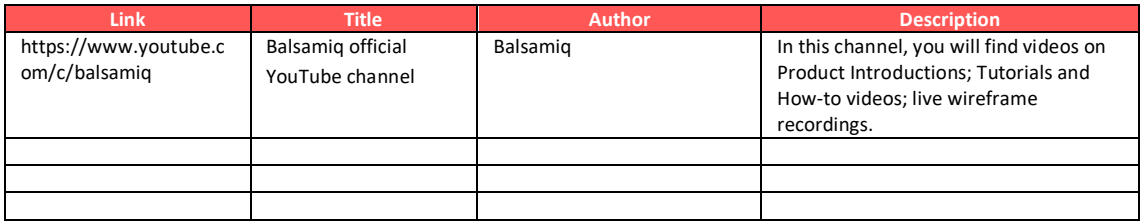

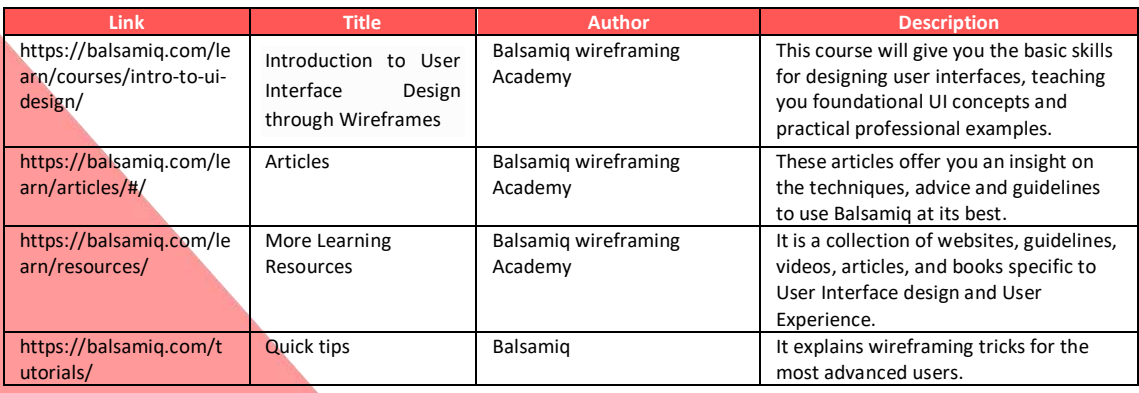

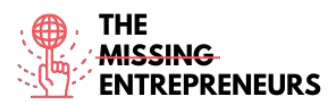

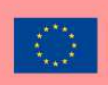

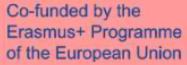

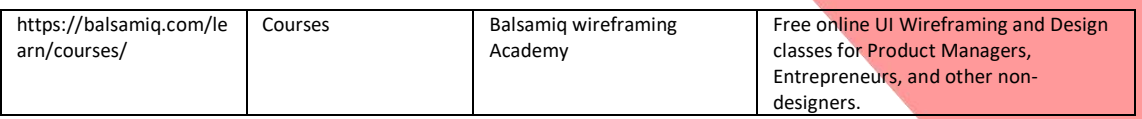

### **Competences acquired**

#productservicedevelopment #graphicdesign #prototyping

### **Usability level (difficulty level)**

Intermediate

### **Practice your skills:**

Suppose you are launching your jewellery line.

Starting from an already existing website of a restaurant you like, recreate the design for your own website.

- Copy and recreate the Homepage (for your website) and the jewellery page (Menu) screens

- Copy each wireframe screen and paste them into their wireframe pages

- Link the wireframes

### **Quizz (Write the correct answer in green):**

Q1: Which of the following statements is true about wireframes?

- Use only text to display the final placement of content and navigational elements.
- Use shapes, icons, and sometimes images to display the placement of content and navigational elements.
- Use hand-drawn artwork to display the final placement of content and navigational elements.
- Use as many bright colours as possible to display the placement of content and navigational elements.

Q2: How do you Add Lorem Ipsum to text controls?

- You copy and paste text from Google
- You right-click the text control and select "Add text"
- There is no function to do so
- You type "lorem" in a text control

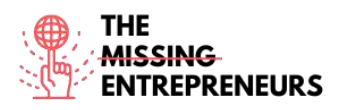

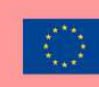

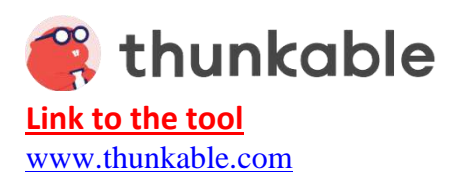

### **Description**

Thunkable is a no-code platform for building build native mobile apps for any operating system.

On Thunkable, anyone can easily design beautiful apps, set up functionalities using drag & drop blocks, and upload apps to the Google Play Store and Apple's App Store. You can also build web apps, which are apps that you don't need to download and can be directly accessed online.

# TOP 3 **Functionalities (only free ones)**

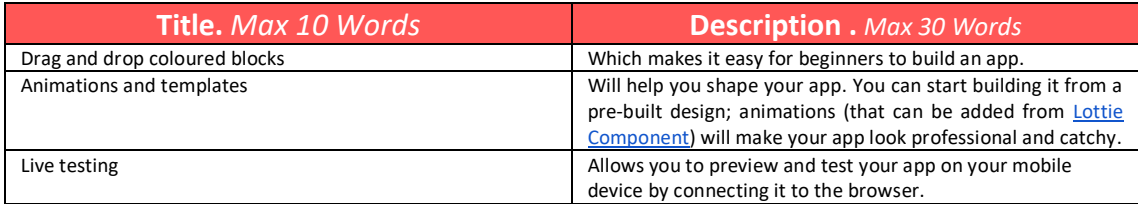

# **Youtube Videos**

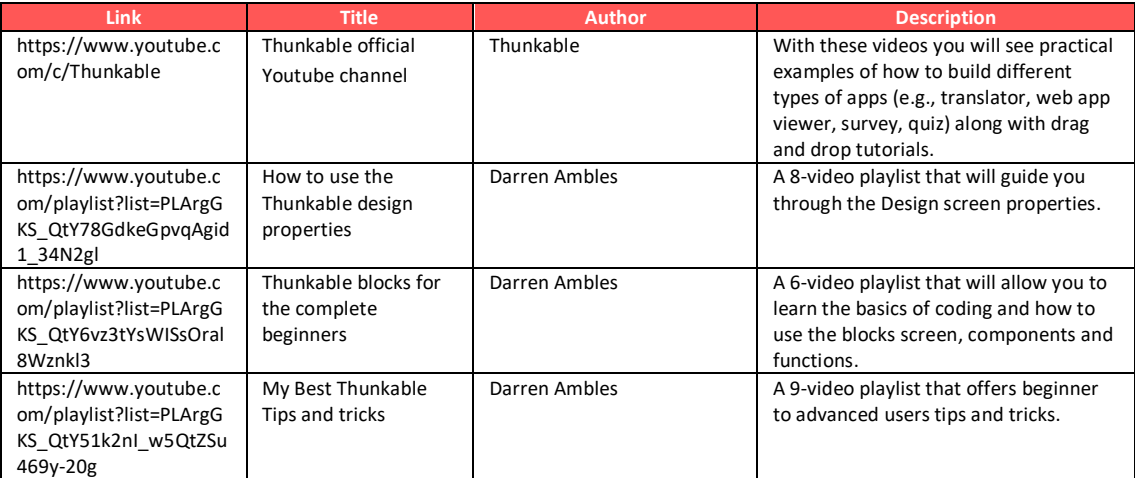

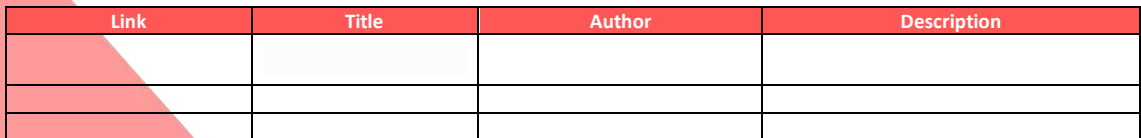

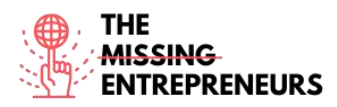

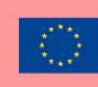

### **Competences acquired**

#webdevelopment #graphicdesign #prototyping

### **Usability level (difficulty level)**

Basic

### **Practice your skills:**

Your new app has rapidly gained success and it now needs new features, including live translations. Using Thunkable blocks:

- Create text-to speech, converting written text into speech when a button is clicked
- Translate keywords in a language of your choice
- Live-test the basic app on your device

### **Quizz (Write the correct answer in green):**

Q1: Which blocks are used to change the appearance and behaviour of your Stage and Sprites?

- Any component
- Canvas Blocks
- Math Blocks
- Any component

Q2: What component should you use to navigate through multiple screen options?

- Navigate
- Invisible Component
- Navigate Block
- Drawer Navigator

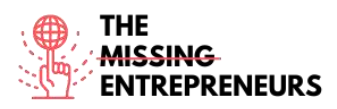

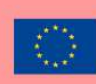

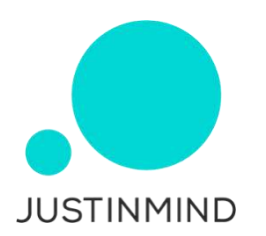

**Link to the tool**

[www.justinmind.com](http://www.justinmind.com/)

### **Description**

Justinmind is one of the most popular prototyping and wireframing tools for prototyping web and mobile apps. It also offers collaboration, interaction and design options. Software prototypes and wireframes created with this tool can be shared and tested on mobile devices.

The prototyping tool also generates HTML for entire prototypes.

Justinmind is highly customisable and does not require major technical skills to be used.

# TOP 3 **Functionalities (only free ones)**

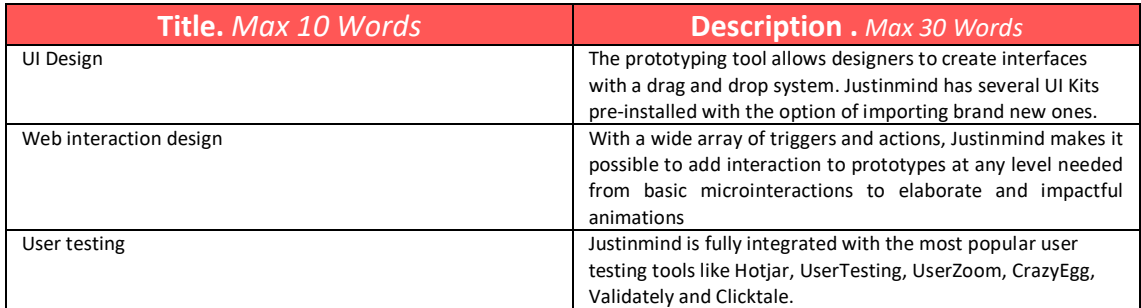

# **Youtube Videos**

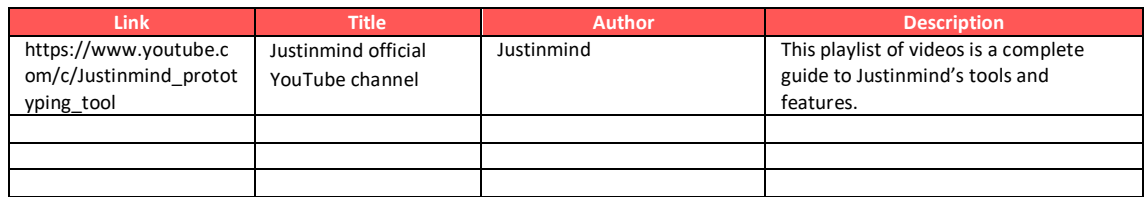

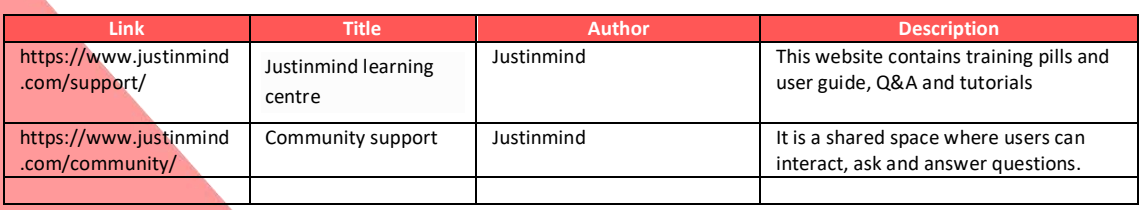

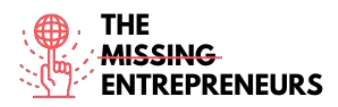

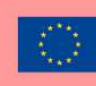

### **Competences acquired**

#prototyping #webdevelopment #productvalidation

### **Usability level (difficulty level)**

Intermediate

#### **Practice your skills:**

It is time to put your startup idea on paper! Using Justinmind, create the basics of your website for selling personalised flower bouquets:

- Sketch your wireframe using the Sketching UI kit, so that you can quickly visualize your idea dragging and dropping elements before actually developing the final wireframe

- Create your wireframe for ipad, adding some screens and interactions to the homepage

- Simulate your creation

### **Quizz (Write the correct answer in green):**

Q1: Which of the following ways of creating interactive wireframes from images is not correct?

- Select an image from your folder
- Use the image widget
- Add images from the toolbar
- You can take a picture from the app

Q2: What can be seen on the events panel?

- Interactive components
- **Shapes**
- Pre-built components
- Interactions of elements selected in the canvas
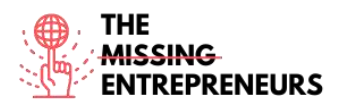

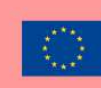

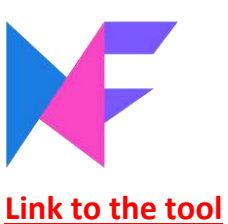

[www.mockflow.com](http://www.mockflow.com/)

#### **Description**

MockFlow is an online wireframe software for designers to quickly and efficiently build clean looking interface mockups. It provides users with a large library of mockup components, icons, stickers and other shapes.

MockFlow makes real-time design collaboration easy with its built-in sharing feature and team chat.

# TOP 3 **Functionalities (only free ones)**

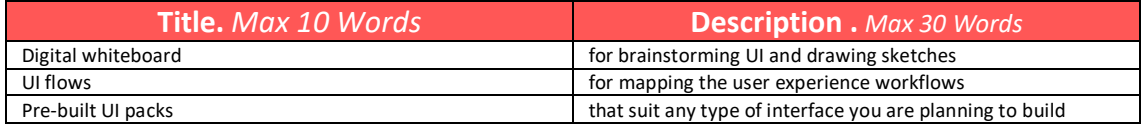

### **Youtube Videos**

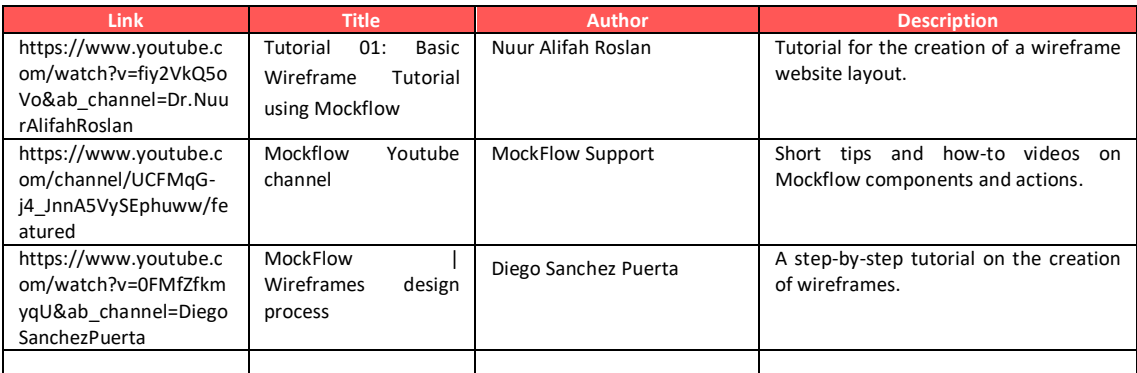

# **Other Resources**

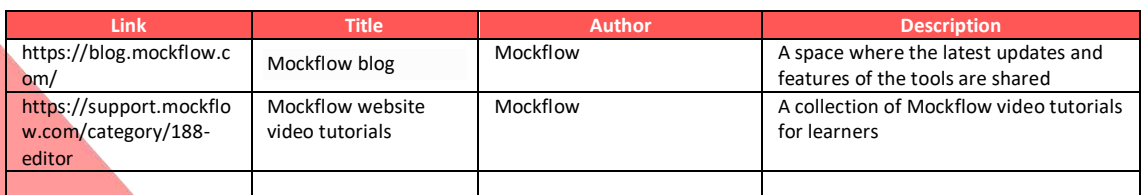

#### **Competences acquired**

#prototyping #creativity #teamwork

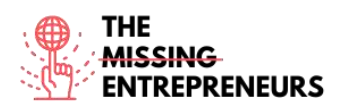

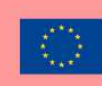

### **Usability level (difficulty level)**

Intermediate

#### **Practice your skills:**

You are prototyping your new shopping app. Using MockFlow, create a wireframe mock-up for iphone application:

- Create a page and add username, password box and a Log In button
- Create a second page that will show for successful login
- Add a log-out button to the same page
- Link the two pages

### **Quizz (Write the correct answer in green):**

Q1: Which of the following is NOT a team member role in MockFlow?

- Reviewer
- Viewer
- Admin
- Co-Editor

Q2: Mockflow's design space organises projects in 4 sections: Design Embeds, Powerups, UI Drawings and

- UI Design
- Drawing files
- UX Drawings
- Design Files

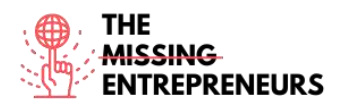

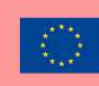

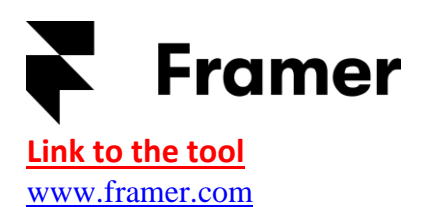

#### **Description**

Framer is a tool to design interactive high-fidelity prototypes for iOS, Android, desktop, or the web. Static mockups can be turned into interactive prototypes and users can experiment quickly with dynamic, native-feeling animations and interactions. Framer can be integrated with design tools and export to mobile devices.

Coding skills are a plus for the creation of customized components in Framer (powered by Javascript). However, even non code-savvy users can benefit from it.

## TOP 3 **Functionalities (only free ones)**

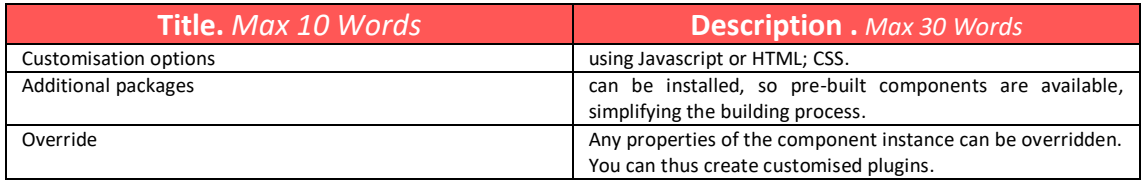

### **Youtube Videos**

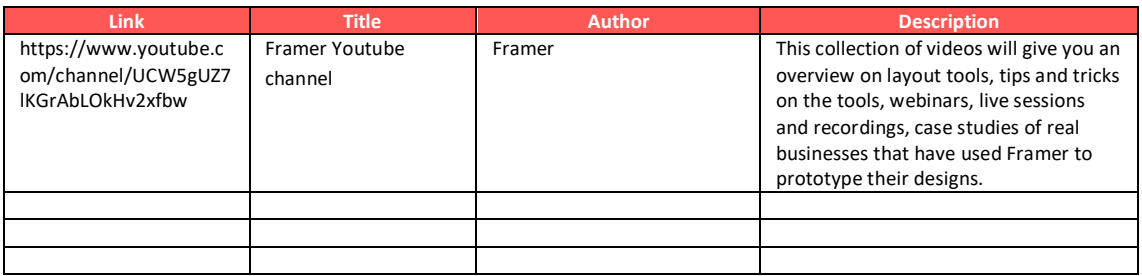

### **Other Resources**

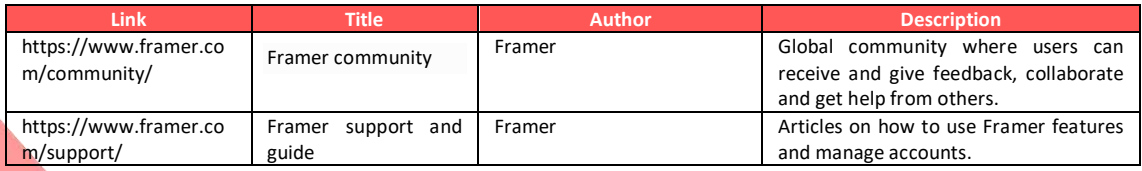

**Competences acquired**

#prototyping #creativity #graphicdesign

# **Usability level (difficulty level)**

Intermediate

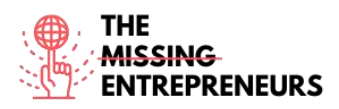

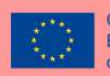

#### **Practice your skills:**

You have recently come up with the idea of creating an image-based social network.

- Create your project on Framer and design your prototype:
- Add icons to your homepage, customizing them
- Add at least 3 pictures to your second page frames
- Make them scrollable
- Preview your prototype

### **Quizz (Write the correct answer in green):**

Q1: What is the *scroll* function for?

- It allows the user to quickly scroll to the bottom of a page
- Setting a fixed frame and allow the user to scroll through content
- It allows you to scroll through possible devices
- Creating a carousel by linking multiple contents

#### Q2: *Tabs* function:

- Allows you to add interactions
- Allows you to add animations
- Auto-creates tabs as you create animations
- Auto-creates tabs as you link contents

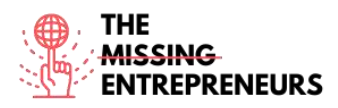

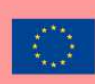

# similarweb

**Link to the tool**

[www.similarweb.com](http://www.similarweb.com/)

#### **Description**

Getting an overview of competitors' work enhances understanding of the market segment you aim to grow in. SimilarWeb is a tool that estimates the total amount of traffic different websites get. It allows you to see competitors' top traffic sources, referring sites, social traffic, and top search keywords.

With the free basic version of SimilarWeb you can get a good first insight of the market and what competitors are doing. For a well-founded CI analysis, one should therefore think about a PRO account.

# TOP 3 **Functionalities (only free ones)**

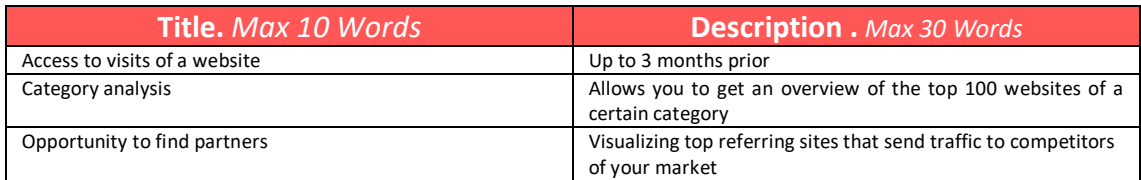

### **Youtube Videos**

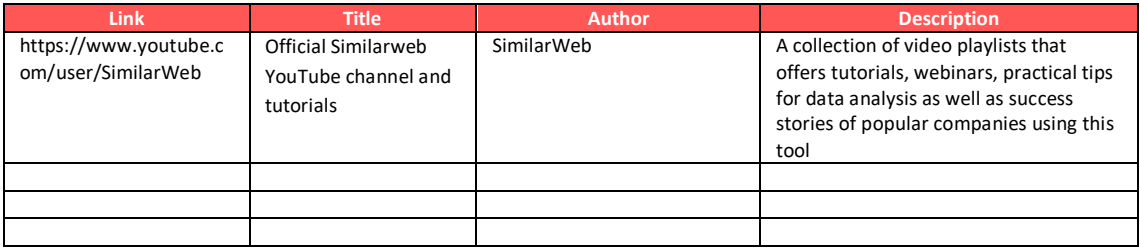

### **Other Resources**

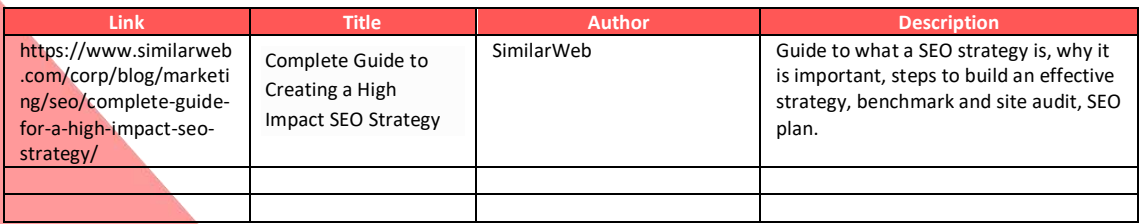

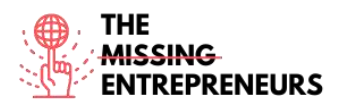

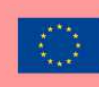

#### **Competences acquired**

#dataanalytics #marketanalytics #digitalmarketing

#### **Usability level (difficulty level)**

Advanced

#### **Practice your skills:**

Imagine you are a Burger King's top manager. First, create your *arena* on Similarweb entering your website of reference and the ones of your main competitors: - Browse and analyse the number of visits of the last three months of your competitors - Find websites that are sending traffic to your competitors

#### **Quizz (Write the correct answer in green):**

Q1: In the *referrals overview* you can see:

- The top referring sites that are sending traffic to competitors
- Device distribution related to visits
- Top Keywords searched
- The main channels used by competitors

Q2: In which section of Similarweb arena can you visualise visits over time of a website?

- Workspace
- Referrals overview
- Organic search overview
- Strategic overview

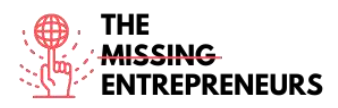

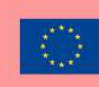

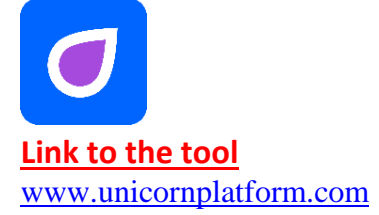

#### **Description**

Unicorn Platform is a website builder for startups. It allows you to create landing pages from scratch; coding skills are not required; you do not need to be a designer to use it. You can create landing pages for your SaaS, mobile or desktop app, Chrome Extension, or any other startup.

What makes Unicorn Platform unique is the possibility to build websites intuitively choosing available components and piling them.

Even though coding is not required, you can integrate HTML or CSS code with every new template.

### TOP 3 **Functionalities (only free ones)**

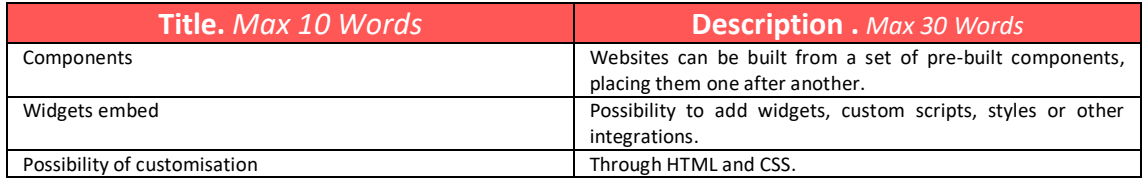

### **Youtube Videos**

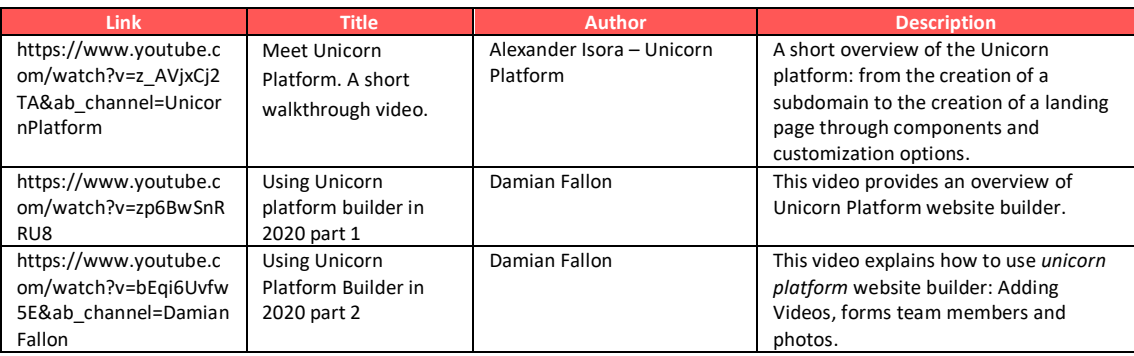

# **Other Resources**

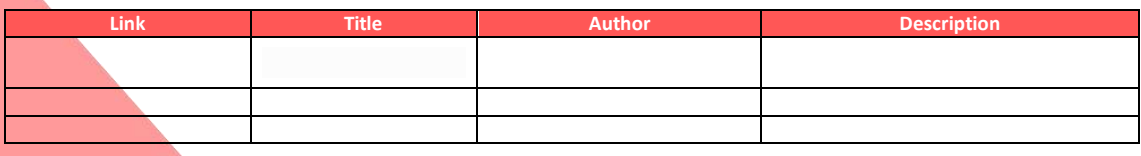

#### **Competences acquired**

#webdevelopment #graphicdesign

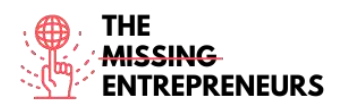

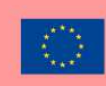

### **Usability level (difficulty level)**

Basic

### **Practice your skills:**

Suppose you are expanding your quirky clothing business online.

- Create your website sub-domain using Unicorn Platform
- Edit your landing page adding at least two components: main homepage menu and newsletter subscriptions for users, which you will use to get your clients up to date with your latest products
- Change the background colour of your landing page

### **Quizz (Write the correct answer in green):**

Q1: What are Unicorn Platform websites *made* of?

- Stripes
- Components
- Layers
- Spots

Q2: Unicorn platform CAN'T be integrated with:

- Mailchimp
- Zapier
- **Stripe**
- Figma

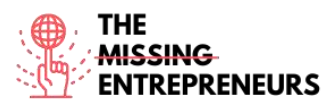

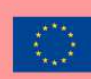

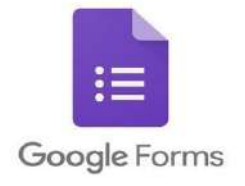

### **Link to the tool**

<https://docs.google.com/forms/u/0/>

#### **Description**

Google Forms is a free survey tool. It allows you to collect information from users through customised quizzes or surveys. You can then link the information to a spreadsheet in Sheets to automatically record responses. The spreadsheet then populates with the answers from the quiz or survey in real time. This makes Google Forms one of the easiest ways to save data directly into a spreadsheet.

With Google Forms you can launch surveys, create registration forms or quizzes with a simple online form and embed them in websites for user feedback. Since Google Forms is an online tool, you can share forms and collaborate with multiple people on the same Google Form in real time.

### TOP 3 **Functionalities (only free ones)**

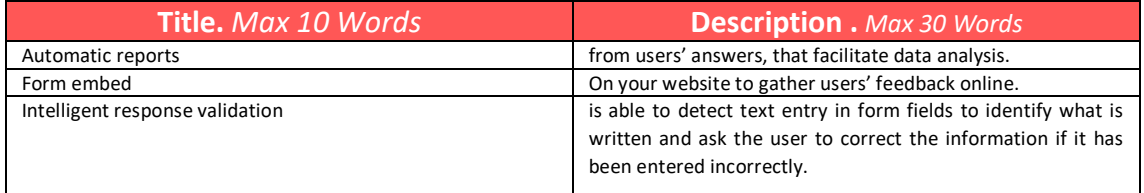

# **Youtube Videos**

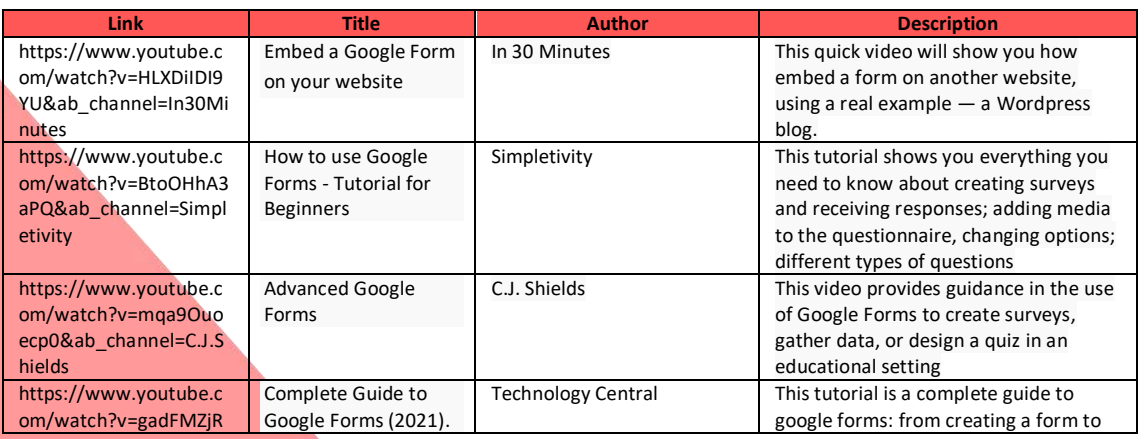

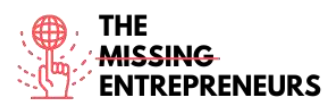

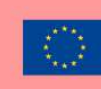

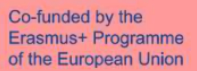

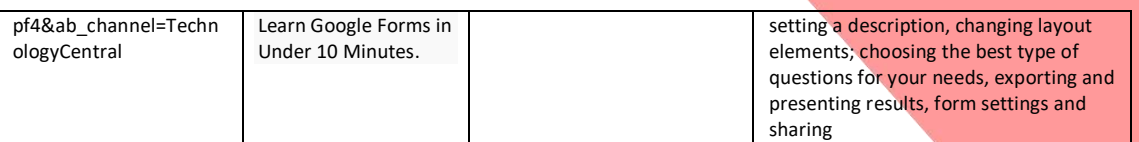

### **Other Resources**

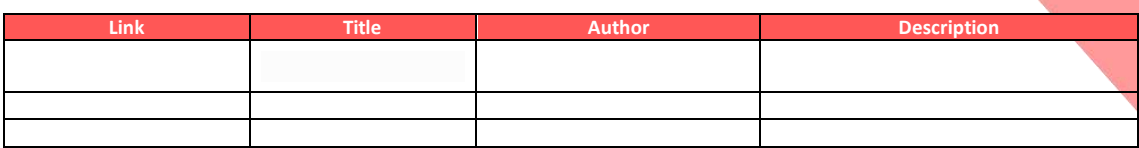

#### **Competences acquired**

#marketanalytics #dataanalytics #productvalidation

#### **Usability level (difficulty level)**

Basic

#### **Practice your skills:**

Your online organic market is not selling. What have you done wrong? Using Google Form, create two online surveys to be sent to your current target group and the potential ones.

- Keep the questionnaire short and effective (max 7 questions)
- Use different types of questions
- Copy the survey link in a message you would send to your customers

#### **Quizz (Write the correct answer in green):**

Q1: Where does Google Forms store the data it collects?

- Docs
- Sheets
- Slides
- Excel

Q2: Which of the following CAN'T be added to a Google Form?

- Images
- **Sections** 
	- Youtube videos
	- Word documents

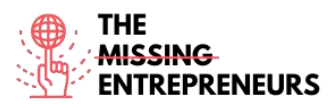

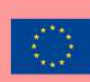

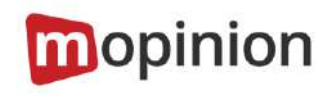

# **Link to the tool**

[www.mopinion.com](http://www.mopinion.com/)

# **Description**

Mopinion is an all-in-one user feedback platform that helps digital enterprises understand their market, on the different digital means (web, mobile, and email). Mopinion enables you to create customisable online feedback forms (including various CX metrics such as NPS, CES, and CSAT) and trigger them based on rules such as mouse movement, time on page, exit intent and much more. It also includes comprehensive visualisation in customisable dashboards as well as text analysis and smart labelling capabilities. To act upon feedback or collaborate among members of your digital team, users can make use of proactive alerts, role-based views and connect to Project Management tools such as Trello or Asana.

Mopinion is not free, but it does offer a free trial period.

# TOP 3 **Functionalities (only free ones)**

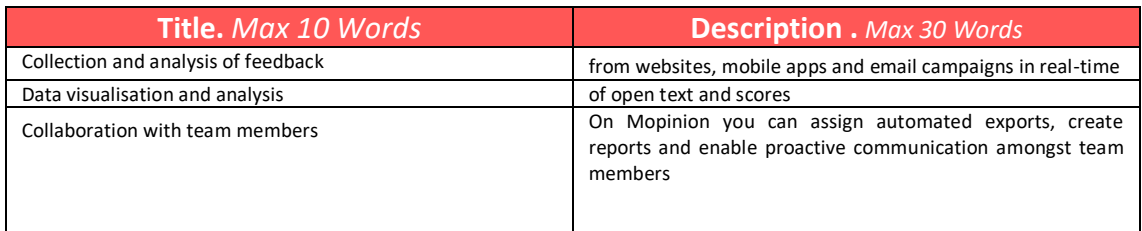

# **Youtube Videos**

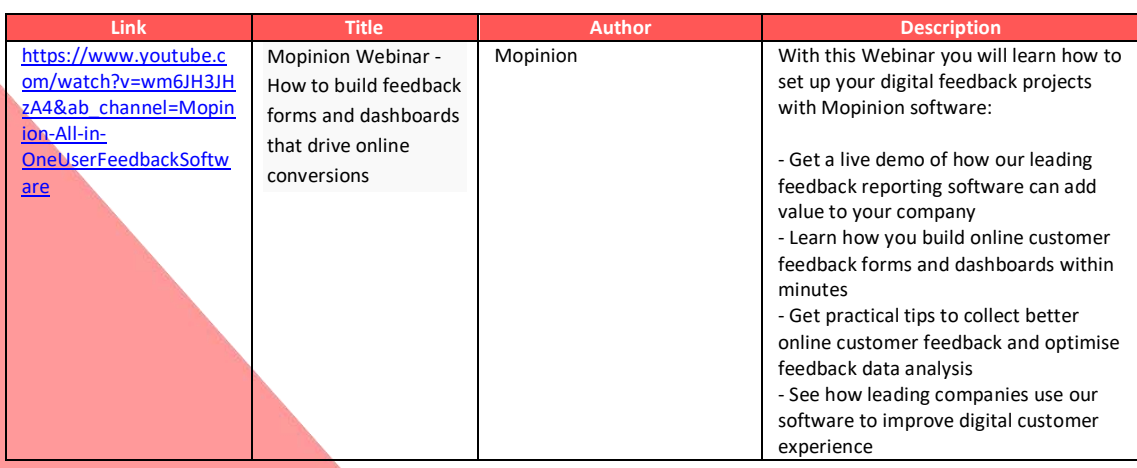

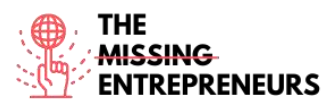

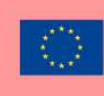

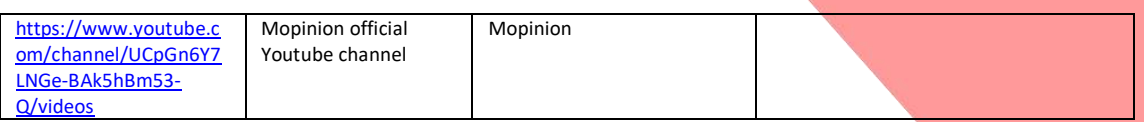

### **Other Resources**

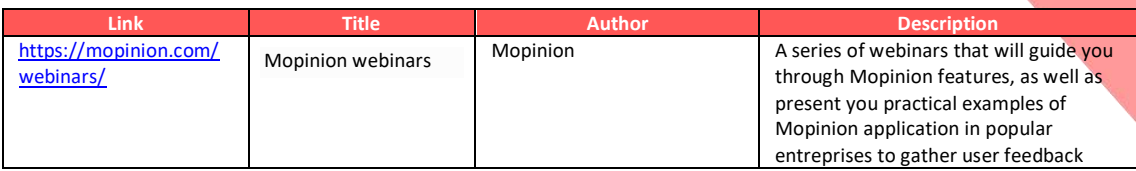

### **Competences acquired** (check the list of skills done by AMARIS)

#marketanalytics #dataanalytics #productvalidation

### **Usability level (difficulty level)**

Basic

### **Practice your skills:**

Suppose you are the digital marketer of a successful winery, you have to gather user feedback in three different areas of your website: content page, order page, and confirmation page.

- Create a feedback form for each era, including specific questions for each one.

- Address the goal completion rate: ask whether the user has achieved their goal and if they had one in mind;

- Include an embedded form to ask how easy it was for the customer to follow the ordering process

- If possible (*if you are able to apply the feedback forms to a real website*), visualise feedback and develop a backup strategy to turn the feedback into a conversion.

### **Quizz (Write the correct answer in green):**

Q1: What can be automatically analysed by Mopinion on a website?

- Scores
- Open comments
- Customer data
- All of the above

Q2: Which of the following is NOT a survey template provided by Mopinion?

- Customer experience
- Employee Engagement
- Website UX
- Charitable Survey Form

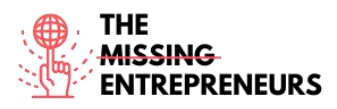

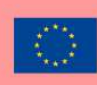

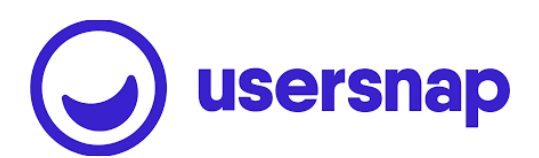

**Link to the tool** [www.usersnap.com](http://www.usersnap.com/)

# **Description**

Usersnap provides visual and annotated feedback via screenshots of the current browser content to close the gap between reporting web problems and fixing them. It facilitates communication between all parties involved in the process, including the end users. Usersnap provides a feedback platform that helps software companies (SaaS) build better products and services by collecting actionable user feedback and sharing it with stakeholders.

Usersnap feedback platform provides you the right feedback collectors for:

- Customer feedback
- Quality assurance/testing with visual feedback (screen recordings and screenshots)
- Processing User Acceptance Testing or Beta testing
- Gathering feature requests
- Channelling user requests for your customer success team.

# TOP 3 **Functionalities (only free ones)**

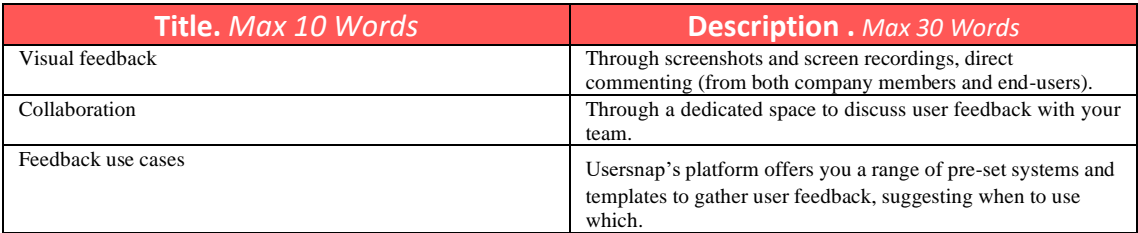

# **Youtube Videos**

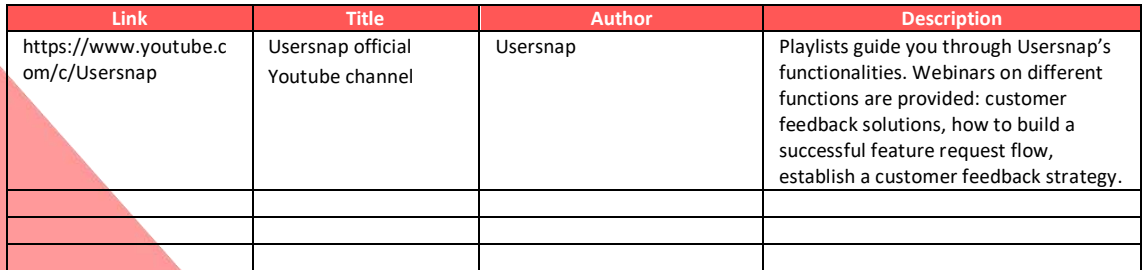

### **Other Resources**

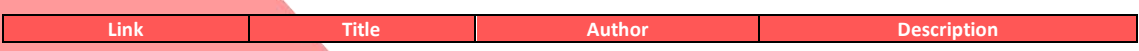

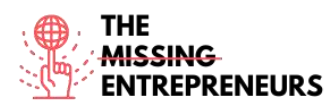

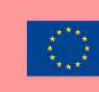

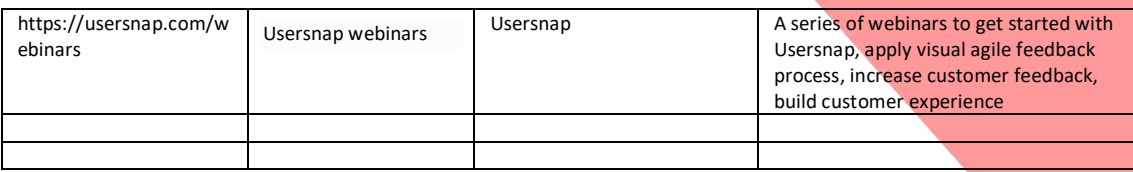

#### **Competences acquired**

#productvalidation #marketanalytics #dataanalytics

#### **Usability level (difficulty level)**

Advanced

### **Practice your skills:**

You are setting up your new bakery website and need to collect feedback from users. Using usersnap, create feature requests:

- Set up a feature request widget with a template project

- Add a *send a suggestion* button to your website, for users to easily submit requests
- Add your own labels to feedback received, in order to categorise it

#### **Quizz (Write the correct answer in green):**

Q1: Which of the following browsers is NOT supported by Usersnap?

- Safari
- Internet Explorer
- Edge
- Firefox

Q2: On Usersnap feedback list dashboard you can:

- Assign team members
- Label feedback by themes
- Reply to customers
- All of the above

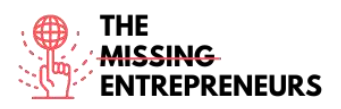

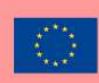

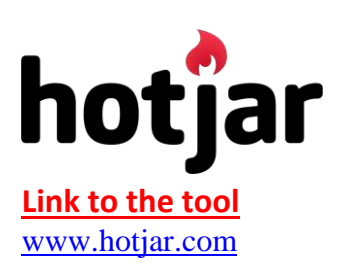

#### **Description**

Hotjar is a tool that reveals the online behaviour and voice of your users. By combining both Analysis and Feedback tools, Hotjar gives you the 'big picture' of how to improve your site's user experience and performance/conversion rates, allowing you to improve your digital marketing strategy.

With Hotjar you can follow and build on user behaviour and experience: clicks, taps, scrolls, mouse movements.

In addition, you can use heat maps to understand the hot and cold spots on your site, which will allow you to place the messages you want to communicate in the right place, according to their priority, so that you can "guide" them.

### TOP 3 **Functionalities (only free ones)**

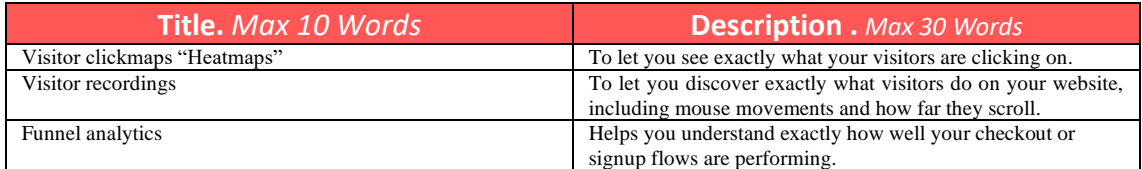

### **Youtube Videos**

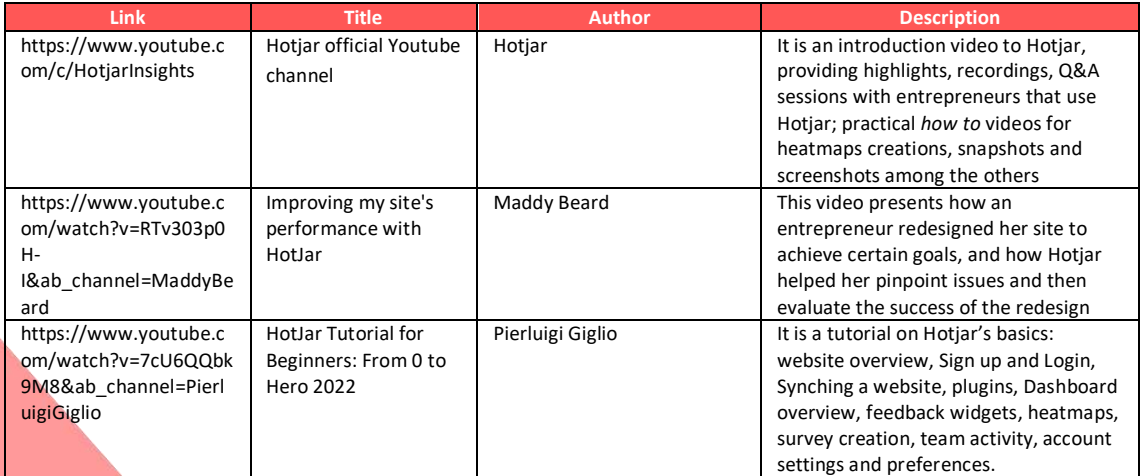

# **Other Resources**

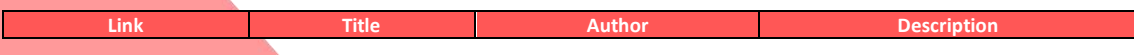

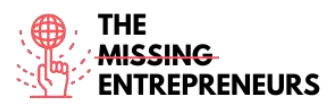

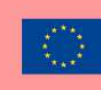

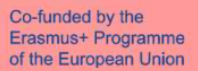

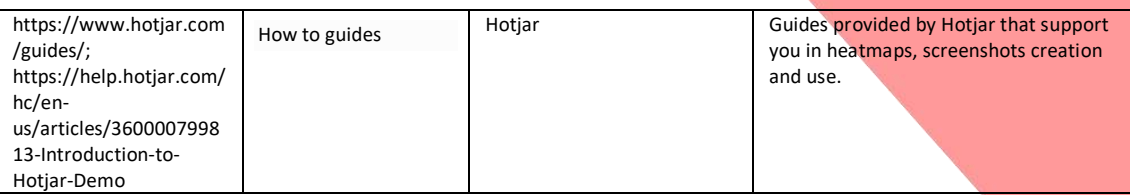

#### **Competences acquired**

#marketanalytics #dataanalytics #productvalidation

#### **Usability level (difficulty level)**

Advanced

#### **Practice your skills:**

You want to understand more about your typical user behaviour on your vintage shop website. Using Hotjar:

- Add the website domain to the site dashboard and set the tracking code
- Crate a heatmap for the website homepage
- Set up recordings for click & scroll sessions

#### **Quizz (Write the correct answer in green):**

Q1: Which of these is a type of Hotjar on-site surveys?

- Popoff
- Popover
- External link
- Display

Q2: Which of the following is NOT a type of Hotjar's heatmap?

- Click map
- Scroll map
- Move map
- Data map

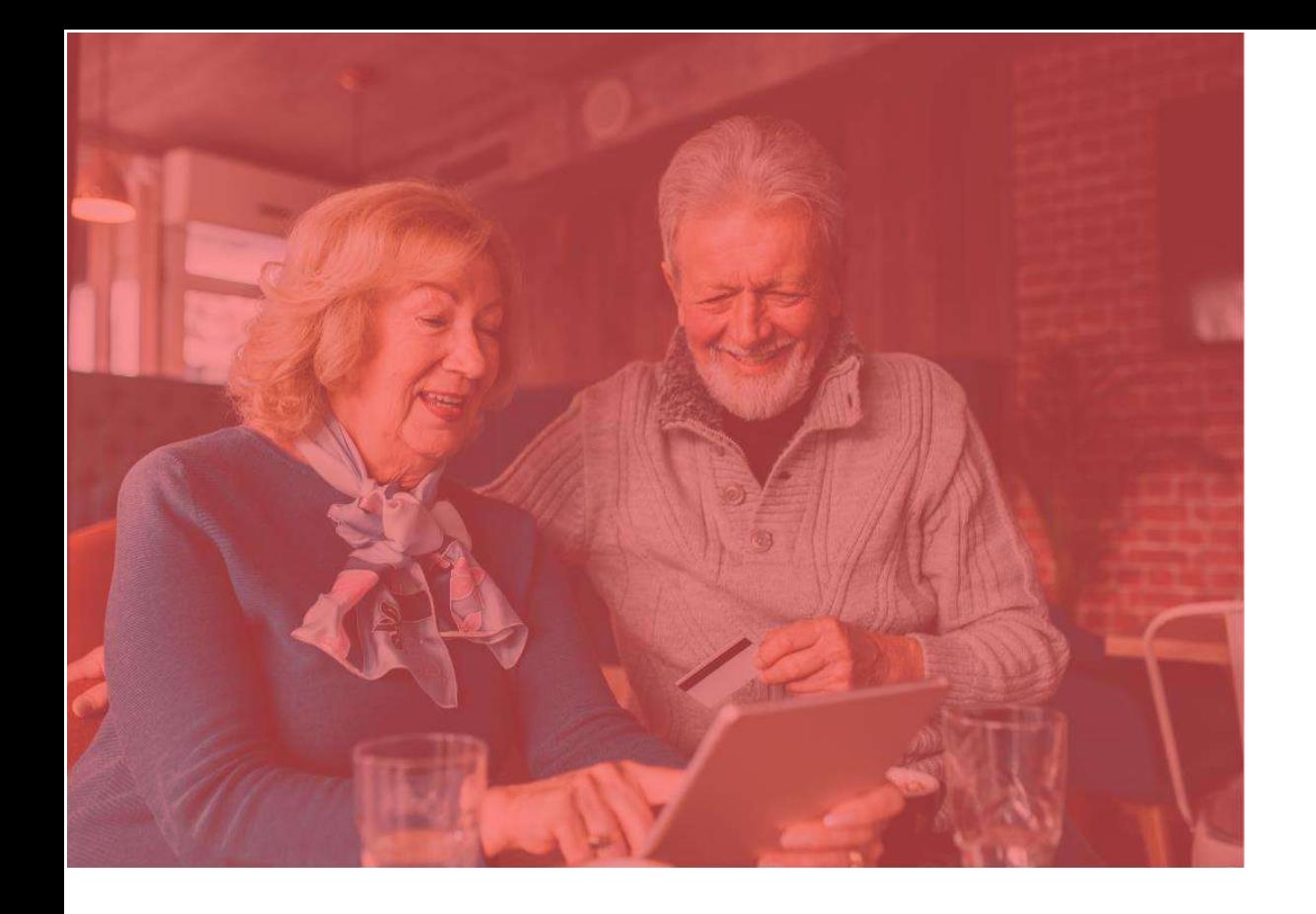

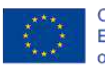

Co-funded by the<br>Erasmus+ Programme<br>of the European Union

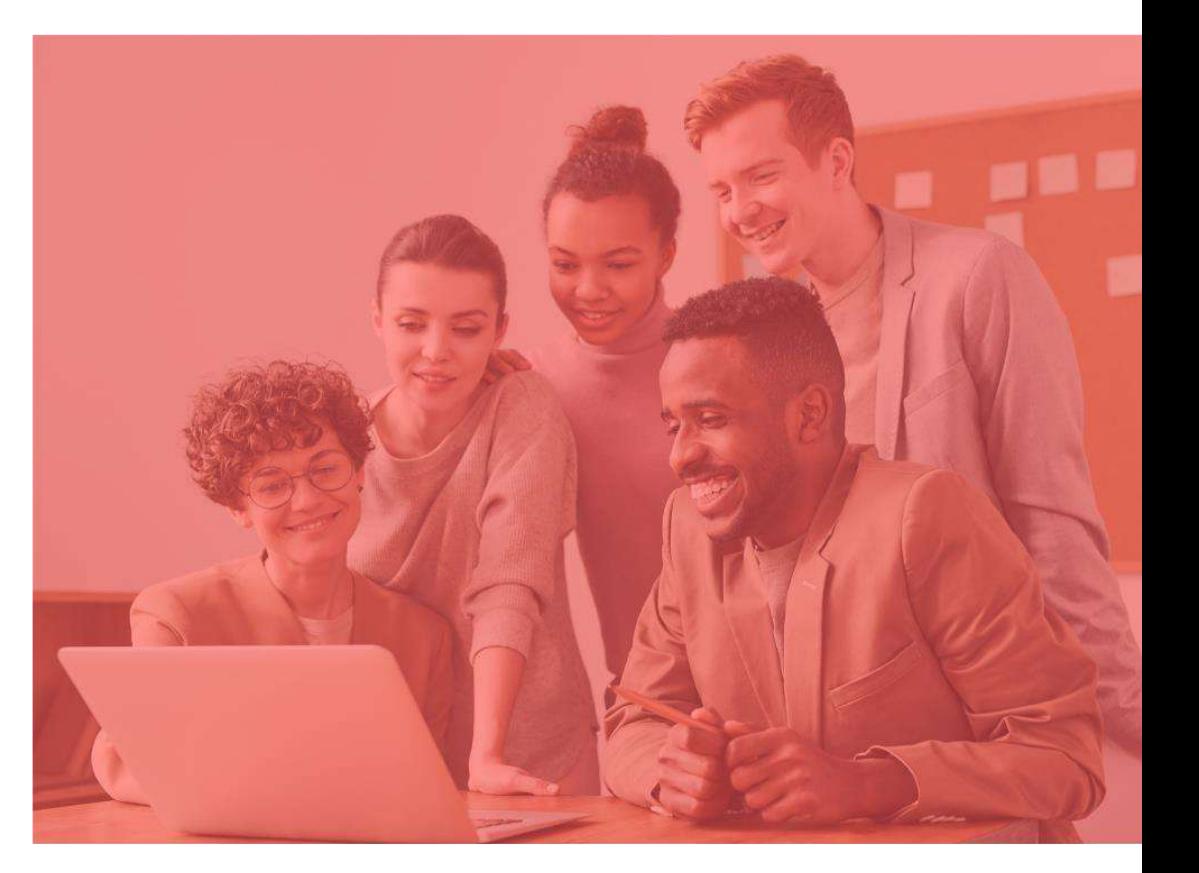

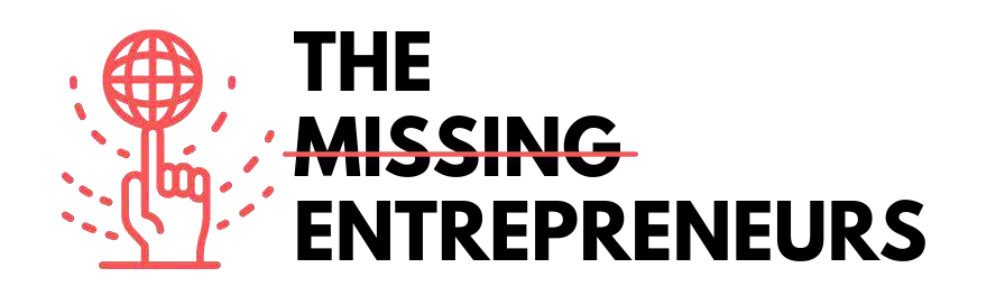

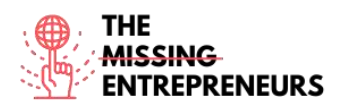

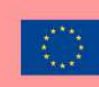

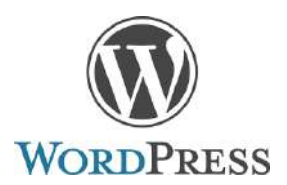

**Link to the Tool:** [www.wordpress.com](http://www.wordpress.com/)

#### **Description**

WordPress is open-source software allowing to create a website, blog, or app. It has a large catalog of plugin and themes. WordPress was originally created as a blogpublishing system, but has evolved to support other web content types including more traditional mailing lists and forums, media galleries, membership sites, learning management systems and online stores. WordPress is used by 41.4% of the top 10 million websites as of May 2021.

### TOP 3 **Functionalities (only free ones)**

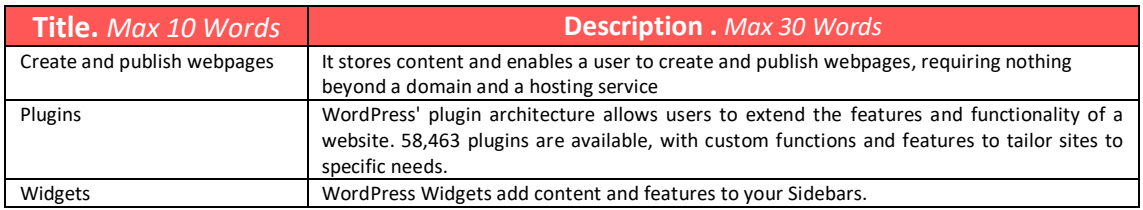

### **Youtube Videos**

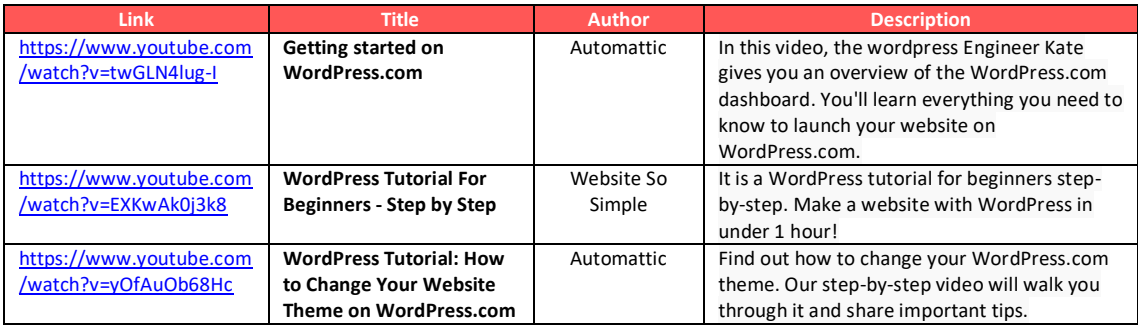

### **Other Resources**

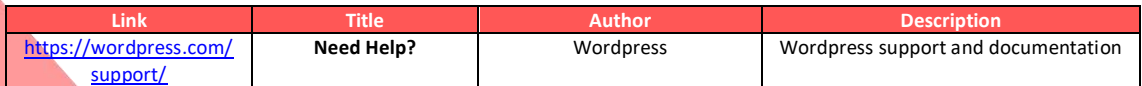

**Competences acquired** (check the list of skills done by AMARIS) #cms #web #websitebuilder #marketing #contentcreation

**Difficulty level** Intermediate

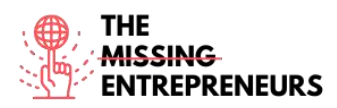

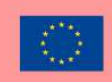

#### **Practice your skills**

Start creating a website with wordpress.com (you can migrate to another hosting later):

- Choose a Theme
- Install some plugins
- Modify the home page and the menu

#### **Quizz (Write the correct answer in green):**

Q1: How many websites are using Wordpress (among the top 10 million websites)?

- +4%
- $+6\%$
- $+40%$
- $+60%$

Q2: What is Wordpress useful for?

- Creating a website
- Creating a complex videogame
- Creating an app
- Detect cyber attacks

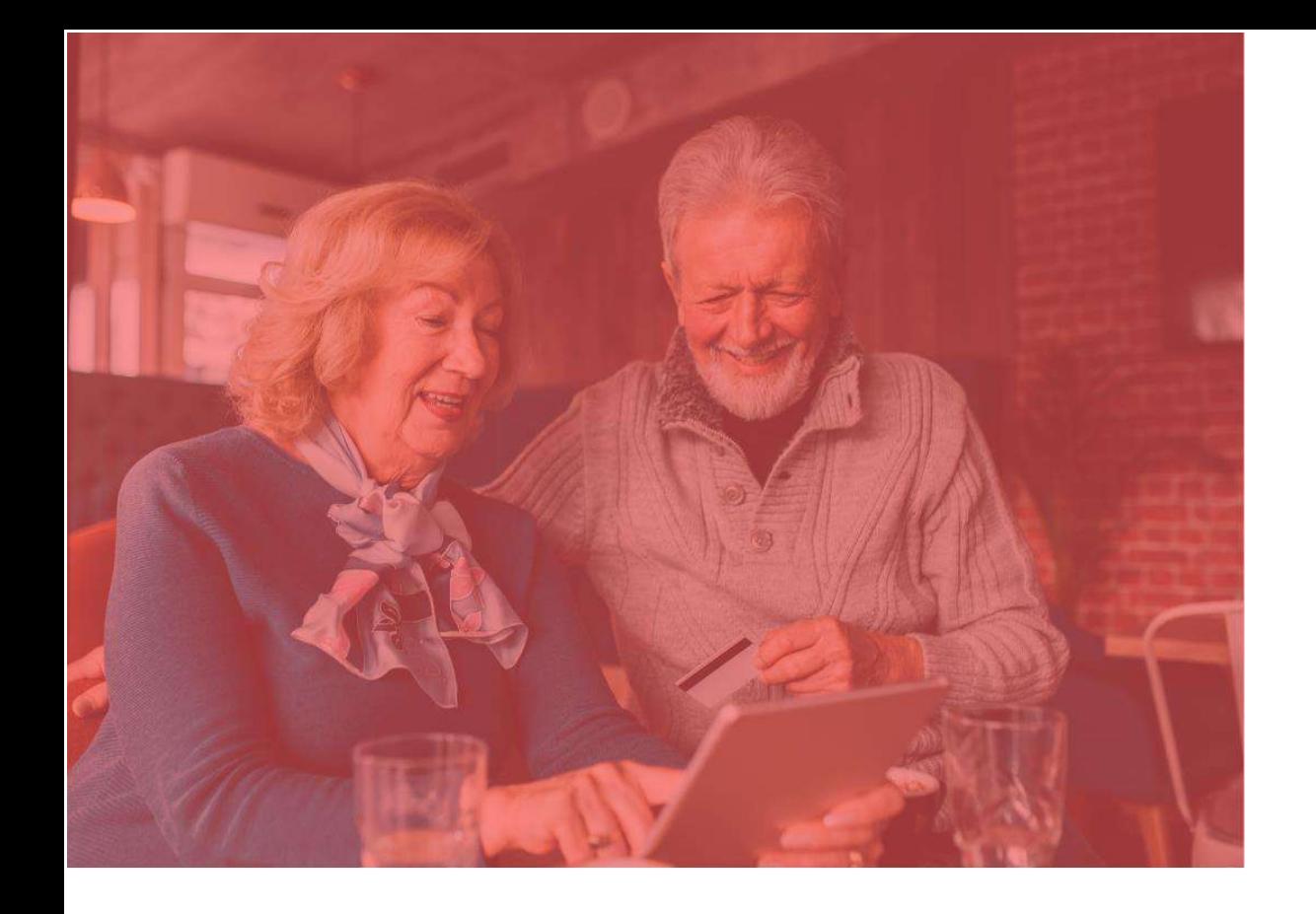

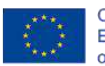

Co-funded by the<br>Erasmus+ Programme<br>of the European Union

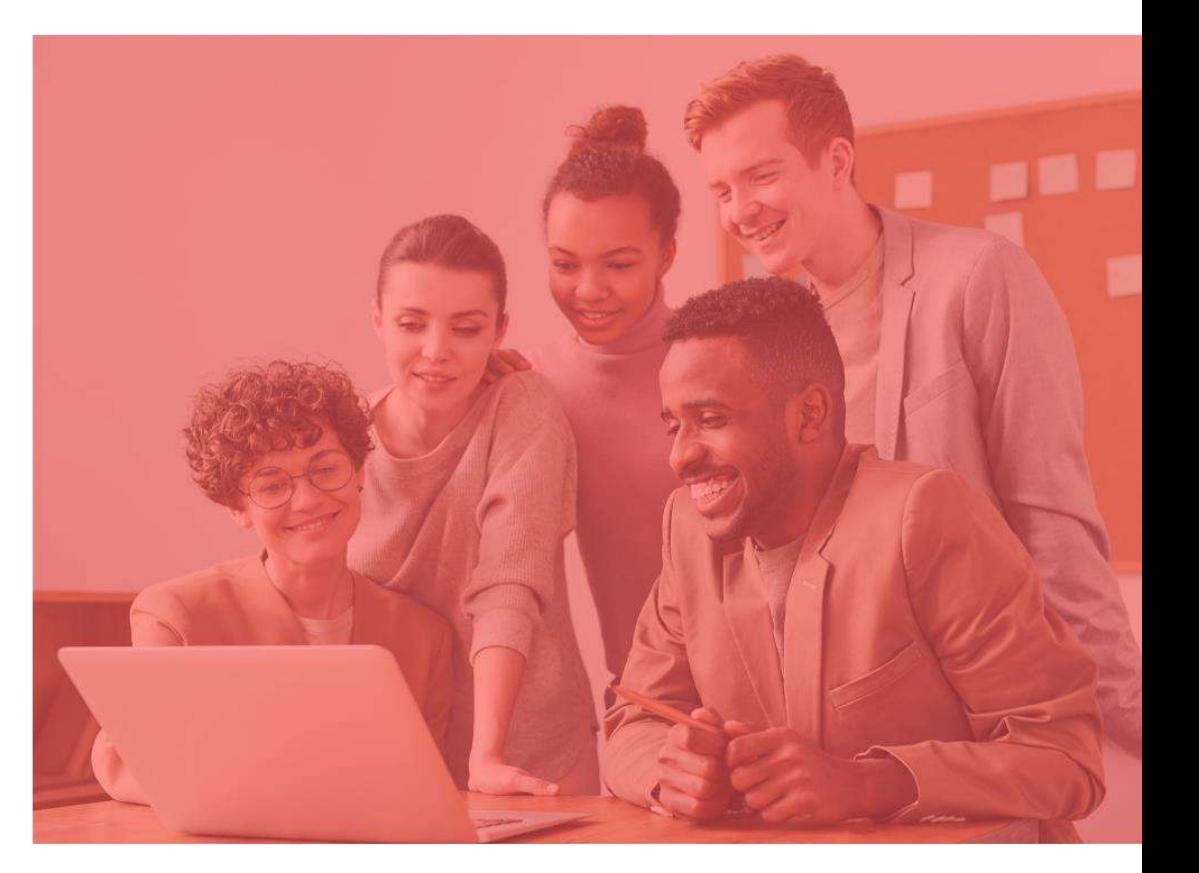

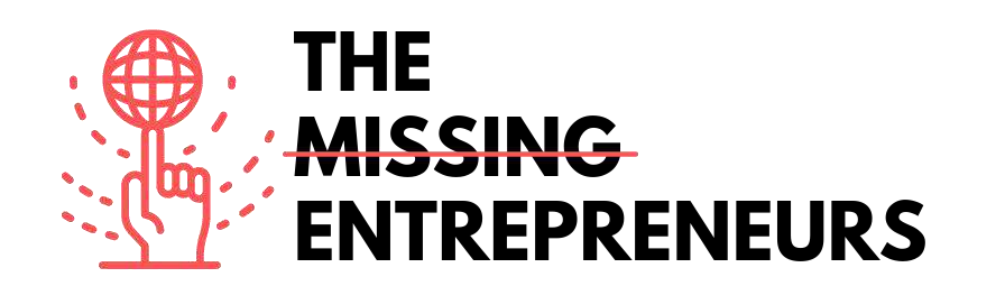

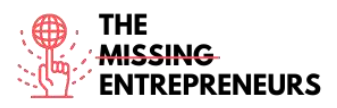

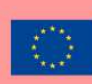

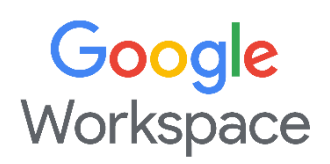

### **Link to the Tool:**

<https://workspace.google.com/>

#### **Description**

Google Workspace is a collaboration platform designed to help businesses of all sizes create custom business emails, record meetings, and reserve conference rooms. Key features of the platform include noise cancellation, in-domain live streaming, attendance tracking, compliance management, team messaging, voice/video conferencing, shared calendars, and more. It also lets administrators edit and share documents, spreadsheets, and slides across teams in real-time. Google Workspace consists of:

- Gmail, Contacts, Calendar, Meet and Chat for communication;
- Currents for employee engagement;
- Drive for storage; and
- the Google Docs suite for content creation.

# TOP 3 **Functionalities (only free ones)**

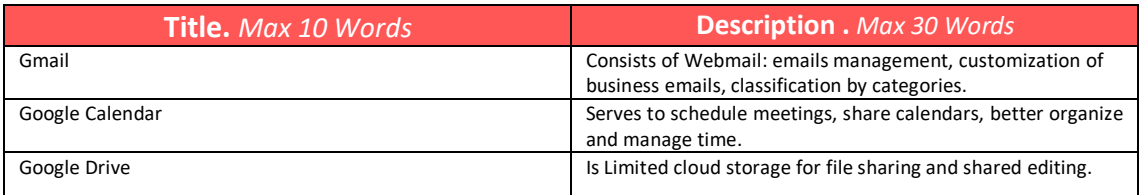

#### **Youtube Videos**

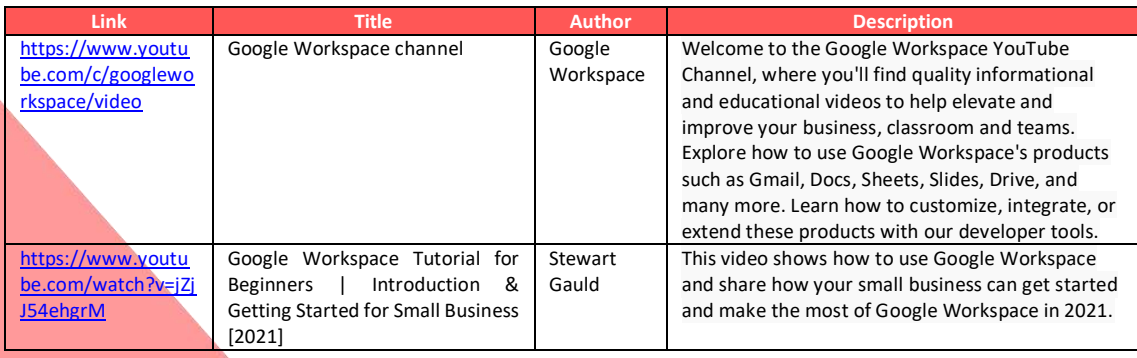

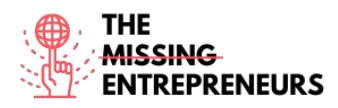

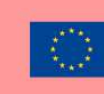

# **Other Resources**

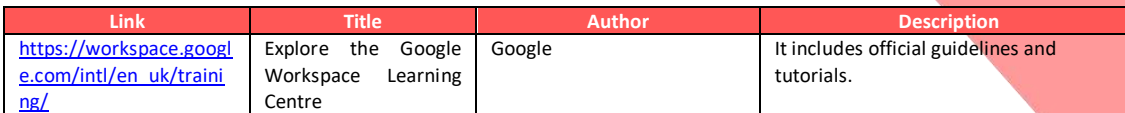

# **Competences acquired** (check the list of skills done by AMARIS)

#productivity #organisation

#### **Difficulty level**

Basic

#### **Practice your skills**

Create a Google account then:

- try sending an email with Gmail
- create a file with Drive
- plan an event on Calendar

## **Quizz (Write the correct answer in green):**

Q1: Which tools are NOT part of Google Workspace?

- Gmail
- Meet
- Teams
- Calendar

Q2: Which actions can be performed through Google Workspace?

- Record meetings
- Share calendars and files
- Customization of business emails
- All above

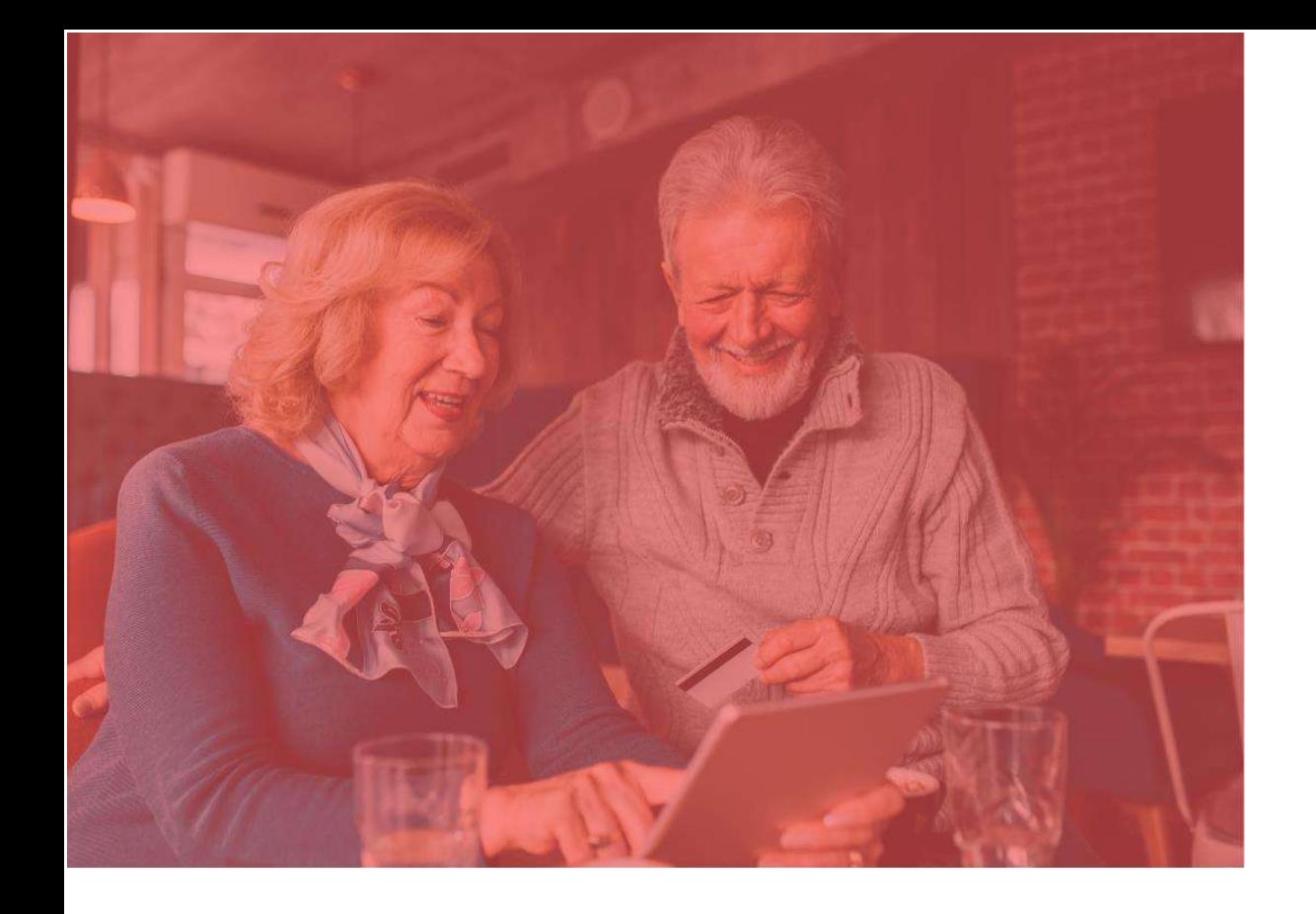

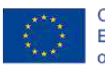

Co-funded by the<br>Erasmus+ Programme<br>of the European Union

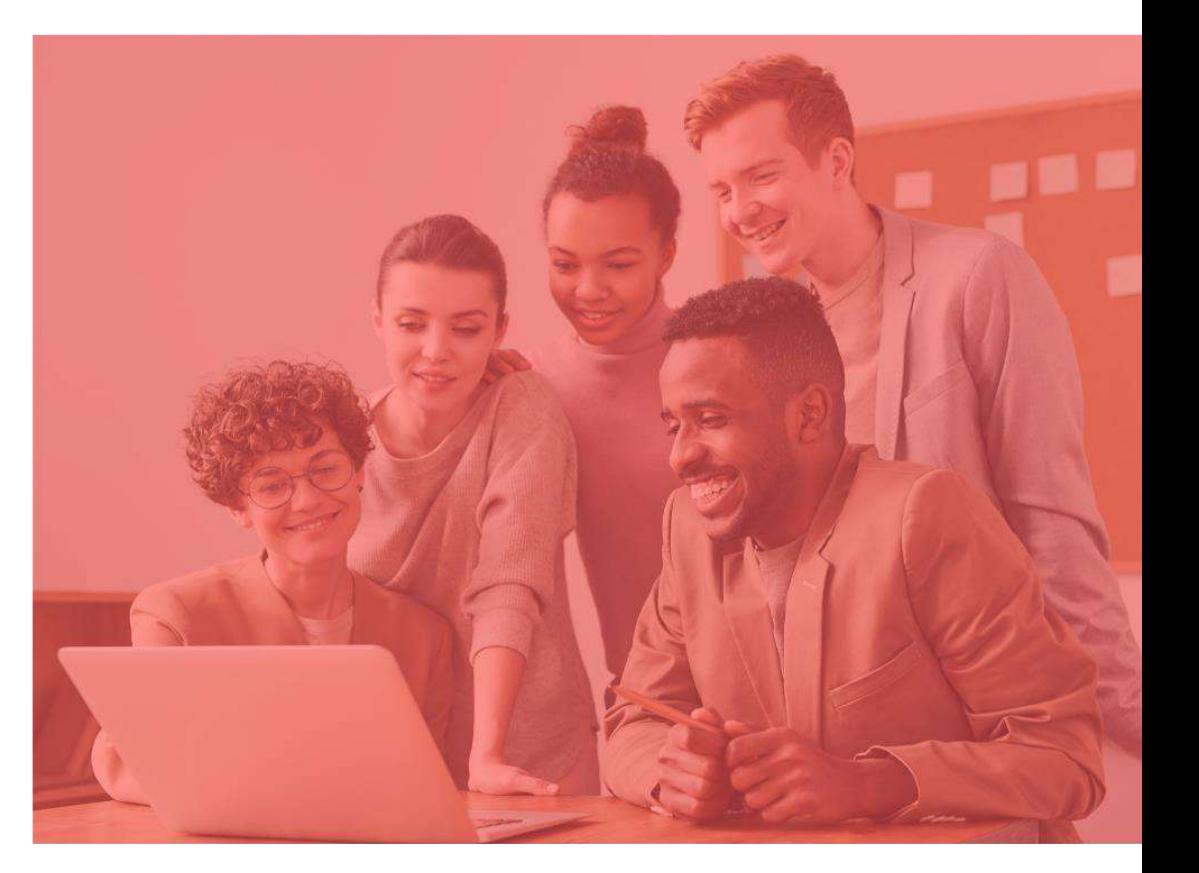

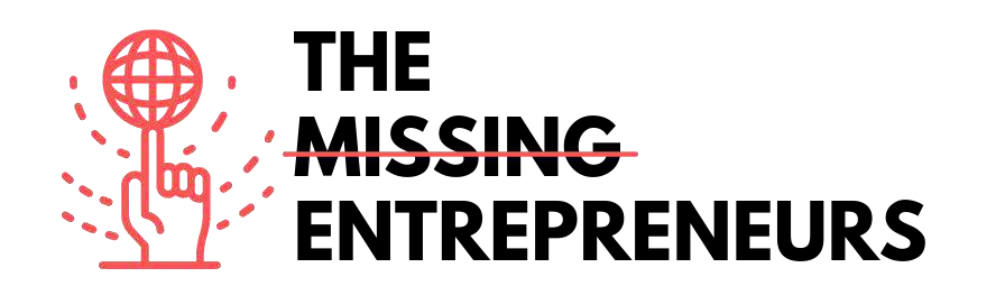

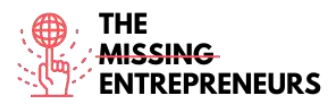

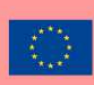

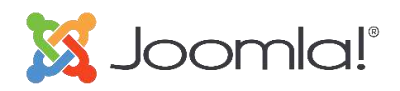

**Link to the Tool:** <https://www.joomla.org/>

#### **Description**

Joomla is a user-friendly way for people all over the world to build anything from basic websites to advanced web applications. It is a free and open-source content management system (CMS) mainly used for publishing web content.

It is built on a model–view–controller web application framework that can be used independently of the CMS that allows to build powerful online applications, from a simple corporate website to a complex e-commerce website.

### TOP 3 **Functionalities (only free ones)**

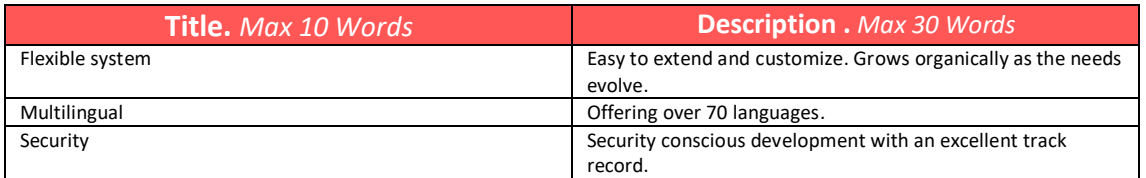

### **Youtube Videos**

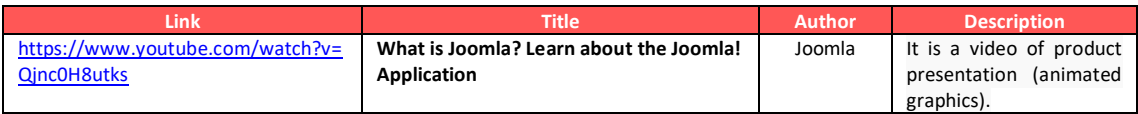

### **Other Resources**

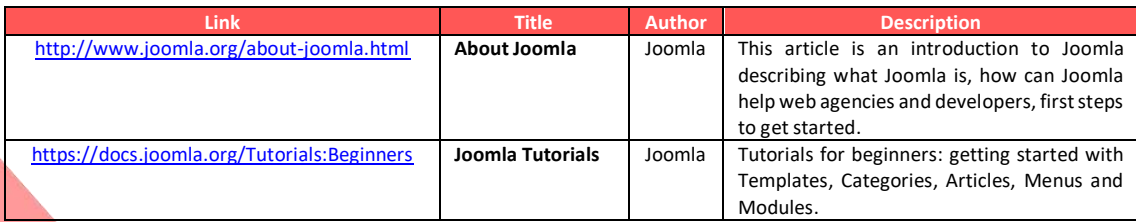

**Competences acquired** (check the list of skills done by AMARIS) #cms #web #websitebuilder #marketing #contentcreation

**Difficulty level** Intermediate

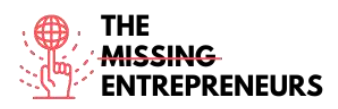

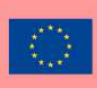

#### **Practice your skills**

Start creating a website to promote a business:

- Basic home page
- Contact form

### **Quizz (Write the correct answer in green):**

- Q1: What can you build with Joomla?
	- Simple videogames
	- Corporate websites and blogs
	- 3D models
	- Livestream platforms

Q2: Which features are included in Joomla?

- Joomla4Cooking, Joomla4SocialMedia and Joomla4Sports
- Joomla4Emails, Joomla4Workflows and Joomla4Design
- Joomla4 SocialMedia, Joomla4Music and Joomla4Emails
- Joomla4Engineering, Joomla4Development and Joomla4Accessibility

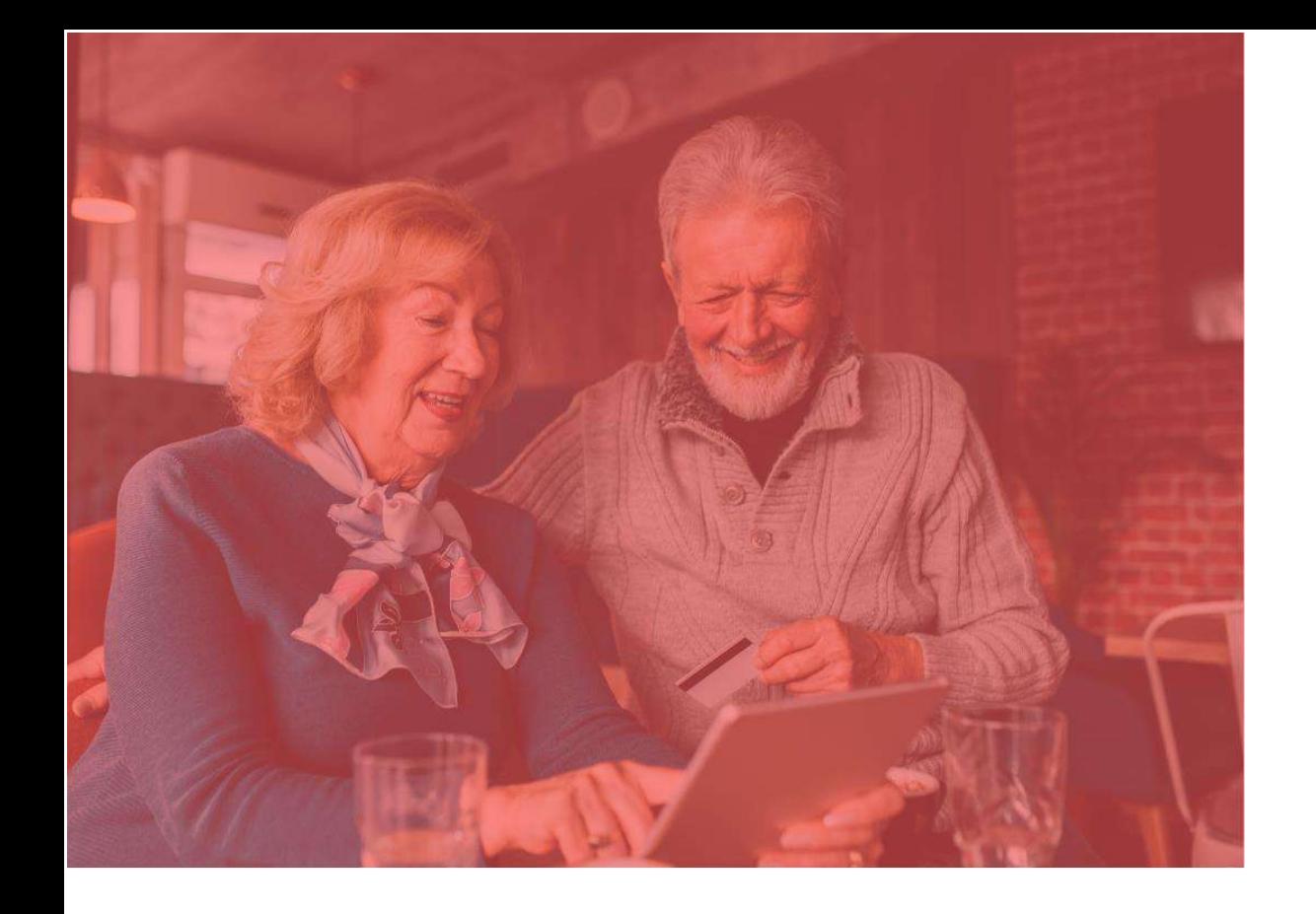

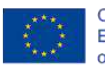

Co-funded by the<br>Erasmus+ Programme<br>of the European Union

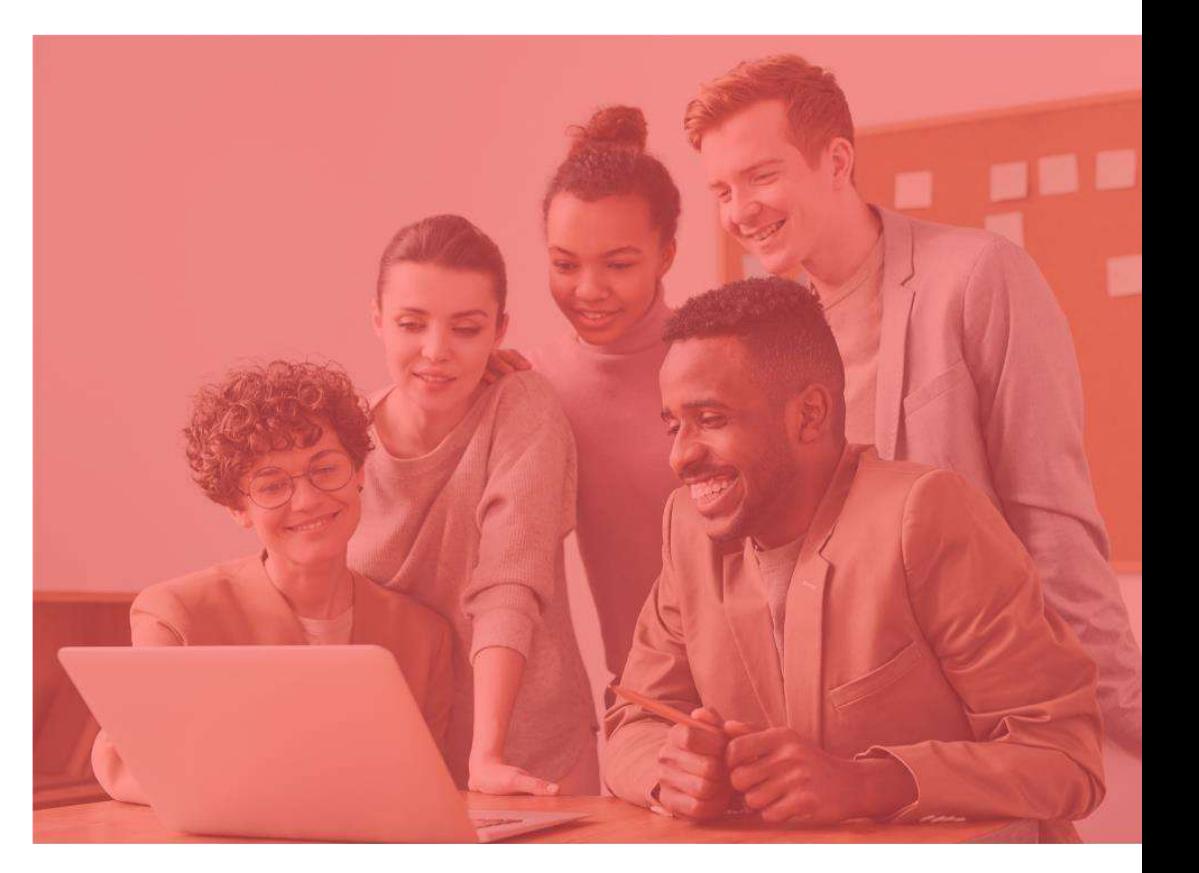

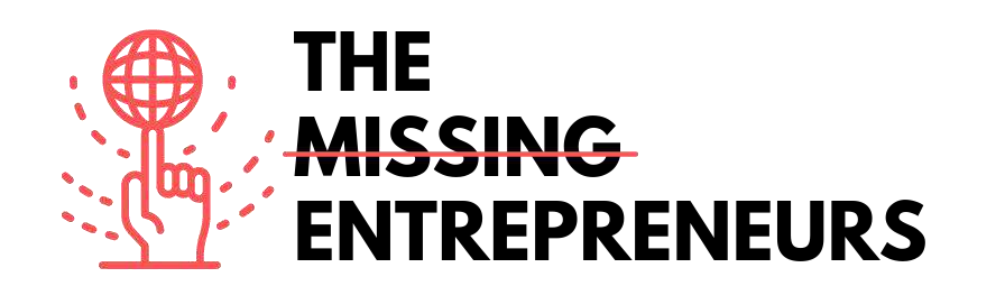

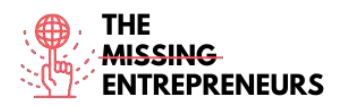

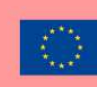

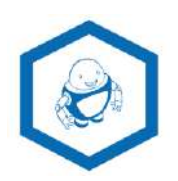

**Link to the Tool:** [www.namerobot.com](http://www.namerobot.com/)

#### **Description**

NameRobot is the do-it-yourself way to find a new name. You can find a name quickly and easily, whether it is for a company, a product, or another project. NameRobot's company name generator is powerful naming tool that helps finding and checking creative name ideas for business or brand. It is based on sophisticated grammatical rules for accurate and individual results. It is very easy to use - it requires to enter few related words, and several name suggestions are presented.

### TOP 3 **Functionalities (only free ones)**

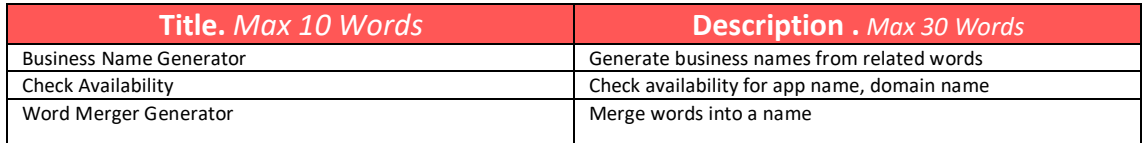

### **Youtube Videos**

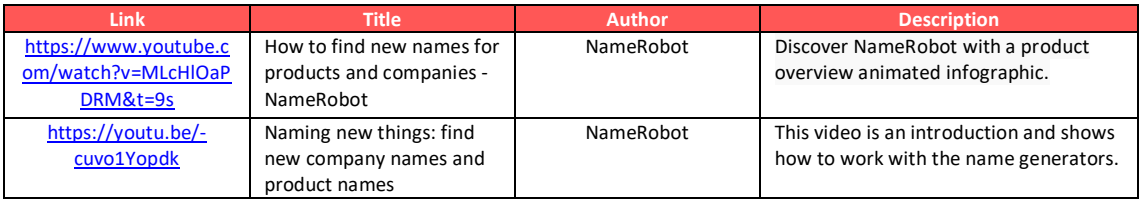

### **Other Resources**

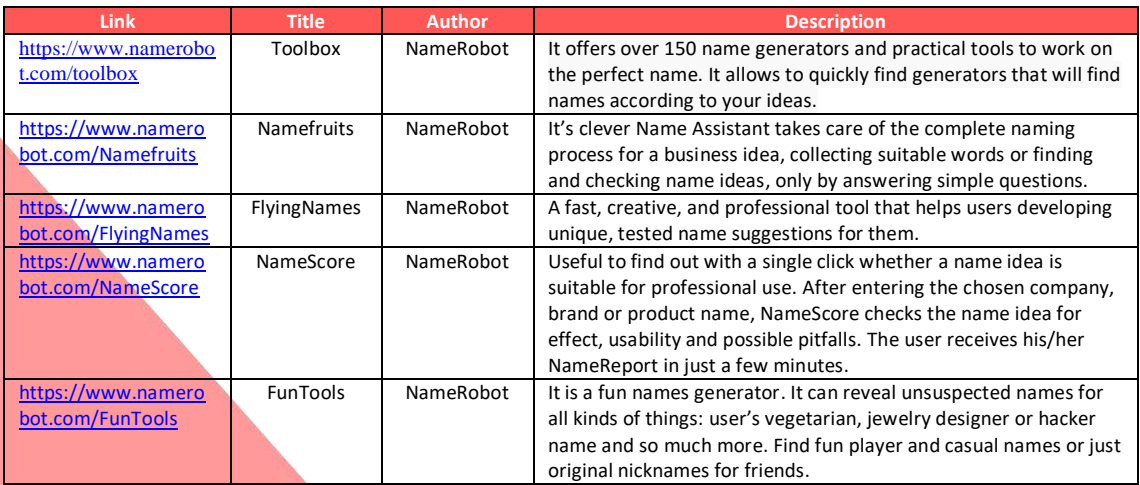

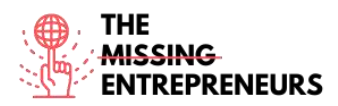

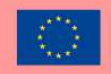

### **Competences acquired** (check the list of skills done by AMARIS)

#creativity #communication #contentcreation #marketresearch #brandmarketing

#### **Difficulty level**

Basic

#### **Practice your skills**

Choose a business sector you are familiar with and try to create a brand name Using NameRobot:

- find some keywords
- generate brand names

- choose the best fit taking into account it's availability (domain name, social networks, app name, trademark, etc.) Use NameRobot but also search engines.

### **Quizz (Write the correct answer in green):**

Q1: What can you do with NameRobot

- Design a robot and give it a name
- Find a name for a business and check a name availability
- Teach and learn about cooking robots
- Create a company name and design its logo

Q2: What does NameRobot help you check

- Check social networks names availability
- Check domain name availability and check search engine results
- Check car names availability
- Check the results of soccer matches

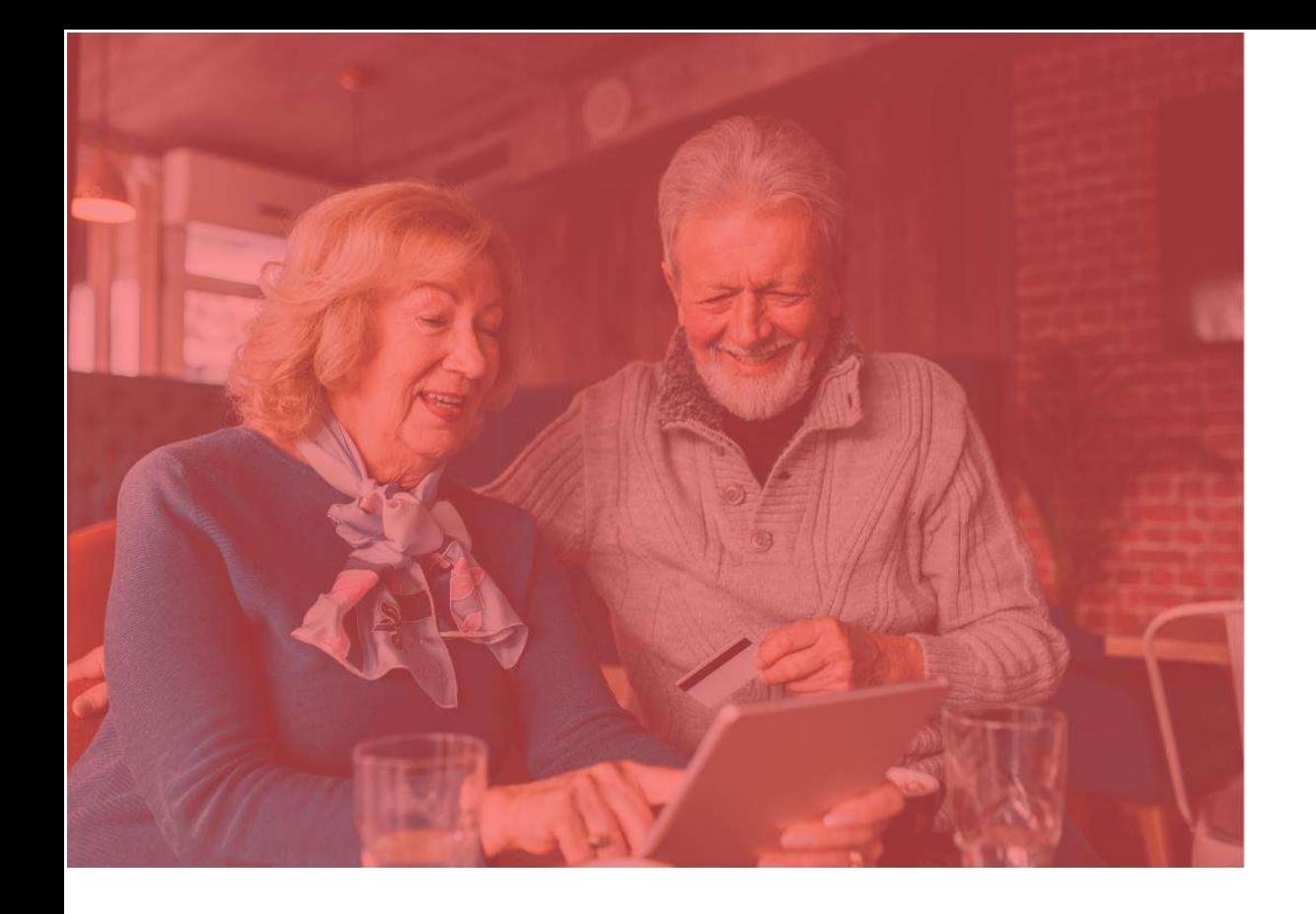

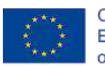

Co-funded by the<br>Erasmus+ Programme<br>of the European Union

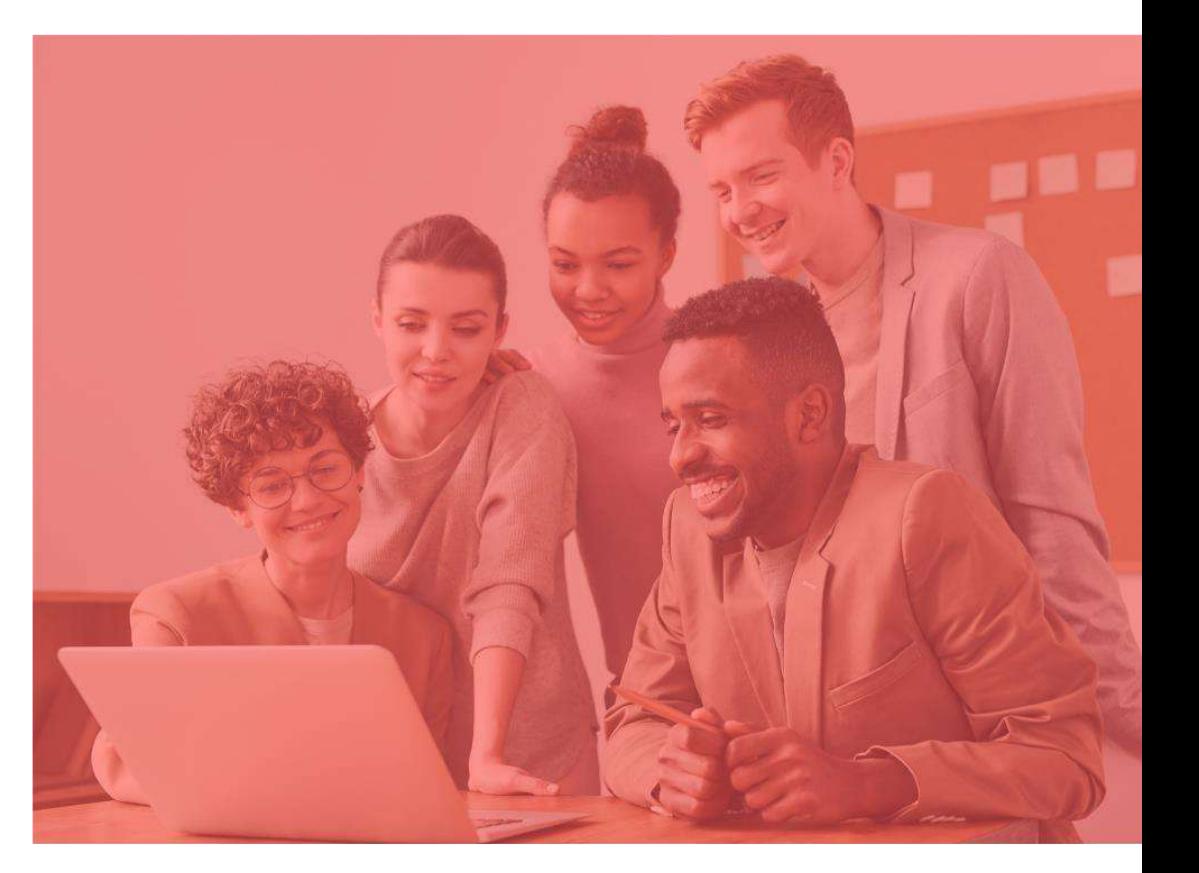

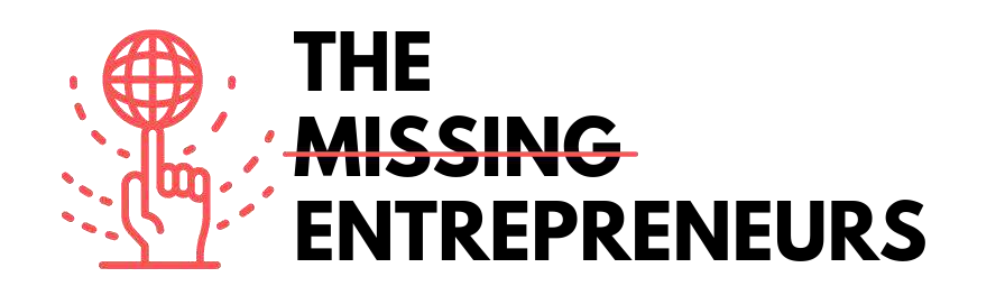

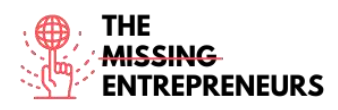

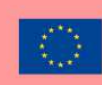

# Pagecloud

#### **Link to the Tool:**

[www.pagecloud.com](http://www.pagecloud.com/)

#### **Description**

Pagecloud enables to build a successful website. To get online fast, Page Cloud offers world-class, professional templates and unlimited drag-and-drop customization, and what is more, no code required. For more advanced websites, Page Cloud has unmatched design features, intuitive shortcuts, and the unique ability to customize the source code. All sites feature industry-leading SEO, faster loading times, and hundreds of features that will help convert leads, sell online, track performance, and more.

## TOP 3 **Functionalities (only free ones)**

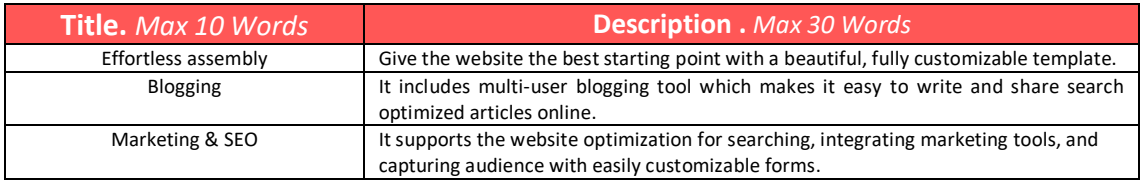

## **Youtube Videos**

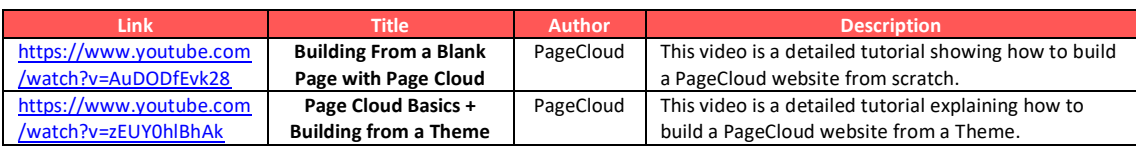

### **Other Resources**

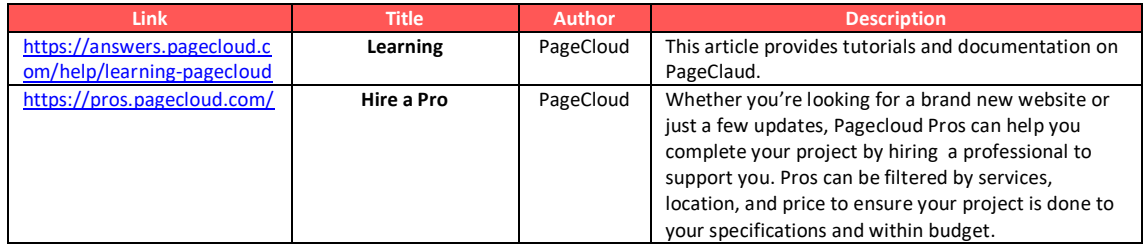

# **Competences acquired** (check the list of skills done by AMARIS)

#cms #web #websitebuilder #marketing #contentcreation

**Difficulty level** Intermediate

### **Practice your skills**

Start creating a website to promote a business:

- Choose a template

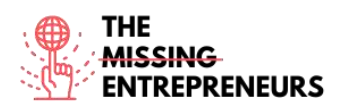

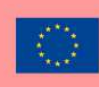

- Adapt it to your business

### **Quizz (Write the correct answer in green):**

Q1: What skills are required to use PageCloud?

- Web design
- Coding
- Basic computer skills
- Advanced computer skills

Q2: What features does PageCloud presents?

- Front-end design through HTML or JavaScript
- Customize templates and expand the site
- Hire a QA developer to check your progress
- Create an online livestream platform

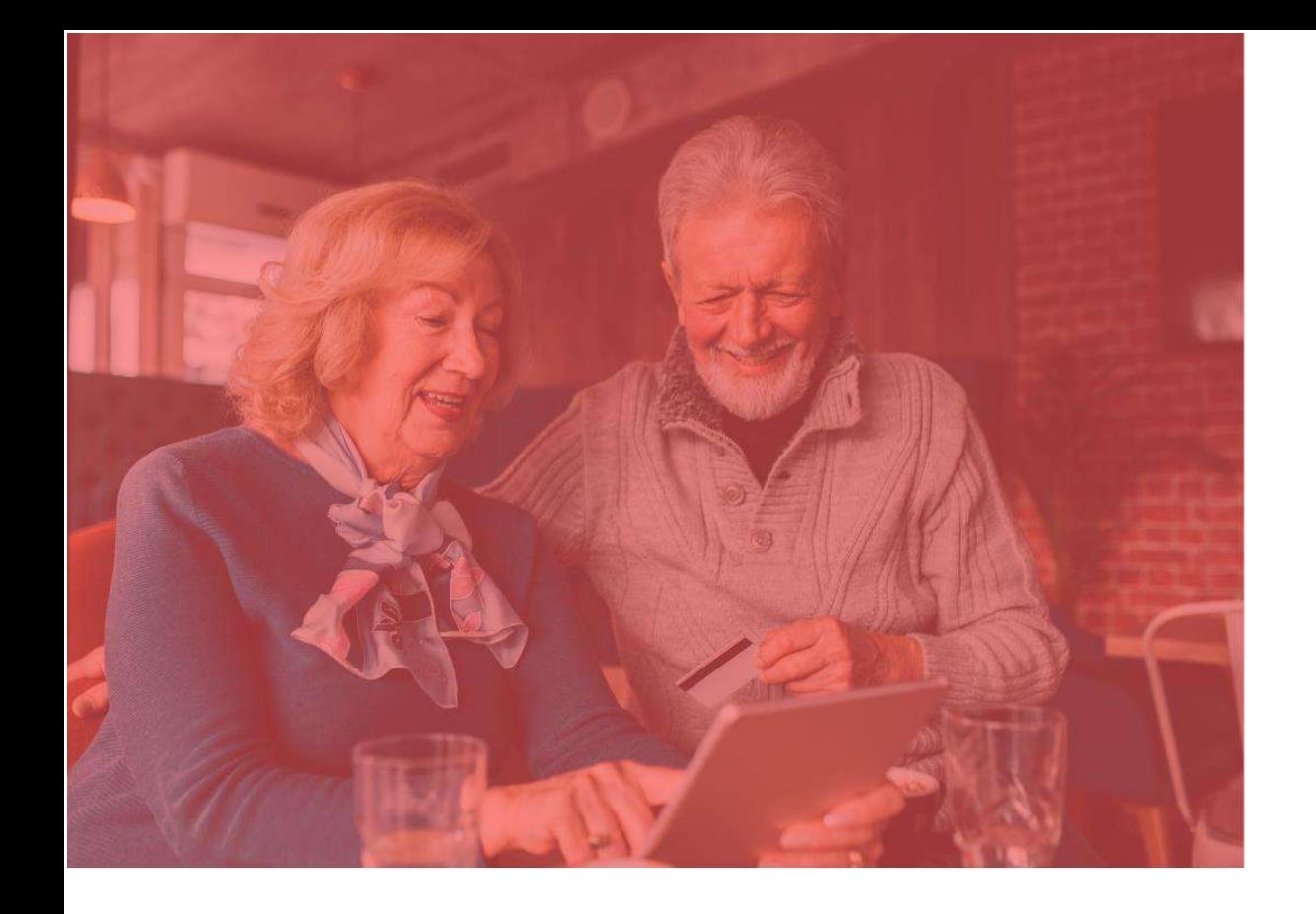

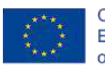

Co-funded by the<br>Erasmus+ Programme<br>of the European Union

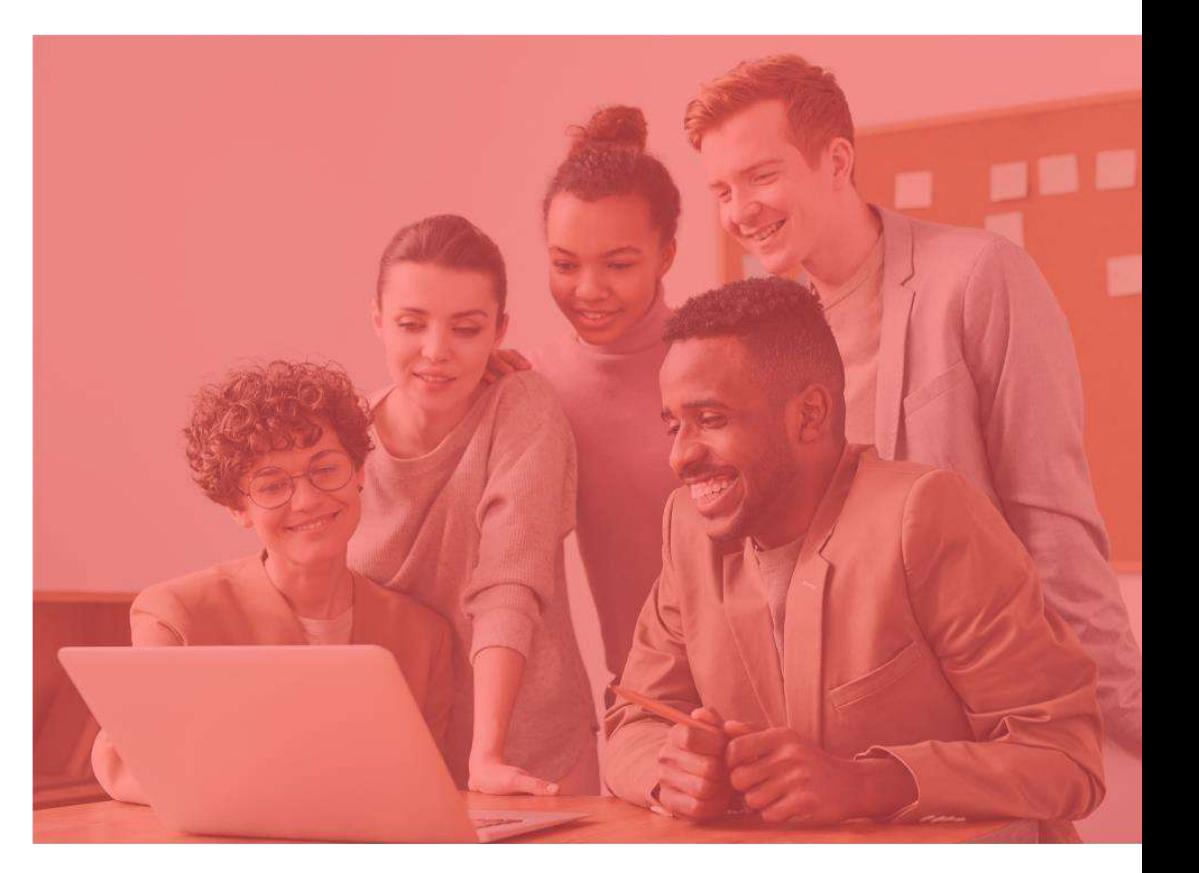

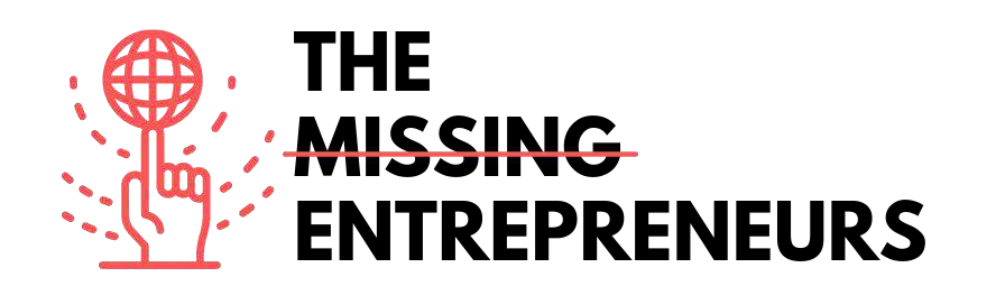

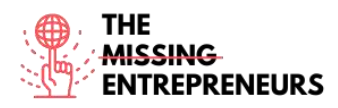

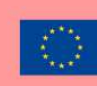

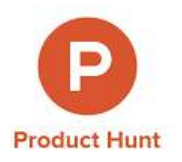

#### **Link to the Tool:**

[www.producthunt.com](http://www.producthunt.com/)

#### **Description**

Product Hunt is a community where entrepreneurs and creators share products, and then other users check them out and rate the best ones. The site includes a comment and voting system. The products with the most votes rise to the top of each day's list. If the product is launched successfully on Product Hunt, it can get thousands of subscribers and customers. The site also includes a daily email list for top tech products, as well as games and books.

### **TOP 3 Functionalities (only free ones)**

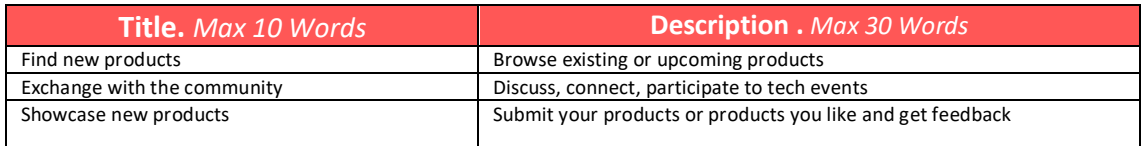

### **Youtube Videos**

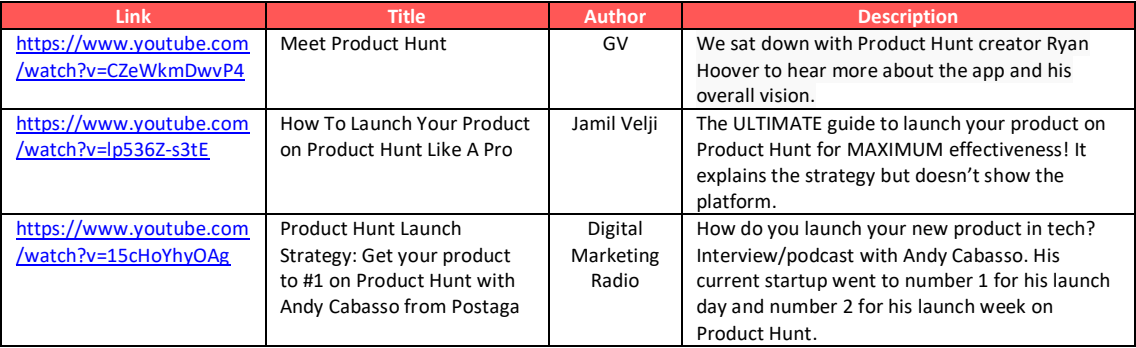

# **Other Resources**

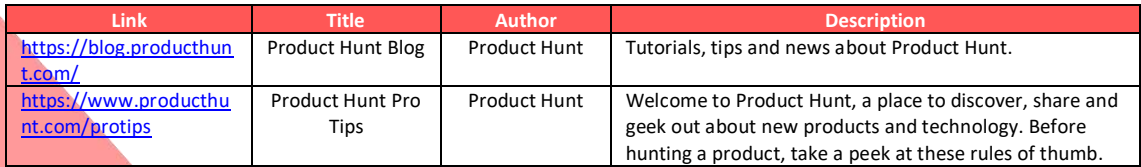

### **Competences acquired** (check the list of skills done by AMARIS)

#communication #marketresearch #brandmarketing

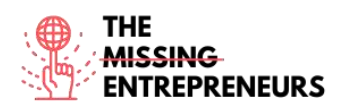

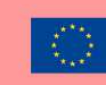

#### **Difficulty level**

Basic

#### **Practice your skills**

Create an account on Product Hunt and find 3 products you would like to try. Leave a review on the product you liked the most.

#### **Quizz (Write the correct answer in green):**

Q1: What can you do with Product Hunt

- Buy cat hunting products
- Hire a professional salesperson
- Buy NFTs
- Study a market

Q2: What kind of products are visible on the platform

- Fireworks
- Pets
- Hardware products, books and podcasts
- Sports equipment

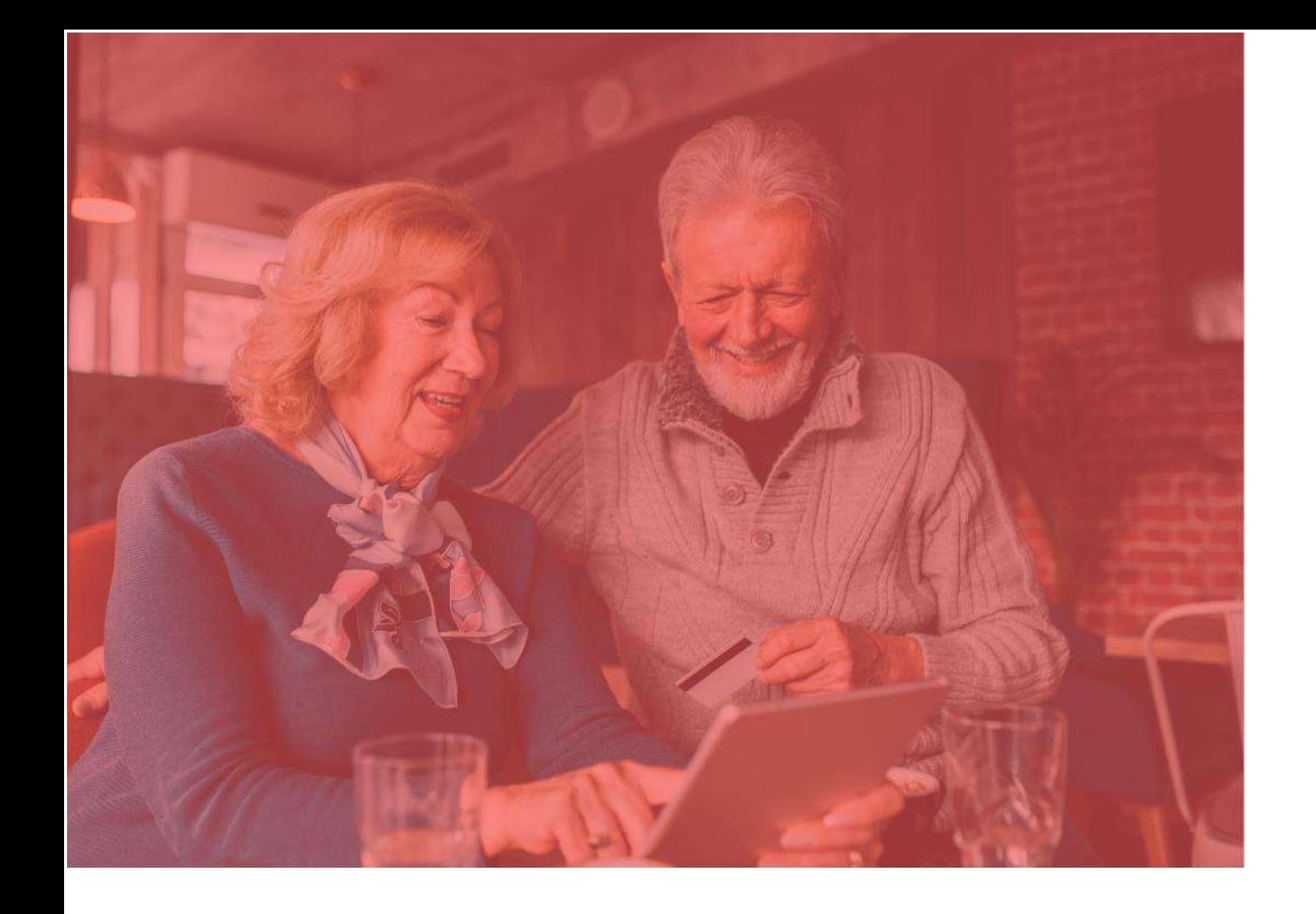

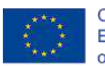

Co-funded by the<br>Erasmus+ Programme<br>of the European Union

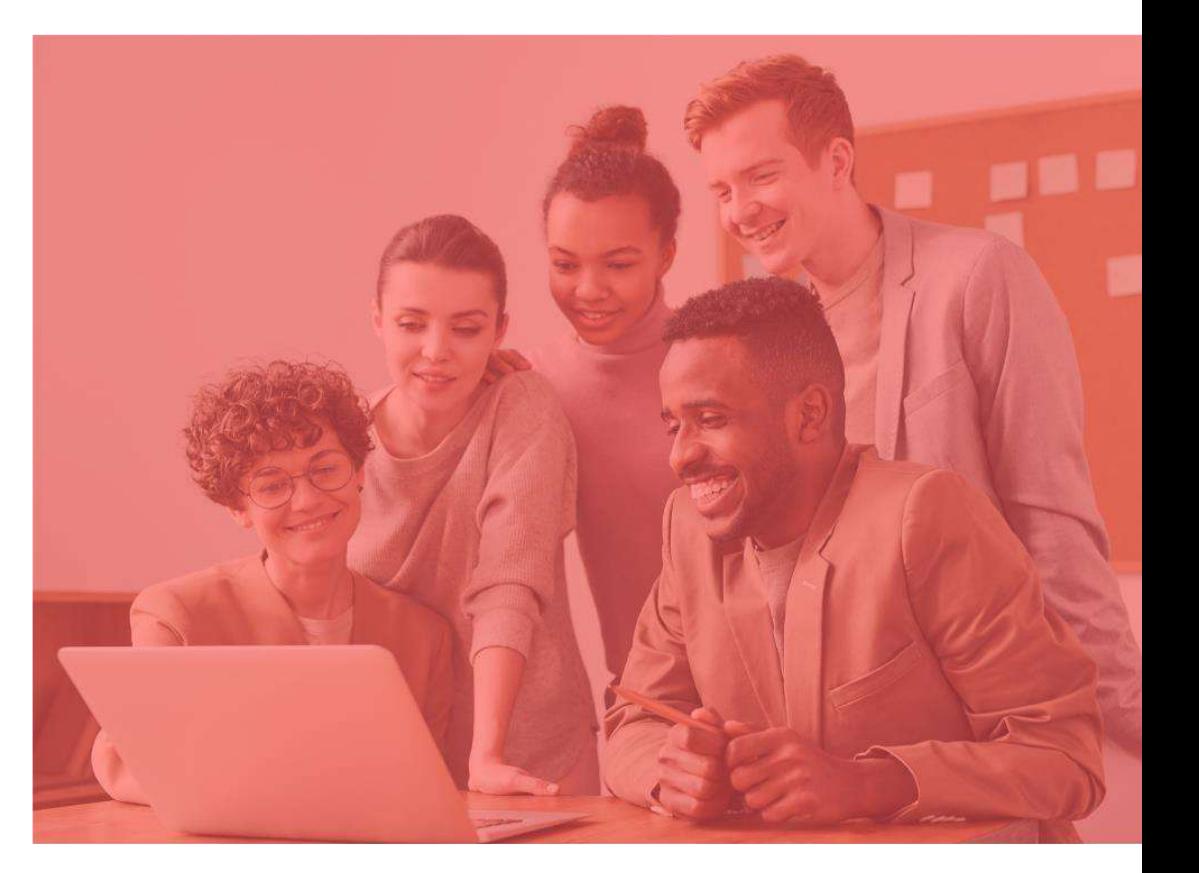

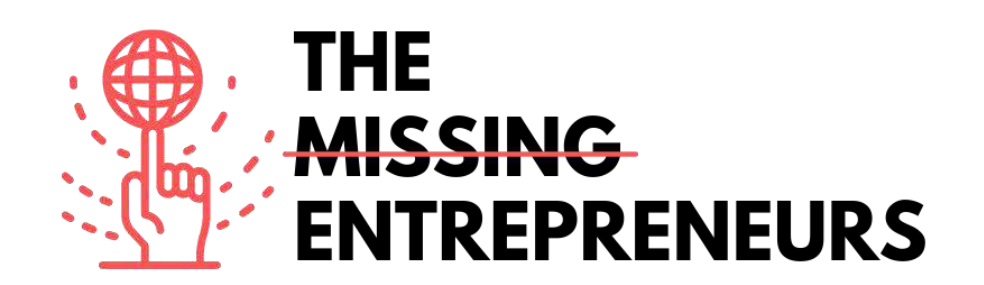

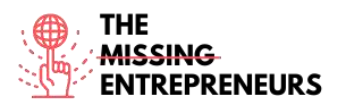

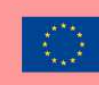

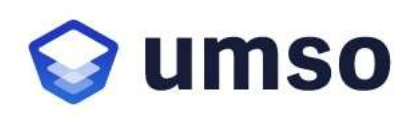

# **Link to the Tool:**

[www.umso.com](http://www.umso.com/)

# **Description**

UMSO is a unique website builder that allows to design and publish a beautiful website in no time. To create a new website, you will be asked what kind of product you are building, as well as your design and content preferences. The generator algorithm will then create an initial website which can be further edited. Once you are satisfied with the website, it can be published with a single click. It is ideal for SaaS businesses, mobile apps and other digital businesses looking for high quality websites and landing pages.

# TOP 3 **Functionalities (only free ones)**

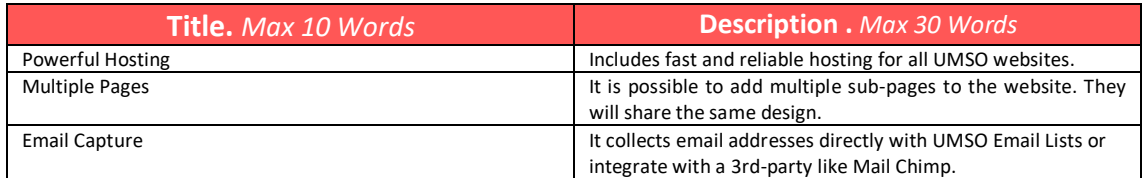

# **Youtube Videos**

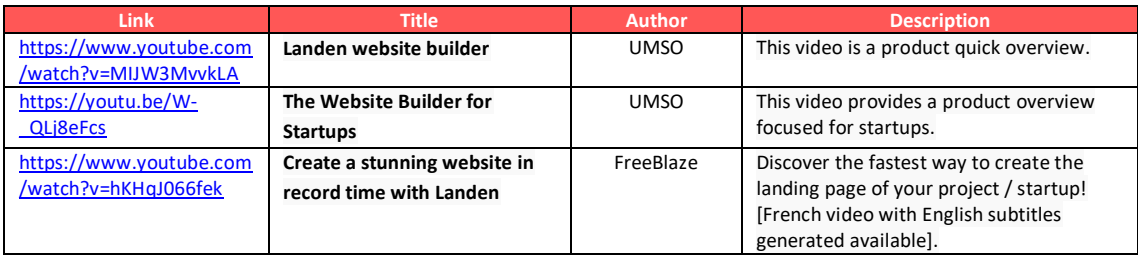

# **Other Resources**

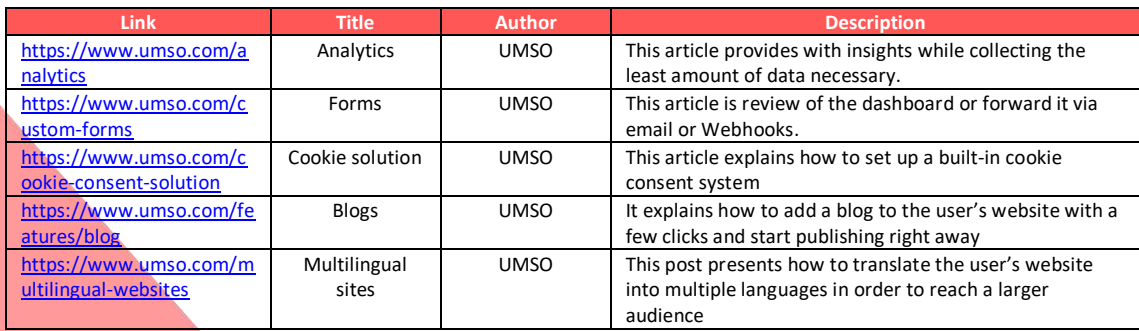

# **Competences acquired** (check the list of skills done by AMARIS)

#cms #web #websitebuilder #marketing #contentcreation
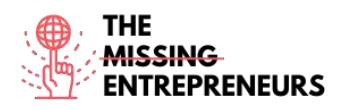

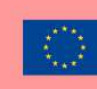

#### **Difficulty level**

Intermediate

#### **Practice your skills**

Start creating a website to promote a business:

- Basic home page
- Contact form

#### **Quizz (Write the correct answer in green):**

Q1: What can you do with UMSO?

- Help reverse climate change
- Build a website
- Learn coding
- Build a mobile app

#### Q2: Which features are included in UMSO?

- Livestream
- Multilingual sites
- Website dissemination
- Cinema

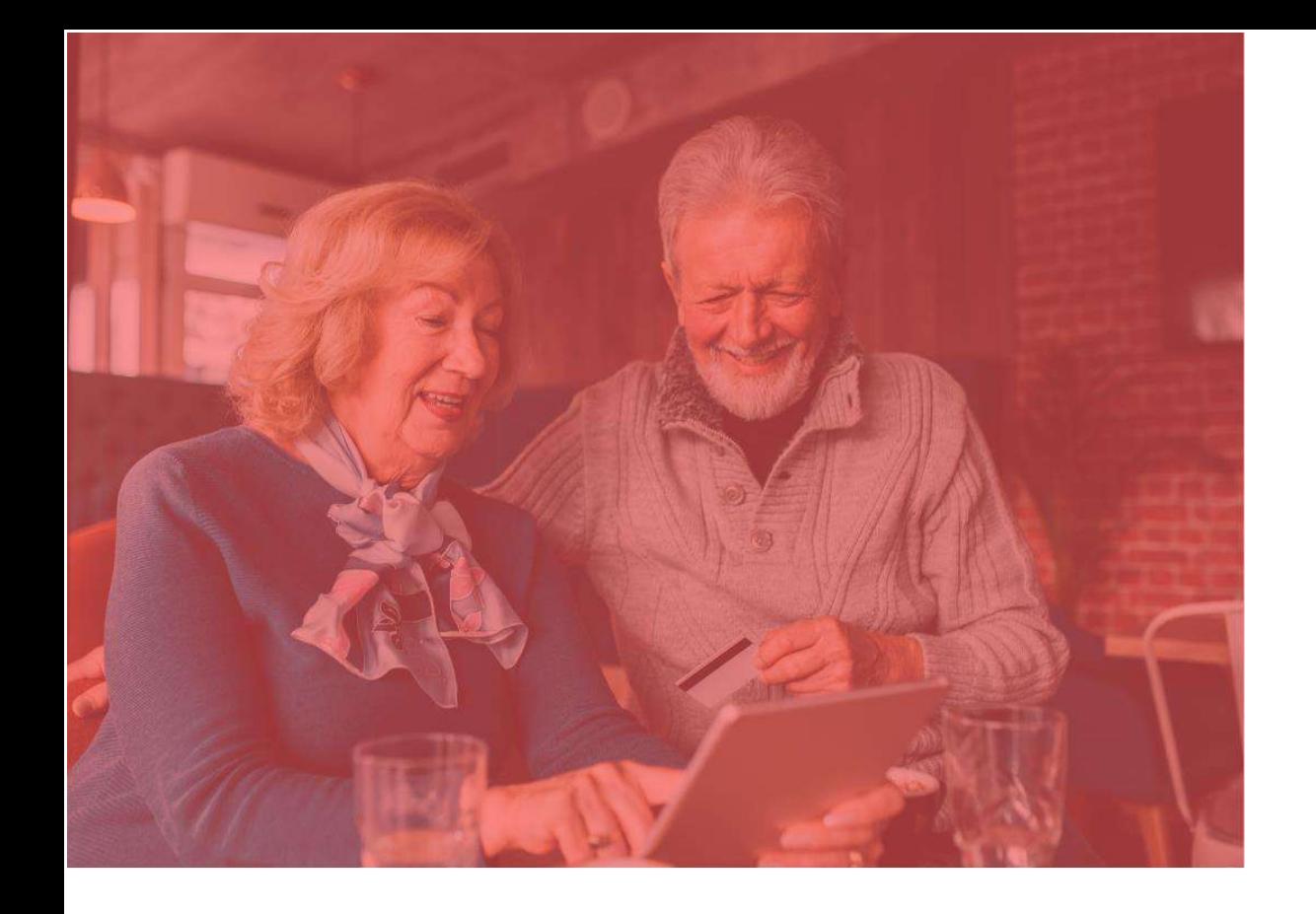

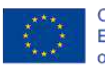

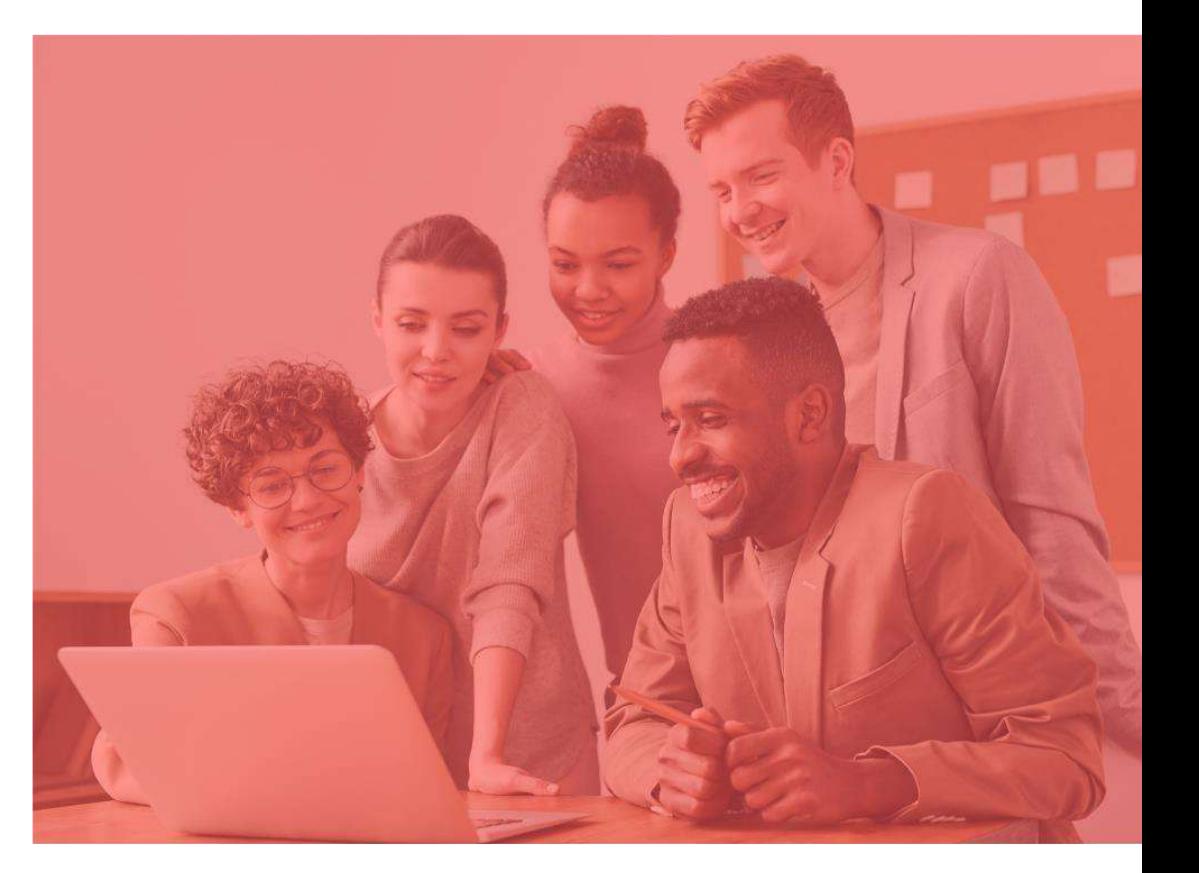

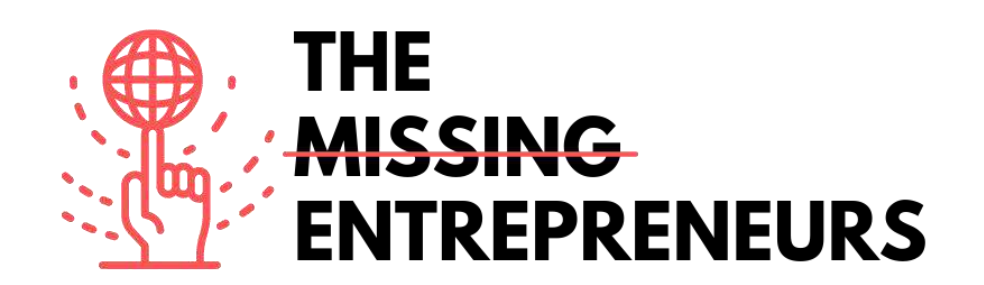

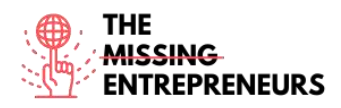

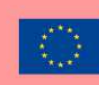

# **X** weblium

**Link to the Tool:** [www.weblium.com](http://www.weblium.com/)

#### **Description**

Weblium is an easy tool that allows you to create a modern landing page in a very short time, without any coding or designing knowledge and for free. You can use it to promote your business and create online stores, portfolios or CV websites. It allows to edit just one layout and it adapts to any device and screen size automatically. The builtin AI Design Supervisor will keep a seamless design regardless of the changes that are made. There are  $200+$  ready-made blocks  $&$  templates and design schemes that can be changed in one click.

# TOP 3 **Functionalities (only free ones)**

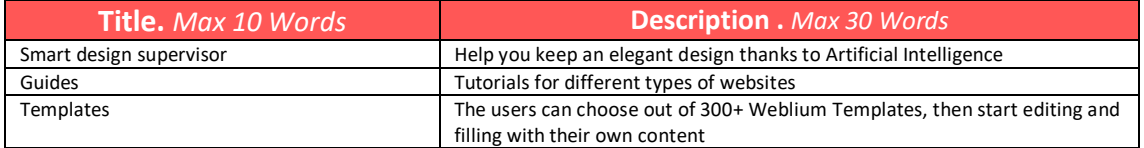

#### **Youtube Videos**

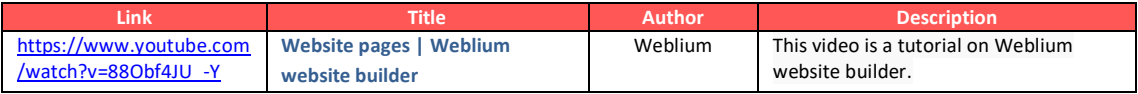

#### **Other Resources**

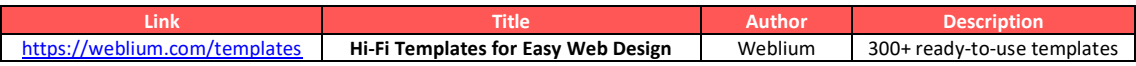

#### **Competences acquired** (check the list of skills done by AMARIS)

#cms #web #websitebuilder #marketing #contentcreation

#### **Difficulty level**

Intermediate

#### **Practice your skills**

Start creating a website to promote a business:

- Basic home page
- Contact form

#### **Quizz (Write the correct answer in green):**

Q1: What skills are required to use Weblium?

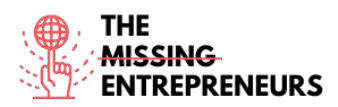

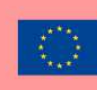

- Web design
- Coding
- Basic computer skills
- Advanced computer skills

Q2: What resources can be used with Weblium?

- 300+ ready to use platforms<br>- AI dissemination supervisor
- AI dissemination supervisor
- Unlimited Storage
- Free domain for 5 years

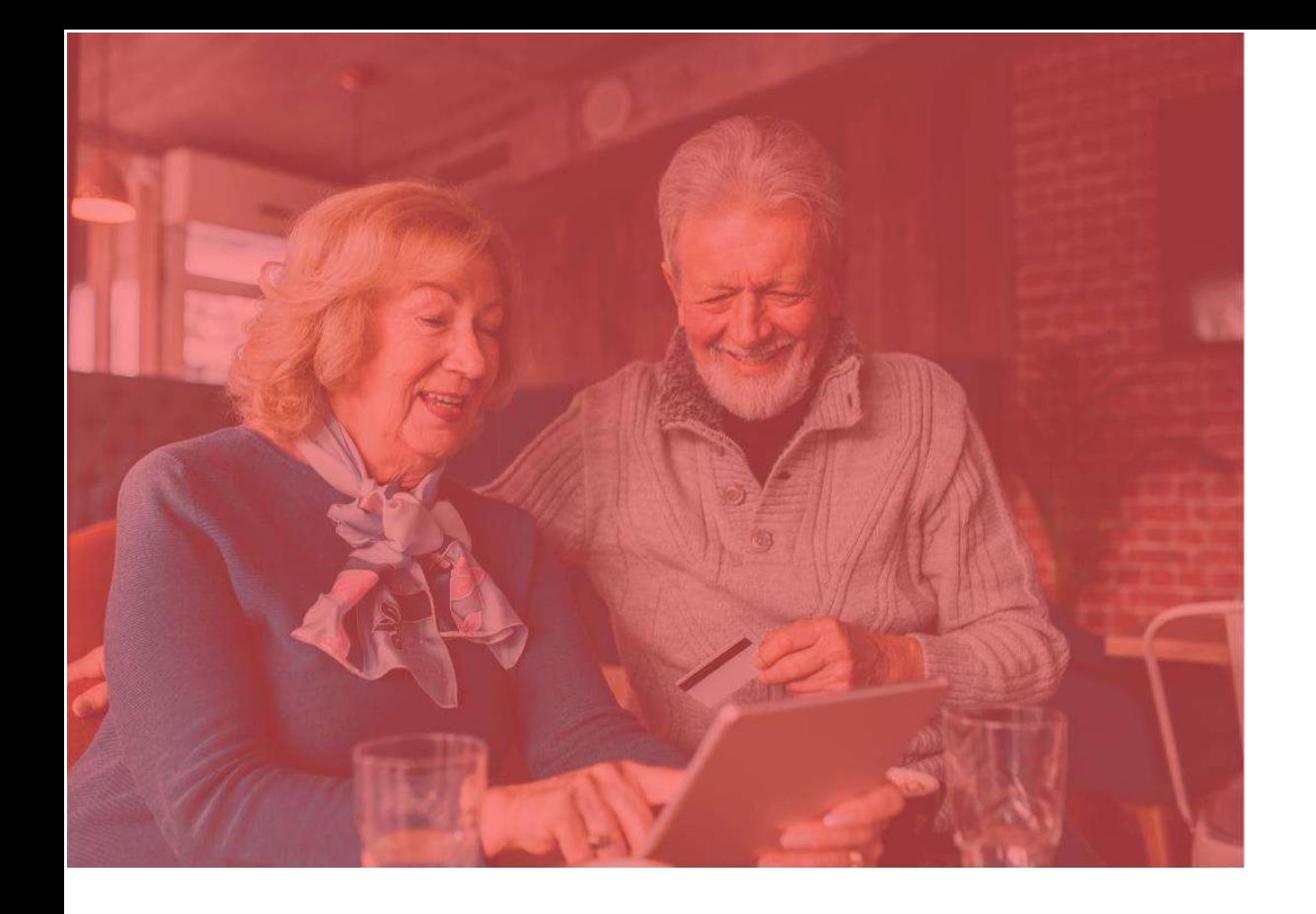

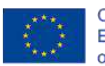

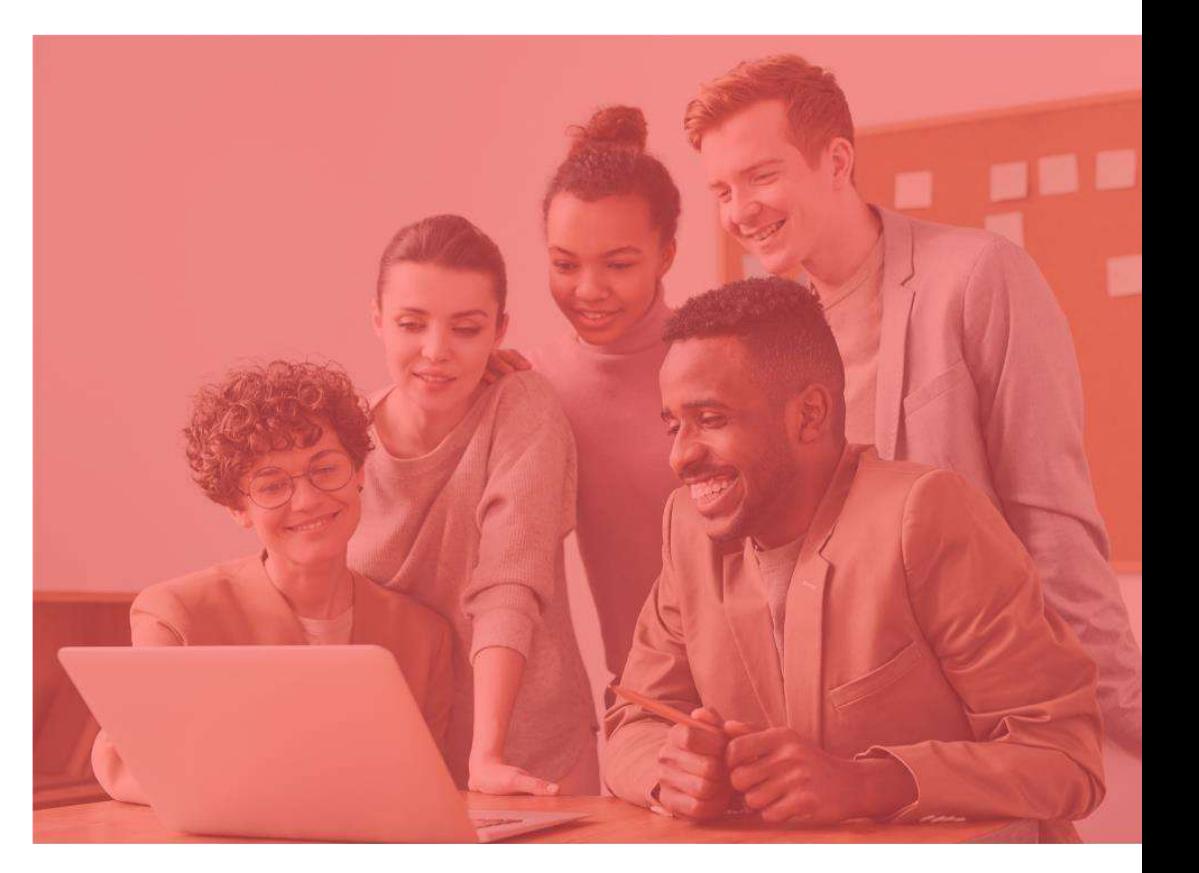

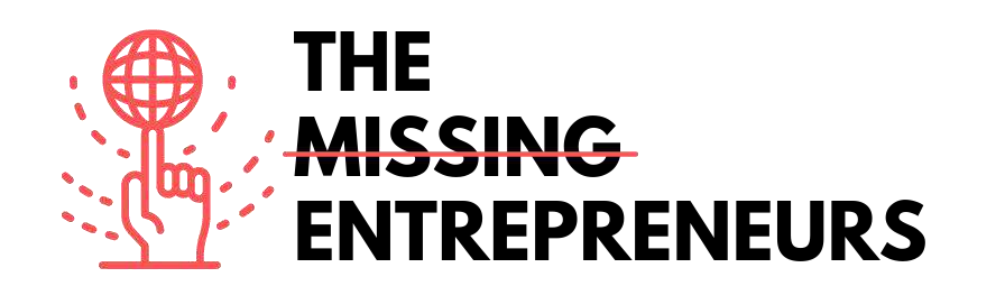

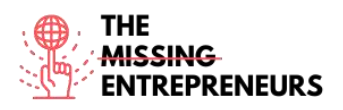

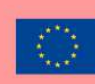

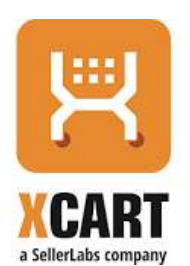

**Link to the Tool:** [www.x-cart.com](http://www.x-cart.com/)

#### **Description**

X-Cart is a leading shopping cart e-commerce software. More than 35,000 online stores around the world use and rely on X‑Cart as their e-commerce platform of choice. Their self-hosted e-commerce software has a range of cutting-edge features that make it easy to start and run online store. Known as one of the fastest e-commerce solutions on the market, that is extremely flexible and comes packed with many features.

#### TOP 3 **Functionalities (only free ones)**

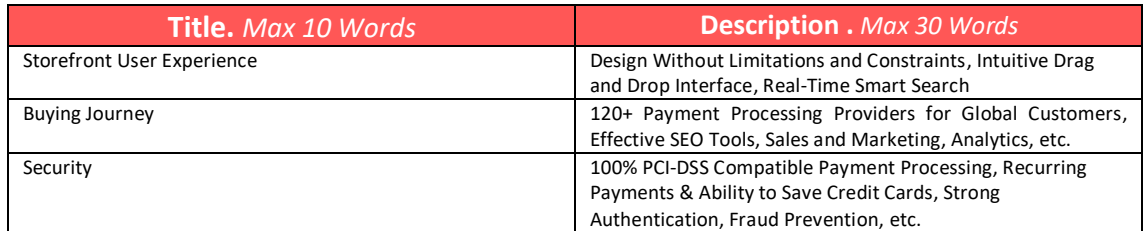

#### **Youtube Videos**

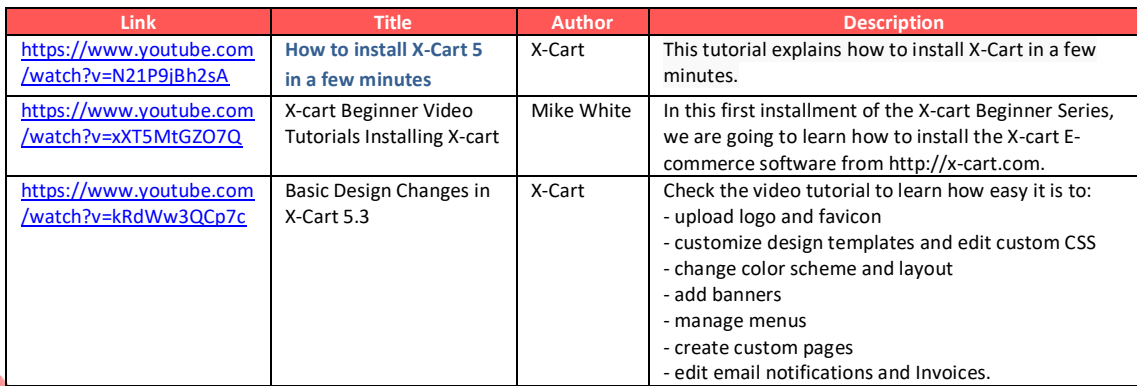

# **Other Resources**

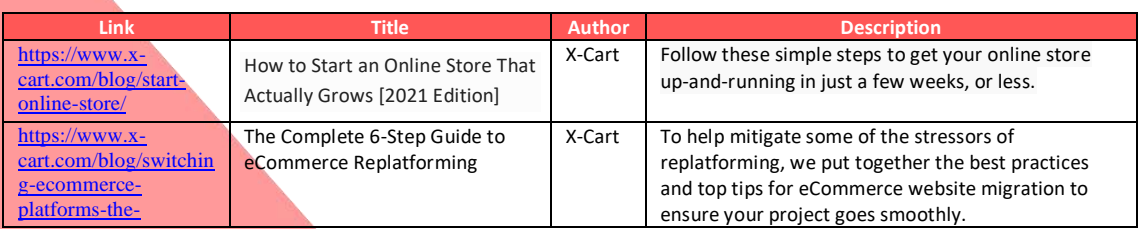

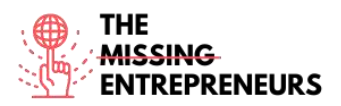

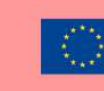

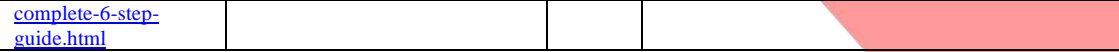

#### **Competences acquired** (check the list of skills done by AMARIS)

#ecommerce #cms #web #websitebuilder #marketing #contentcreation

#### **Difficulty level**

Intermediate

#### **Practice your skills**

Follow the following guide to create an online store: **How to Start an Online Store That** [Actually Grows.](https://www.x-cart.com/blog/start-online-store/)

#### **Quizz (Write the correct answer in green):**

Q1: Which component is not part of X-Cart?

- Addons
- Look & Feel
- Widgets
- Sales Channels

Q2: What theme can you choose for an X-Cart website?

- Hundreds of themes are available, all are free
- Hundreds of paid and free themes are available
- There is one free and a few paid themes available
- X-Cart doesn't support theming

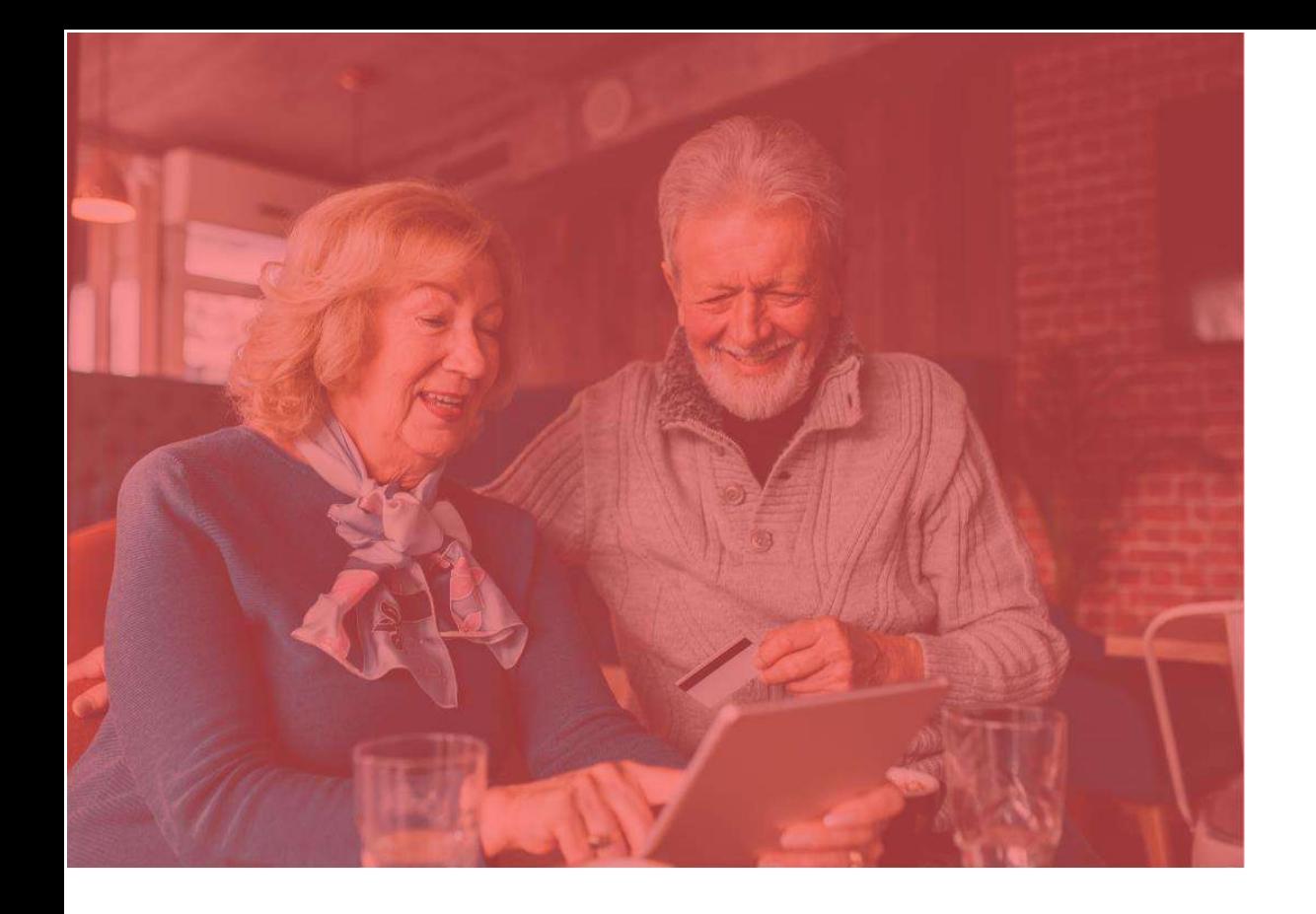

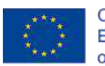

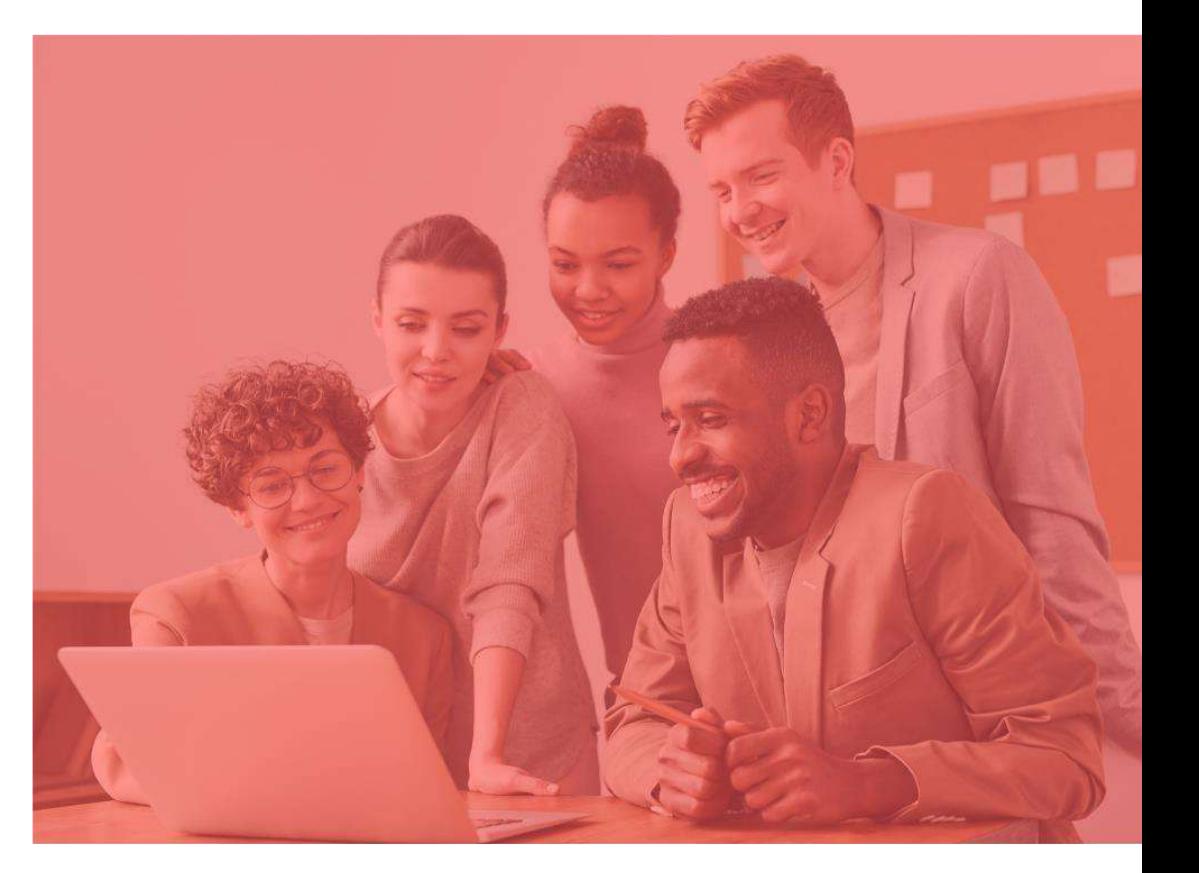

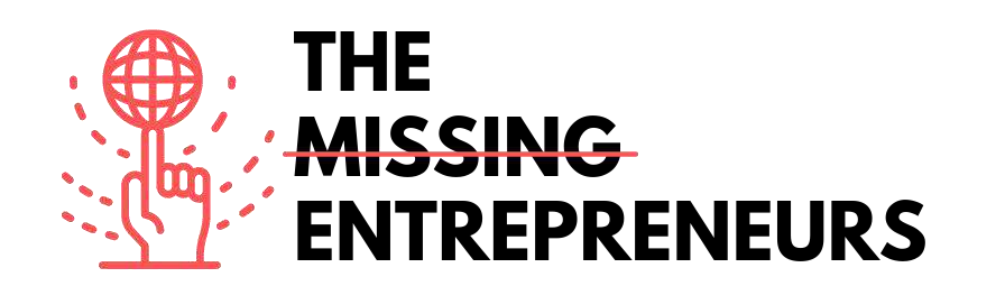

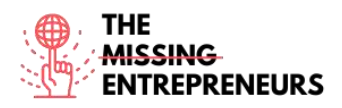

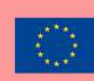

# Zentail

#### **Link to the Tool:**

[www.zentail.com](http://www.zentail.com/)

#### **Description**

Zentail is a listing automation platform for multichannel sellers looking to accelerate growth and simplify ecommerce. It accelerates multichannel commerce as the fastest and easiest way to centralize, automate and unlock grow potential. It will allow you to centrally manage listings, inventory and orders on Amazon, eBay, Walmart Marketplace, Google, Shopify, BigCommerce, Magento and more.

#### TOP 3 **Functionalities (only free ones)**

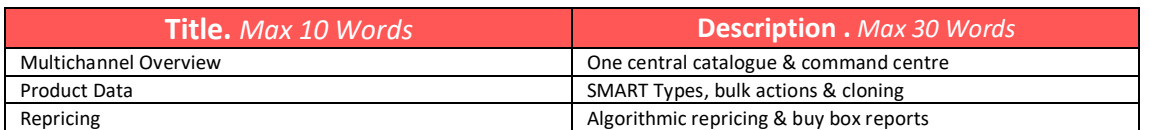

#### **Youtube Videos**

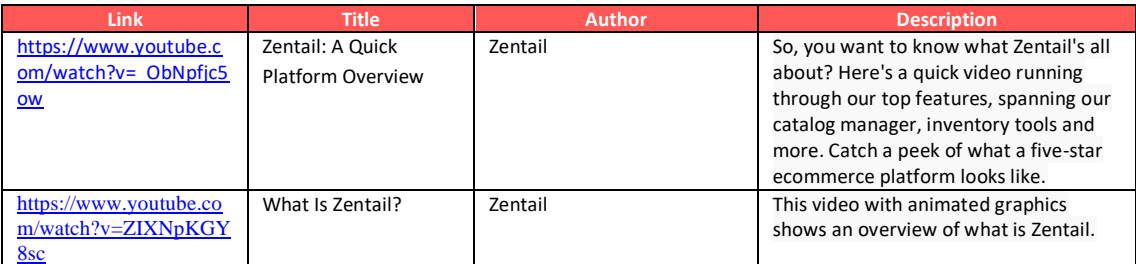

# **Other Resources**

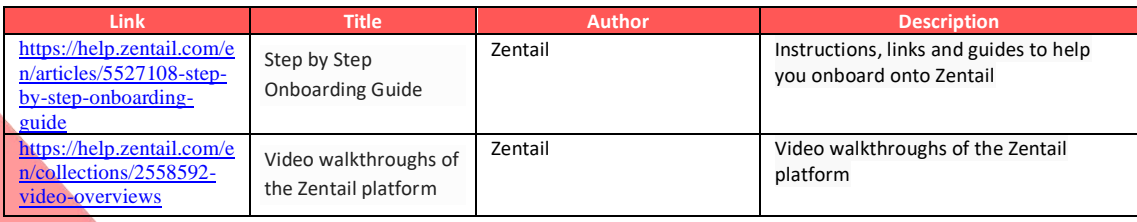

#### **Competences acquired** (check the list of skills done by AMARIS) #ecommerce #cms #web #websitebuilder #marketing #contentcreation

#### **Difficulty level**

Advanced

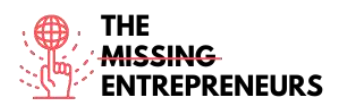

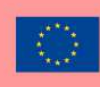

#### **Practice your skills**

Choose one of the provided tutorials and create an online store.

#### **Quizz (Write the correct answer in green):**

Q1: Which selling channel is not supported by Zentail?

- Amazon
- Gumroad
- Shopify
- Google

Q2: How many partners (marketplace, shipping, 3<sup>rd</sup> parties) are integrated with Zentail?

- 0, Zentail is a complete platform that doesn't need integrations
- $10+$
- $-50+$
- $100+$

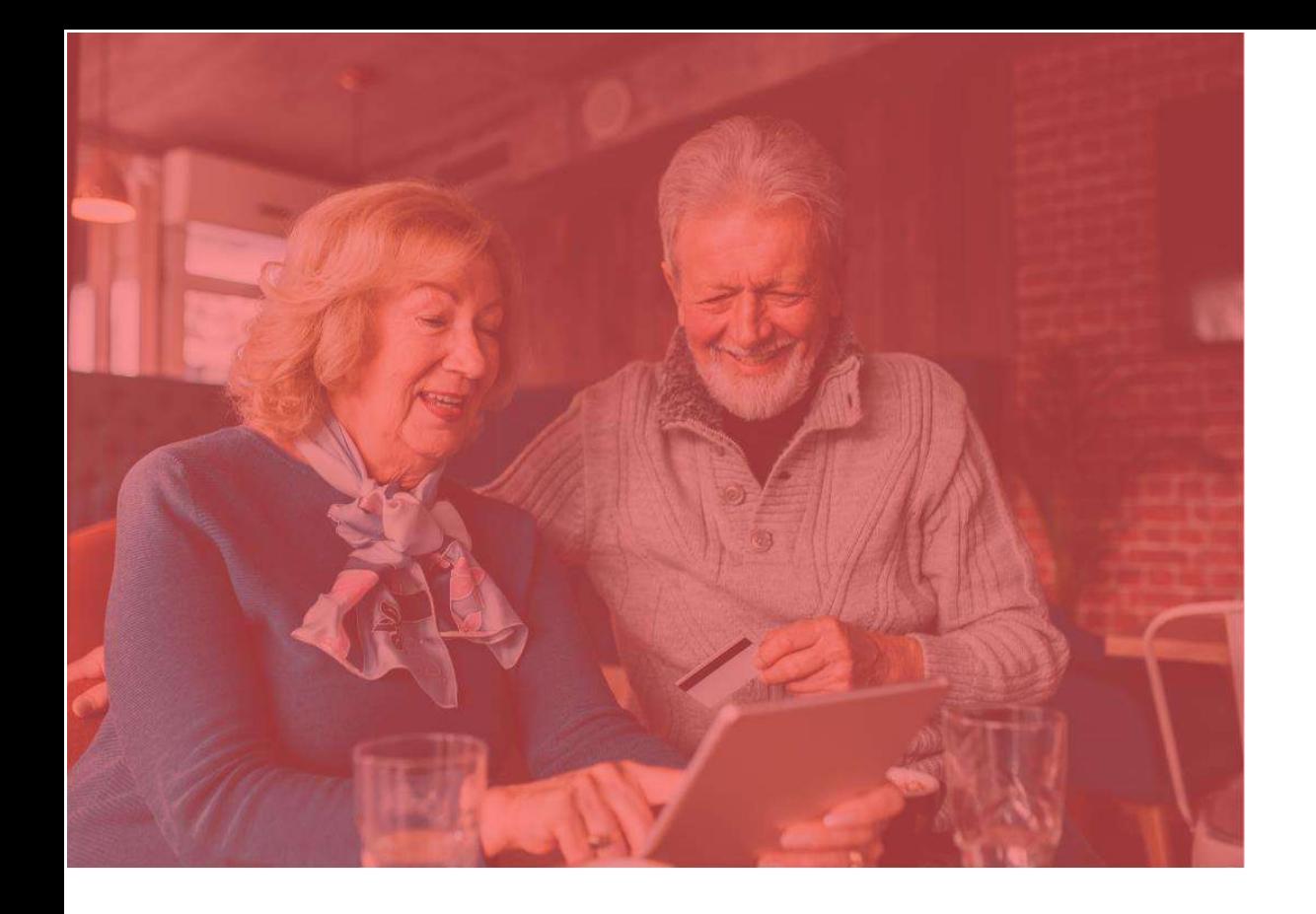

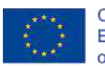

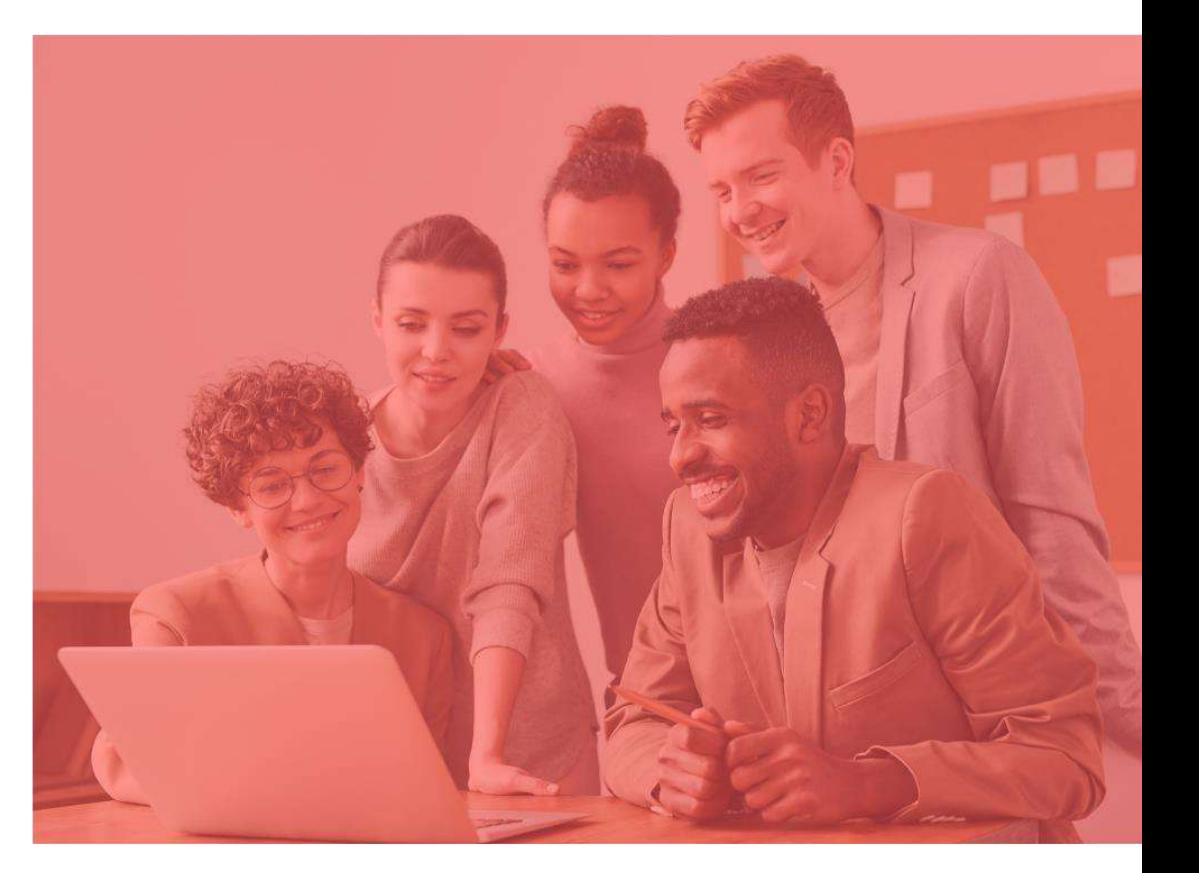

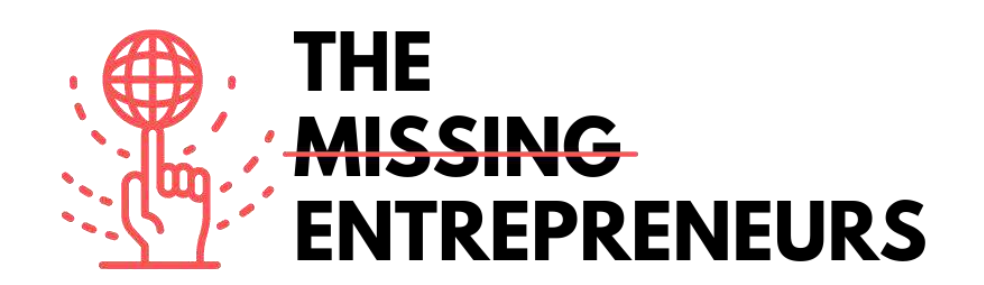

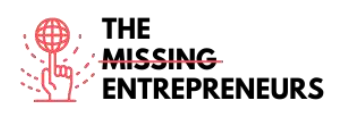

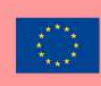

# **AliExpress**

# **Link to the Tool:**

[www.aliexpress.com](http://www.aliexpress.com/)

# **Description**

AliExpress is an online retail service platform for independient sellers. It facilitates small businesses to sell their products all over the world. The focus is on low volume transactions of stocked products. It means that AliExpress simply acts as the middleman between a buyer and a seller by providing the necessary marketplace infrastructure. Affordable international delivery is available to most countries throughout the world.

# **TOP 3 Functionalities (only free ones)**

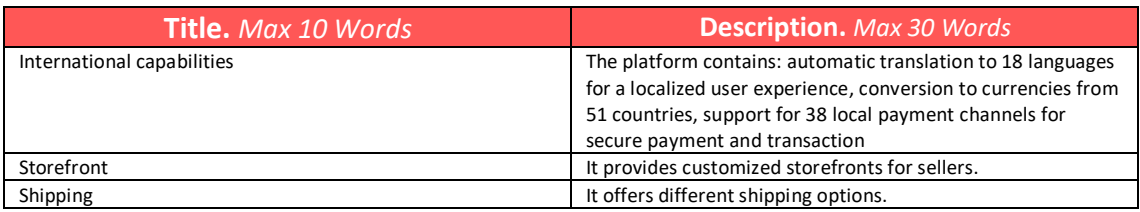

# **Youtube Videos**

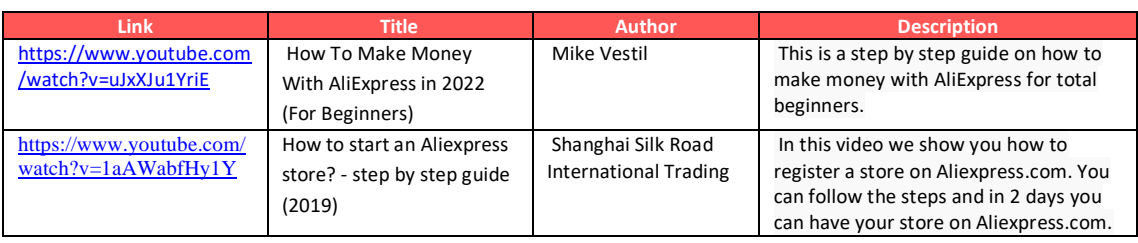

# **Other Resources**

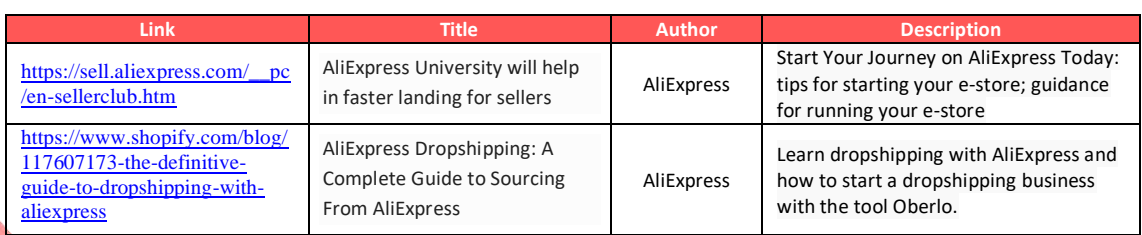

**Competences acquired** (check the list of skills done by AMARIS)

#ecommerce #cms #web #websitebuilder #marketing #contentcreation

**Difficulty level**

Intermediate.

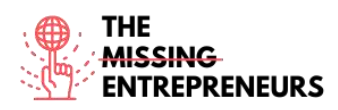

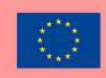

#### **Practice your skills**

Choose one of the provided tutorials and sell your first product on AliExpress.

**Quizz (Write the correct answer in green):** 

- Q1: What can't be sold on AliExpress?
	- Car and Motorcycle Accessories
	- Food and Beverages
	- Consumer Electronics
	- Clothing

Q2: What is the cost of selling on AliExpress?

- It's free
- 40 USD / months
- 5-8% per transaction
- $-40$  USD / months  $+5-8%$  per transaction

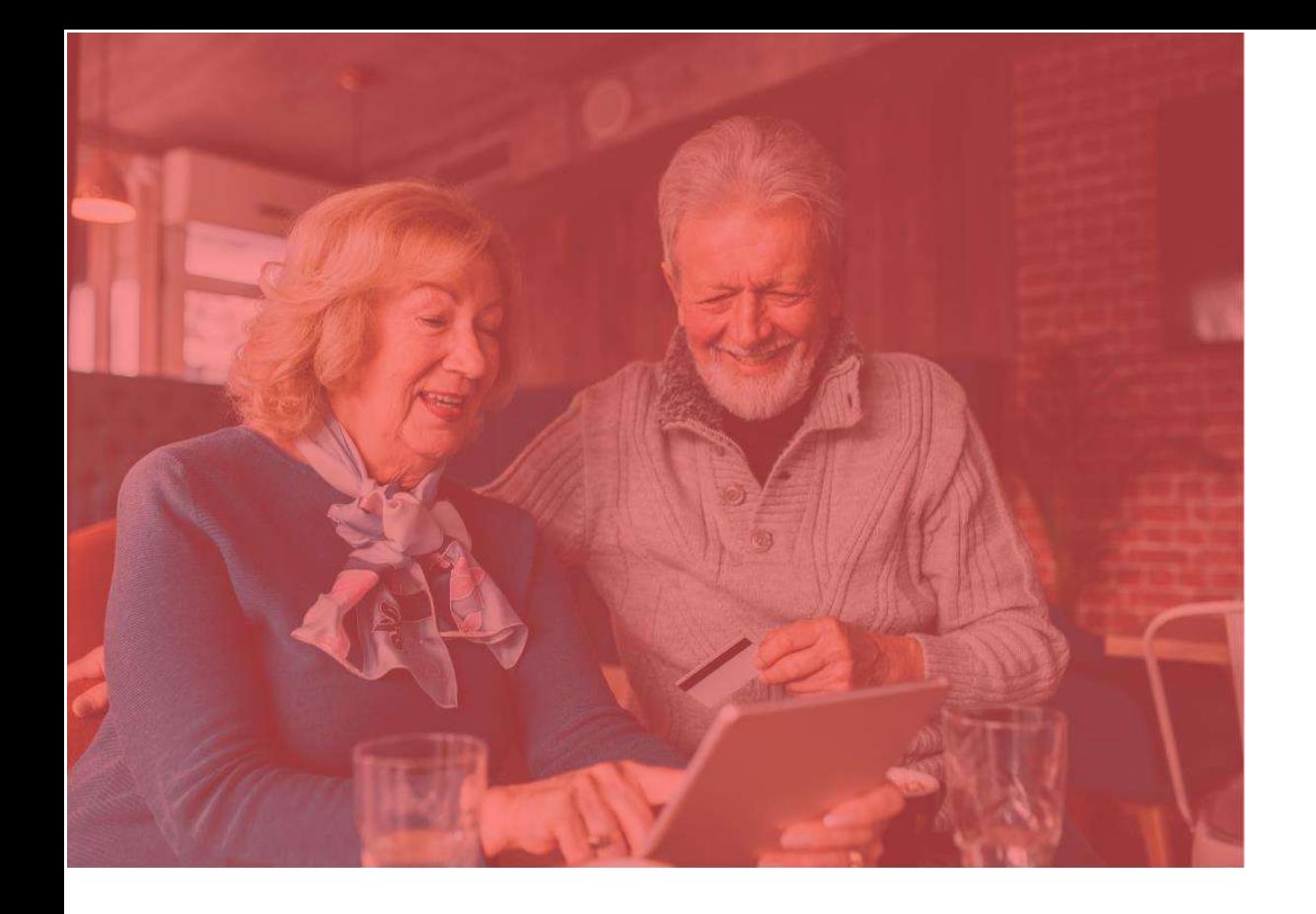

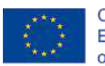

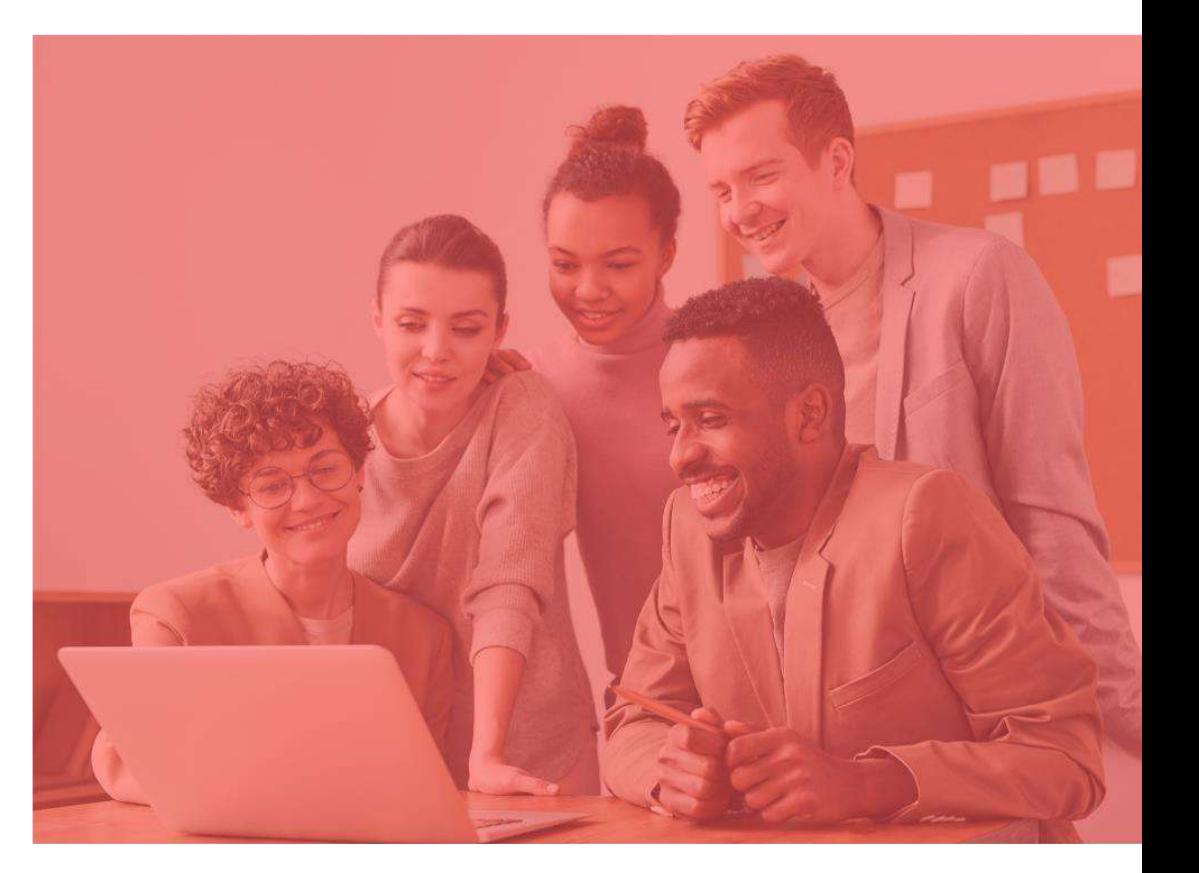

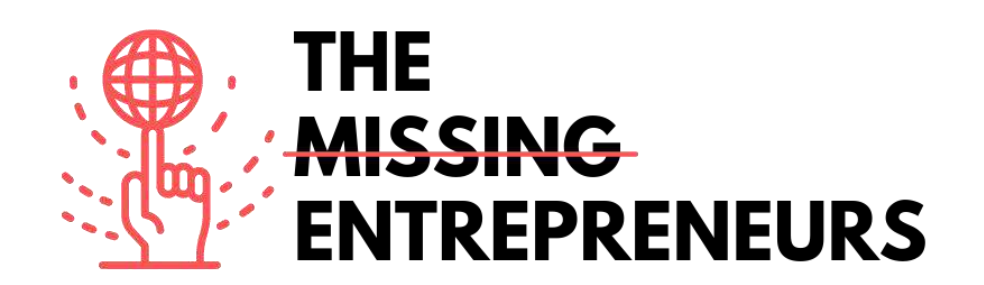

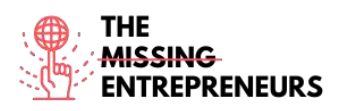

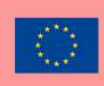

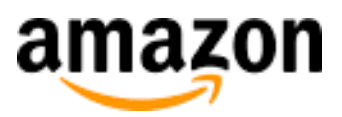

#### **Link to the Tool:** [www.amazon.com](http://www.amazon.com/)

#### **Description**

Amazon is a multinational technology company which focuses on e-commerce, cloud computing, digital streaming, and artificial intelligence. As an online marketplace, Amazon sells books, music, movies, housewares, electronics, toys, and many other goods, either directly or as the middleman between other retailers and customers.

#### TOP 3 **Functionalities (only free ones)**

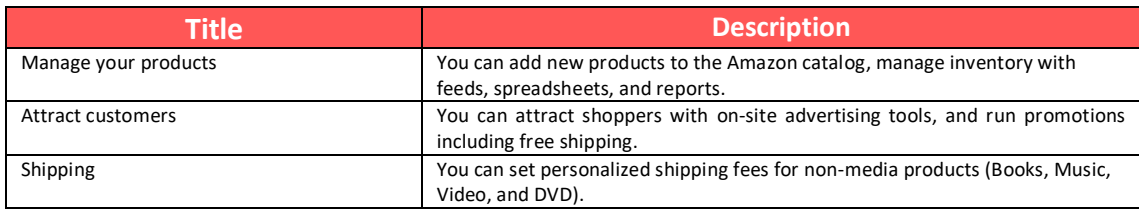

#### **Youtube Videos**

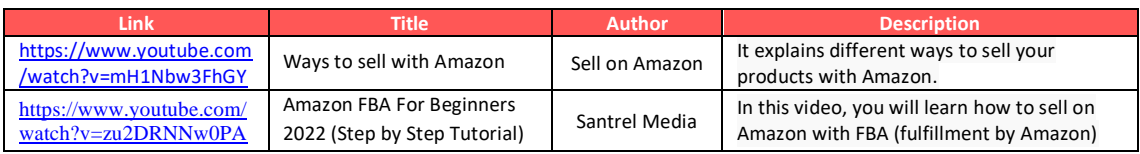

#### **Other Resources**

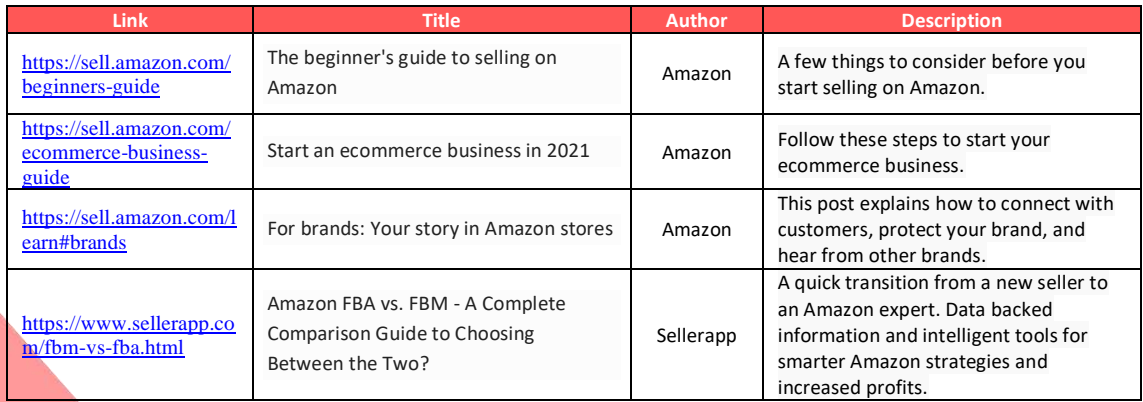

#### **Competences acquired**

#ecommerce #cms #web #websitebuilder #marketing #contentcreation

**Difficulty level** Intermediate.

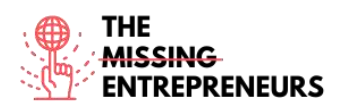

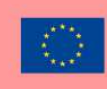

#### **Practice your skills**

Choose one of the provided tutorials and sell your first product on Amazon.

#### **Quizz (Write the correct answer in green):**

- Q1: What does FBA stands for?
	- Fulfillment by Amazon
	- Functional Business Analyst
	- Federal Bureau of Amazon
	- Forecast Behavior Amazon
- Q2: When does Amazon FBA will work better than Amazon FBM?
	- Your products are not selling at a fast pace
	- You have sufficient space to store your inventory
	- Your products are bulky and heavy and expensive
	- You do not want to fulfill the orders yourself

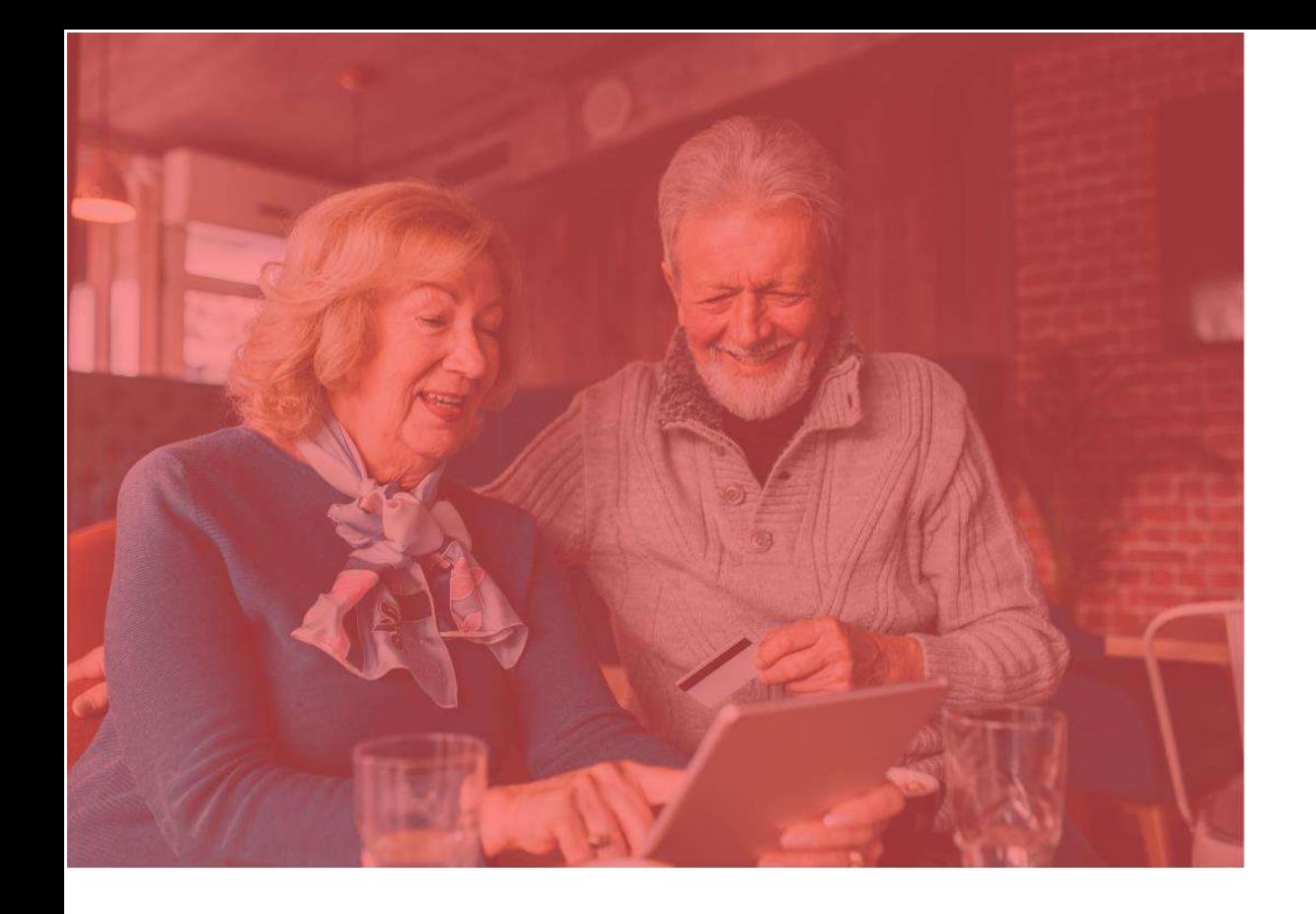

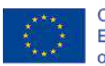

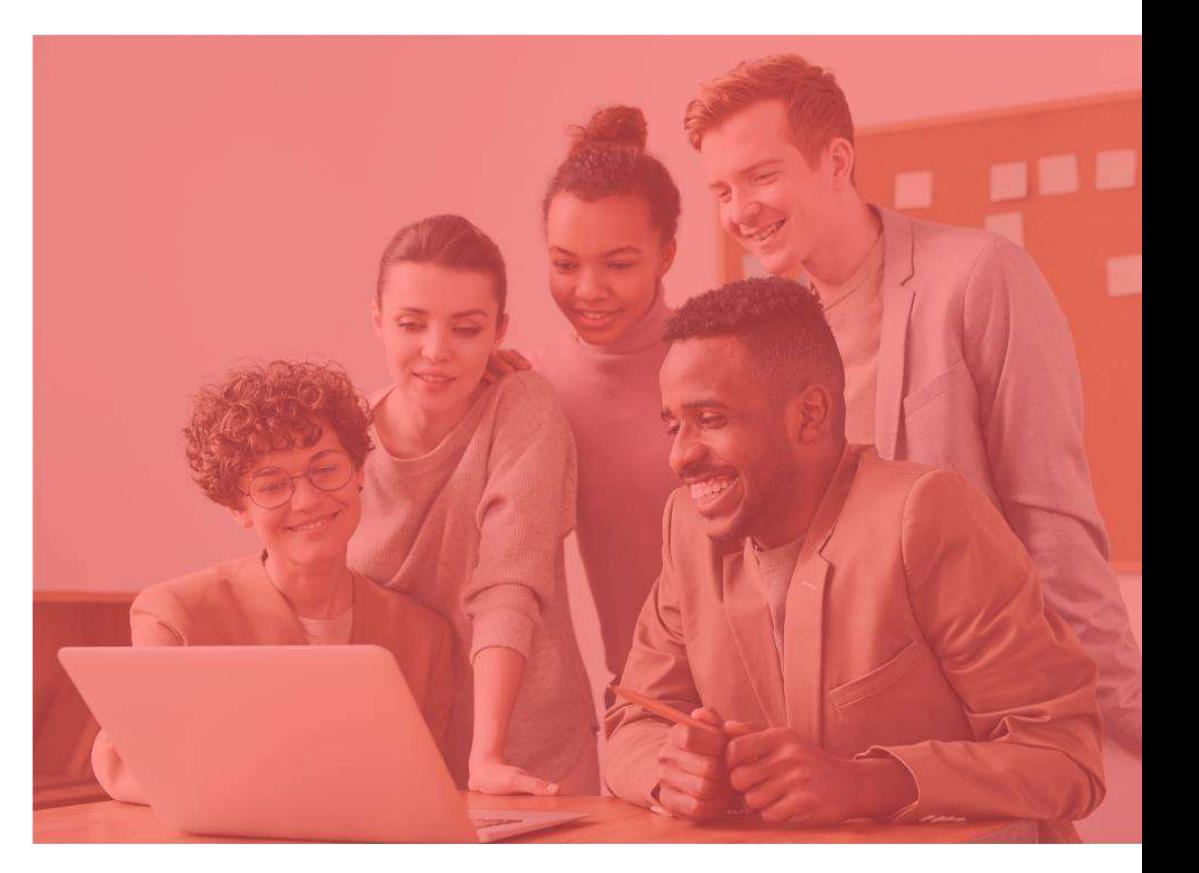

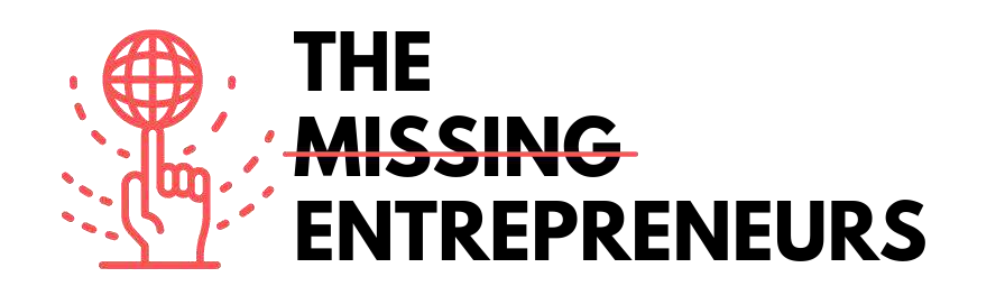

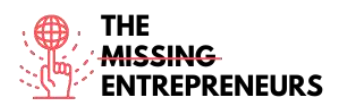

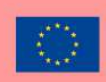

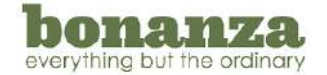

#### **Link to the Tool:**

[www.bonanza.com](http://www.bonanza.com/)

#### **Description**

Bonanza is an online marketplace for buying and selling items in every category. This e-commerce platform helps to buy and sell items that aren't shiny, new, and massproduced. Its aim is to remove the technical expertise needed to build a profitable online business, making the joys of entrepreneurship accessible for all.

#### **TOP 3 Functionalities (only free ones)**

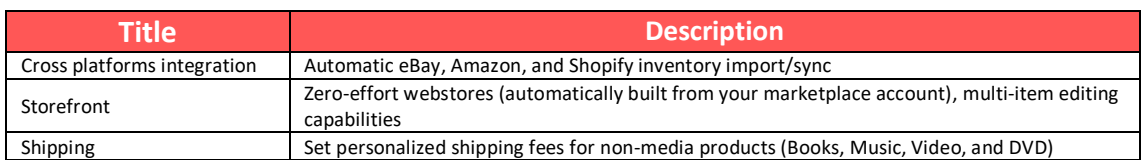

#### **Youtube Videos**

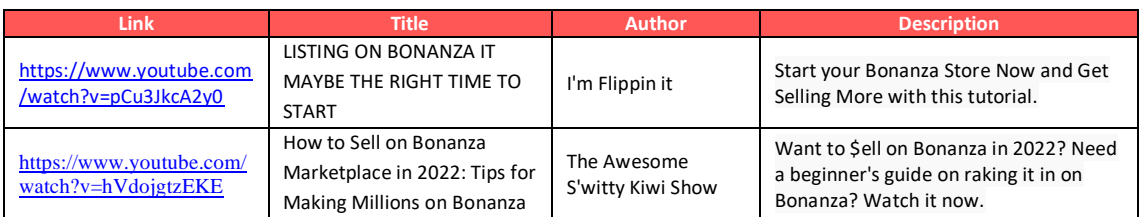

#### **Other Resources**

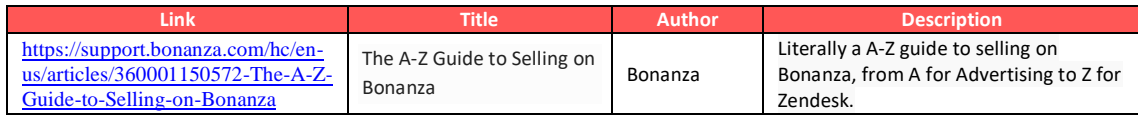

#### **Competences acquired**

#ecommerce #cms #web #websitebuilder #marketing #contentcreation

#### **Difficulty level**

Intermediate.

#### **Practice your skills**

Choose one of the provided tutorials and sell your first product on Bonanza.

#### **Quizz (Write the correct answer in green):**

Q1: Which import option is not available on Bonanza?

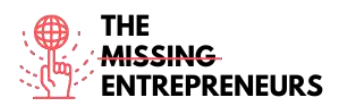

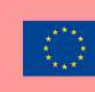

#### - AliExpress

- eBay
- Amazon
- Shopify

Q2: Does Bonanza charges sellers' fees upfront?

- Yes
- No

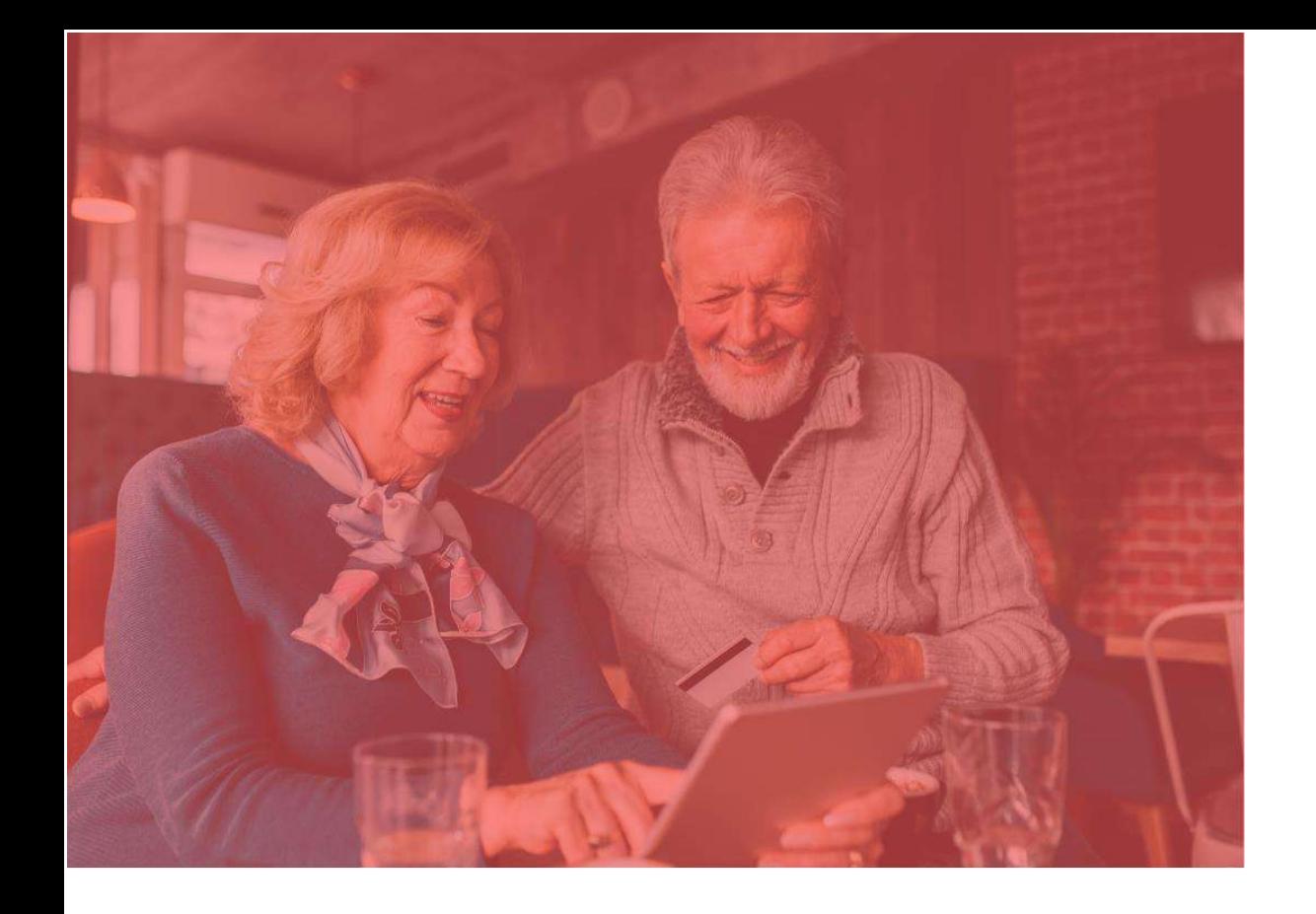

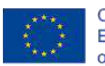

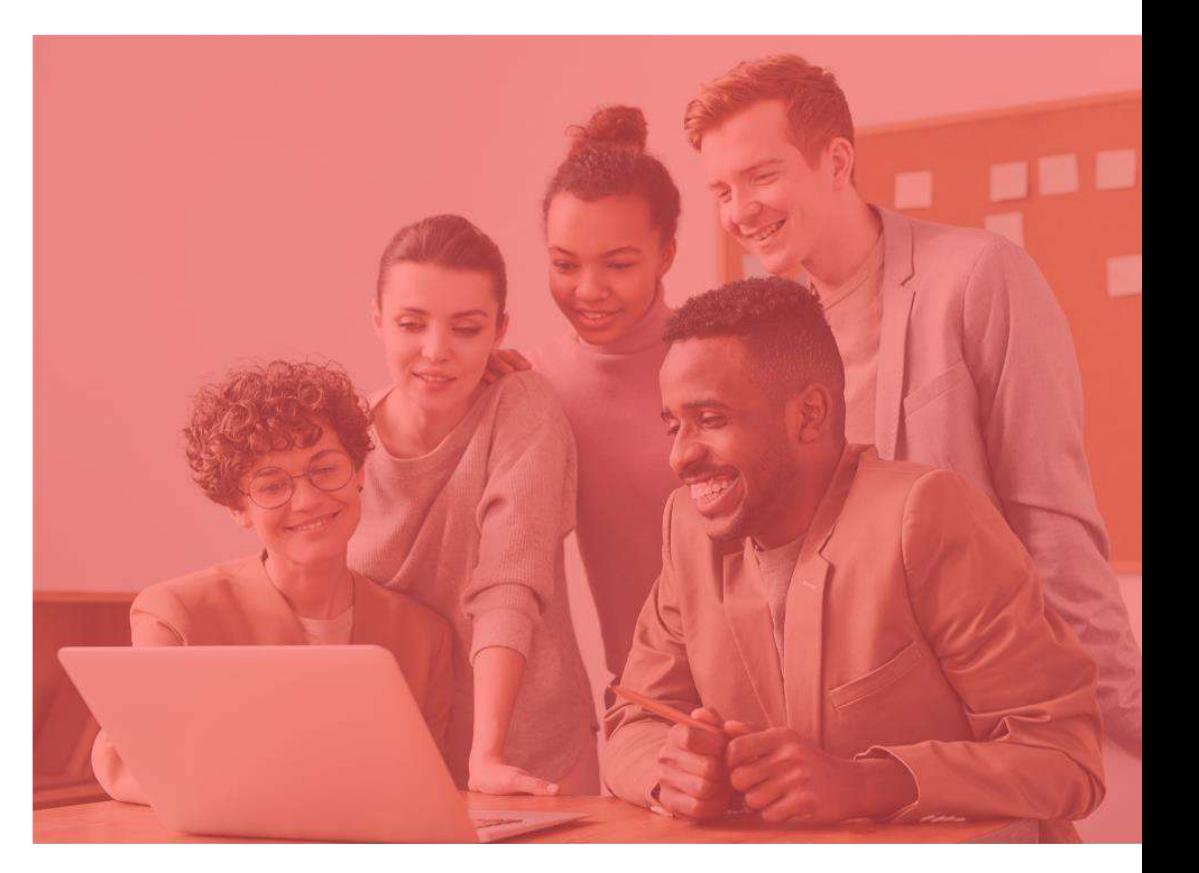

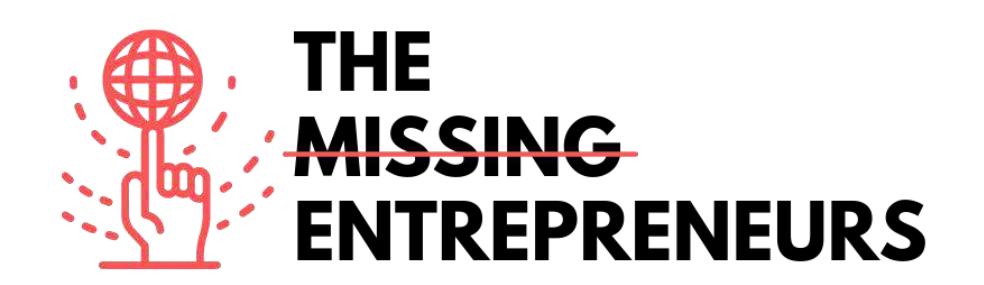

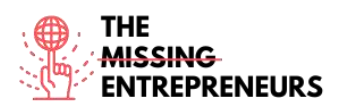

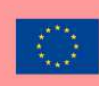

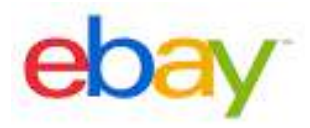

**Link to the Tool:** [www.ebay.com](http://www.ebay.com/)

#### **Description**

eBay is an online auction and shopping website in which people and businesses buy and sell a wide variety of goods and services worldwide. Customers can participate in Web sites set up within their own country or use one of the company's international sites. There are eBay Web sites for USA, Canada, most European countries, and several countries in Asia. eBay relies on its users to self-regulate the trading community through a feedback system that allows buyers to rate sellers on transactions.

#### TOP 3 **Functionalities (only free ones)**

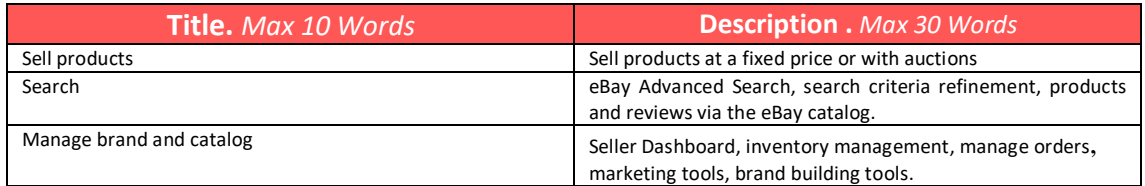

#### **Youtube Videos**

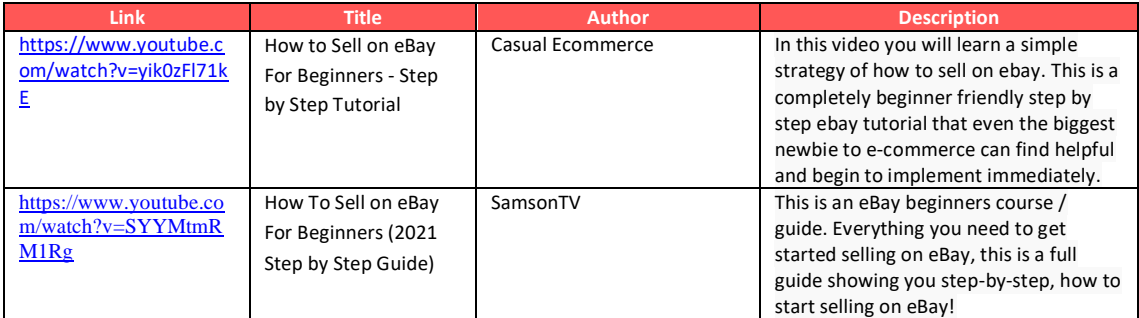

# **Other Resources**

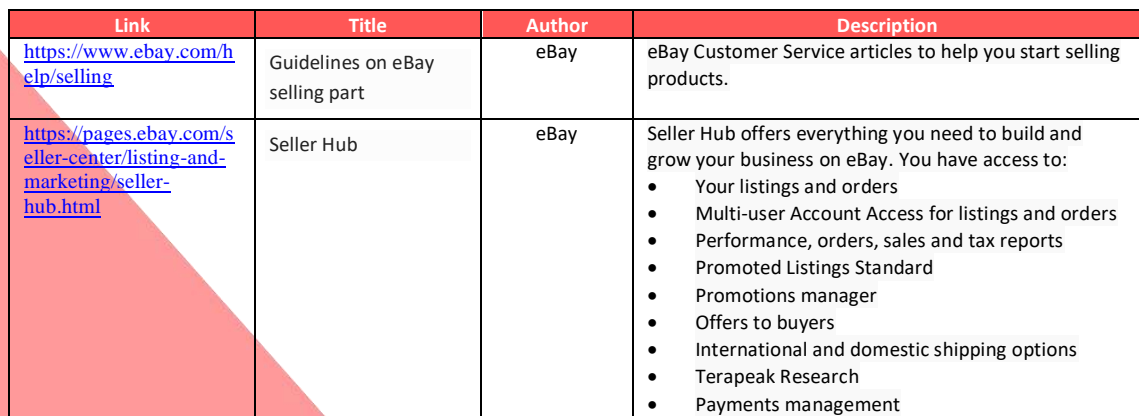

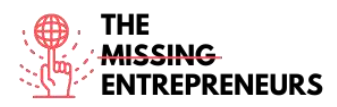

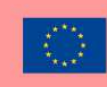

# **Competences acquired** (check the list of skills done by AMARIS)

#ecommerce #cms #web #websitebuilder #marketing #contentcreation

# **Difficulty level**

Intermediate.

# **Practice your skills**

Choose one of the provided tutorials and start selling your first product on eBay.

# **Quizz (Write the correct answer in green):**

Q1: In which parts of the world you can sell your products through eBay?

- USA
- European Union
- Asia
- Worldwide

Q2: What is the pricing model of eBay?

- Both sellers and buyers need to pay to access the website
- Free to use for buyers, sellers are charged fees for listing and selling items after a limited number of free listings
- Free to use for both sellers and buyers, sellers can also pay adds
- Totally free for both sellers and buyers

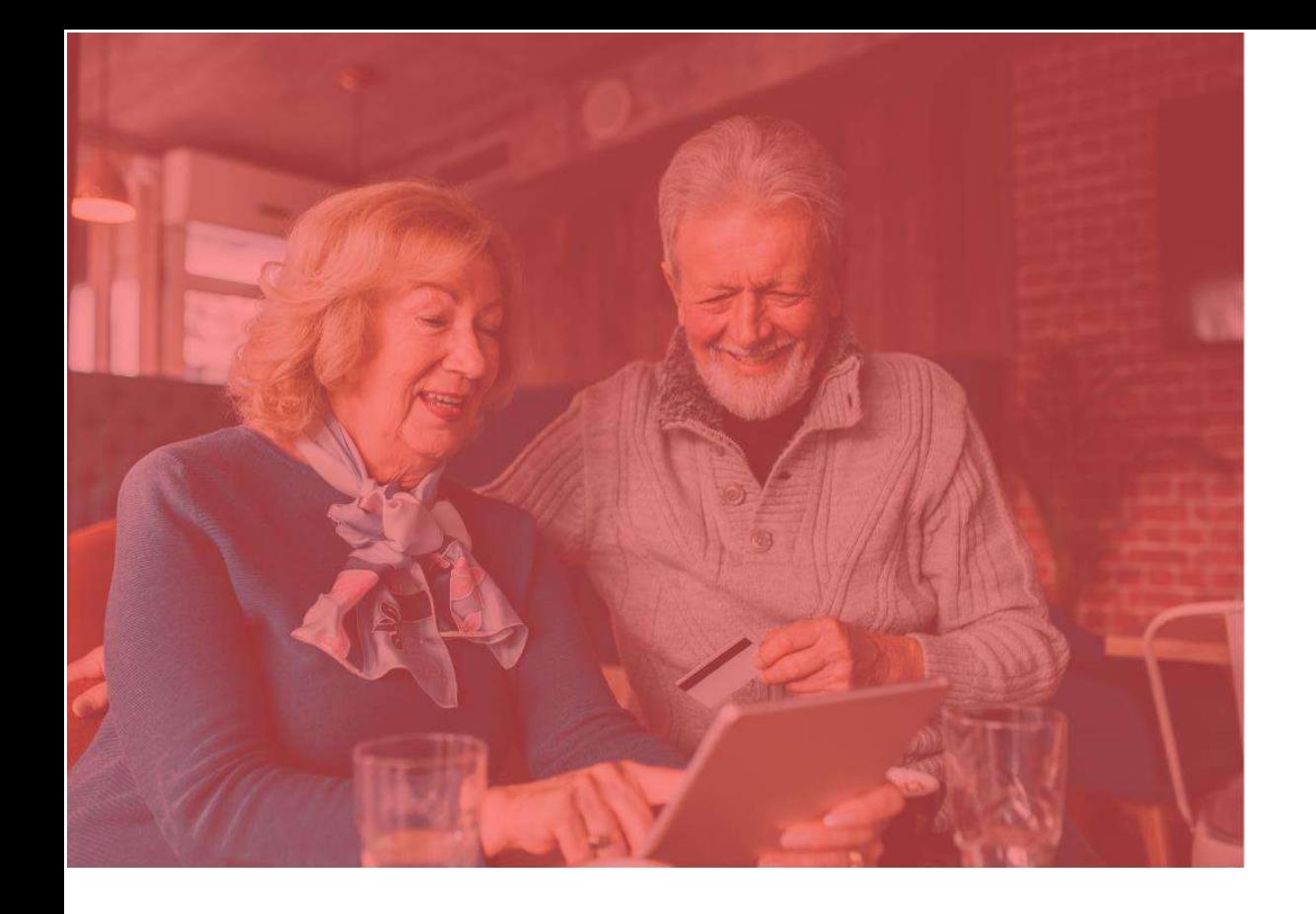

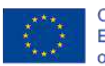

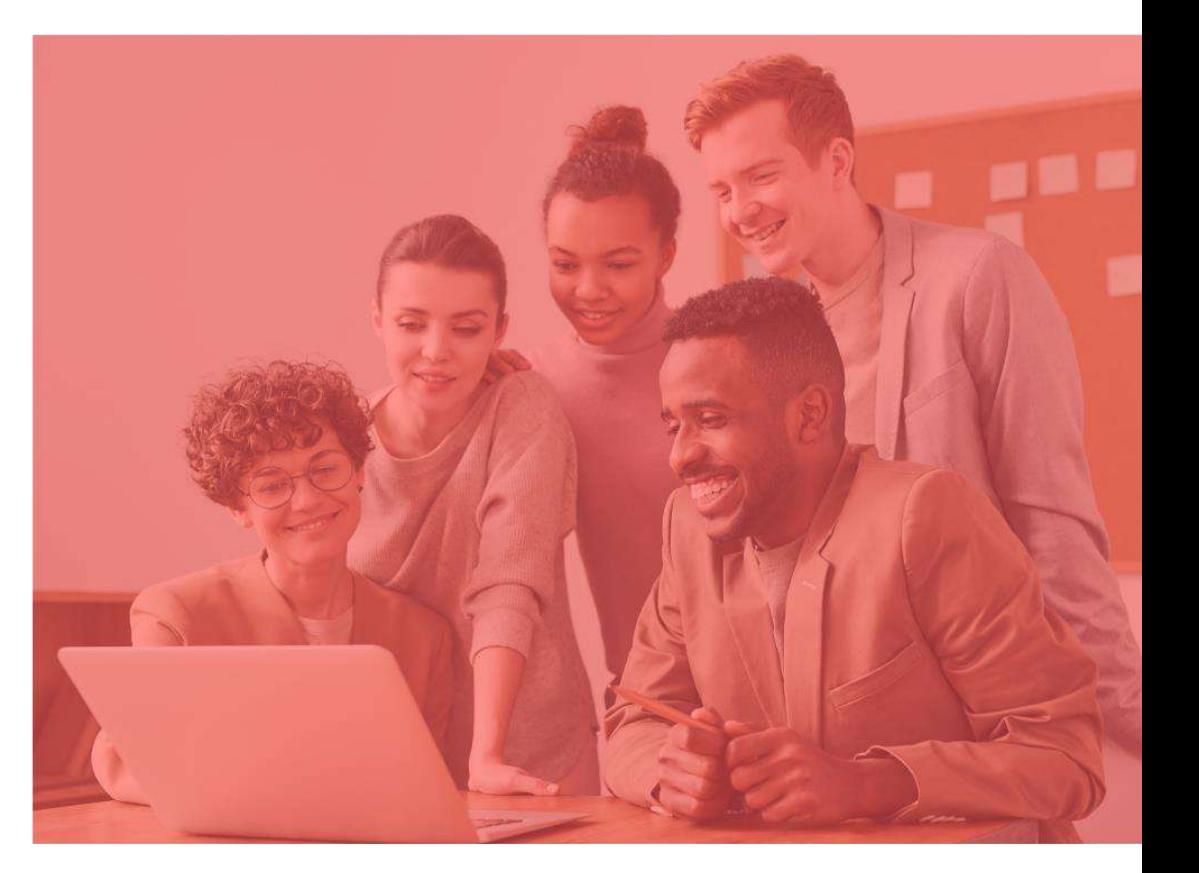

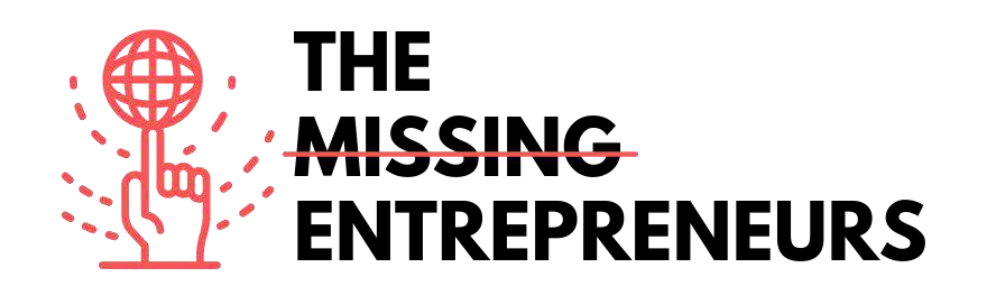

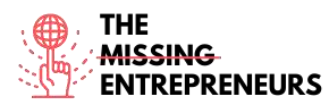

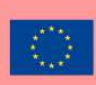

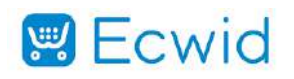

**Link to the Tool:** <https://www.ecwid.com/>

#### **Description**

Ecwid is an easy way to use eCommerce platform for small business. It was created to satisfy the need of small businesses that already have websites, and simply want to be able to sell online. Therefore, it is easy to embed into the existing website but also is perfectly responsive as a standalone solution.

#### TOP 3 **Functionalities (only free ones)**

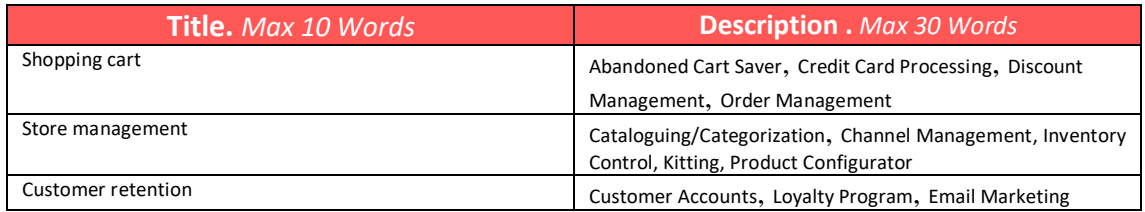

# **Youtube Videos**

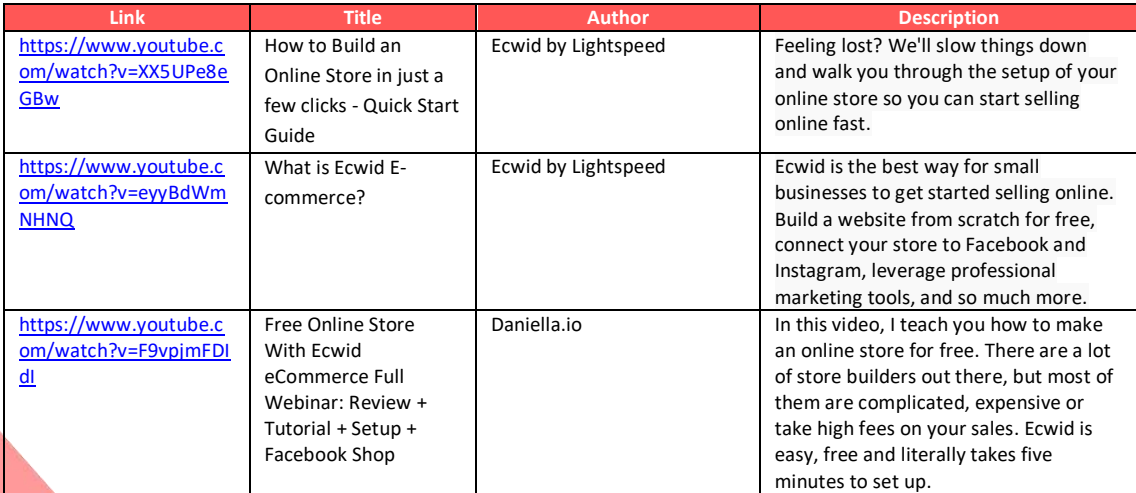

# **Other Resources**

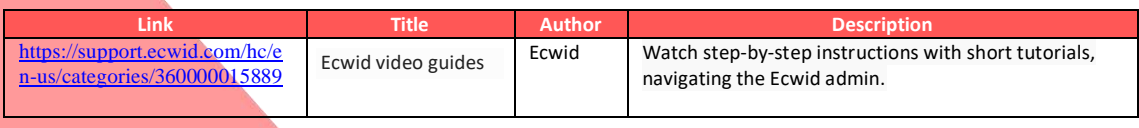

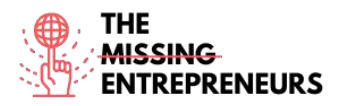

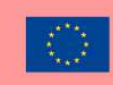

# **Competences acquired** (check the list of skills done by AMARIS)

#ecommerce #cms #web #websitebuilder #marketing #contentcreation

#### **Difficulty level**

Intermediate

#### **Practice your skills**

Choose one of the provided tutorials and create an online store.

#### **Quizz (Write the correct answer in green):**

Q1: What can be done with Ecwid?

- Create a standalone e-commerce website
- Embed Ecwid in an existing website
- Sell products online
- All of the above

Q2: Ecwid can be used for free?

- Yes
- No

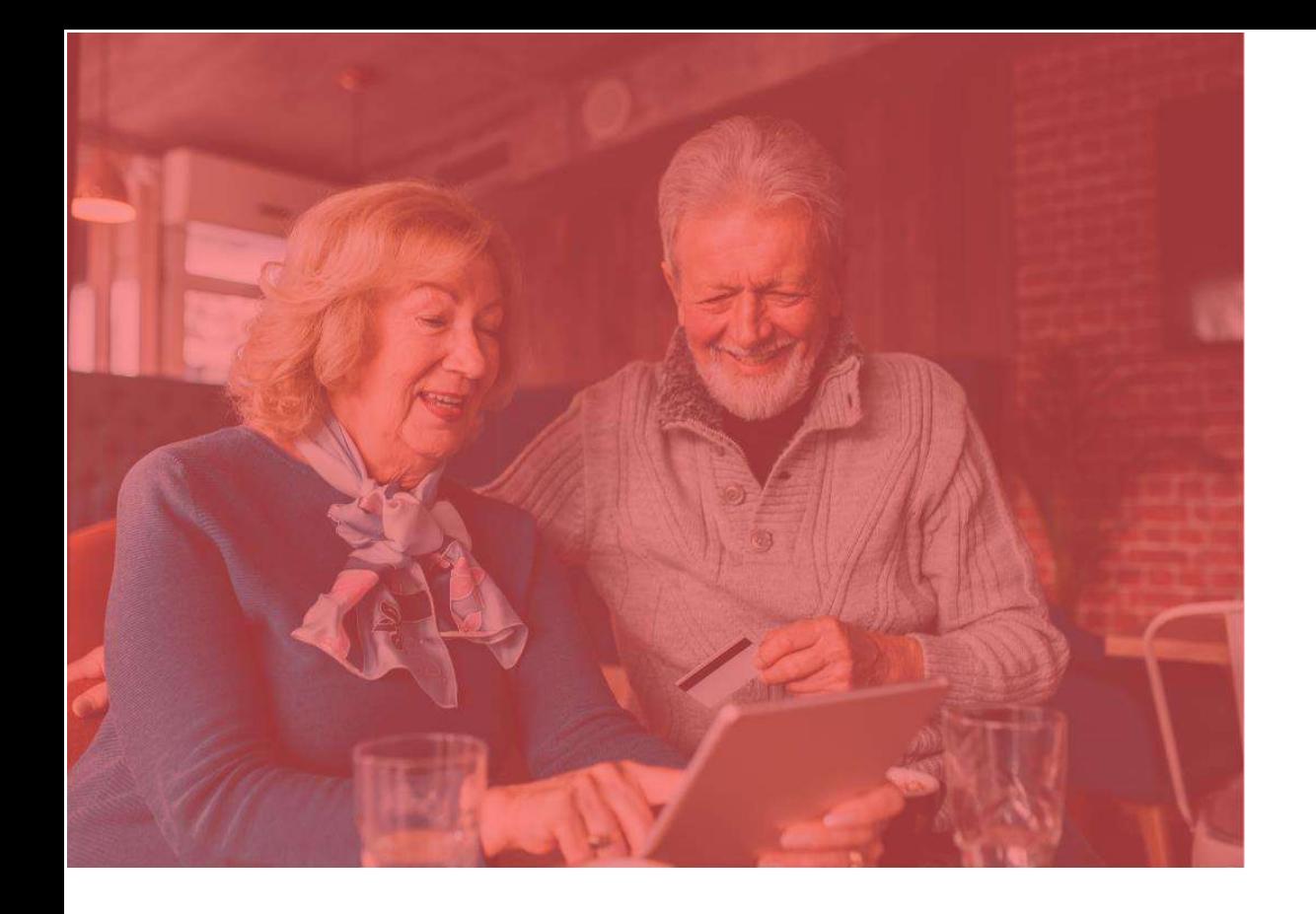

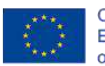

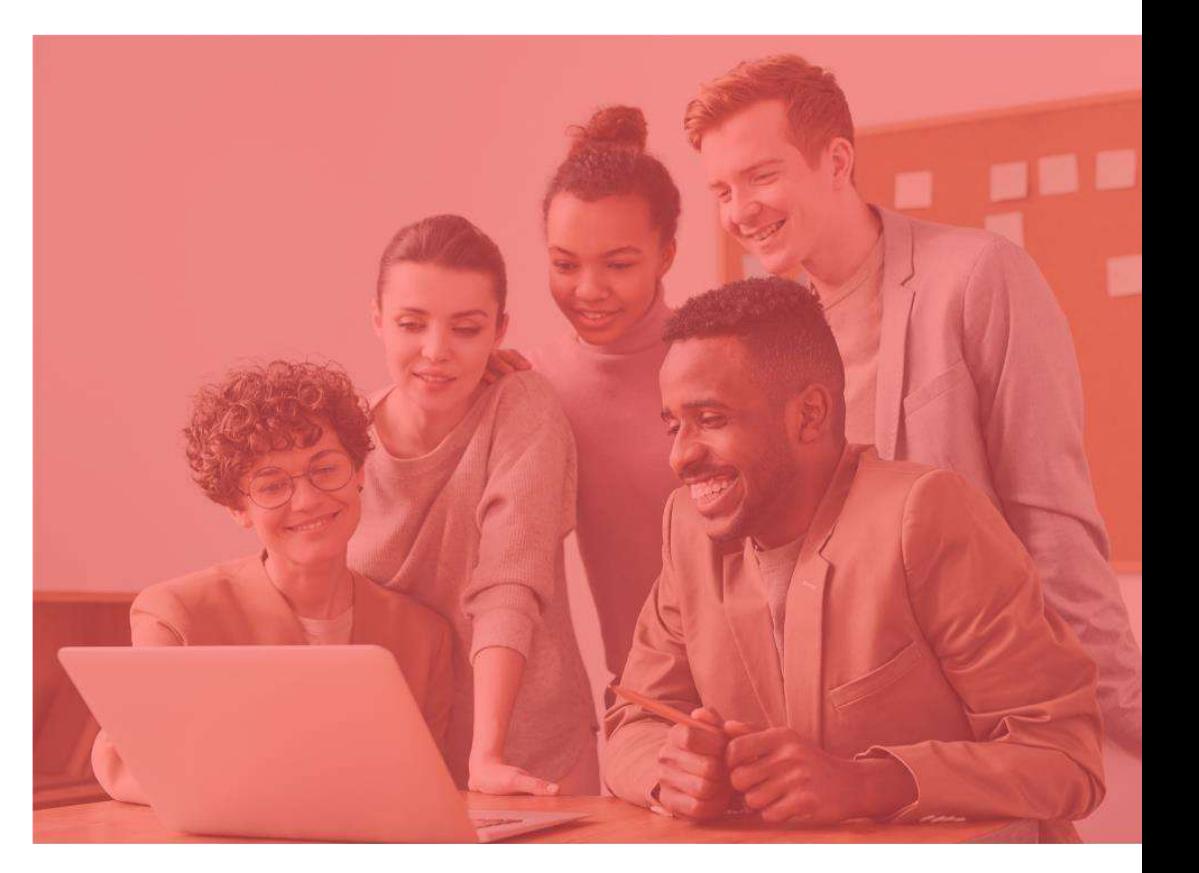

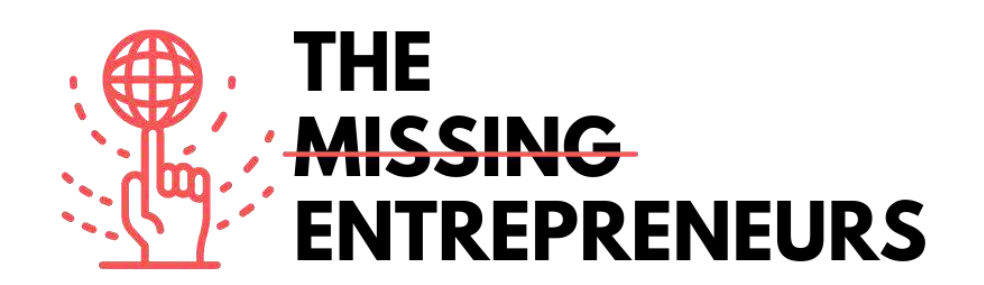

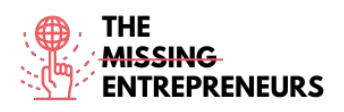

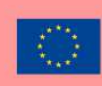

# **Etsy**

**Link to the Tool:** [www.etsy.com](http://www.etsy.com/)

#### **Description**

Etsy is a global online marketplace, where people come together to sell and buy unique or vintage items, in a way to make a positive impact on the planet. These items fall under a wide range of categories, including jewelry, bags, clothing, home décor and furniture, toys, art, as well as craft supplies and tools. All vintage items must be at least 20 years old. Each listing will remain on the shop's page for a maximum of 4 months, or until someone buys the product.

# **TOP 3 Functionalities (only free ones)**

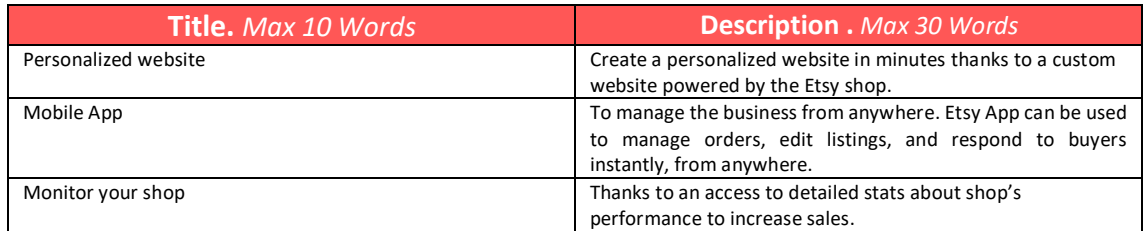

# **Youtube Videos**

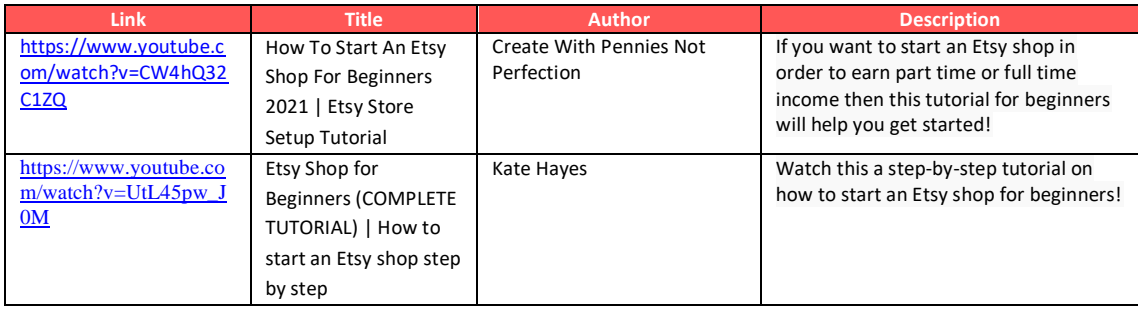

# **Other Resources**

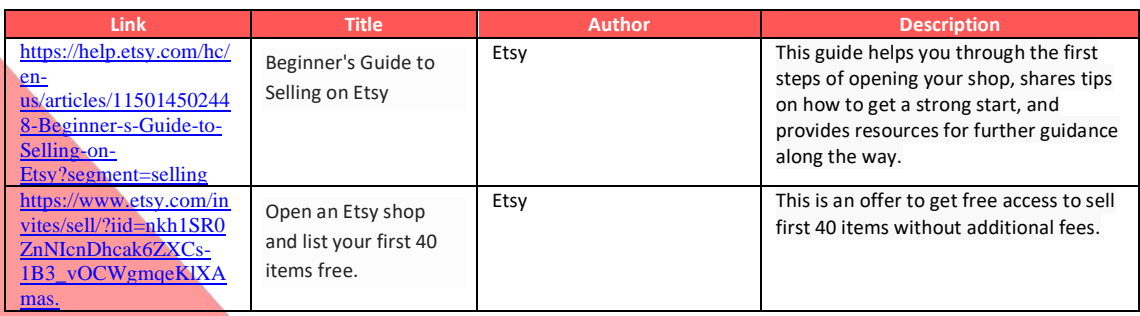

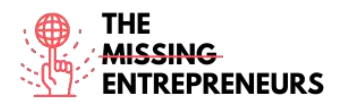

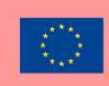

#### **Competences acquired**

#ecommerce #cms #web #websitebuilder #marketing #contentcreation

#### **Difficulty level**

Basic

#### **Practice your skills**

Choose one of the provided tutorials and establish you profile and sell your first product on Etsy.

#### **Quizz (Write the correct answer in green):**

Q1: Which products can you sell on Etsy?

- Food and beverage
- Electronic products
- Digital services
- Unique or vintage items

Q2: What can't be done with Etsy?

- Create a website
- Find a name for your brand
- Sell Products
- Manage Shipping

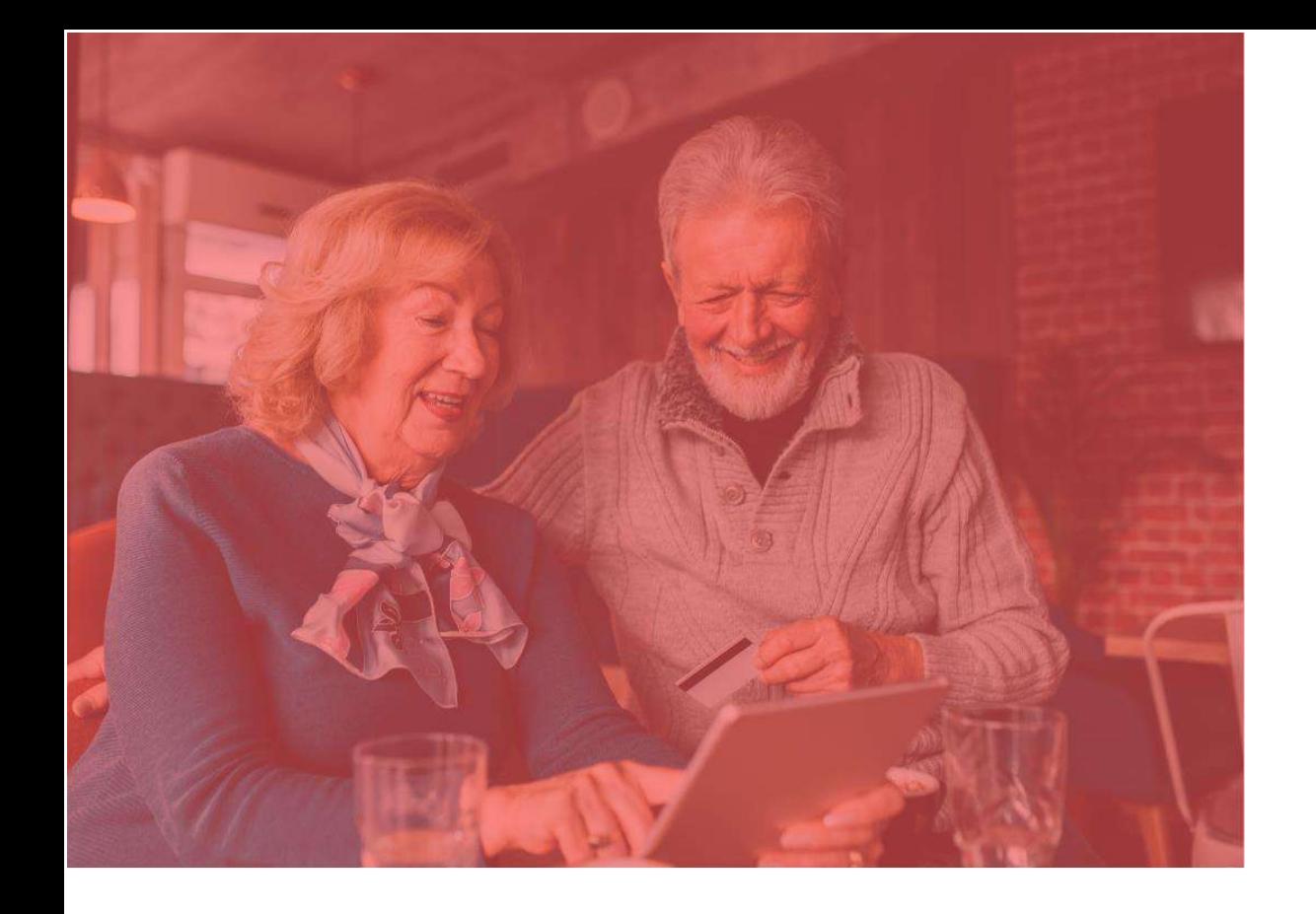

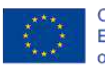

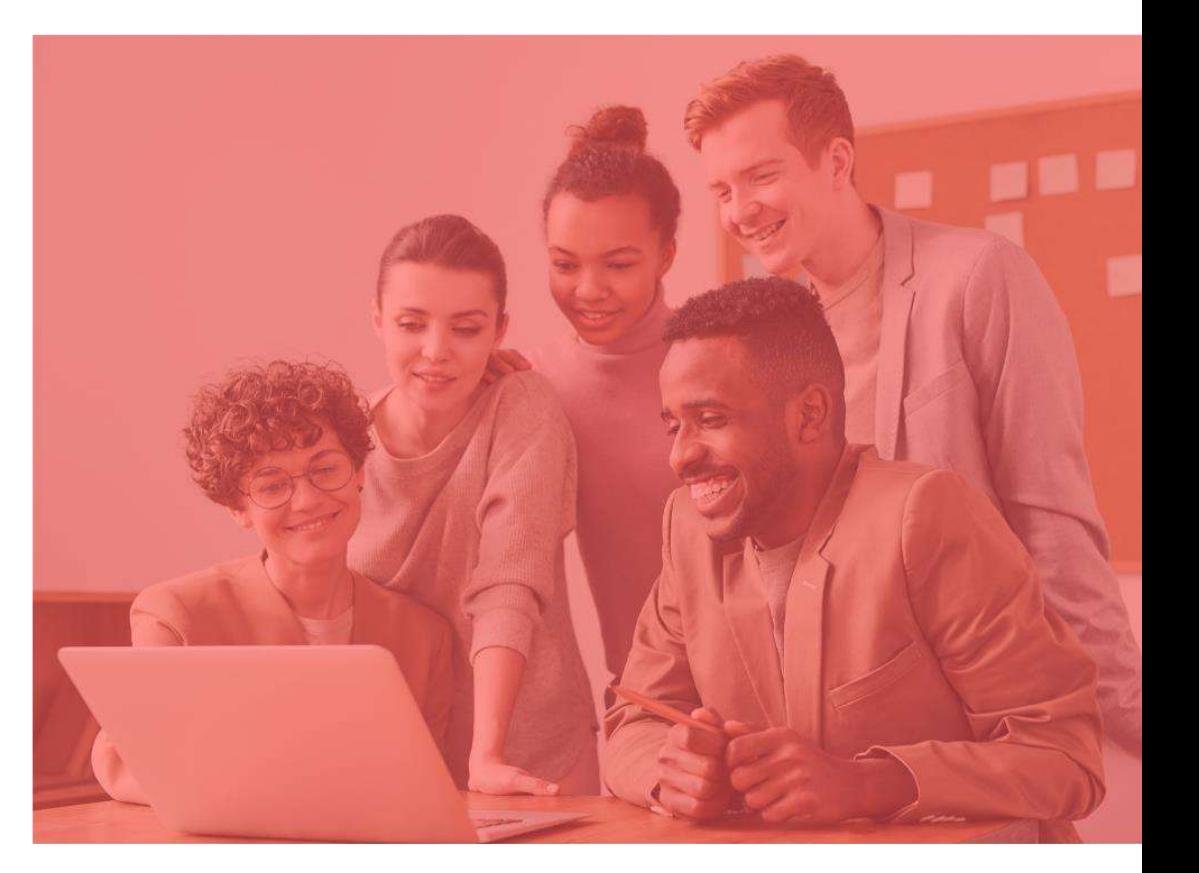

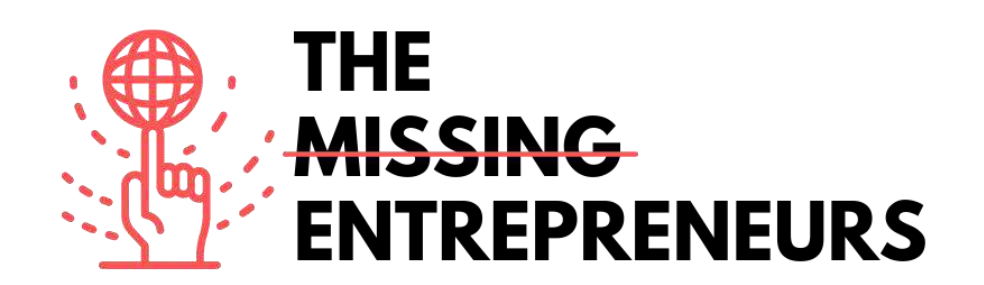

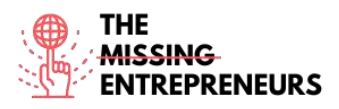

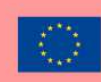

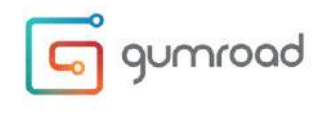

**Link to the Tool:** [www.gumroad.com](http://www.gumroad.com/)

#### **Description**

Gumroad is a self-publishing digital marketplace platform to sell digital services such as books, memberships, courses and other digital services. It's a checkout software that can be easily installed on any website. Its look & feel promotes high-converting checkout processes, and the software can automate delivery of digital goods & support pay-what-you-want pricing.

### TOP 3 **Functionalities (only free ones)**

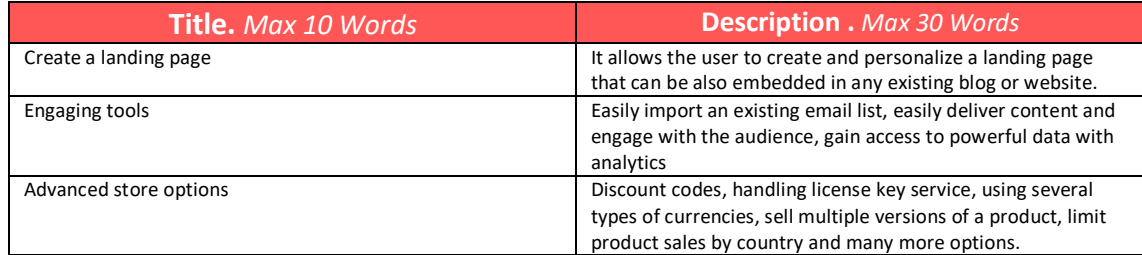

#### **Youtube Videos**

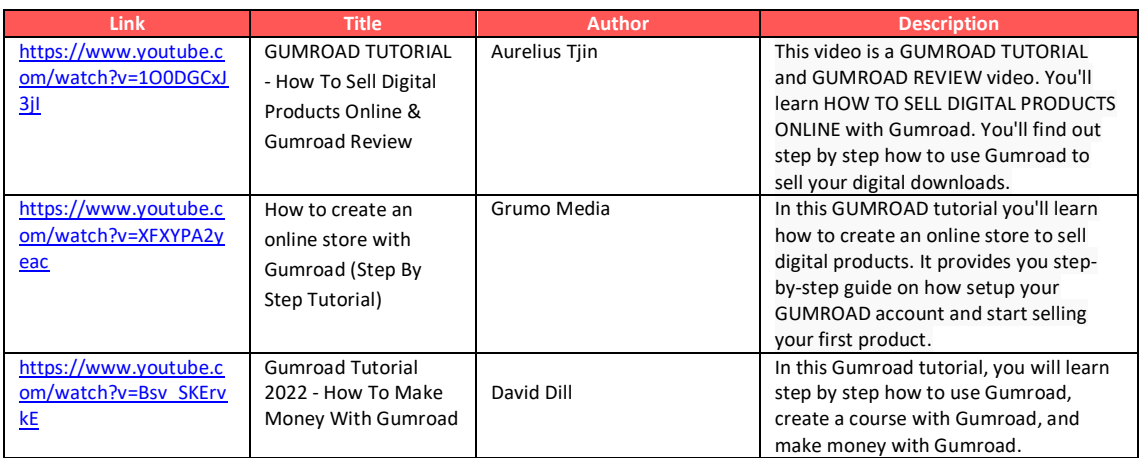

# **Other Resources**

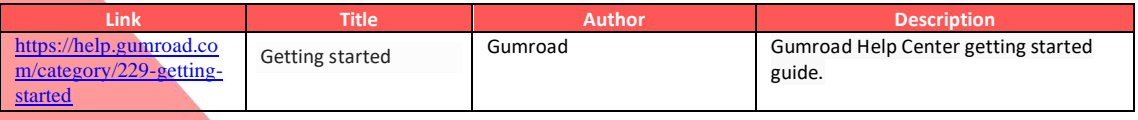

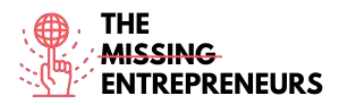

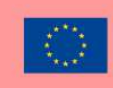

#### **Competences acquired** (check the list of skills done by AMARIS)

#ecommerce #cms #web #websitebuilder #marketing #contentcreation

#### **Difficulty level**

Intermediate.

#### **Practice your skills**

Choose one of the provided tutorials and create an online store.

#### **Quizz (Write the correct answer in green):**

Q1: What can you do with Gumroad?

- Sell digital services
- Sell physical products
- Sell a food delivery service
- None of the above

Q2: What is Gumroad's pricing?

- It's totally free
- You pay a monthly subscription according to your plan
- It's free to set up and a commission is taken on transactions
- You pay a monthly subscription and a commission per transaction

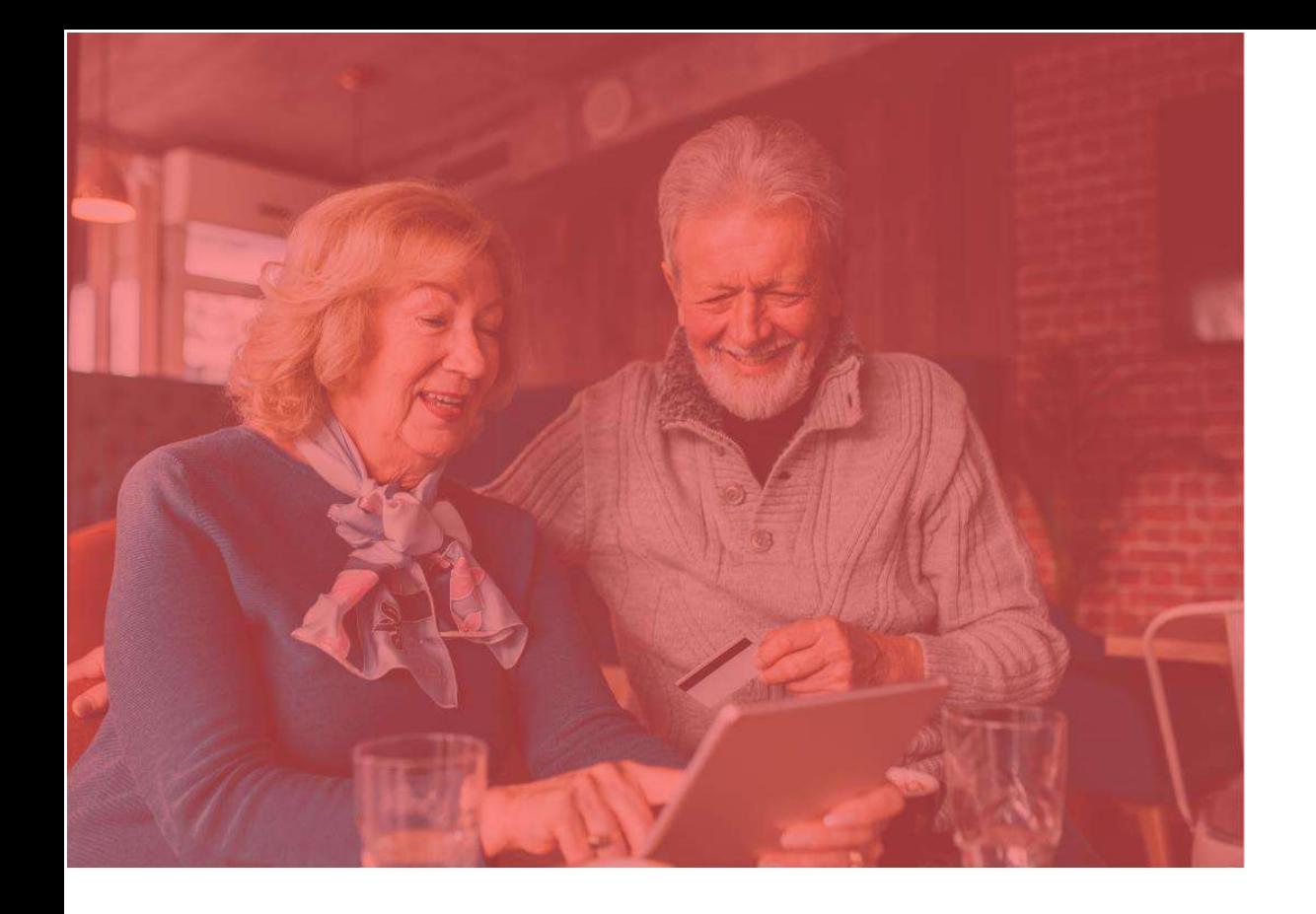

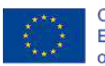

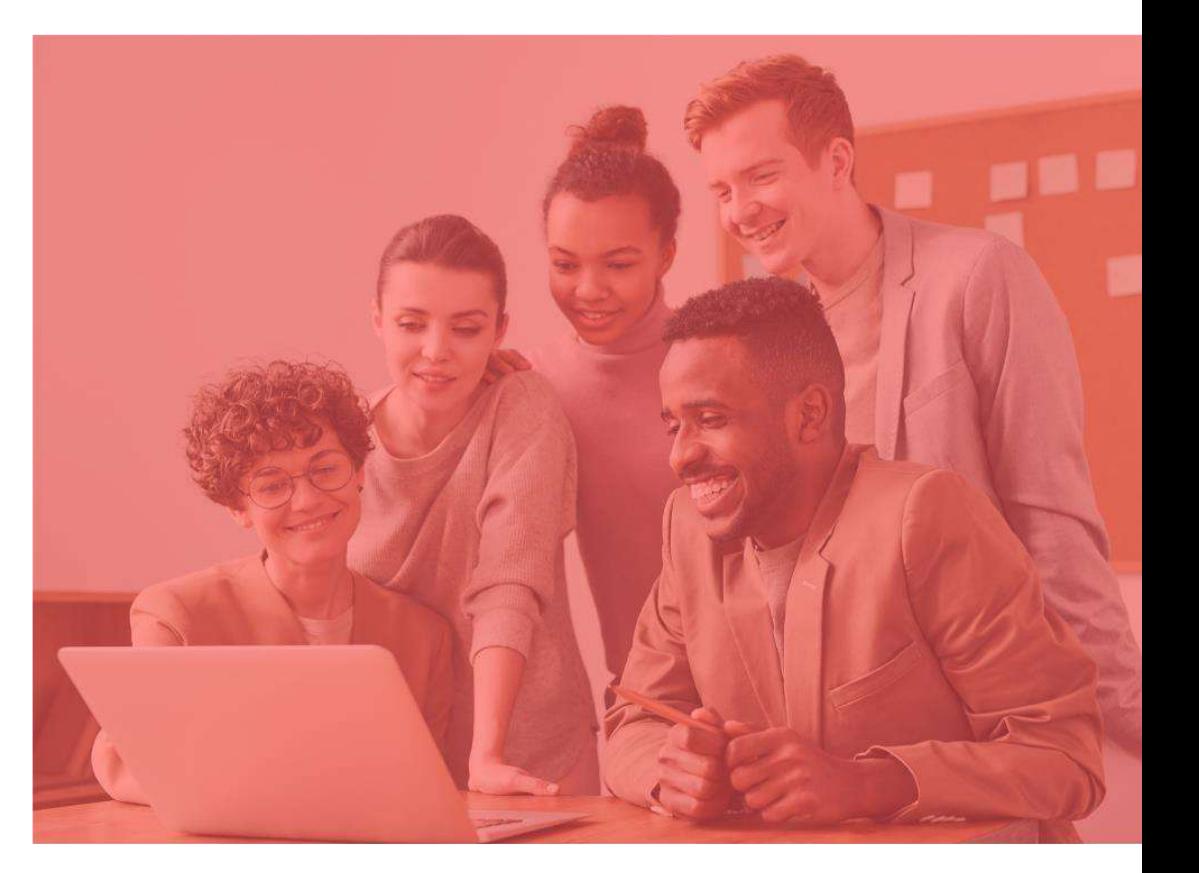

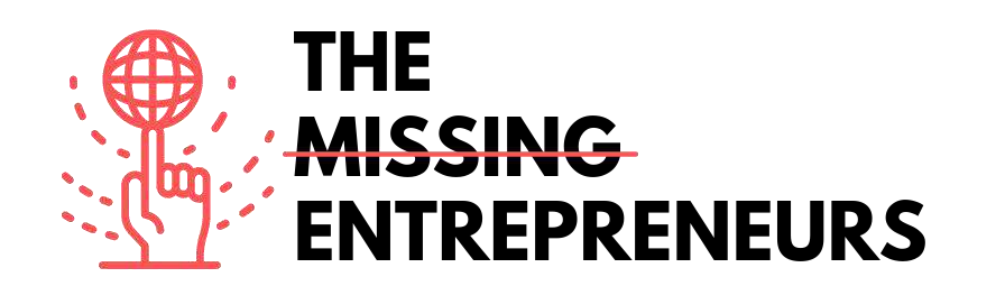

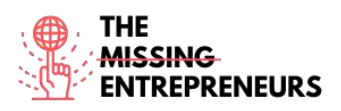

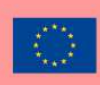

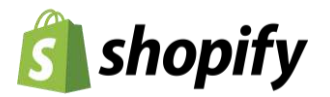

**Link to the Tool:** [www.shopify.com](http://www.shopify.com/)

#### **Description**

With Shopify, you can build and customize an online store and sell in multiple places, including web, mobile, social media, online marketplaces, brick-and-mortar locations, and pop-up shops. Shopify has features to manage products, inventory, payments, and shipping as well as customer engagement tools. It also offers a professional online storefront, a payment solution to accept credit cards, and the Shopify POS application to power retail sales.

# TOP 3 **Functionalities (only free ones)**

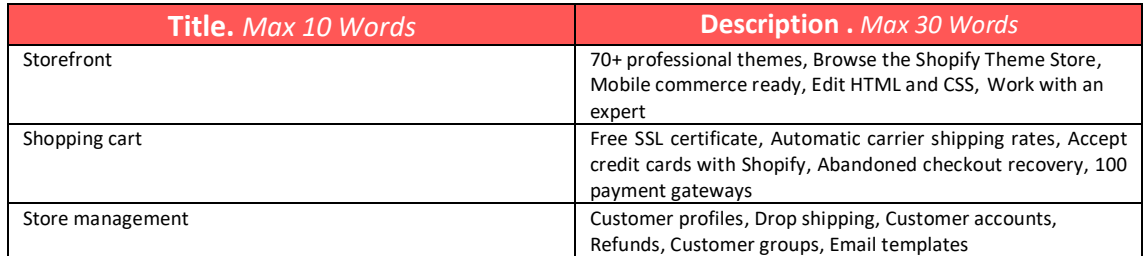

# **Youtube Videos**

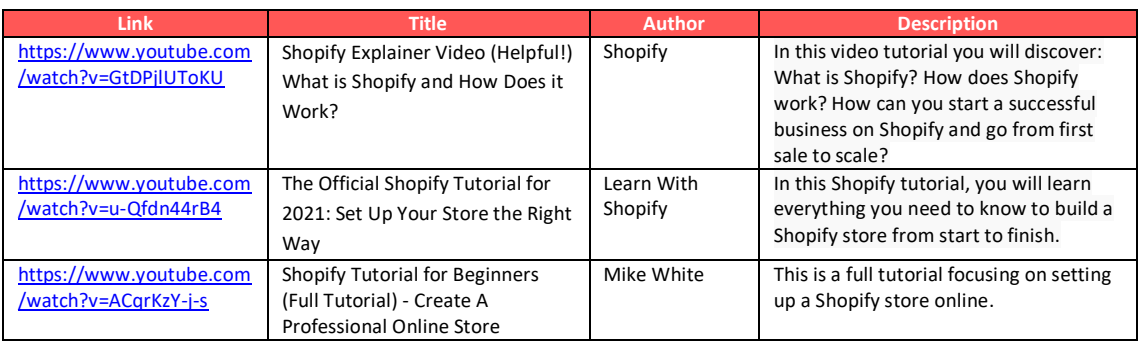

#### **Other Resources**

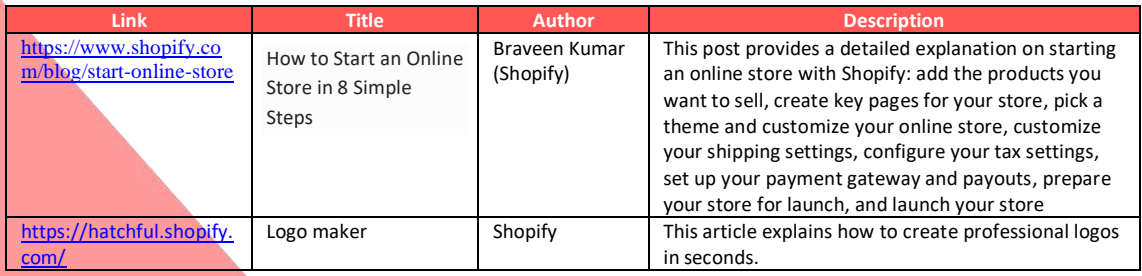

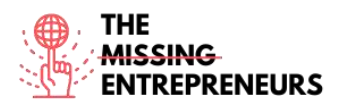

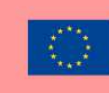

#### **Competences acquired** (check the list of skills done by AMARIS)

#ecommerce #cms #web #websitebuilder #marketing #contentcreation

#### **Difficulty level**

Intermediate

#### **Practice your skills**

Choose one of the provided tutorials (video or article) and create an online store.

#### **Quizz (Write the correct answer in green):**

Q1: What cannot be done with Shopify?

- Selling Products on multiple channels
- Host your business email
- Use checkout recovery
- Sell digital and physical products

Q2: Shopify can be used for free?

- Yes
- No

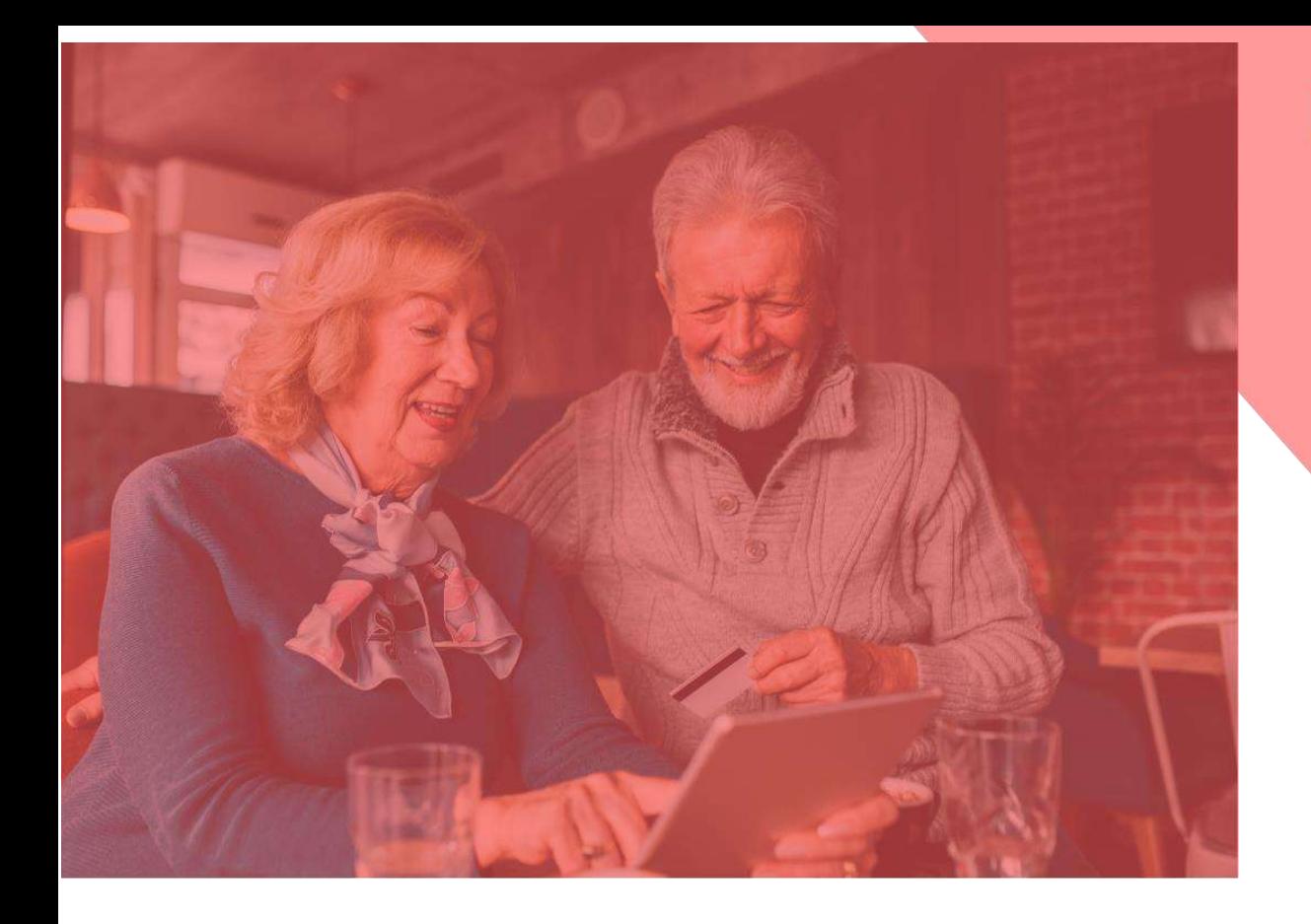

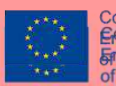

Co-funded by the<br><del>Erasmds<</del>dpbbdframme<br><del>Francular borgen comone</del><br>of the European Union

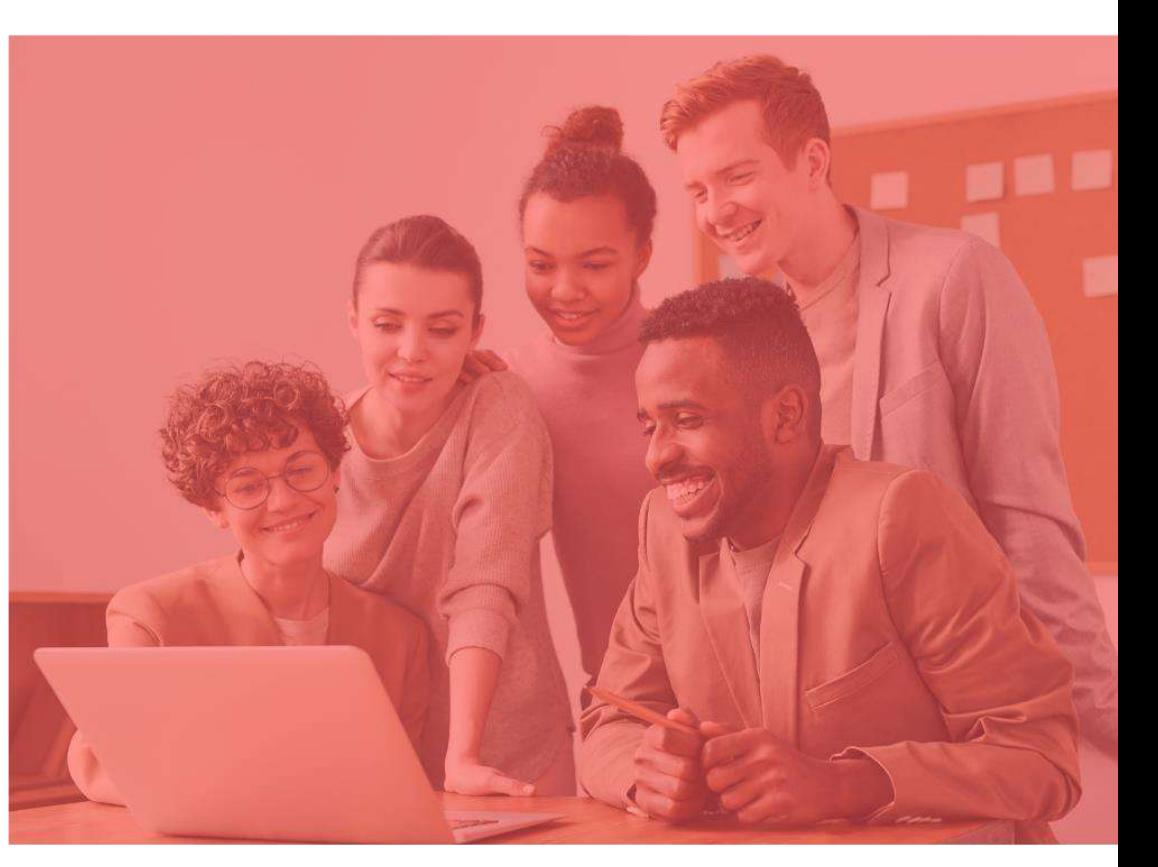

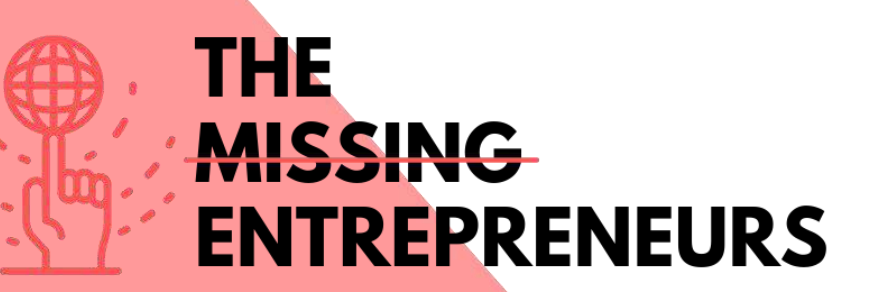
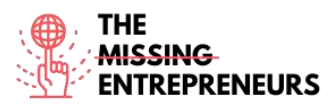

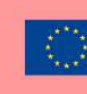

Co-funded by the<br>Erasmus+ Programme of the European Union

# **Content Template to be done for each Tool**

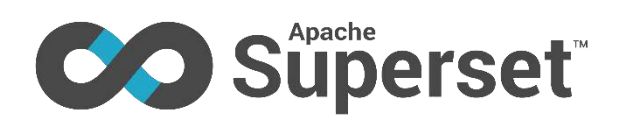

# **Link to the Tool:**

<https://superset.apache.org/>

## **Description**

Apache Superset is a modern BI app with a simple interface, feature-rich when it comes to views, that allows you to create and share dashboards. This app is simple and doesn't require programming, and allows you to explore, filter and organise data. It is an opensource software cloud-native application for data exploration and data visualization able to handle data at petabyte scale (big data).

Superset is a modern data exploration and data visualization platform. Superset can replace or augment proprietary business intelligence tools for many teams.

# TOP 3 **Functionalities (only free ones)**

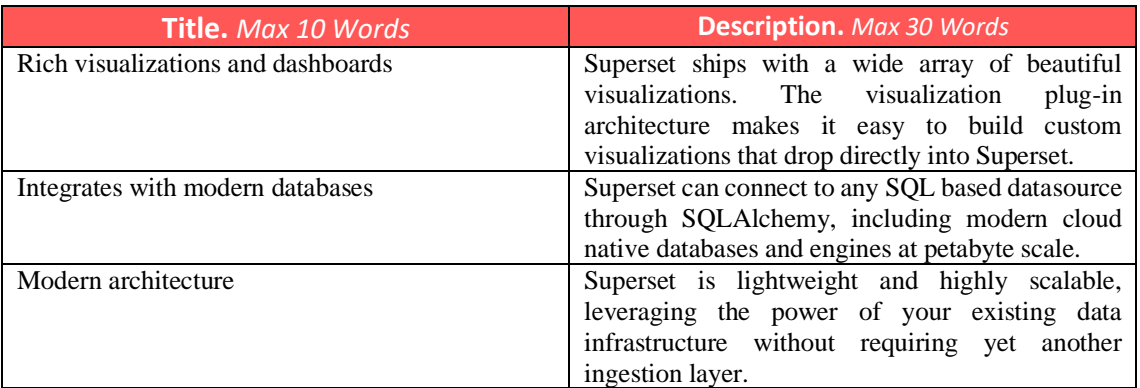

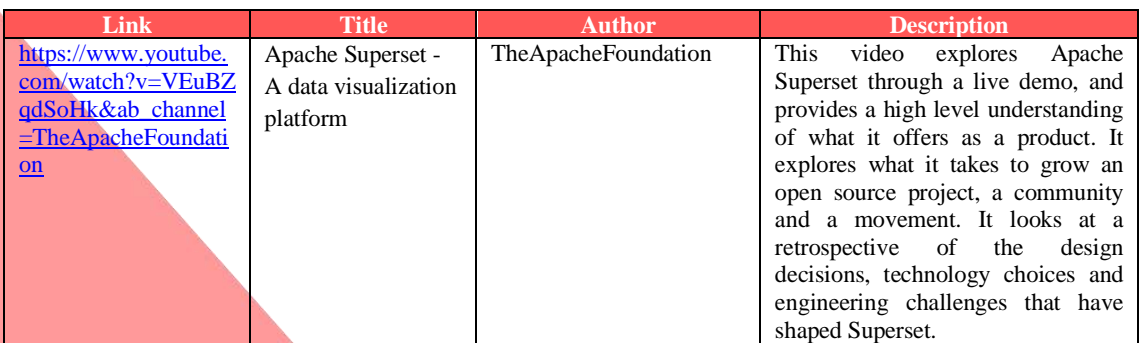

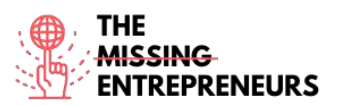

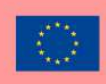

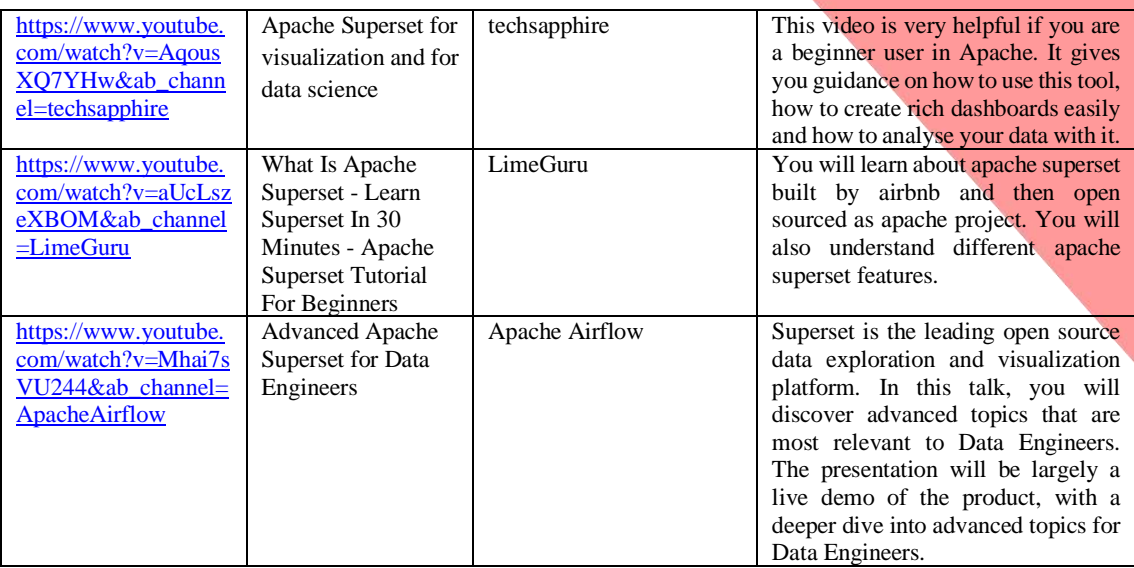

### **Other Resources**

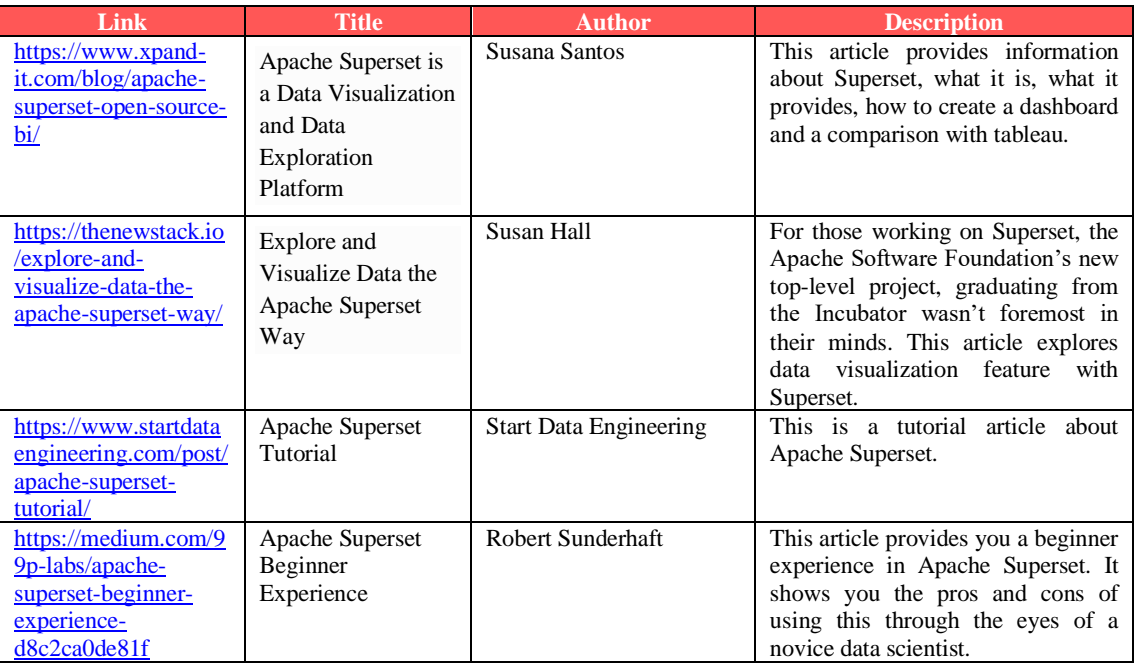

# **Competences acquired** (check the list of skills done by AMARIS)

#dataanalytics #marketanalytics

# **Difficulty level**

Intermediate

#### **Practice your skills**

Do you want to create charts and dashboards? Try the following steps:

- Connect to a new database;
- Register a new table;

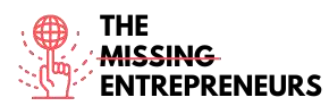

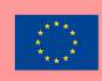

- Customize column properties;
- Superset semantic layer;
- Create charts in Explore view;
- Create a slice and dashboard;
- Manage access to dashboards.

Q1: Which of these are Apache Superset's characteristics?

- Able to join between tables within the same or different DBs
- Detailed customisation of dashboards, with legends, filters, tags, etc.
- Easy and smooth learning, but requires SQL knowledge from users
- Limited customisation by type of view
- Q2: What kind of skills can you acquire with Apache Superset?
	- Data Analytics
	- Finances
	- Teamwork
	- Creativity/Creative Thinking

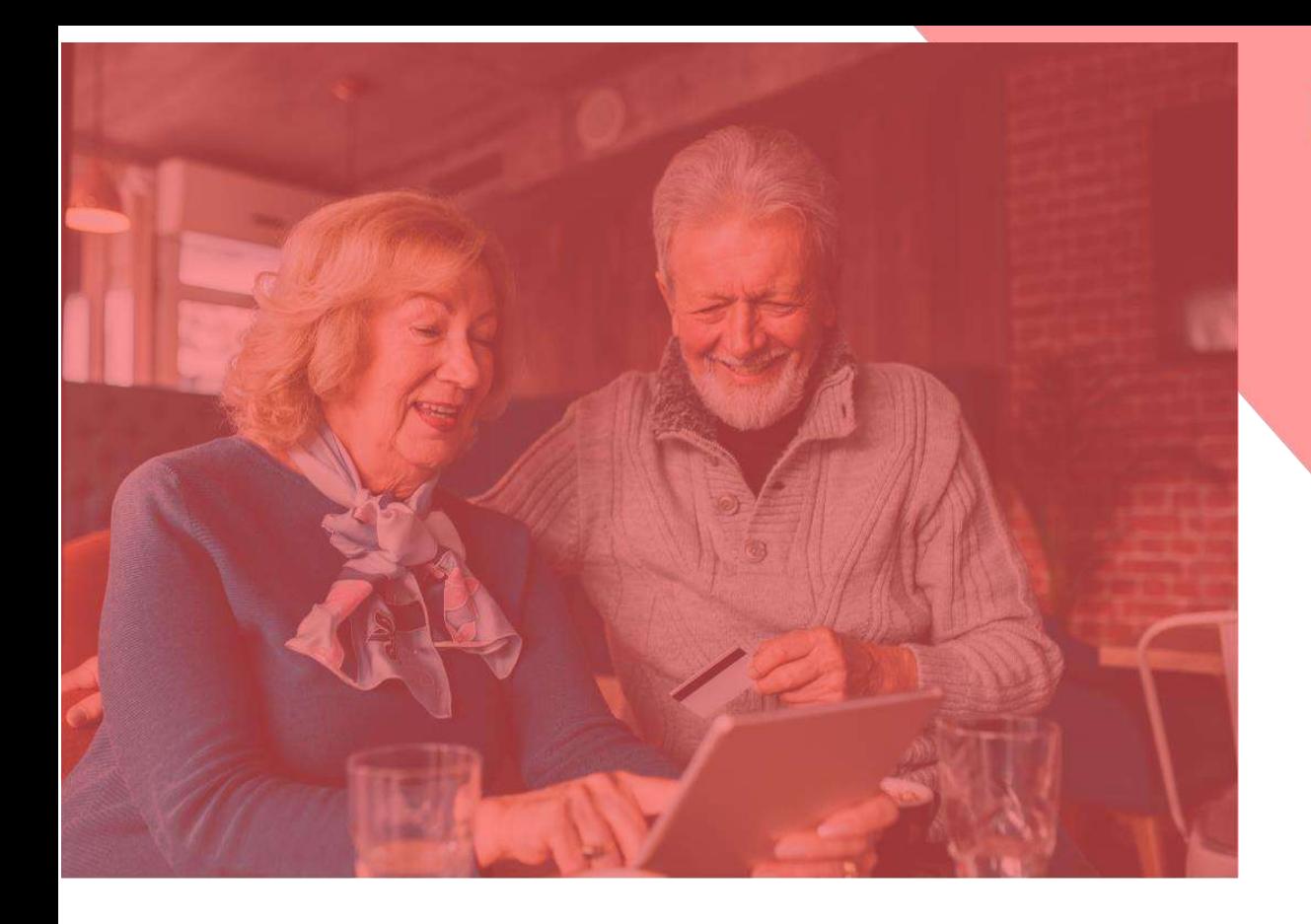

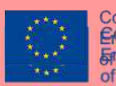

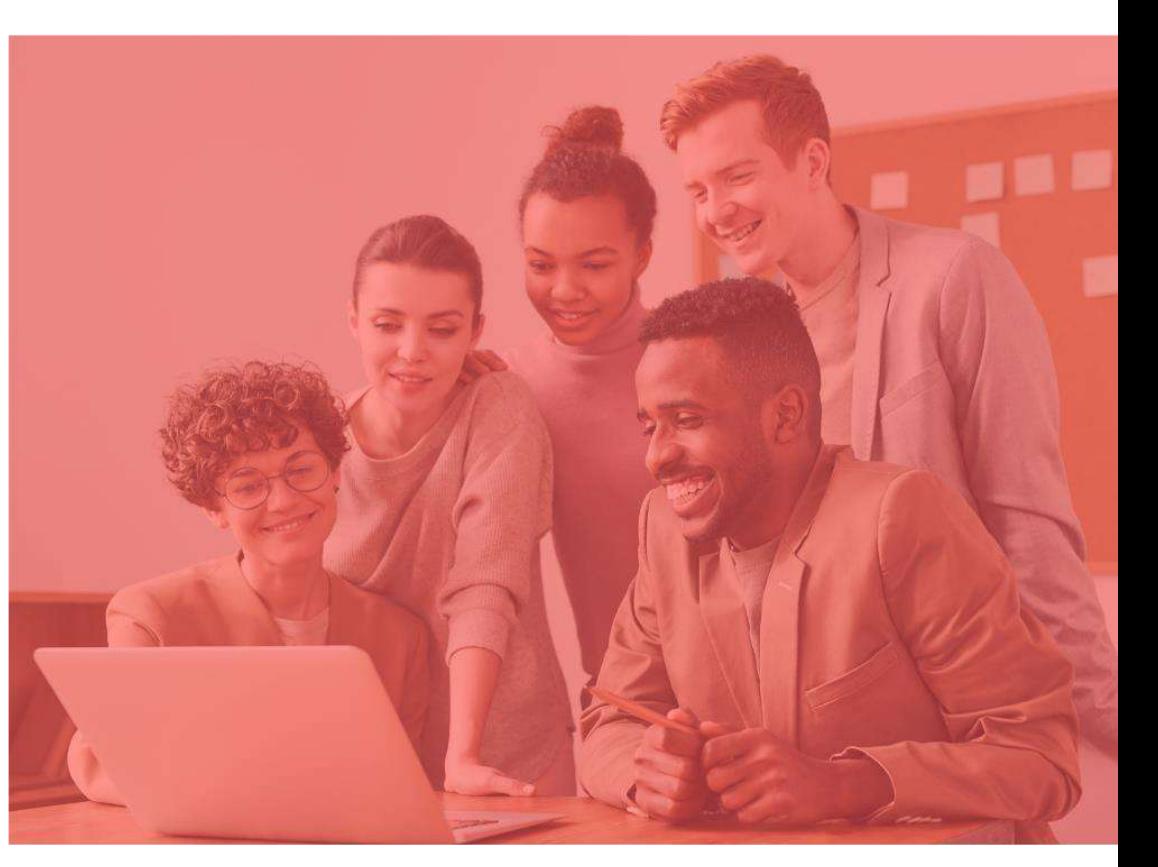

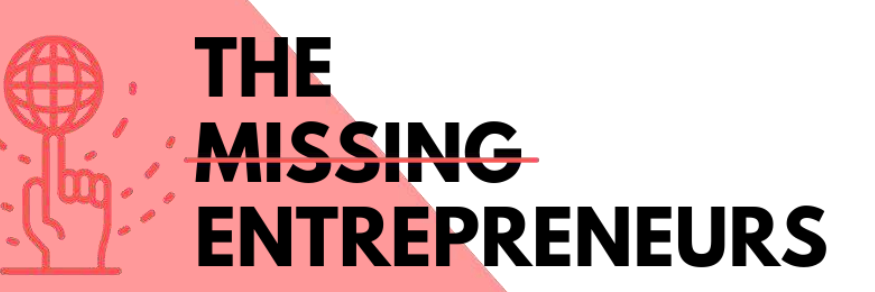

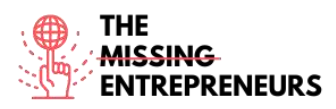

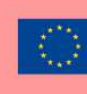

# **Content Template to be done for each Tool**

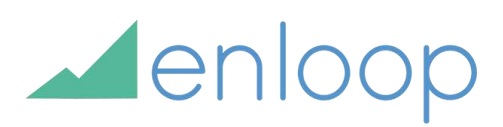

# **Link to the Tool:**

<https://enloop.com/>

#### **Description**

With Enloop you can quickly create a complete business plan with text and financial forecasts that are generated for you. Your plans are maintained securely online so you can return and edit them anytime.

Enloop is a safe place to test your forecasts. The app provides useful reality checks builtin, with helpful tools like a predictive score; side-by-side industry average comparisons; a report card; and self-generating text and financials that automatically update whenever you make changes to your data. Practical stuff to help you quickly create a plan that is also a decision-making tool.

# TOP 3 **Functionalities (only free ones)**

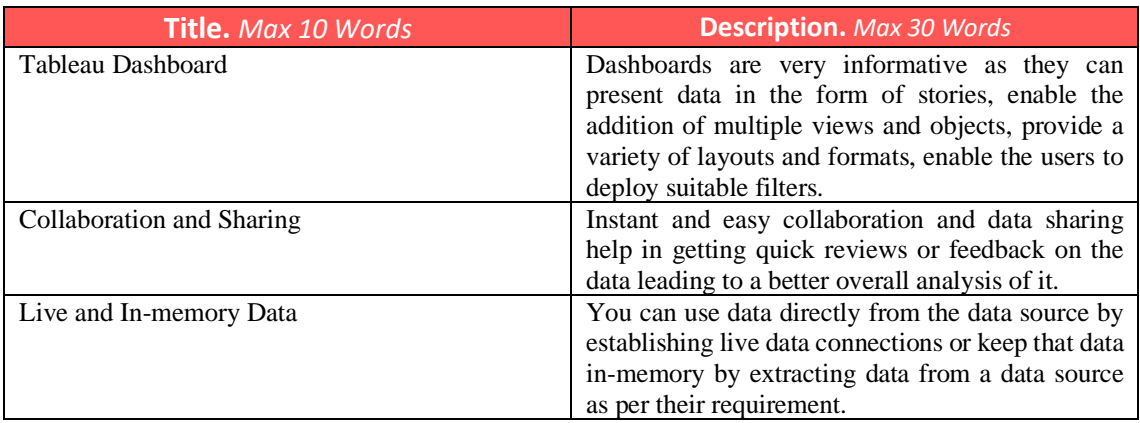

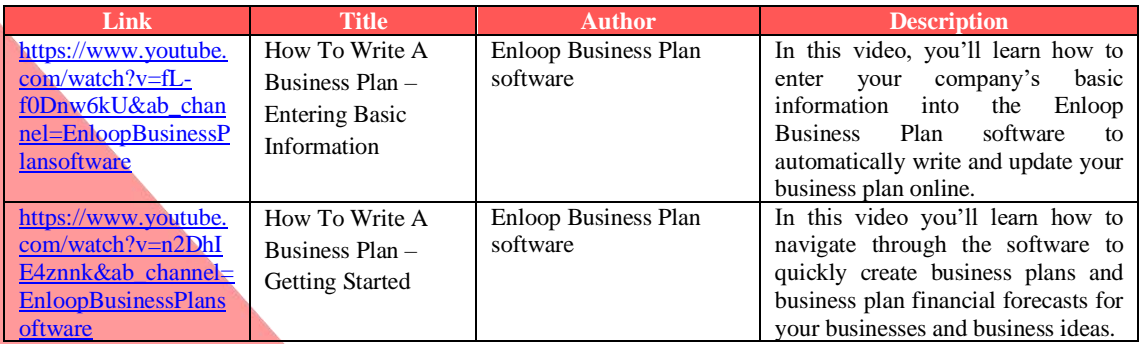

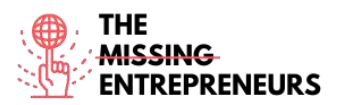

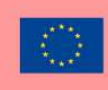

Co-funded by the<br>Erasmus+ Programme<br>of the European Union

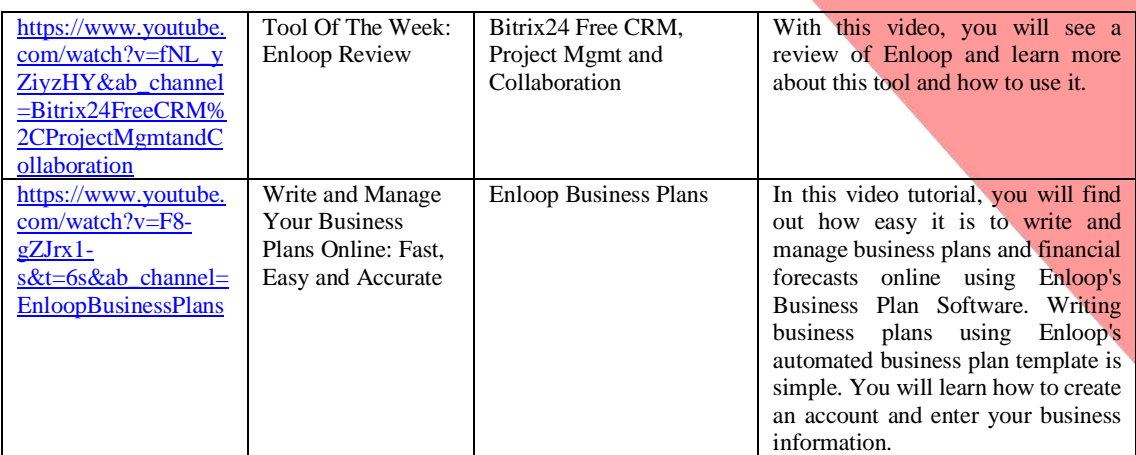

# **Other Resources**

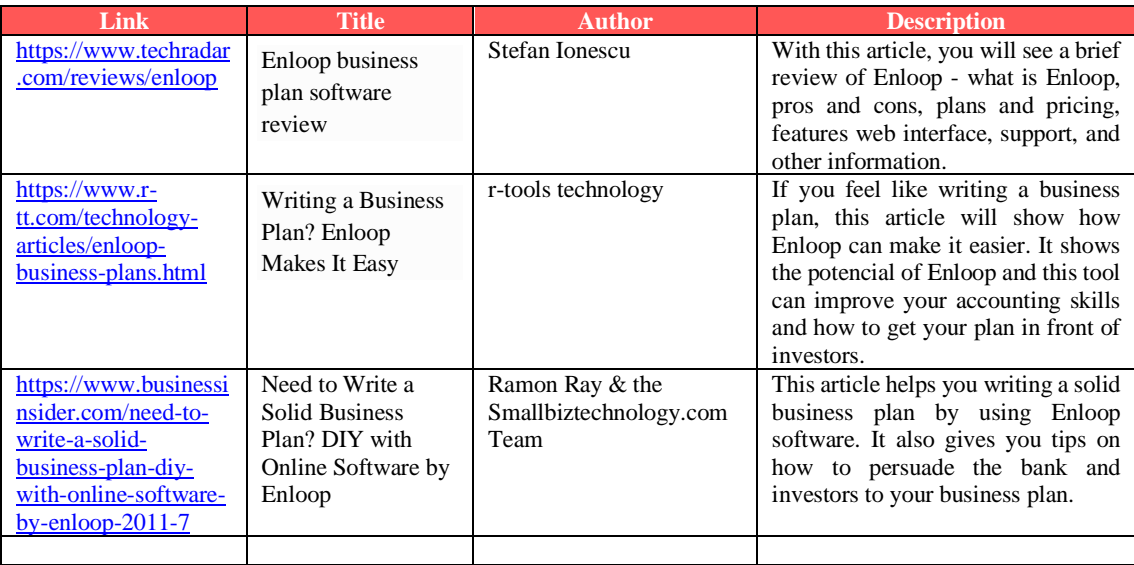

# **Competences acquired** (check the list of skills done by AMARIS)

#projectsandoperationsmanagement #finances #dataanalytics

#### **Difficulty level**

Intermediate

#### **Practice your skills**

You want to start a business. Before you rush into choosing office space and chasing clients you need to put together a business plan, but you want someone else to write it. Use Enloop to:

- Input your information about the business;
- Enloop will auto-write the plan for you;
- See Enloop's forecasts.

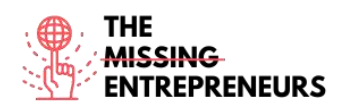

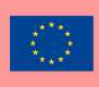

- Q1: What does EPS mean?
	- Enloop Protocol System
	- Enloop Plan System
	- Enloop Performance Score
	- Enloop Personal Support

Q2: Select a Enloop's feature:

- No customization options
- Guidance for some important elements
- Help text on how to create missions and operations statements
- Excellent automation of variable data

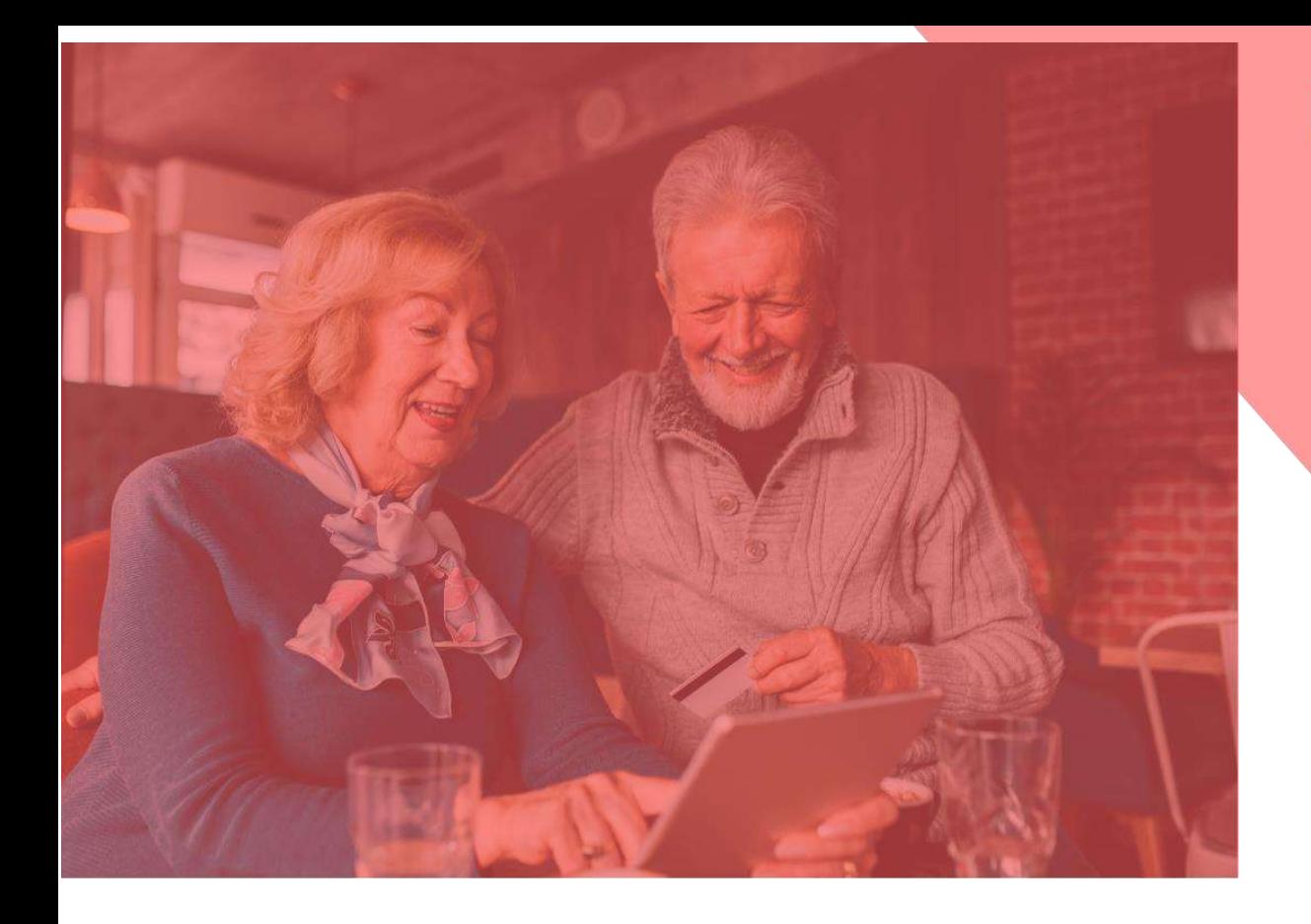

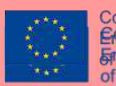

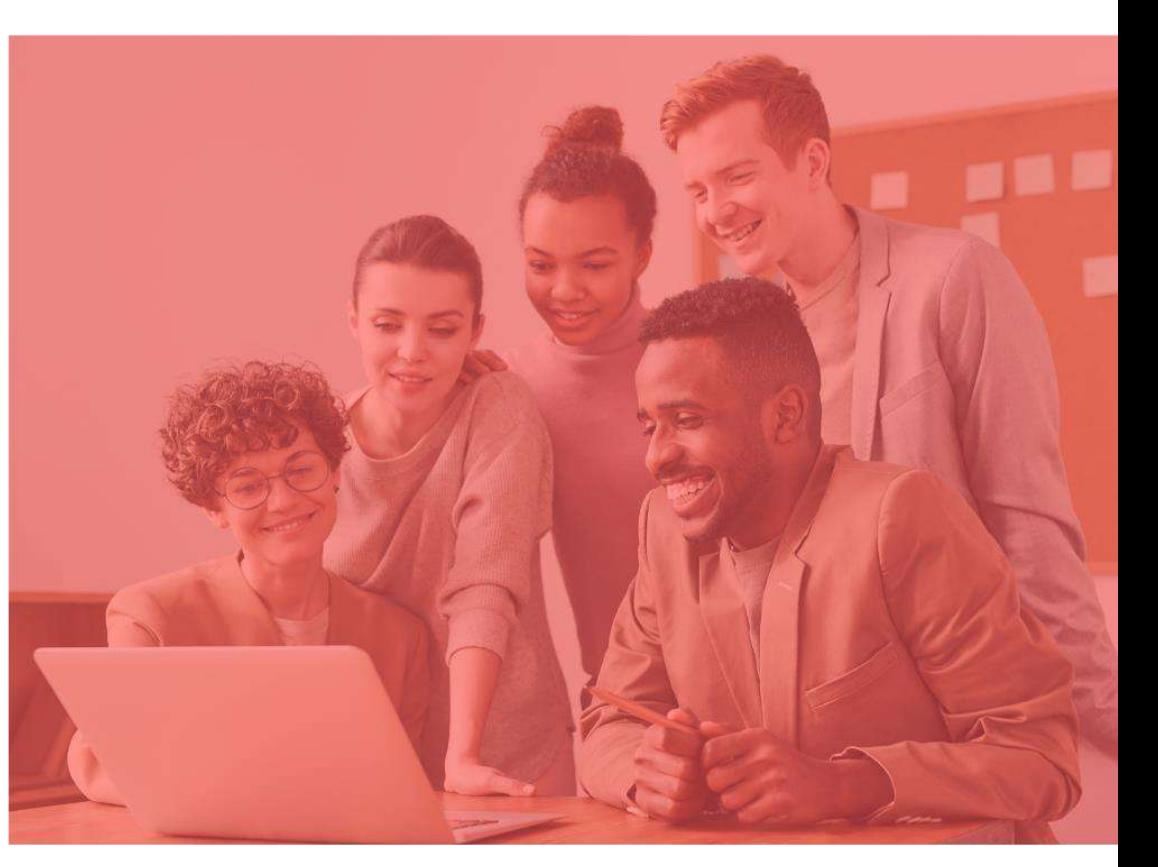

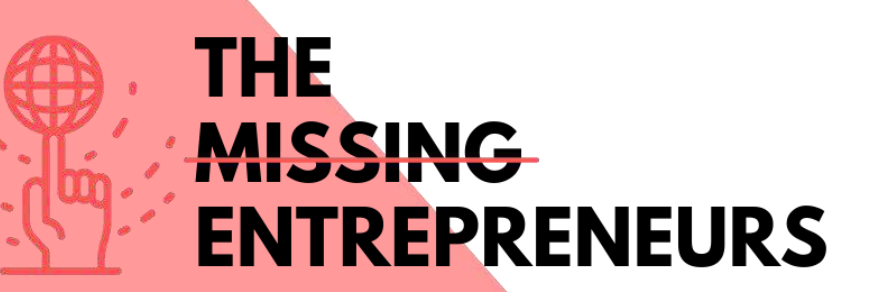

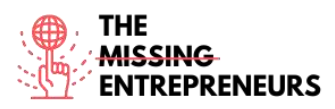

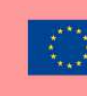

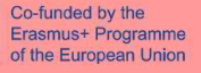

# **Content Template to be done for each Tool**

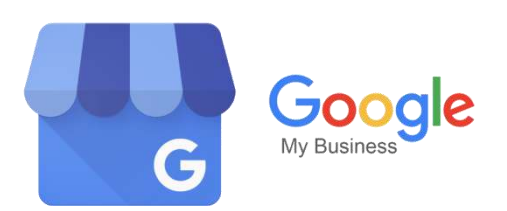

**Link to the Tool:** <https://www.google.com/business/>

### **Description**

Google My Business (GMB) is a tool that enables you to manage and optimize your Business Profile on Google. Your Business Profile is Google's term for your Google business listing. Business Profiles appear in Google Maps and in the local results of Google Search.

Creating a Google Business Profile is an important way to attract new customers to your business through Google search and Maps. Google Business Profile is a free business listing from Google. It allows you to provide details and photos of your business, including your location, services, and products.

## TOP 3 **Functionalities (only free ones)**

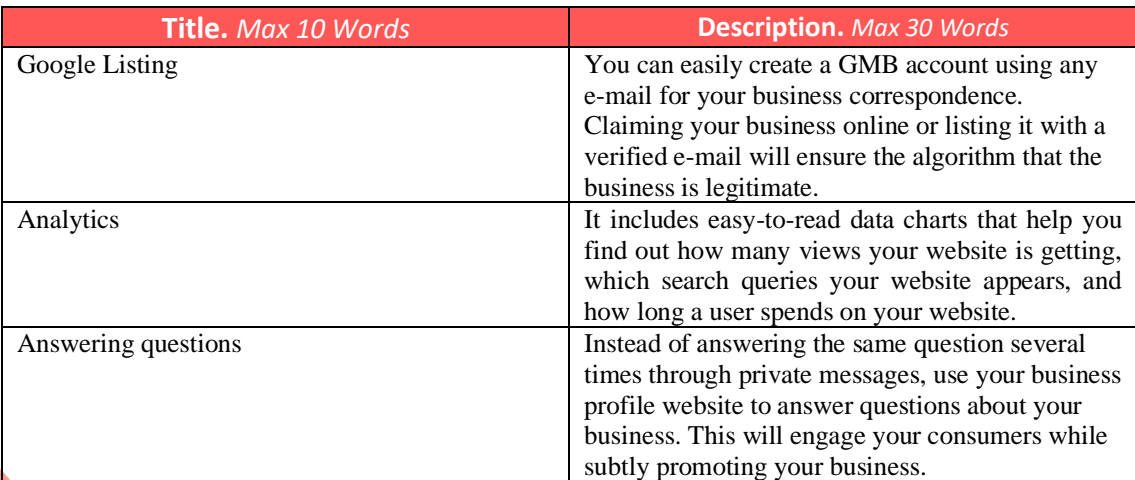

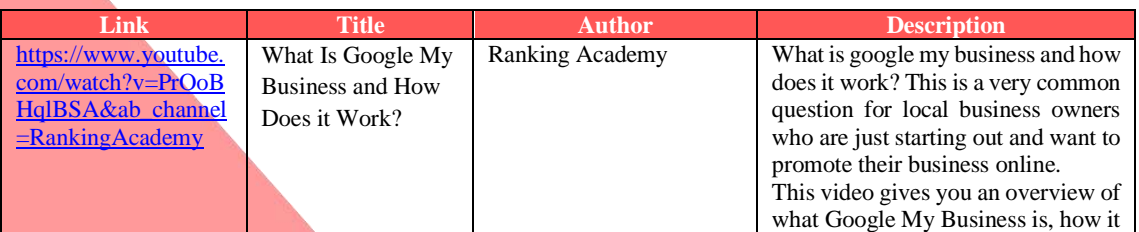

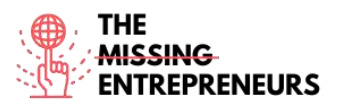

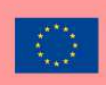

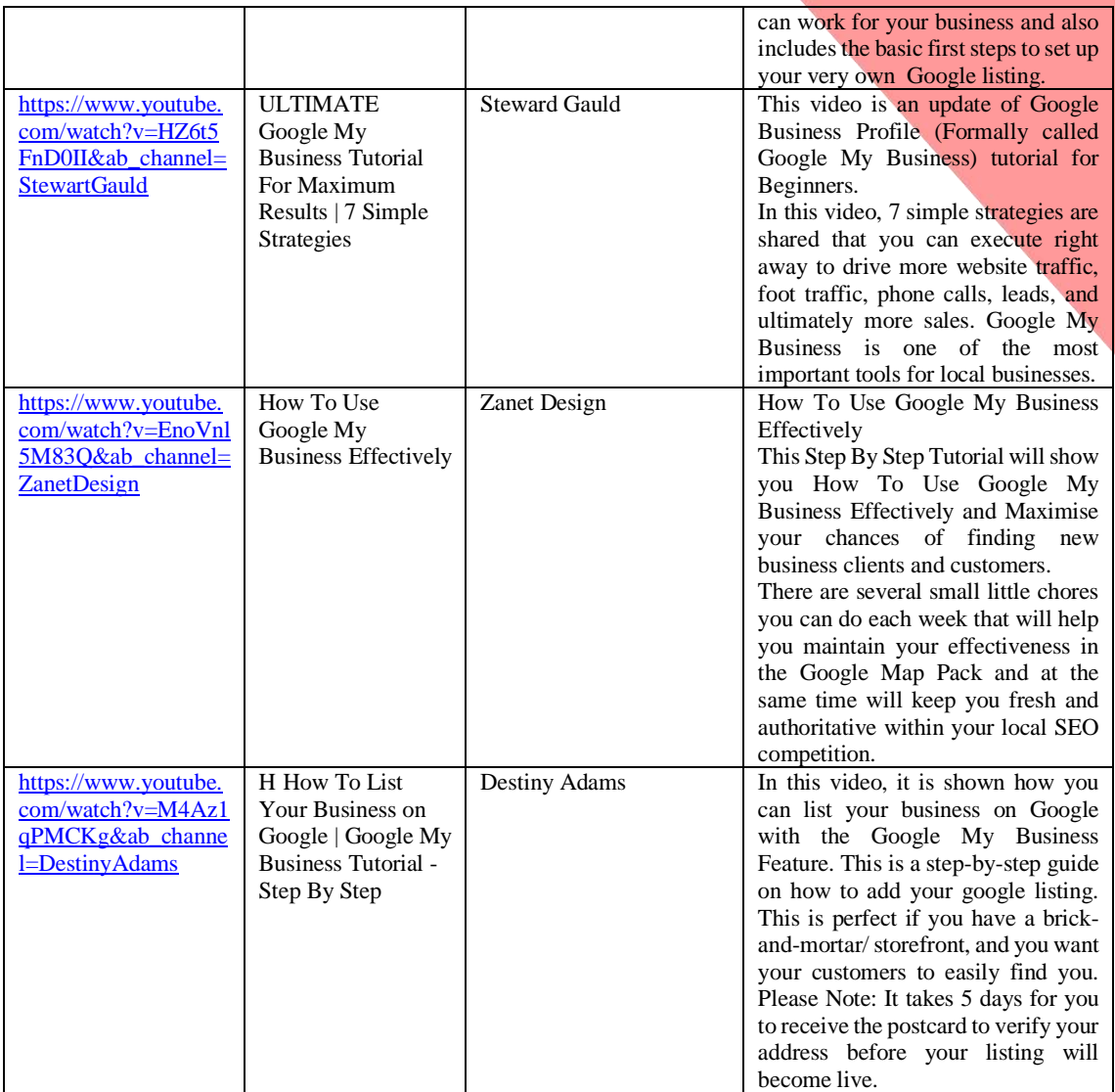

### **Other Resources**

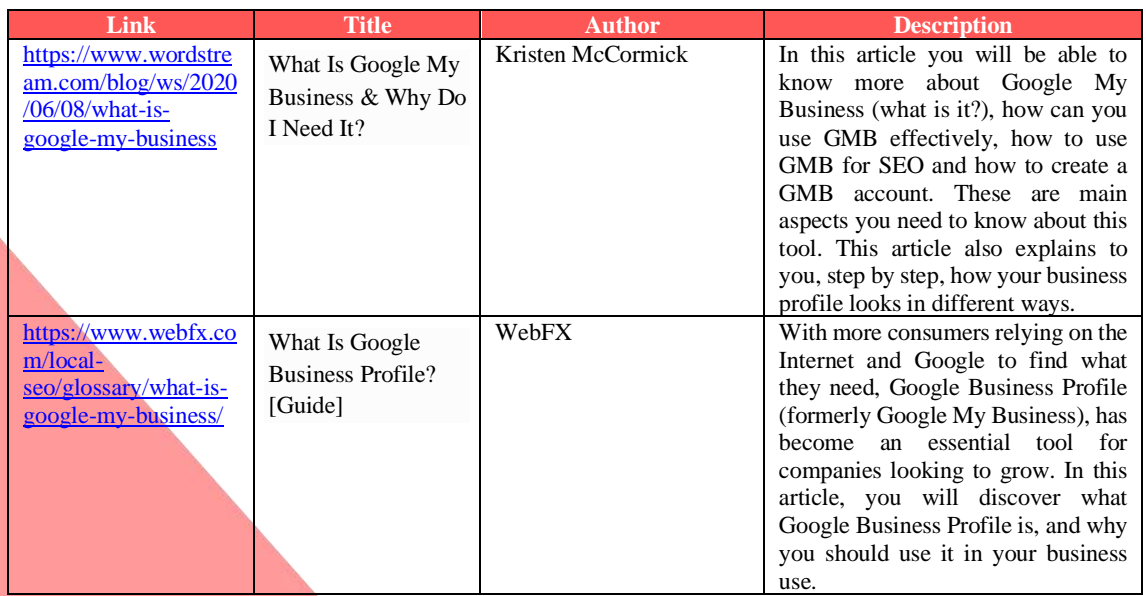

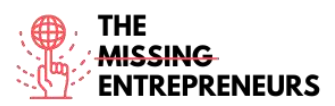

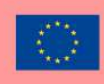

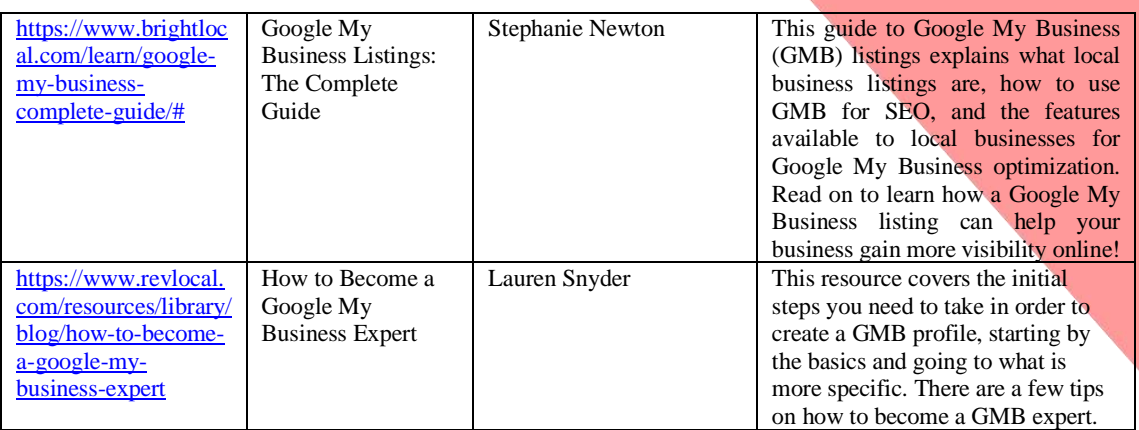

## **Competences acquired** (check the list of skills done by AMARIS)

#digitalmarketing #dataanalytics #communication

#### **Difficulty level**

Basic

#### **Practice your skills**

You are starting a business and you want to know people's opinion. Create your Google My Business Profile and:

- Choose a good picture about your products;
- Provide ways so your clients can contact you and interact with them;
- Analyse your activity.
- What would you do to improve your interaction with clients?

#### **Quizz (Write the correct answer in green):**

Q1: Why verification of business is necessary?

- Verified business are considered reputable
- To confirm that you are the right owner
- All options are correct
- So no one else can claim the business

#### Q2: What is true for GMB App?

- GMB app makes it easier to create a standout Business Profile on-the-go
- Web account has more enhanced features than the App
- GMB has an app, but gives paid services only
- GMB works on web only, no app is available for the purpose

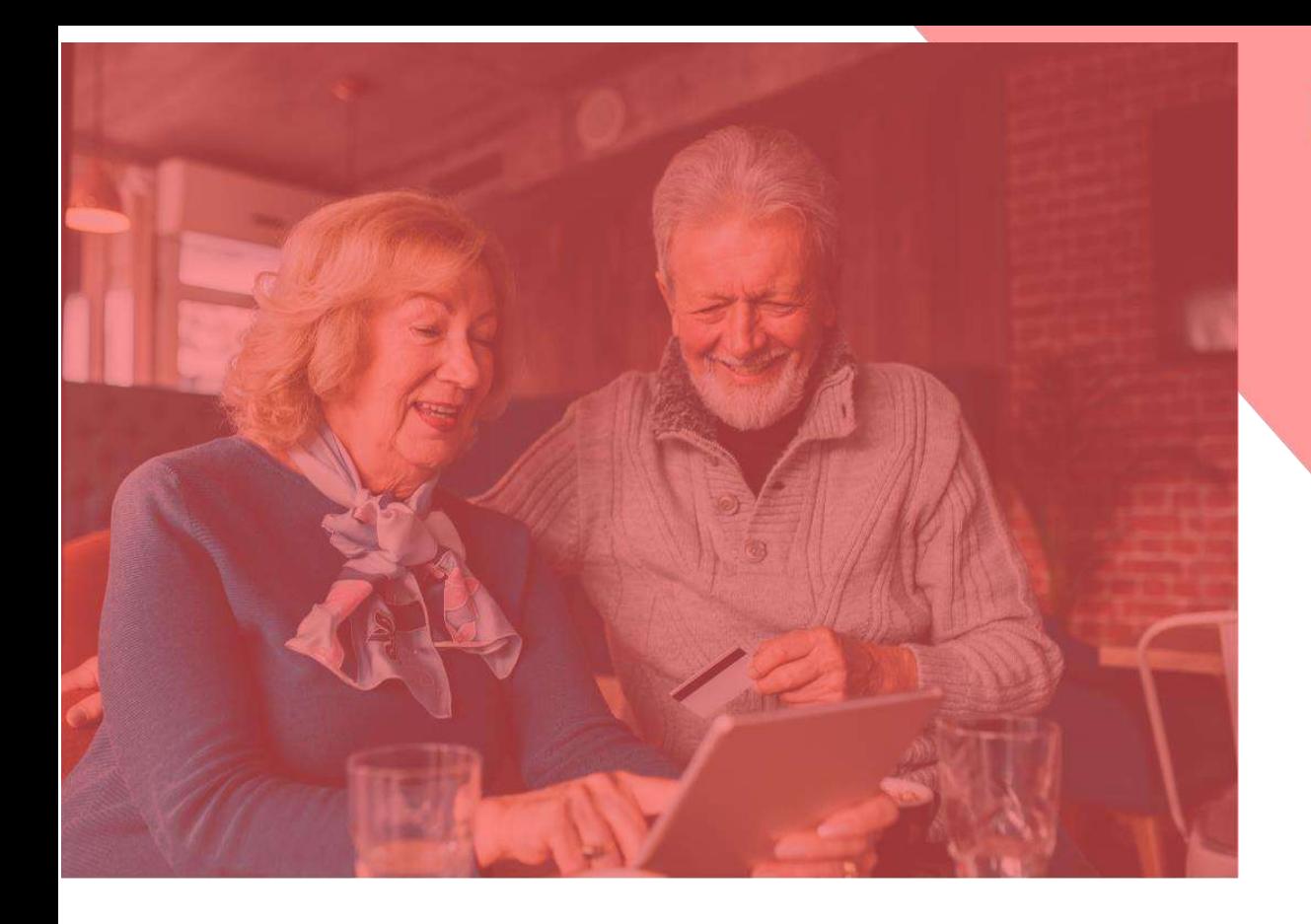

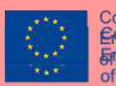

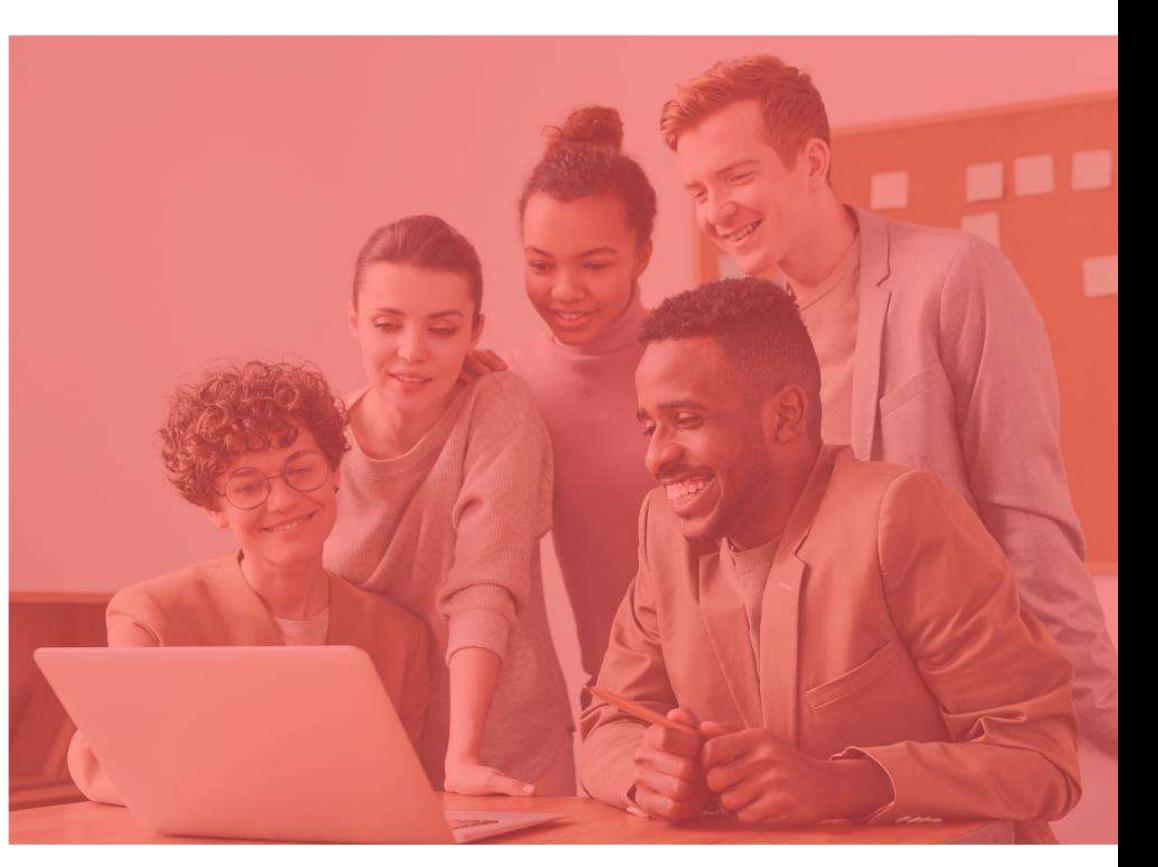

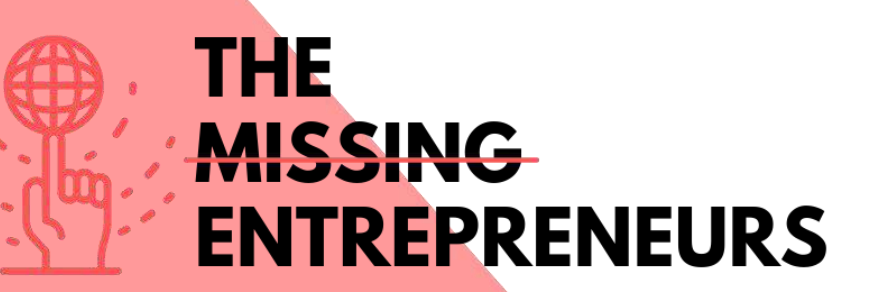

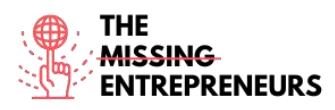

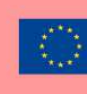

# **Content Template to be done for each Tool**

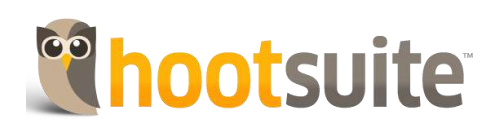

# **Link to the Tool:** <https://www.hootsuite.com/>

# **Description**

Hootsuite is a platform used to manage online brands and to submit messages to a variety of social media services. It also includes services such as social analytics, audience engagement and team collaboration.

The service is commonly used to manage digital media and digital marketing and enables social media managers, digital marketers and others to submit messages to a variety of social media services with far fewer clicks. With Hootsuite you can develop essential social marketing skills and tactics to grow followers and engage with your audience.

# TOP 3 **Functionalities (only free ones)**

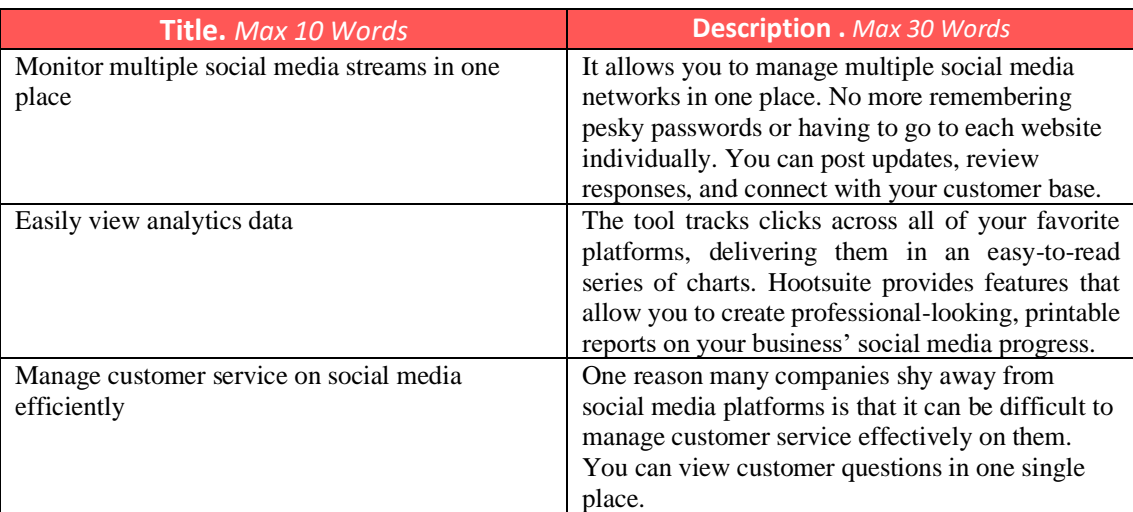

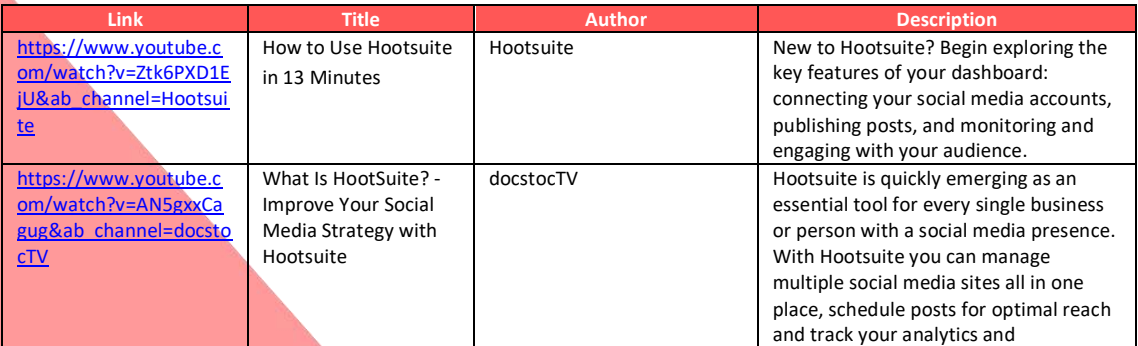

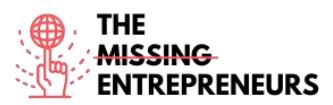

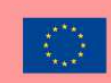

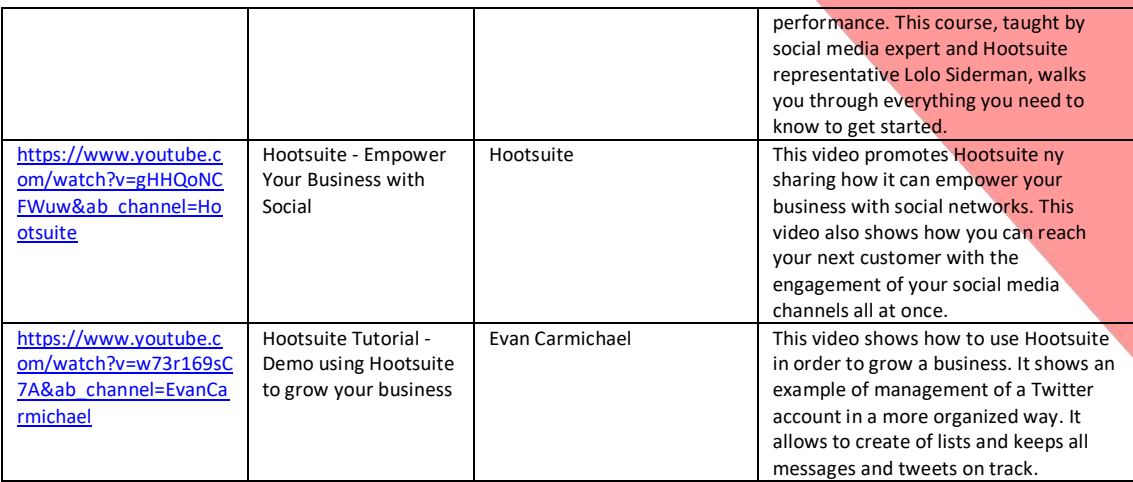

## **Other Resources**

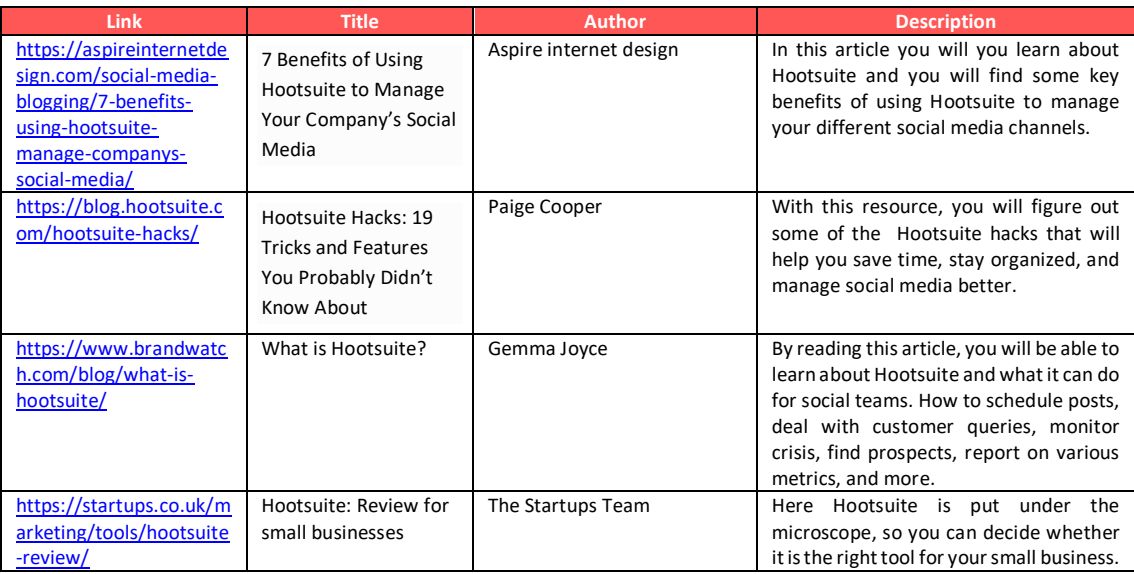

## **Competences acquired** (check the list of skills done by AMARIS)

#socialmediamanagement #digitalmarketing #dataanalytics

#### **Difficulty level**

Basic

### **Practice your skills**

Imagine you want to start a business with Instagram. What should you do?

- Get an Instagram business account;
- Create a winning Instagram strategy;
- Optimize your Instagram profile to do business;
- Share high-quality content;
- Grown and engage your audience;
- Measure success and make adjustments by tracking results with Hootsuite's analytics tools.

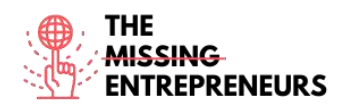

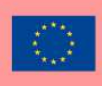

Q1: What of these are Hootsuite's features?

- Users can search for and watch videos
- Monitor multiple accounts in one place
- Save music for offline listening
- Get the lowdown with reports and analytics

Q2: What kind of hacks does Hootsuite provide for customer service?

- Respond to all your DMs and comments in one place
- Cheap custom URL shorteners
- You can hide Facebook posts
- You can use queues.

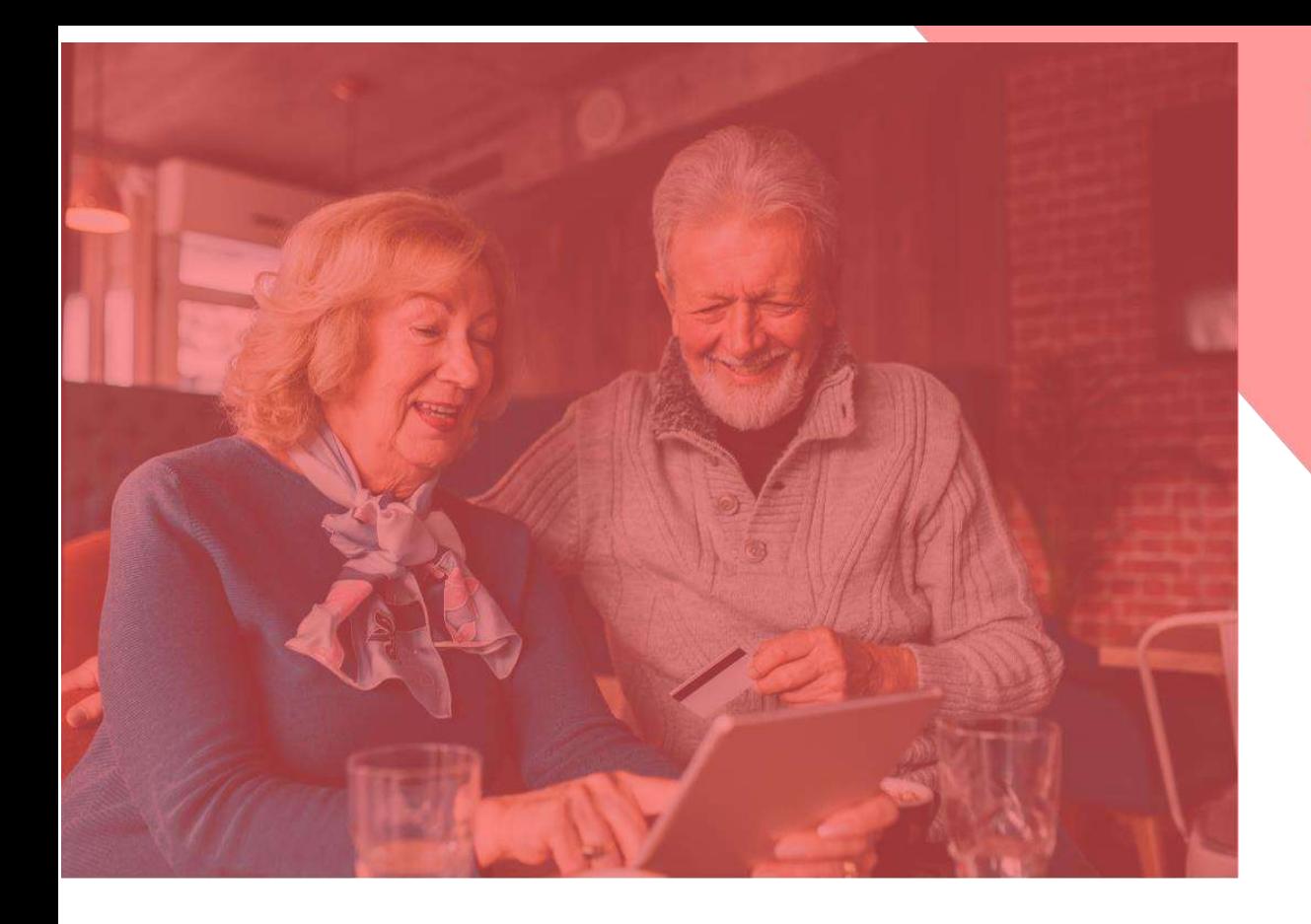

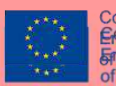

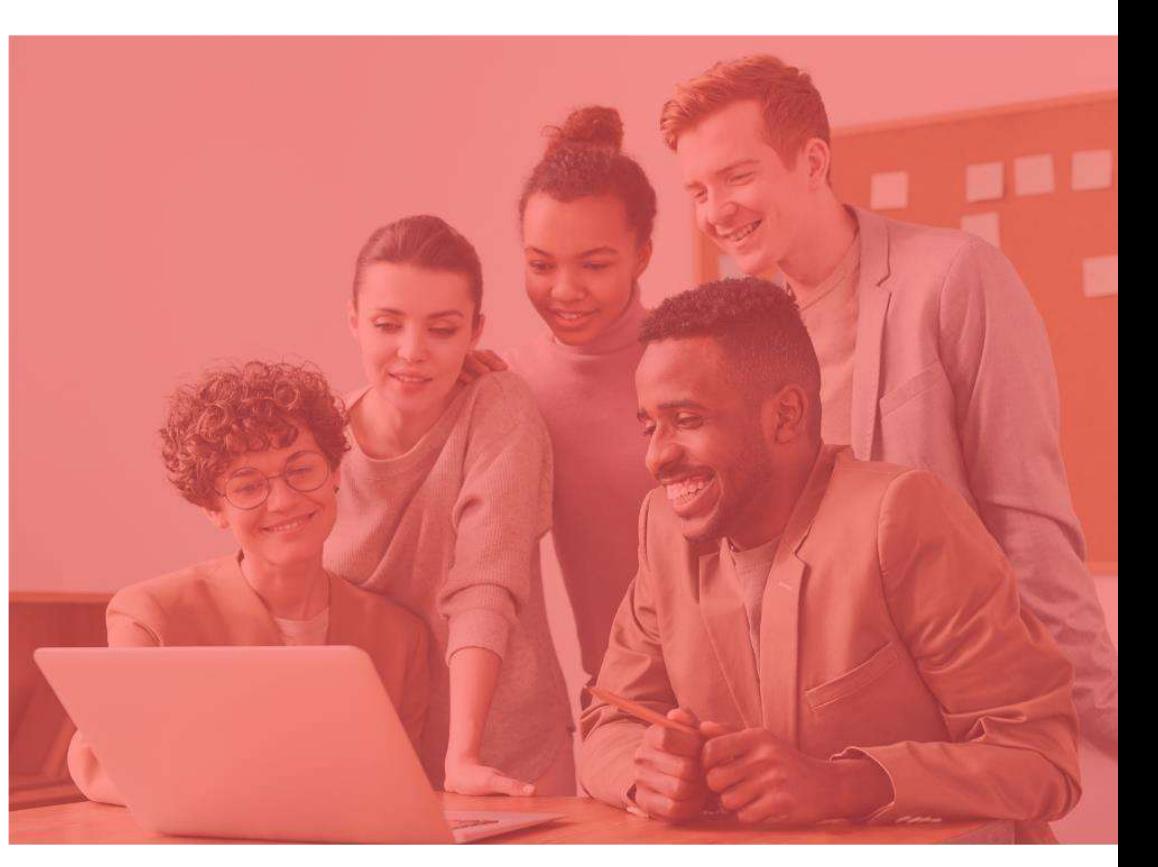

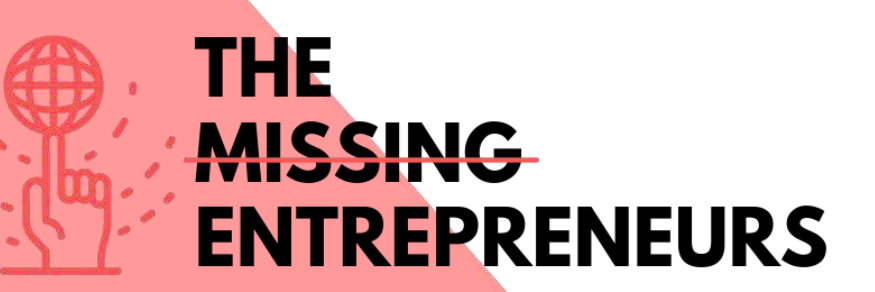

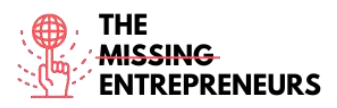

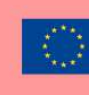

# **Content Template to be done for each Tool**

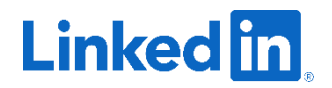

**Link to the Tool:** <https://www.linkedin.com/feed/>

#### **Description**

LinkedIn is the world's largest professional network, with 756 million users in more than 200 countries and territories around the world. You can use LinkedIn to display your resume, search for jobs, and enhance your professional reputation by posting updates and interacting with other people.

Through some videos and other resources, you will learn more about the tool itself, how to use it (steps and tips on how to create a good profile), how to build a LinkedIn profile and how to grow your business on it.

# TOP 3 **Functionalities (only free ones)**

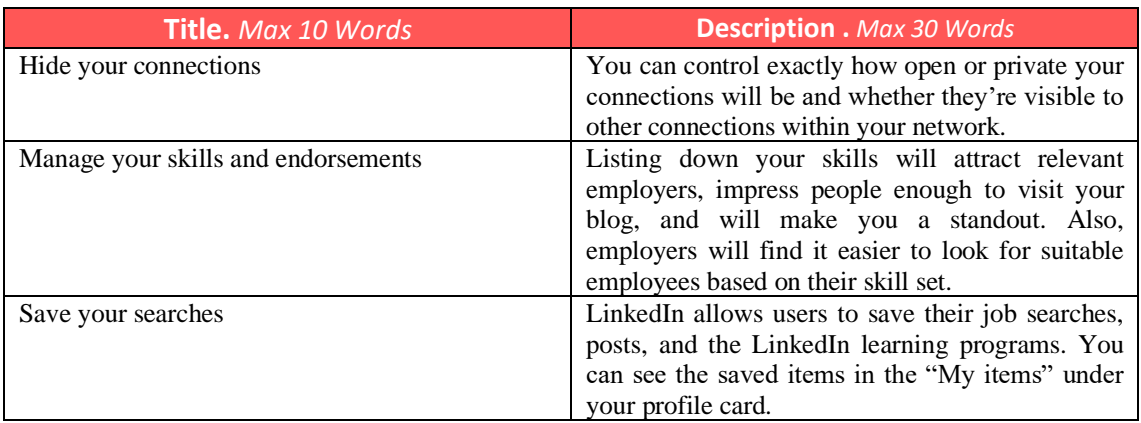

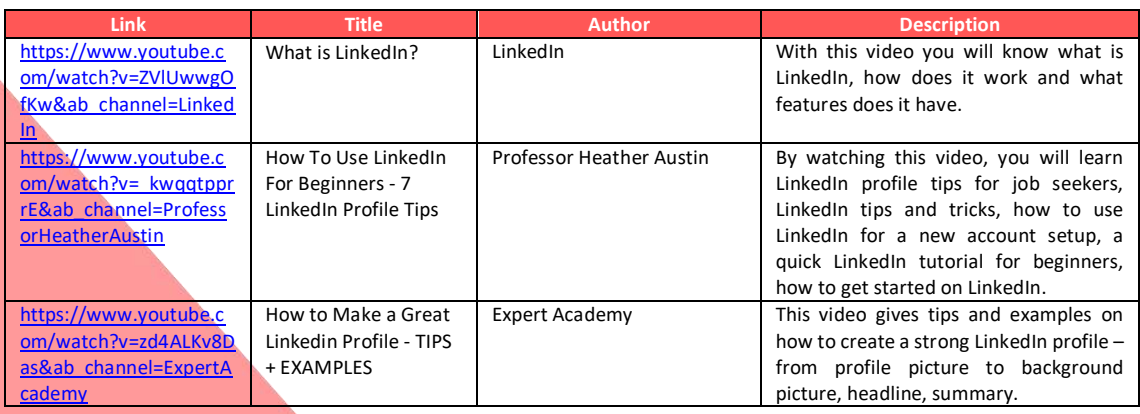

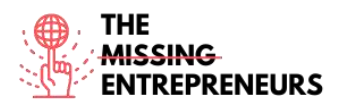

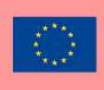

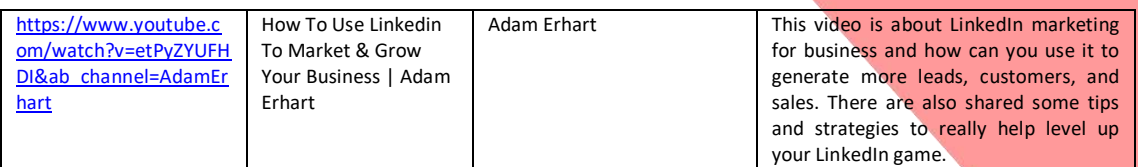

### **Other Resources**

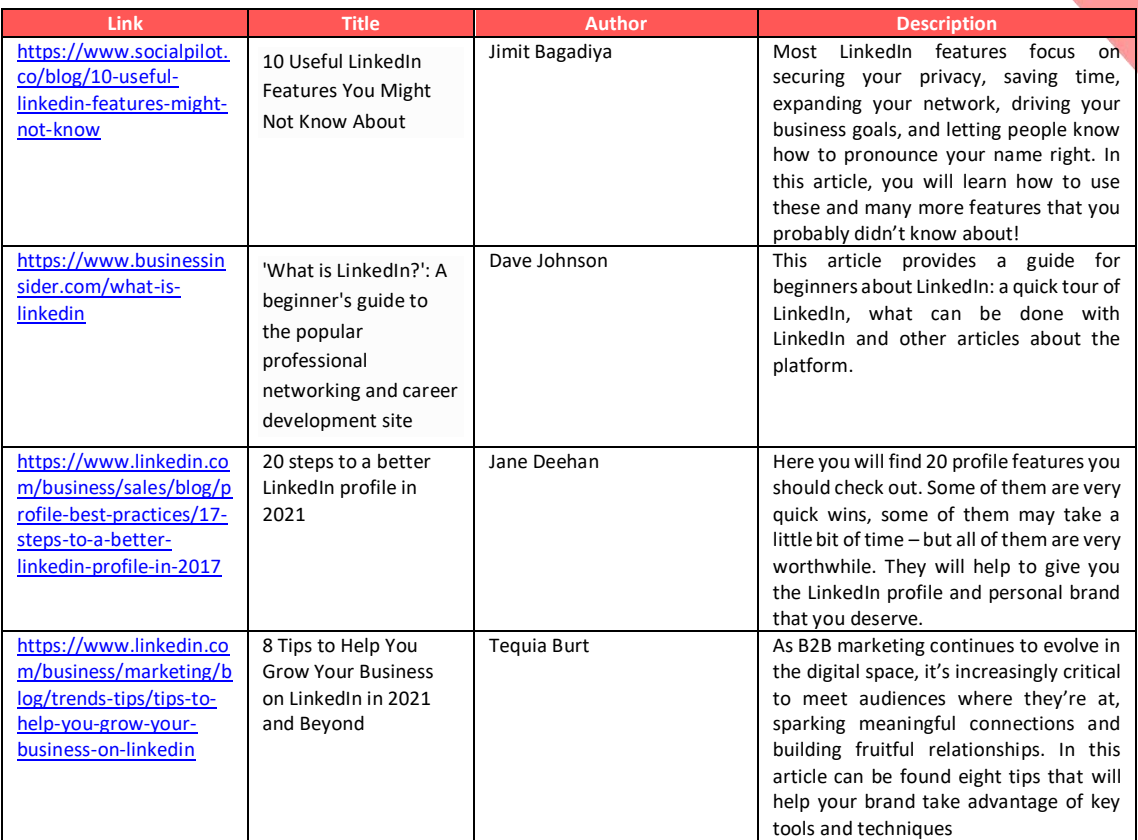

## **Competences acquired** (check the list of skills done by AMARIS)

#networking #communication #teamwork #creativity

## **Difficulty level**

Basic

## **Practice your skills**

You are unemployed and job websites aren't enough for you to show your worth? Using LinkedIn, you can:

- Create your professional profile;
- Add your curriculum highlighting your main qualities and skills, and spotlight what do you offer;
- Synch your profile with your email address book, connect with other people LinkedIn might suggest and start promoting yourself with someone you would like to work with – you can grow (in) your network.

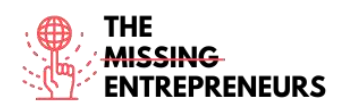

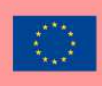

Q1: What type of tool is LinkedIn?

- E-Commerce
- Professional Social Media
- Graphic Design
- Data Visualization

Q2: What can you do to have a great profile?

- Choose the right profile picture
- Grow your network
- Spotlight the services you offer
- All answers are correct

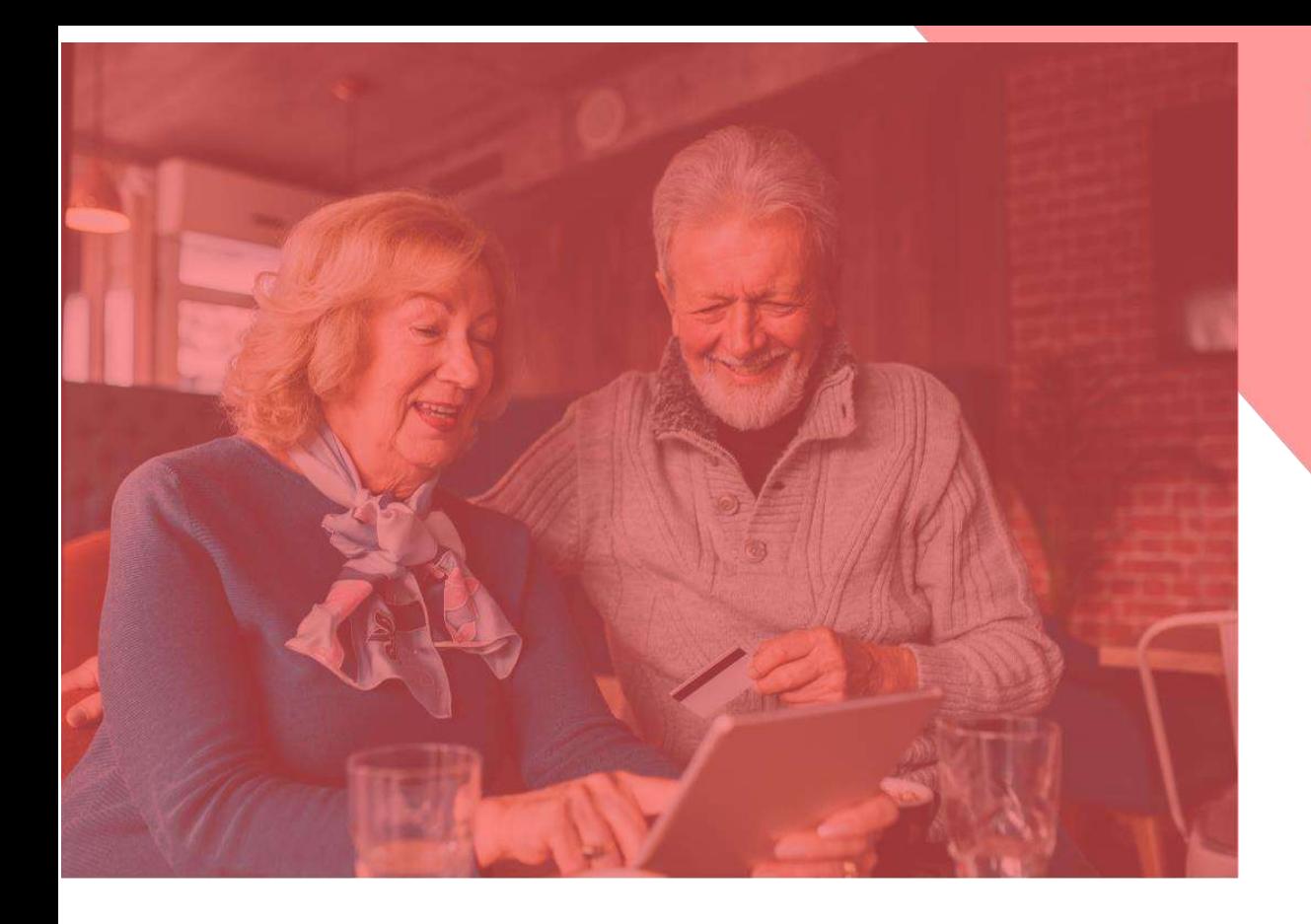

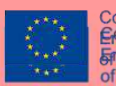

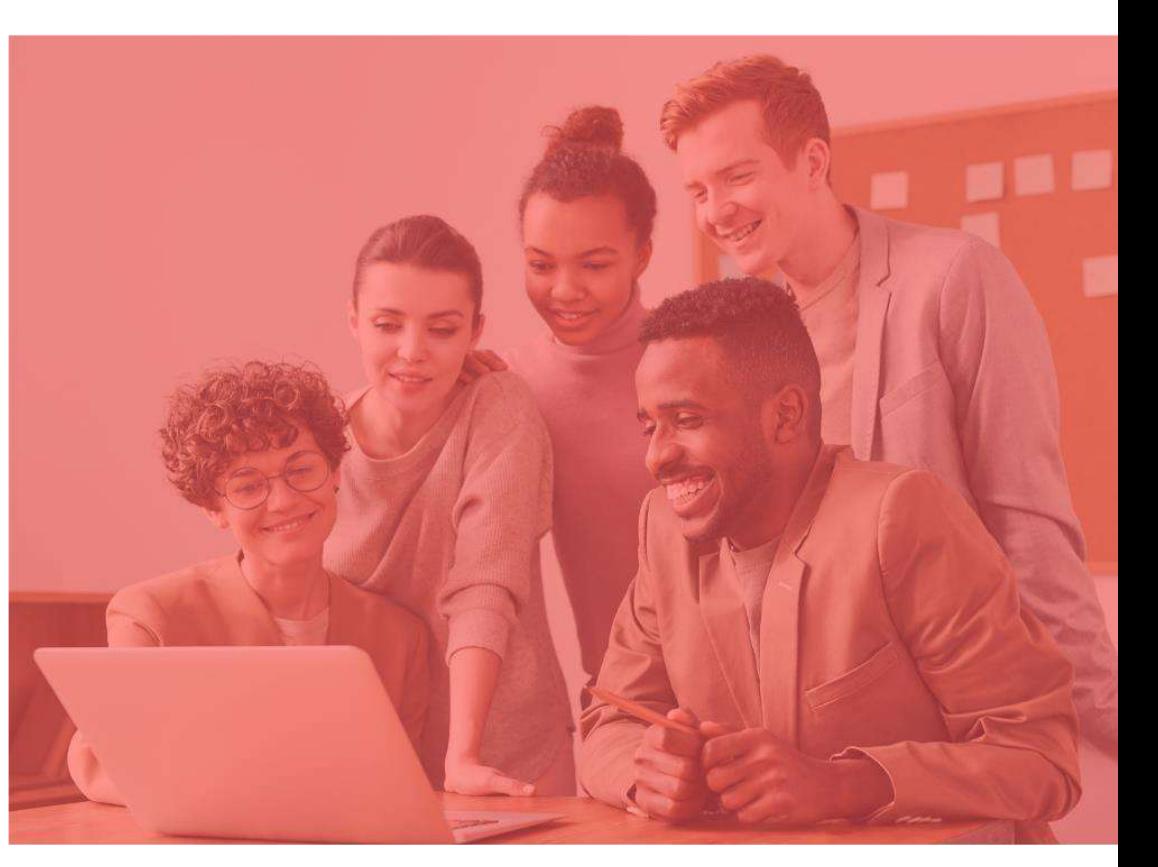

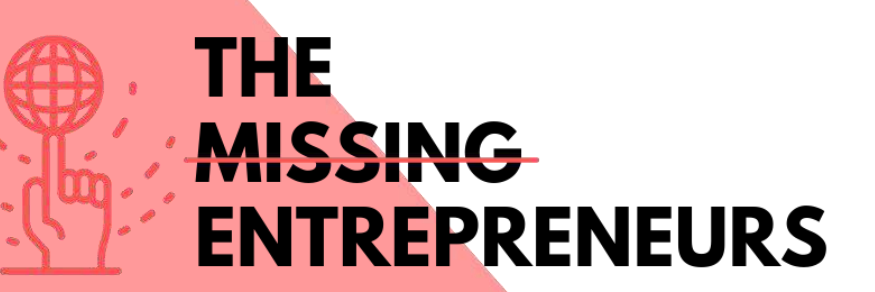

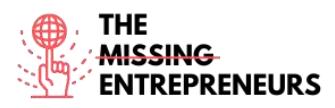

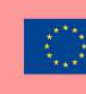

Co-funded by the Erasmus+ Programme of the European Union

**Content Template to be done for each Tool**

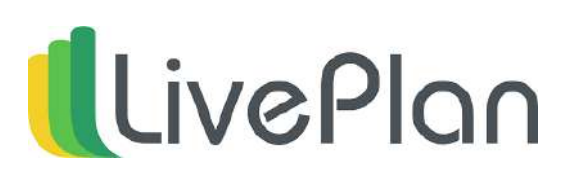

**Link to the Tool:** <https://www.liveplan.com/>

#### **Description**

LivePlan is a business plan creation solution designed for small businesses and entrepreneurs, with step-by-step planning and over 500 sample business plans. At each step of LivePlan's business plan creation process there are sample business plans, video help and tutorials to assist users in creating a customized business plan. The step-by-step planning method aims to make it easy to create a professional plan to impress your audience. With built-in financial features, LivePlan does all the calculations for users automatically, including budget creation and forecasting.

# TOP 3 **Functionalities (only free ones)**

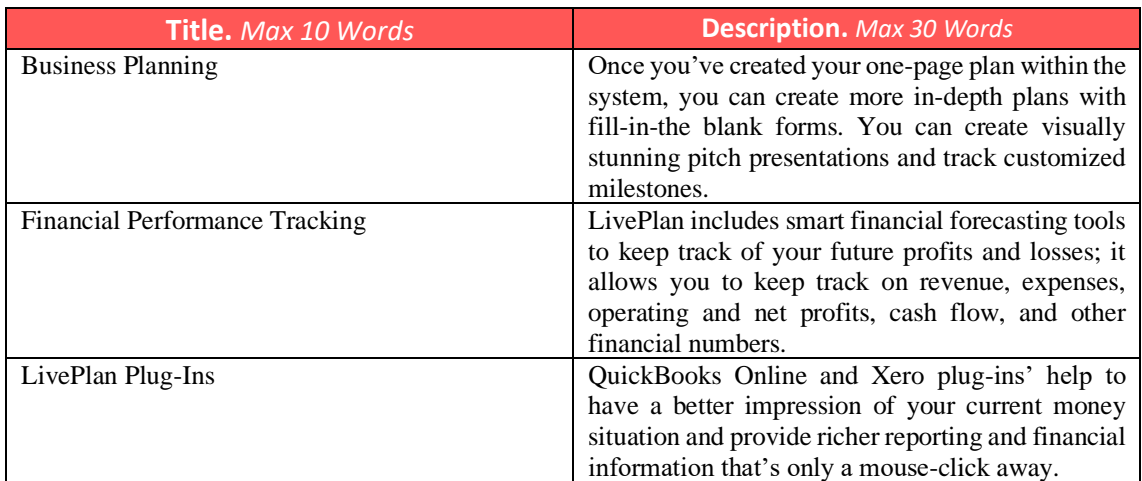

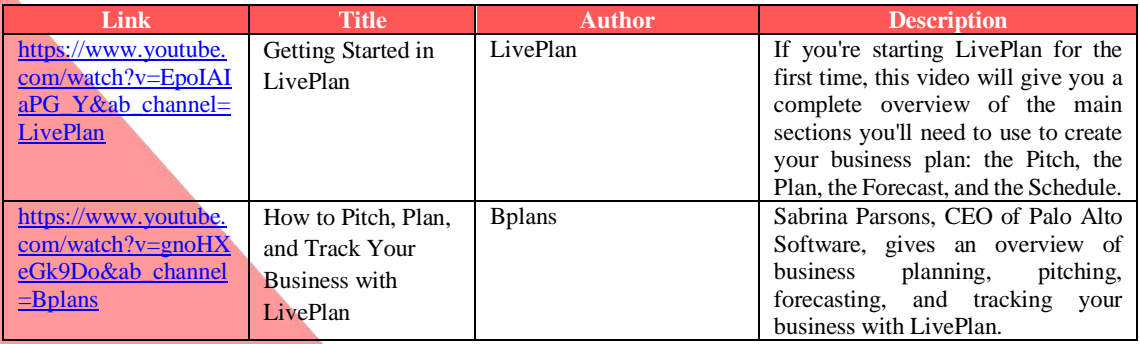

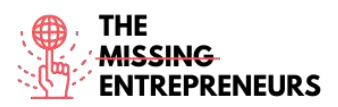

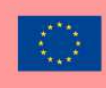

Co-funded by the<br>Erasmus+ Programme of the European Union

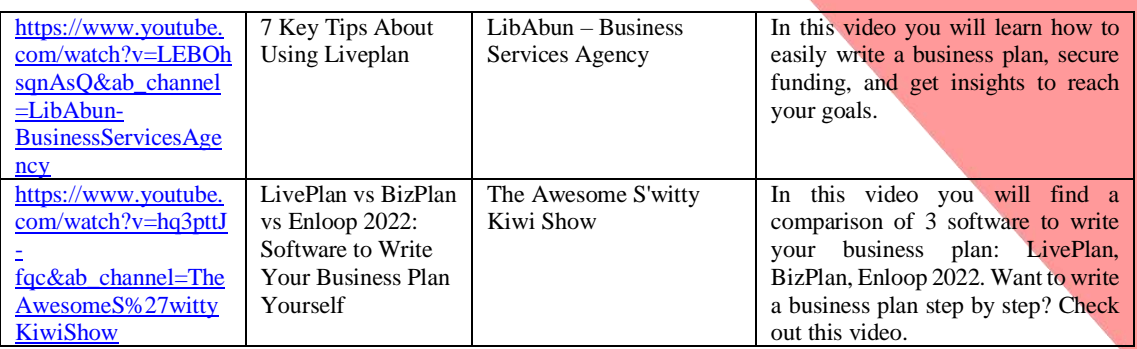

# **Other Resources**

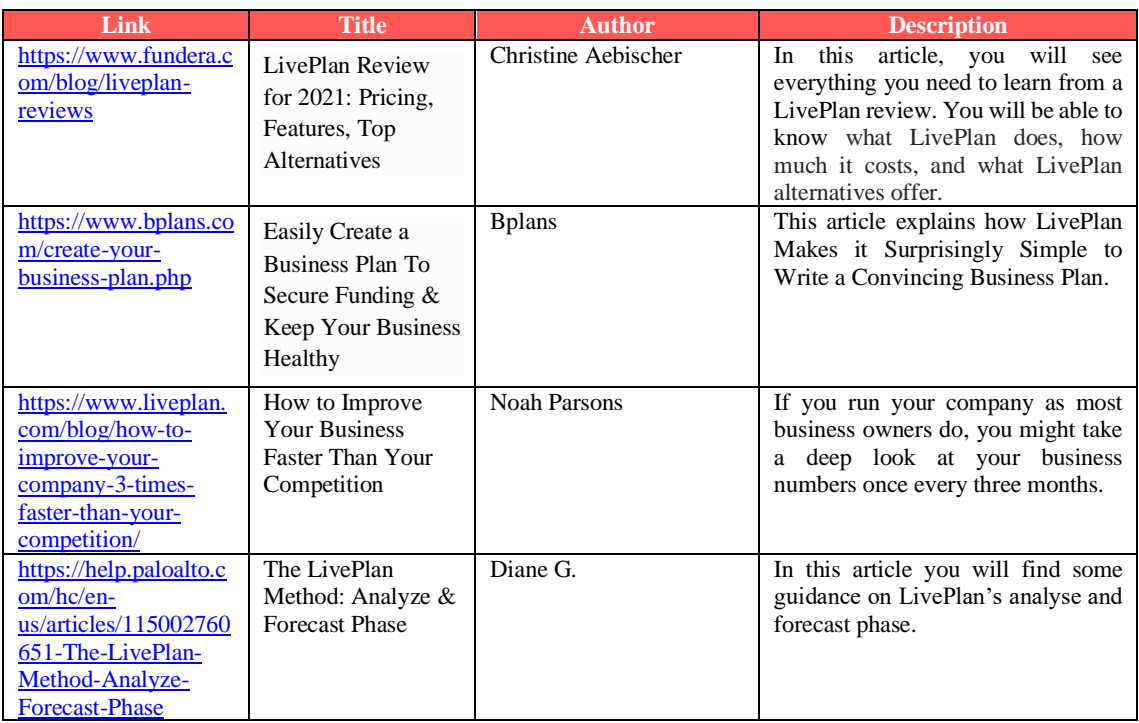

## **Competences acquired** (check the list of skills done by AMARIS)

#projectandoperationsmanagement #finances #dataanalytics

## **Difficulty level**

Basic

#### **Practice your skills**

A study from CPA [\(https://www.cpapracticeadvisor.com/small](https://www.cpapracticeadvisor.com/small-business/news/12435474/what-small-businesses-want-from-accountants-and-advisors)[business/news/12435474/what-small-businesses-want-from-accountants-and-advisors\)](https://www.cpapracticeadvisor.com/small-business/news/12435474/what-small-businesses-want-from-accountants-and-advisors) gather data from some of the entrepreneurs and small business founders in our small business ecosystem and they were asked about their own confidence in business planning and financial analysis. They are less confident about financial planning. Therefore, in order to improve your financial planning:

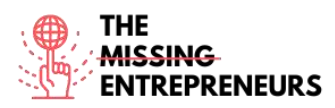

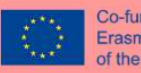

- start by establishing monthly goals and switch to a monthly financial and strategy review process;
- Follow your numbers and make timely changes whenever they are needed;
- Use LivePlan's Expert Advisor program which will help you analysing your data and pratice your skills.

Q1: Who is LivePlan for?

- Small business owners
- Large companies
- Scalable startups
- Researchers
- Q2: Which of these is NOT a LivePlan feature?
	- Data Visualization
	- Projections
	- Drag and Drop
	- Strategic Planning

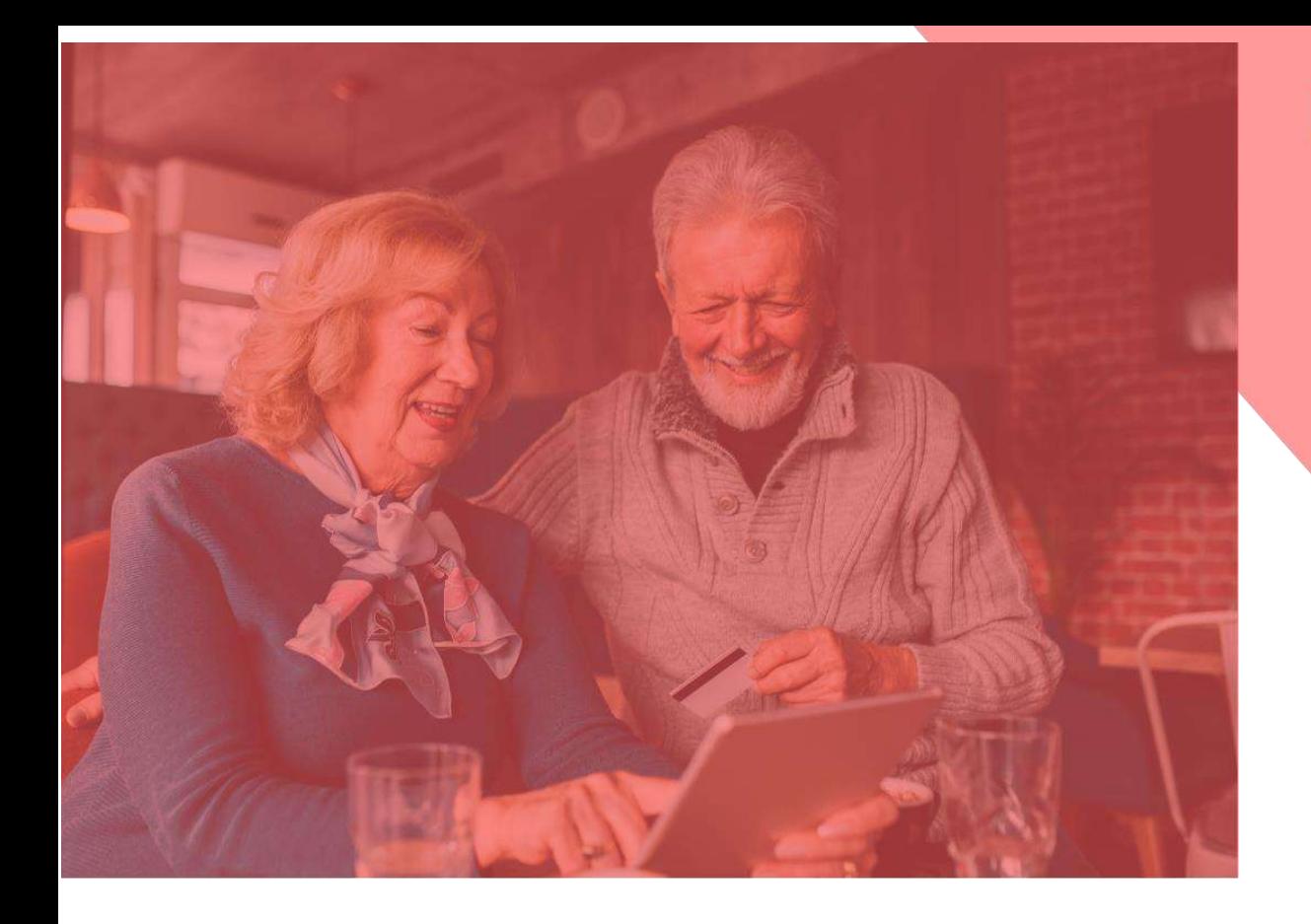

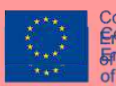

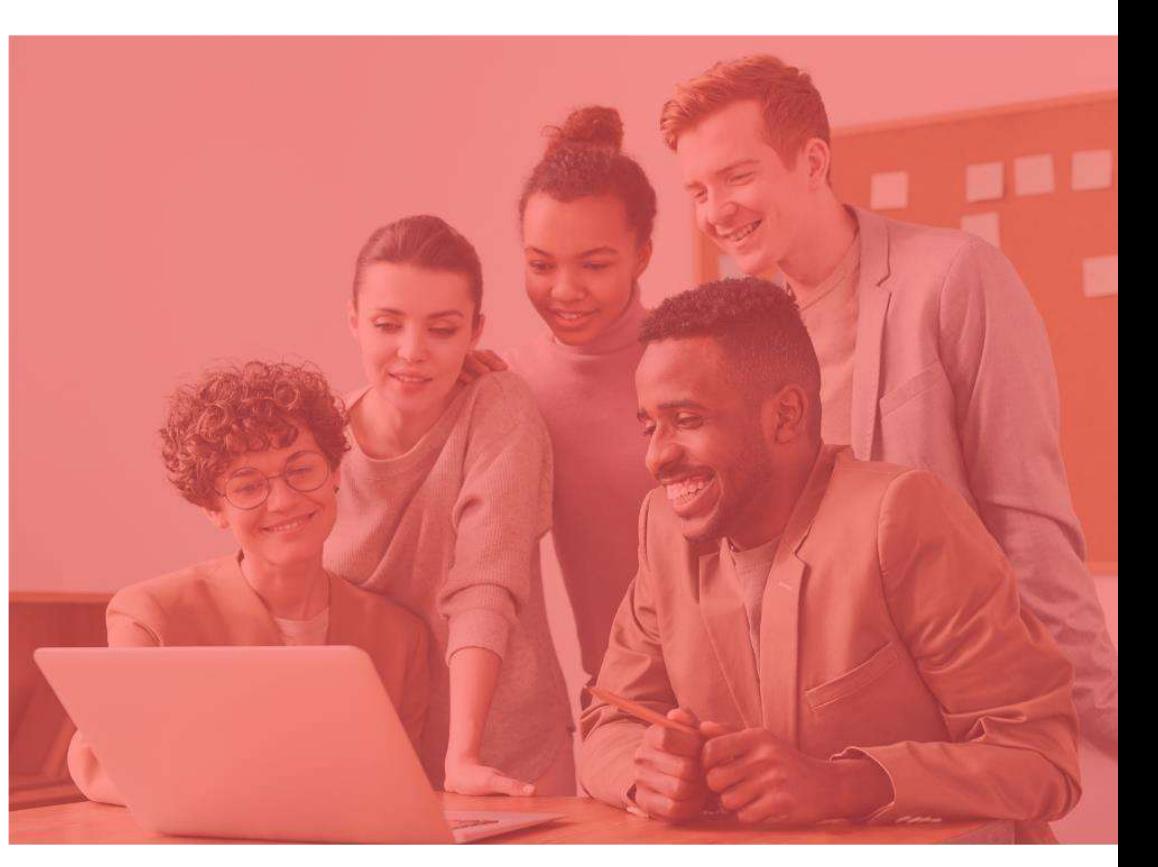

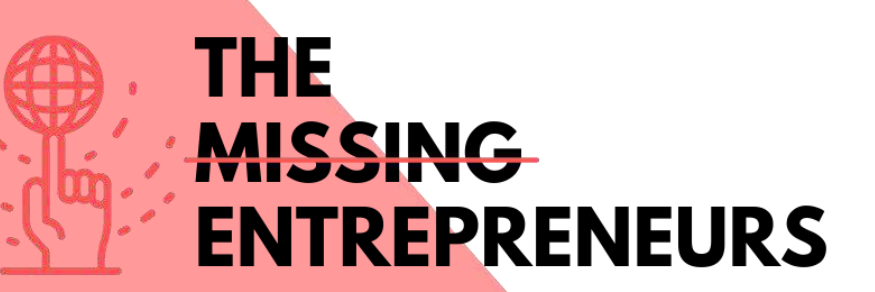

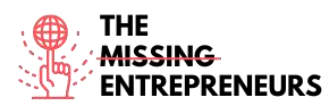

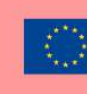

Co-funded by the Erasmus+ Programme of the European Union

# **Content Template to be done for each Tool**

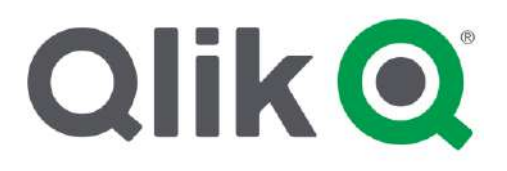

**Link to the Tool:** <https://www.qlik.com/us/>

#### **Description**

Qlik is an analytics platform known in the market for being extremely intuitive. With the intelligent visualisations available within it, it is possible to illustrate data in a dynamic and understandable way even for those who are not used to performing analysis. To drive even more possibilities, the platform features Advanced Analytics, which takes the experience to another level, where query-based BI tools have yet to reach.

Qlik makes the experience easier for teams working remotely, bringing agility and scalability. Without limits, the platform is also not limited to the desktop or the connection, allowing access via mobile devices online or offline.

## TOP 3 **Functionalities (only free ones)**

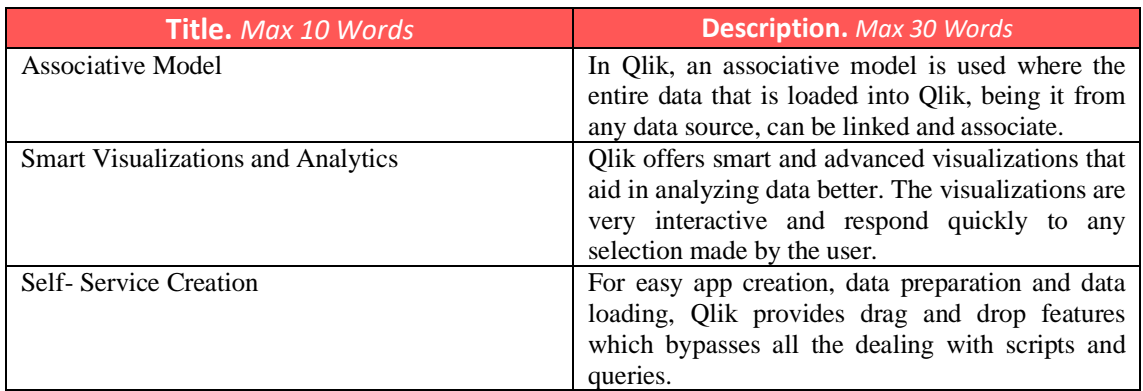

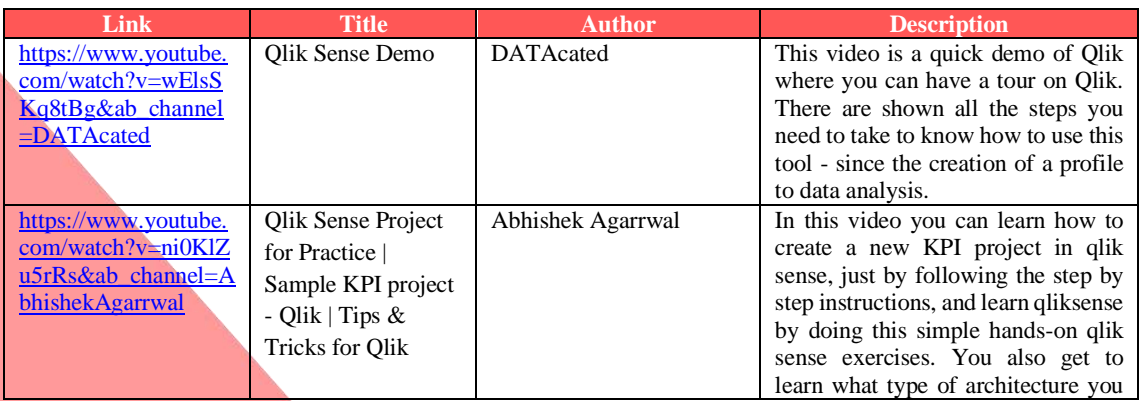

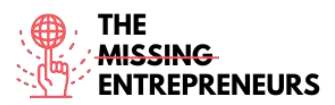

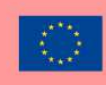

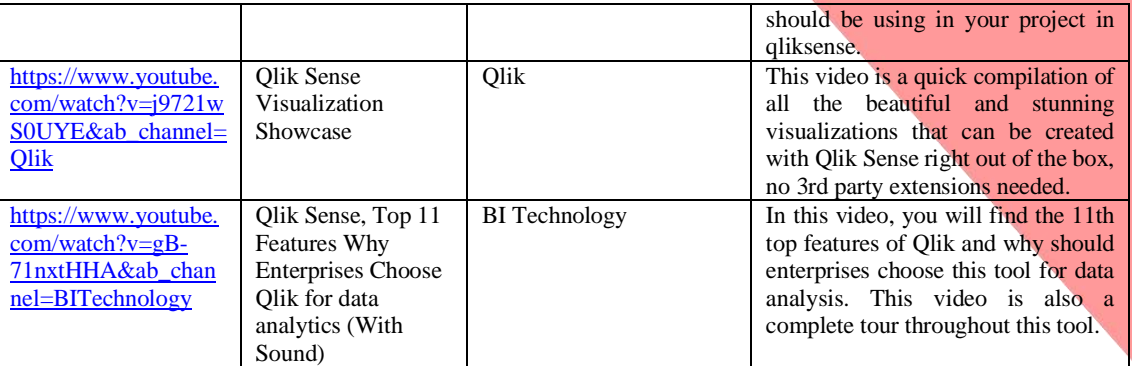

# **Other Resources**

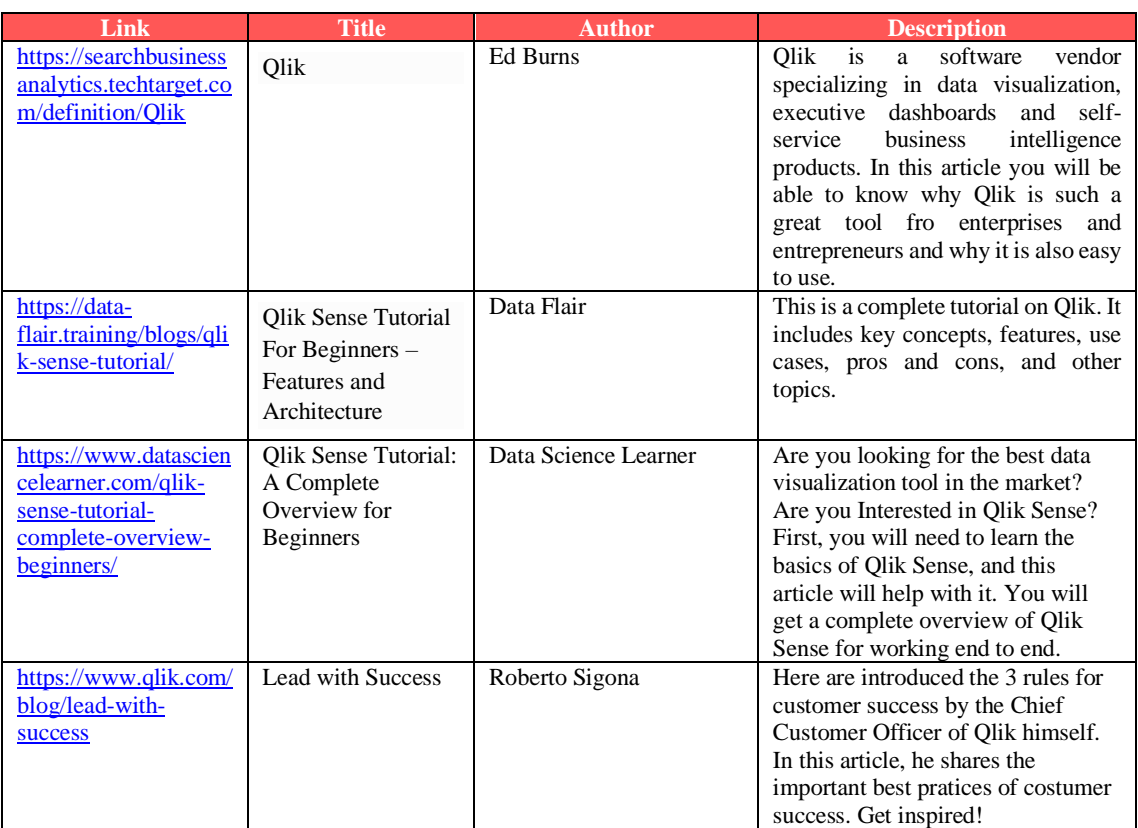

# **Competences acquired** (check the list of skills done by AMARIS)

#dataanalytics #marketanalytics

# **Difficulty level**

**Intermediate** 

# **Practice your skills**

Use Qlik in order to:

- analyze aspects like production planning, pricing, invoicing, order management, and customer service support, etc.
- access and drill through the available data using user-friendly and interactive QlikView dashboards.

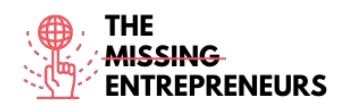

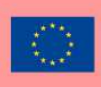

Q1: Which of the following is NOT a BI tool?

- Looker
- Demo
- Sisense
- Polar

Q2: What is the process known for installing a program to your device with minimum or no user interaction?

- Silent installation
- Inactive installation
- Attended installation
- Unattended installation

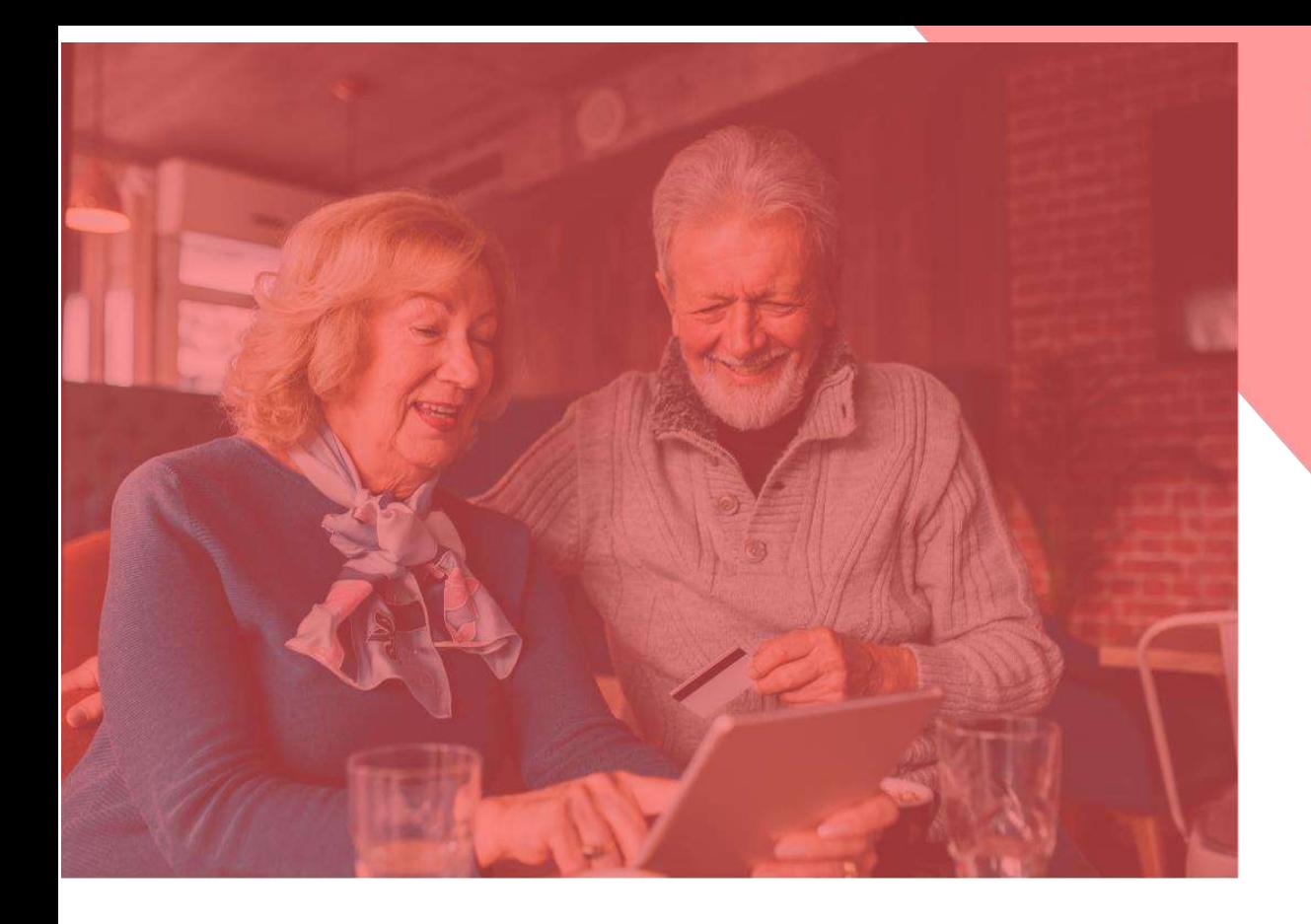

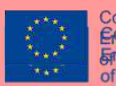

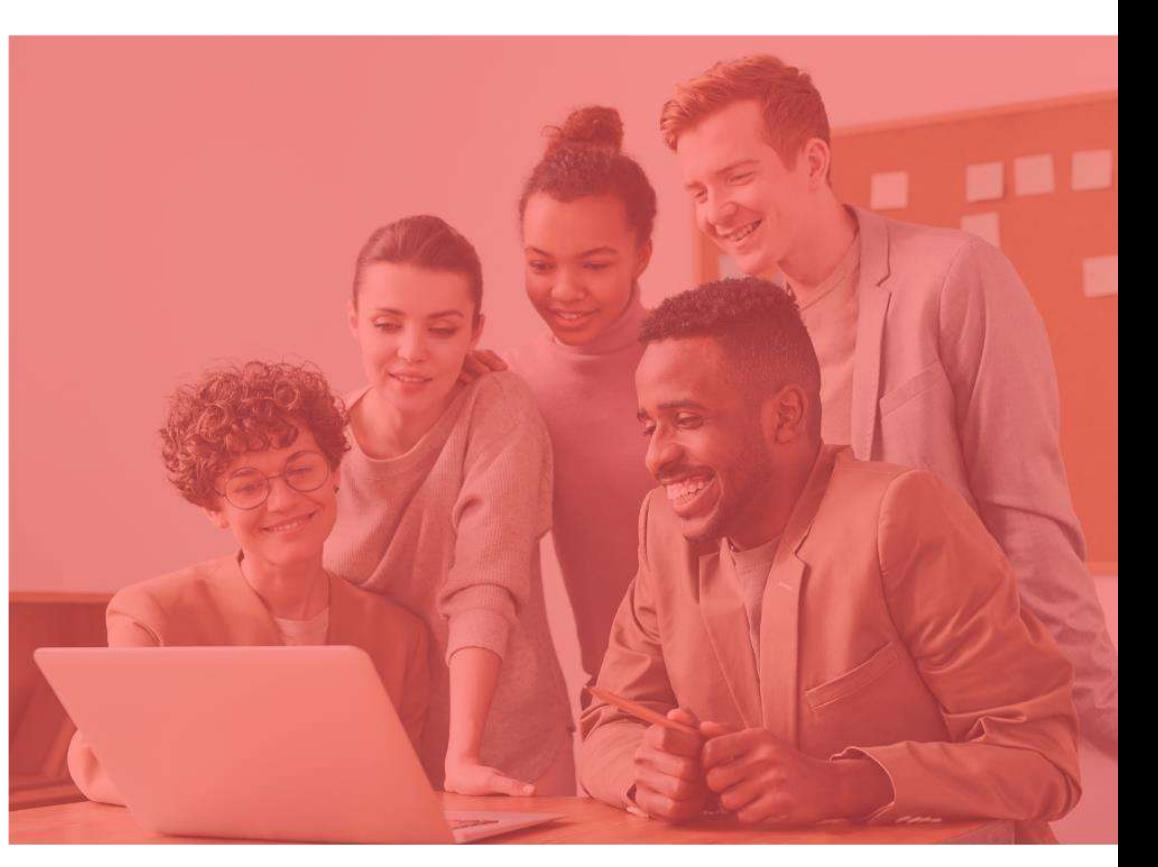

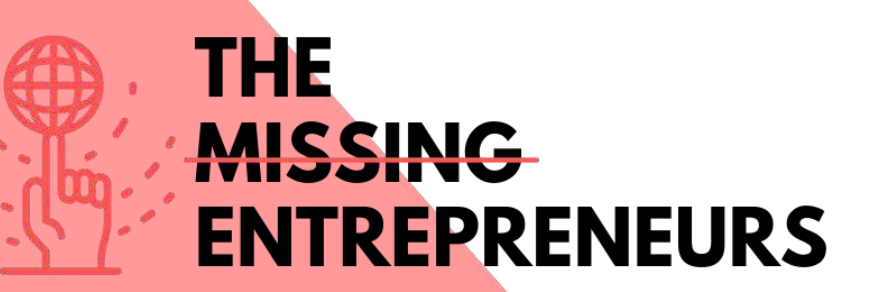

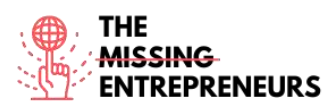

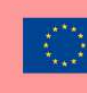

Co-funded by the Erasmus+ Programme of the European Union

**Content Template to be done for each Tool**

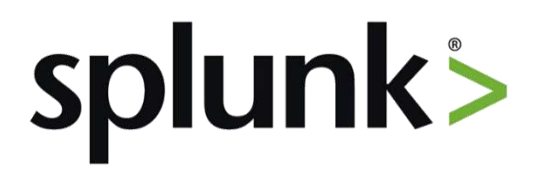

#### **Link to the Tool:** <https://www.splunk.com/>

#### **Description**

Splunk is a software platform widely used for monitoring, searching, analyzing, and visualizing machine-generated data in real time. It performs capturing, indexing, and correlating the real time data in a searchable container and produces graphs, alerts, dashboards, and visualizations. Splunk provides easy to access data over the whole organization for easy diagnostics and solutions to various business problems.

If you have a machine which is generating data continuously and you want to analyze the machine state in real time, you can do it by using Splunk.

## TOP 3 **Functionalities (only free ones)**

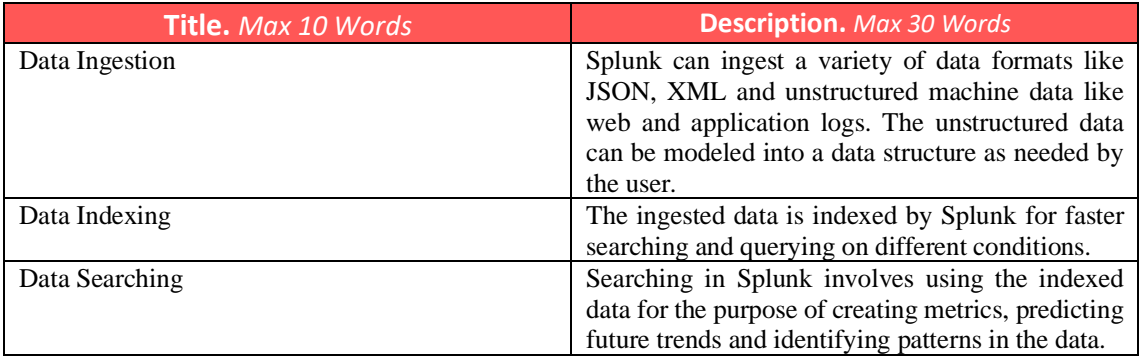

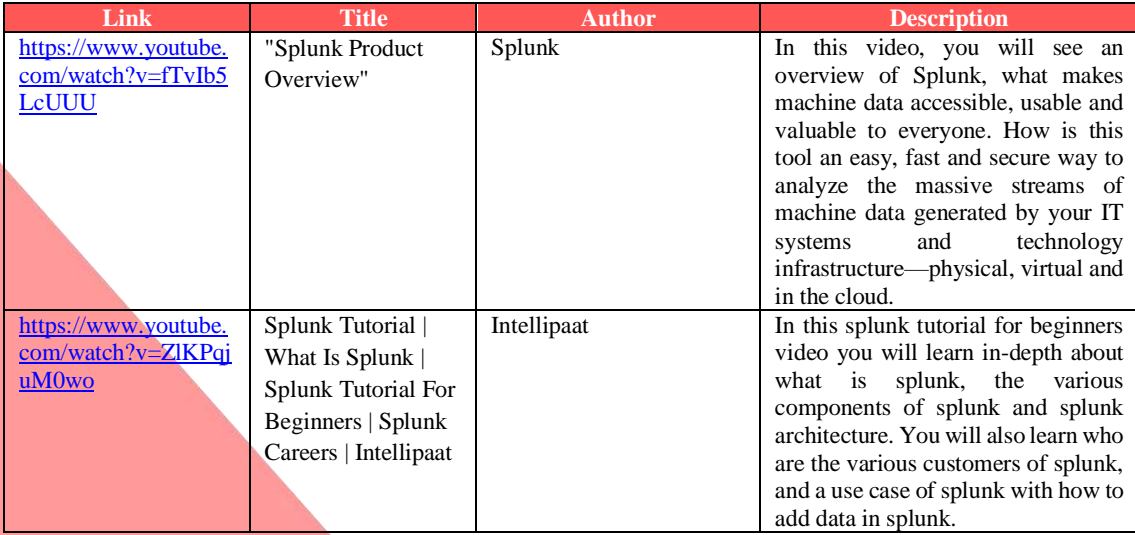
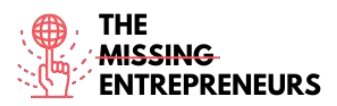

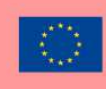

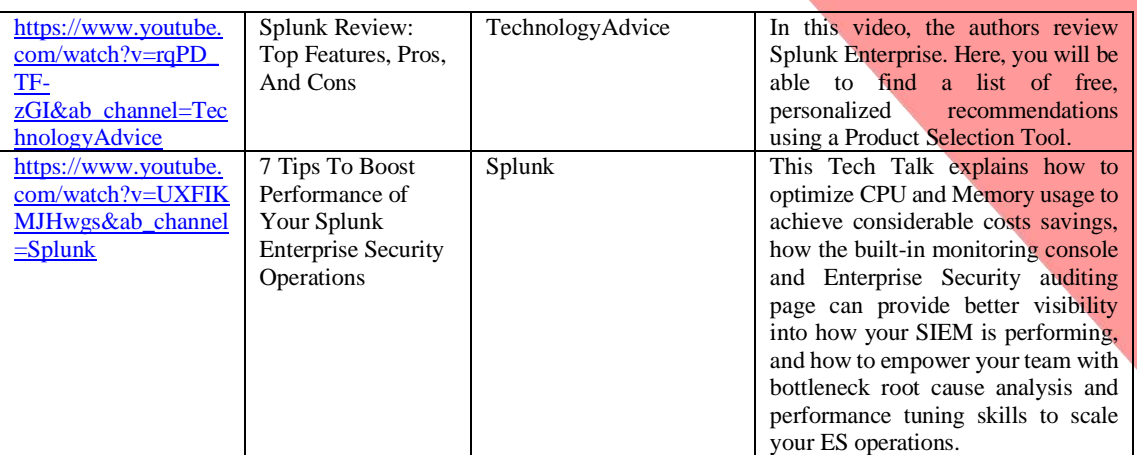

# **Other Resources**

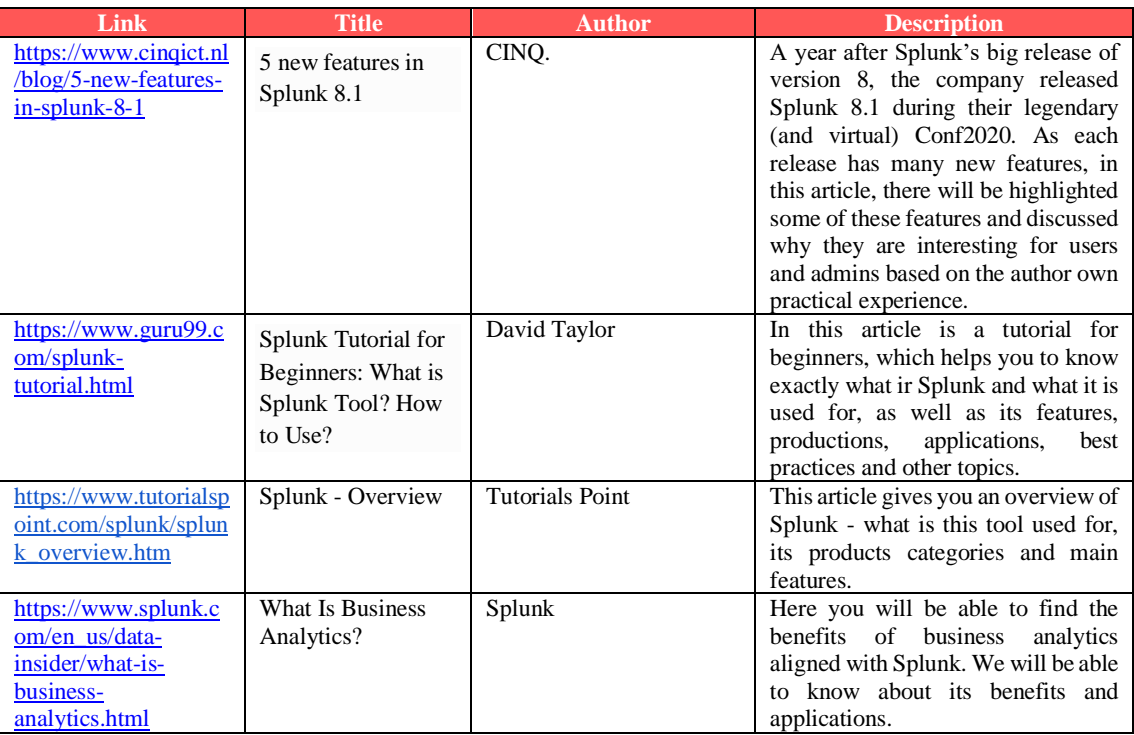

# **Competences acquired** (check the list of skills done by AMARIS)

#dataanalytics

# **Difficulty level**

Advanced

# **Practice your skills**

If you have already knowledge of Data Analytics, using Splunk is going to be easier for you. Splunk has different applications, so you can:

- Deploy Splunk for web analytics to understand KPIs and improve performance;
- Use it in IT operations to detect intrusion, breaches, and network abusers;

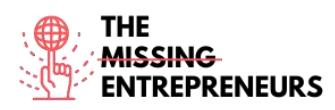

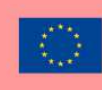

- Then, track, analyse and fine-tune digital marketing initiatives.

#### **Quizz (Write the correct answer in green):**

- Q1: Splunk is mainly used for?
	- Data Visualization and Data Management
	- E-Commerce
	- Design Prototyping
	- Mindmapping
- Q2: What are the different types of Splunk dashboards?
	- Real-time dashboards
	- Dynamic dorm-based dashboards
	- Dashboards for scheduled reports
	- All options are correct

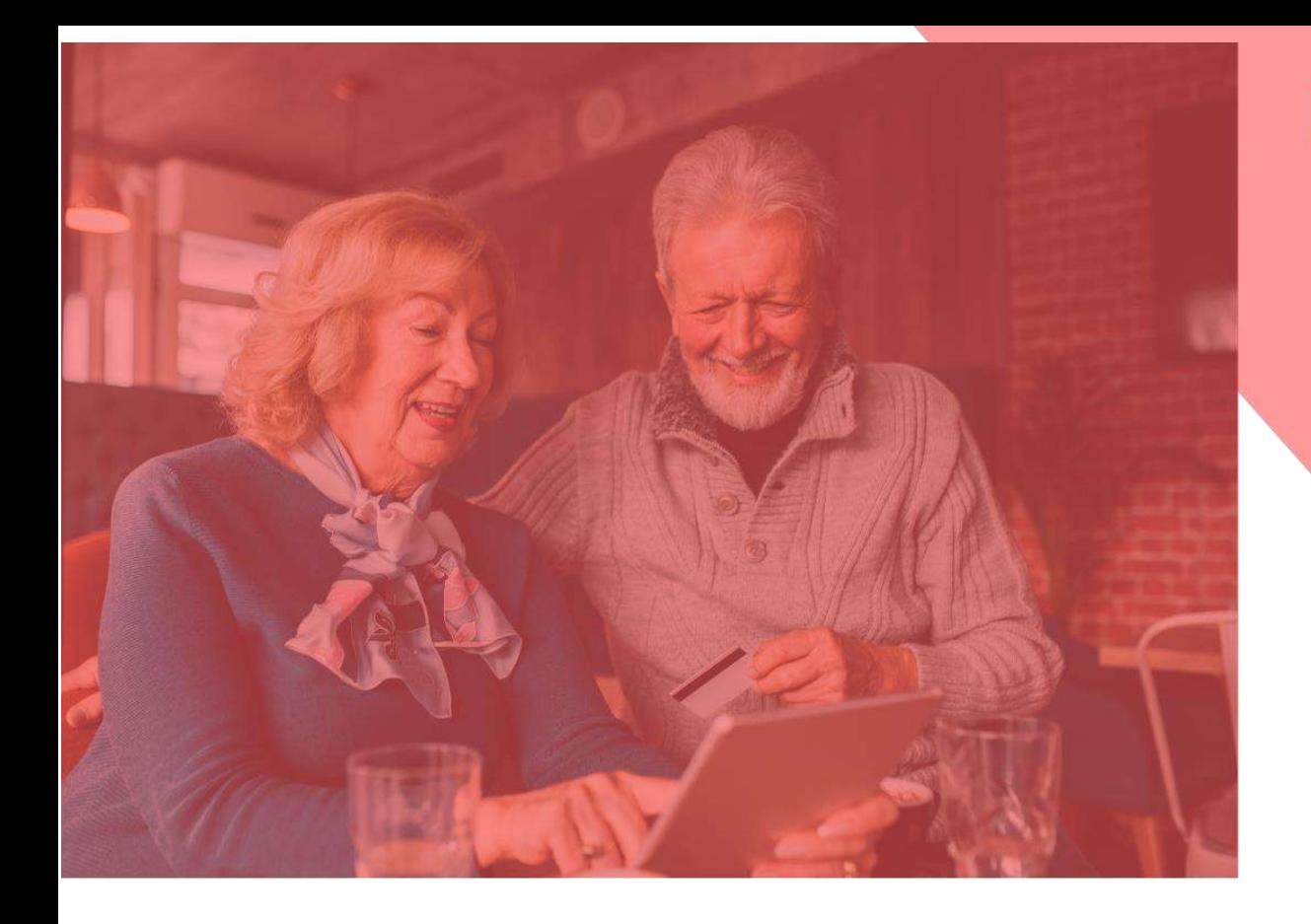

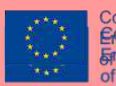

Co-funded by the<br><del>Erasmds<</del>dpbbdframme<br><del>Francular borgen comone</del><br>of the European Union

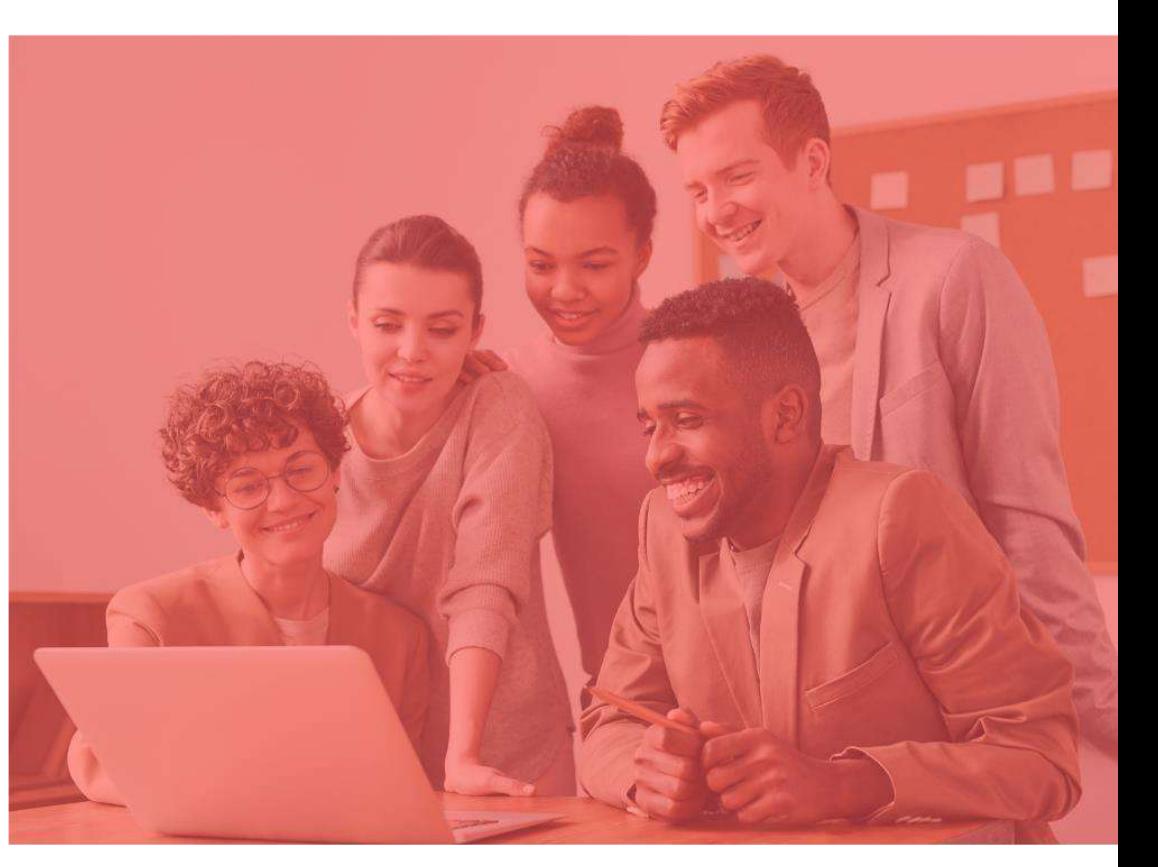

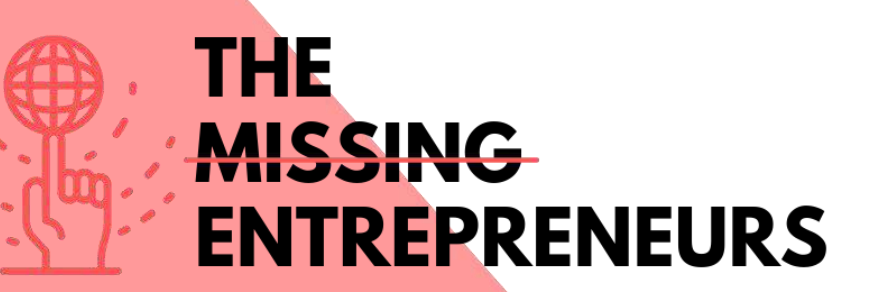

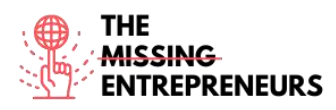

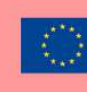

# **Content Template to be done for each Tool**

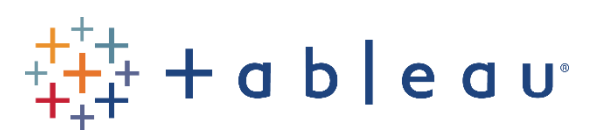

**Link to the Tool:** <https://www.tableau.com/>

#### **Description**

Tableau is a powerful and fastest growing data visualization tool used in the Business Intelligence Industry. It helps in simplifying raw data in a very easily understandable format. Tableau helps create the data that can be understood by professionals at any level in an organization. It also allows non-technical users to create customized dashboards. Data analysis is very fast with Tableau tool and the visualizations created are in the form of dashboards and worksheets.

#### TOP 3 **Functionalities (only free ones)**

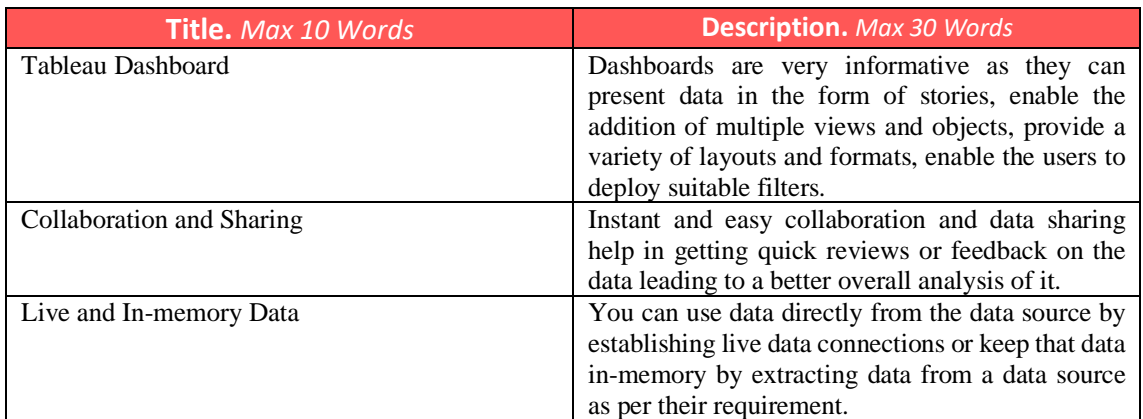

# **Youtube Videos**

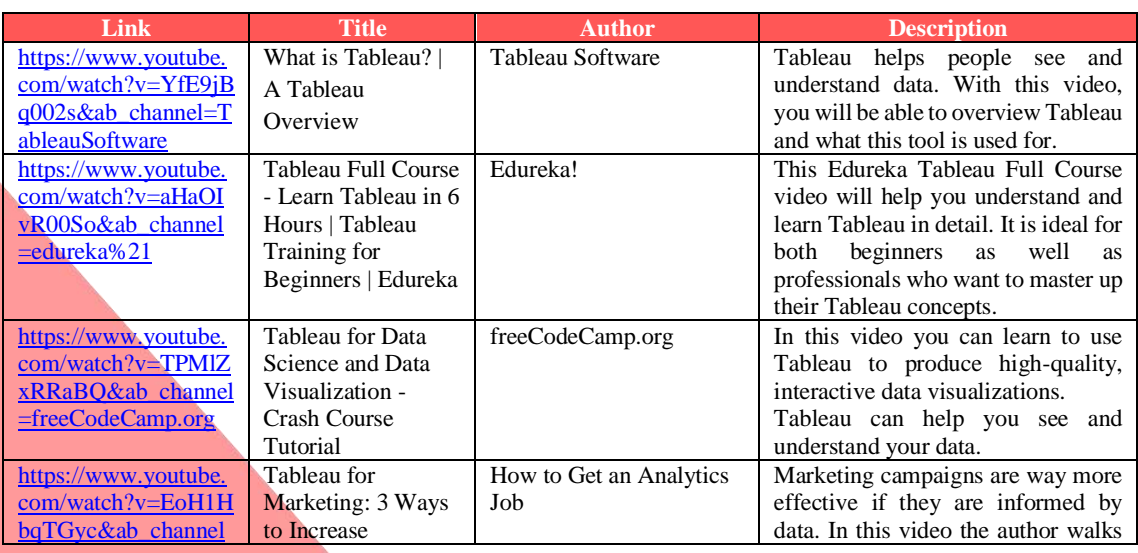

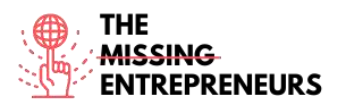

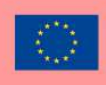

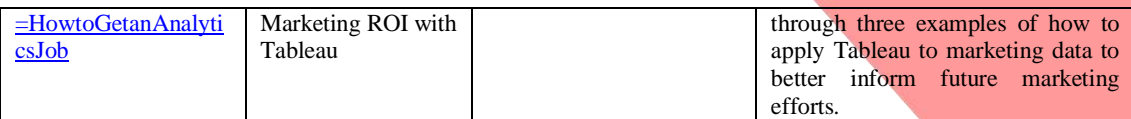

## **Other Resources**

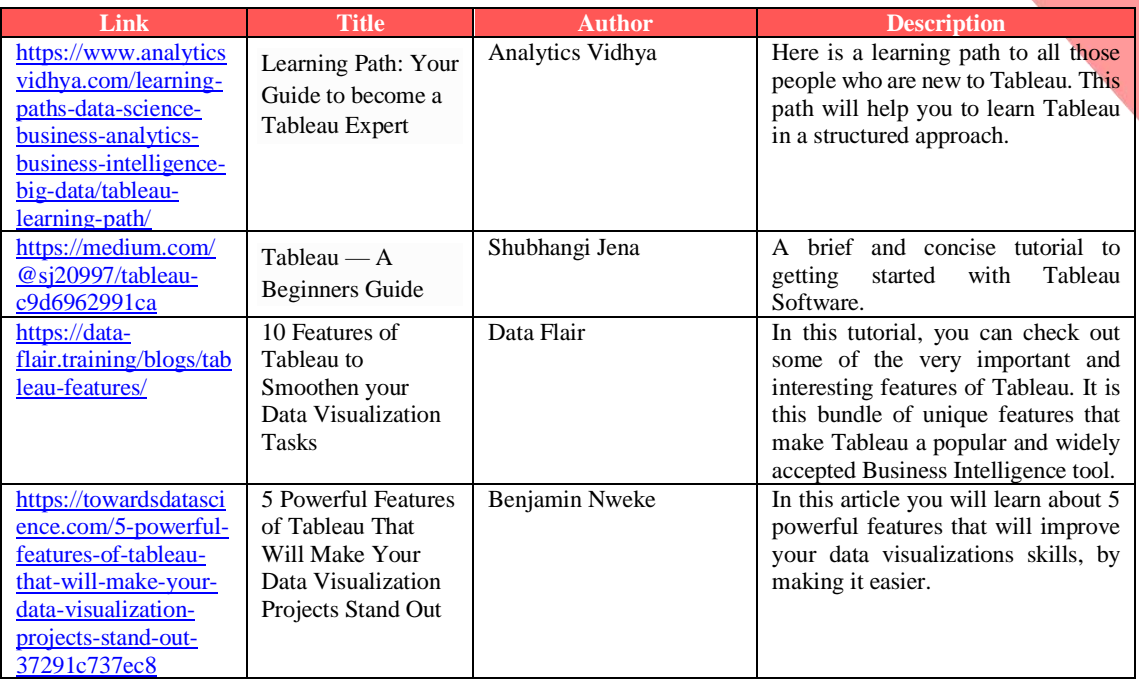

# **Competences acquired** (check the list of skills done by AMARIS)

#dataanalytics

#### **Difficulty level**

Advanced

#### **Practice your skills**

Tableau's Academic Programs runs the Student Viz Assignment Contests where you can submit your favorite homework assignments or vizzes you've created and published to Tableau Public. So, put it into to test while improving your skills! If you make it to the top 3, you'll even receive some global exposure for your work! How to get started:

- Read this article to know more about it: <https://www.tableau.com/academic/student-viz-assignment-contest>
- Find a public dataset in our list of free resources and create your visualization Submit your viz to the Student Viz Contest.

#### **Quizz (Write the correct answer in green):**

Q1: Which of the following is NOT a Tableau Desktop application?

- Tableau Desktop
- Tableau Public
- Tableau Reader

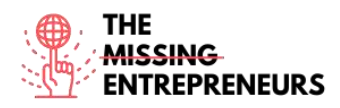

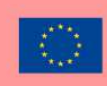

- Tableau Express

Q2: In Tableau, Data Blending is where you?

- Combine data from various systems within a Data Source
- Cache data from various source systems into a .hyper file
- Merge data from two (or more) data sources within a Tableau Worksheet
- Blend multiple worksheets together

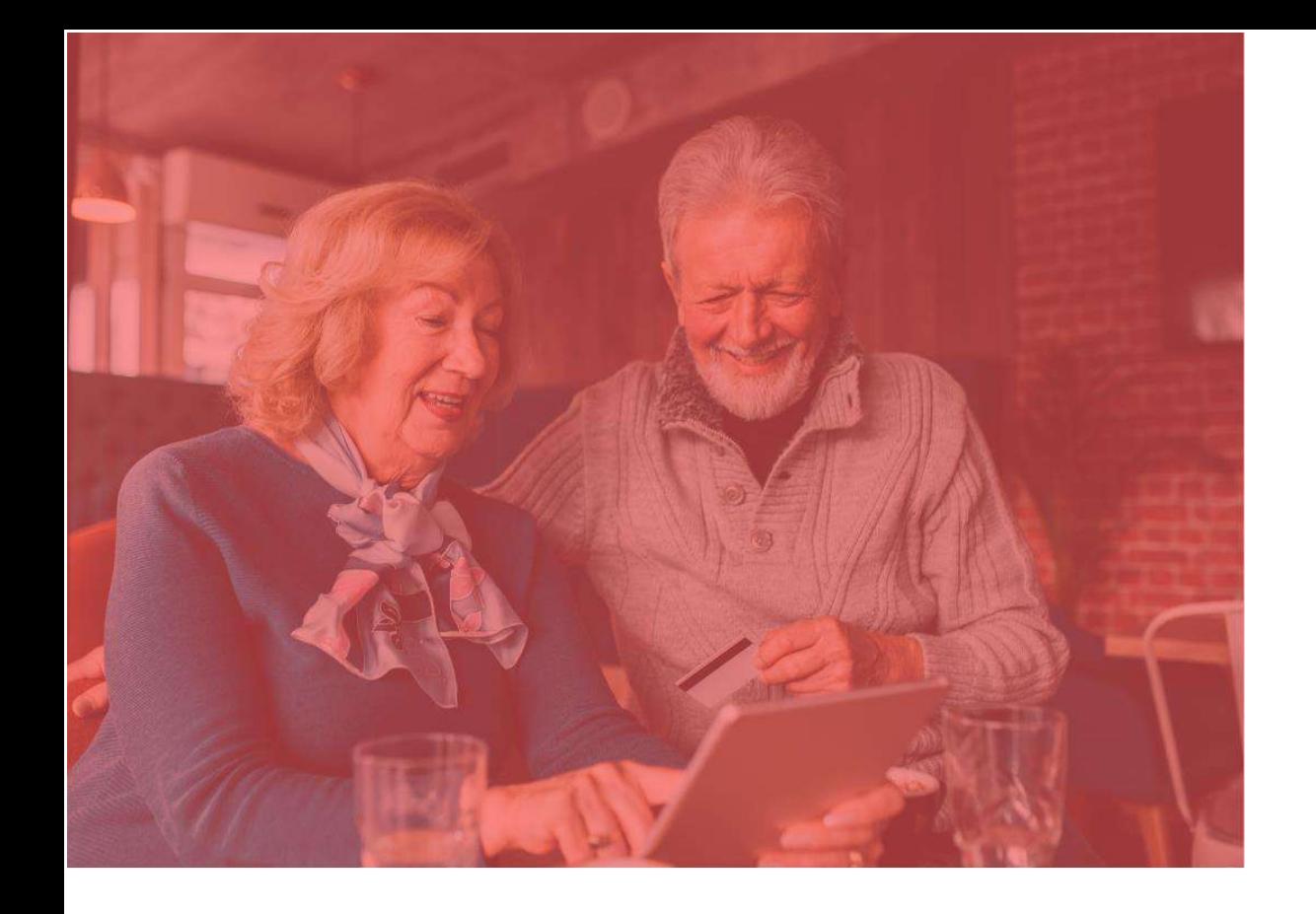

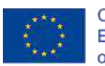

Co-funded by the<br>Erasmus+ Programme<br>of the European Union

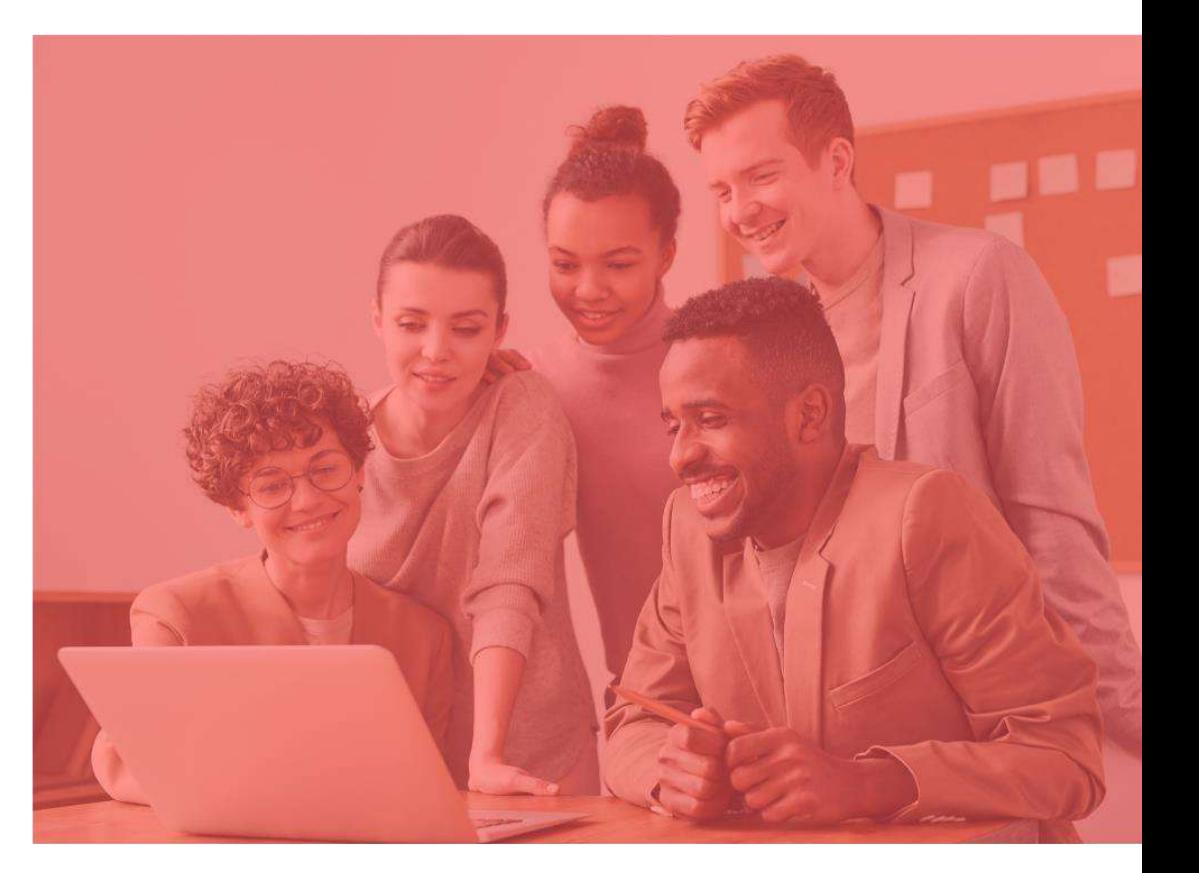

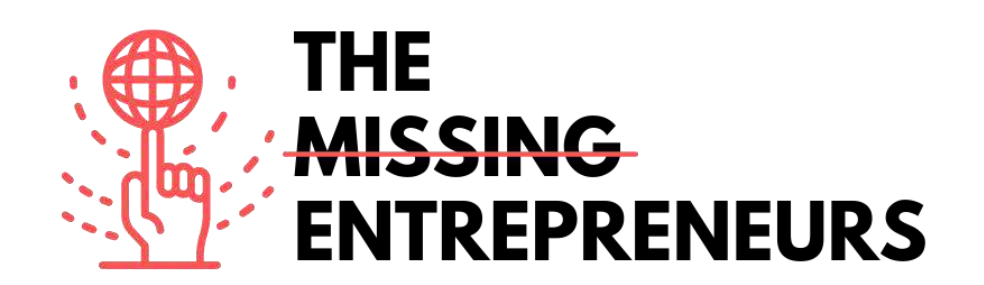

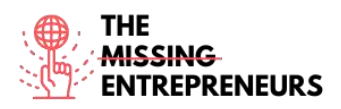

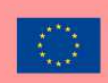

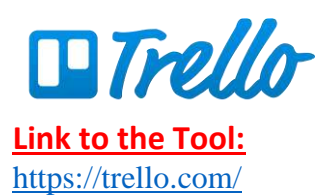

#### **Description**

Trello.com is an online project management tool that visualizes the tasks of a group project and helps to keep everything organized, meet deadlines on time and provides everyone with the information they need.

#### **TOP 3 Functionalities (only free ones)**

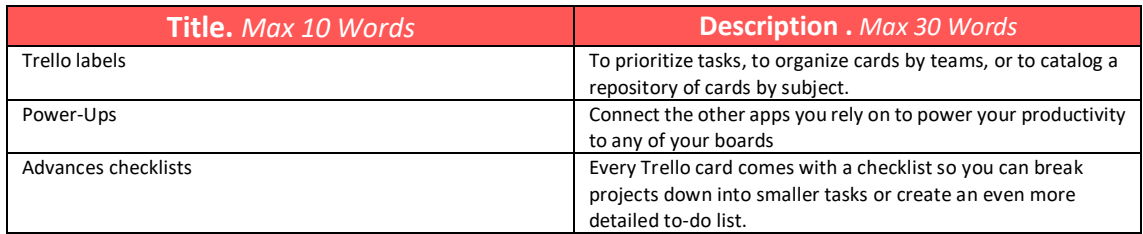

# **Youtube Videos**

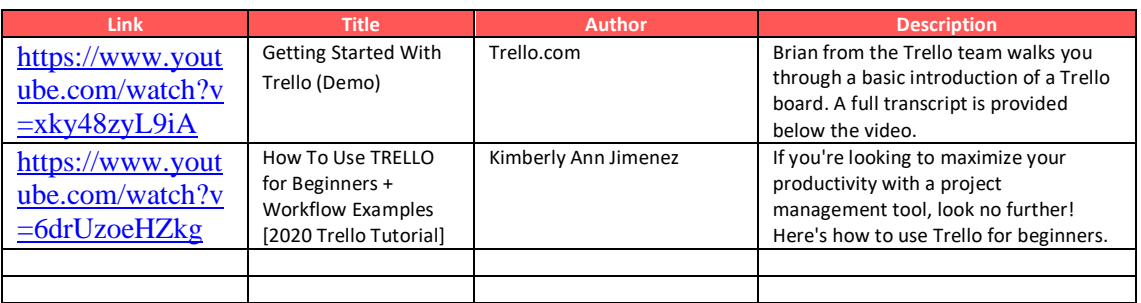

# **Other Resources**

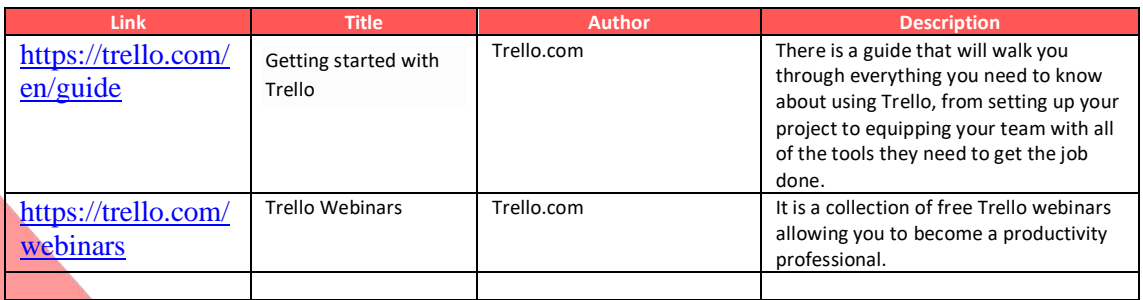

**Competences acquired (check the list of skills done by AMARIS)** Project and operations management; teamwork.

**Difficulty level**

Basic

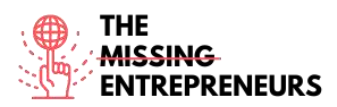

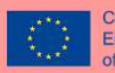

Co-funded by the<br>Erasmus+ Programme of the European Union

#### **Practice your skills**

Create board from template: Try to be organized with a to-do list. Split your work into very specific lists, use the reference lists to keep important information, and be honest to your self on what you have to achieve in order to increase your personal productivity each week with this board. [https://trello.com/b/fq9Flotk/mise-en-place](https://trello.com/b/fq9Flotk/mise-en-place-personal-productivity-system)[personal-productivity-system](https://trello.com/b/fq9Flotk/mise-en-place-personal-productivity-system)

#### **Quizz (Write the correct answer in green):**

Q1: What options can you create on a to-do list in Trello?

- To Do
- Doing
- Done
- All of the above

Q2: Which of the below statements is true regarding the Trello cards?

- Your team cannot manage deadlines
- Feedback is not an option for your team
- Your team cannot assign tasks and hand off work
- Connect work across apps

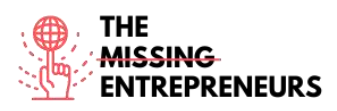

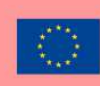

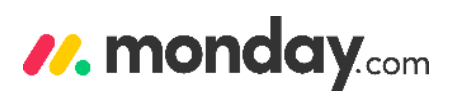

**Link to the Tool:** <https://monday.com/>

#### **Description**

Through Monday.com platform you and your organization can easily build software application and work management tools that fit your needs. The platform uses a new category of software, the Work Operating System (Work OS). You can accelerate your digital transformation, enhance organizational agility, create a unifying workspace across departments, and increase operational efficiency and productivity.

# **TOP 3 Functionalities (only free ones)**

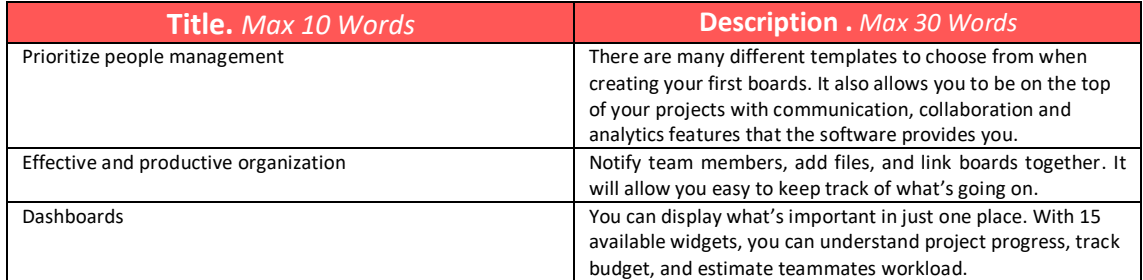

# **Youtube Videos**

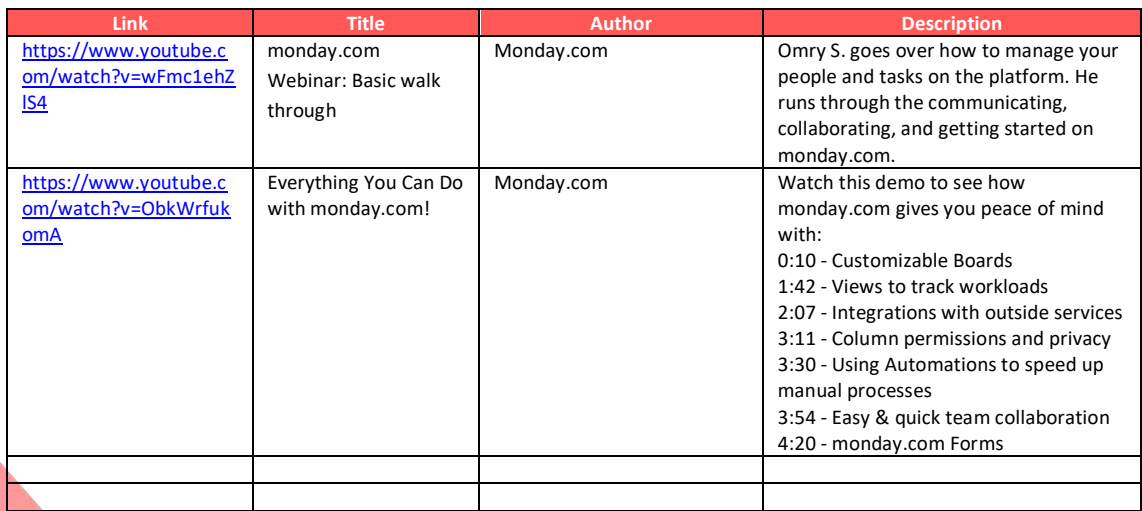

# **Other Resources**

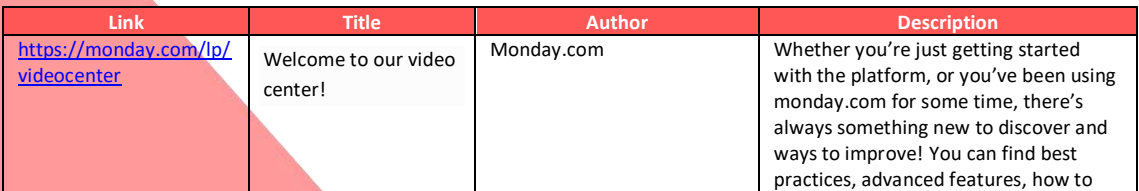

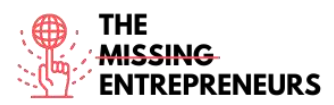

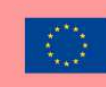

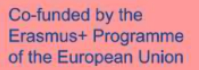

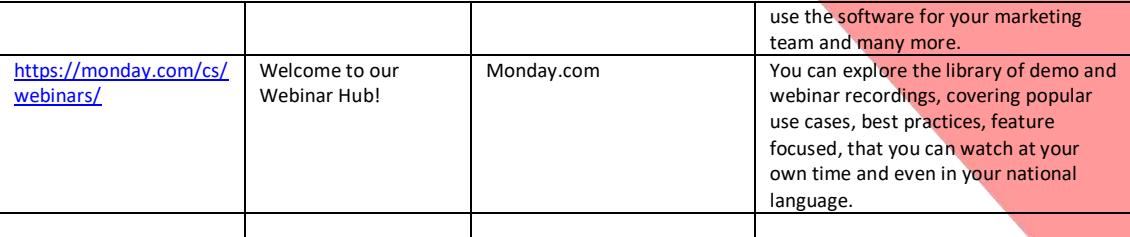

#### **Competences acquired (check the list of skills done by AMARIS)**

Project and operations management; Teamwork

#### **Difficulty level**

Intermediate

#### **Practice your skills**

Suppose that you have many deadlines assigned by your manager. Try to first put them in your task management tool and then list them by prioritize them. Set reminders or notifications so that you don't miss them.

#### **Quizz (Write the correct answer in green):**

Q1: What of the below tips you should take into consideration to improve your time management skills

- Track your time
- Set time estimates
- Remove distractions
- All of the above

Q2: Which characteristics are embraced by Monday.com that helps you get organized?

- Prioritization of your tasks
- Setting deadlines
- Time management
- All of the above

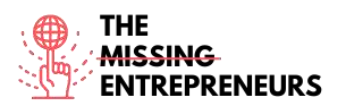

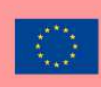

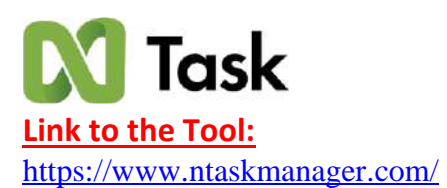

# **Description**

nTask is a cloud-based task management tool. It provides you with tools that enable collaboration with your team members, task management, meeting scheduling and more. One of its main goals is to help you, whether you are freelancers, consultants, or business professionals, to meet their productivity goals.

# **TOP 3 Functionalities (only free ones)**

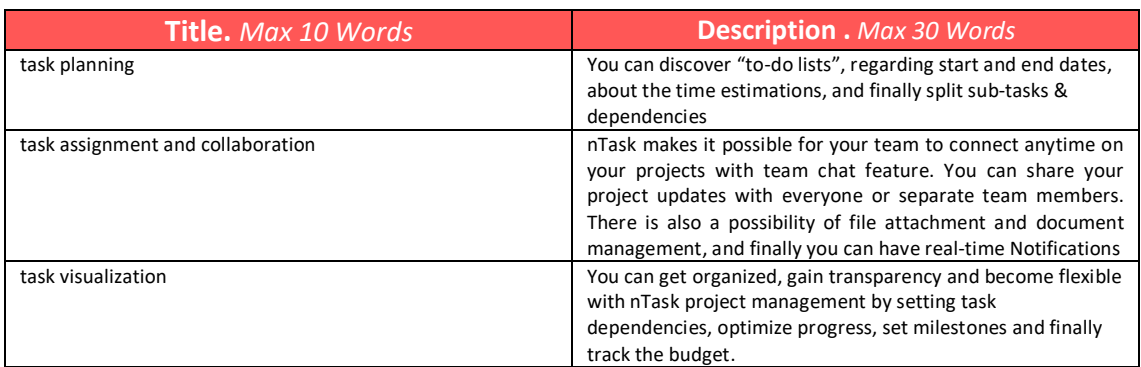

# **Youtube Videos**

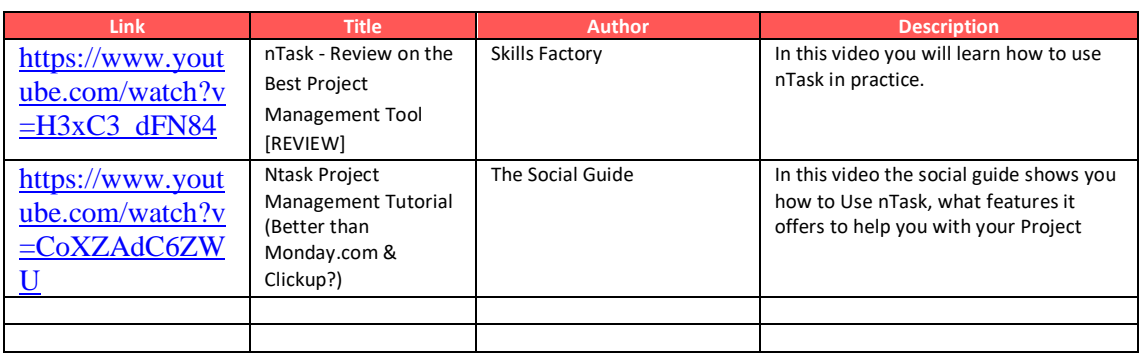

# **Other Resources**

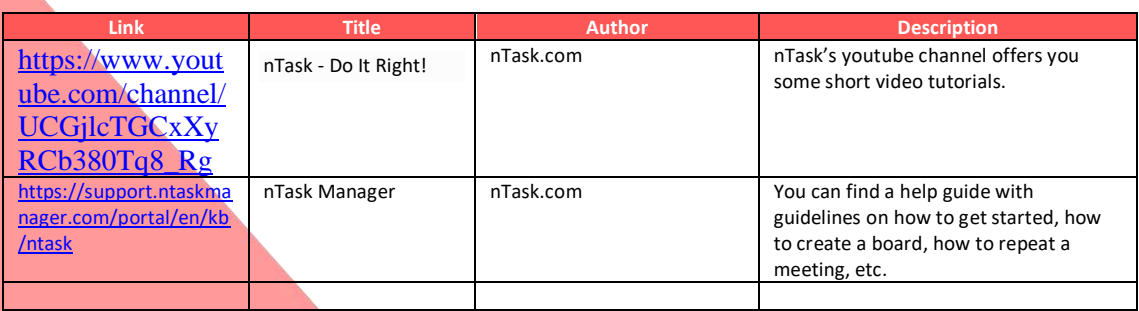

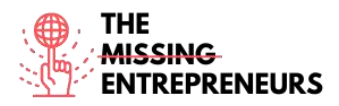

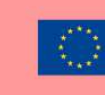

# **Competences acquired (check the list of skills done by AMARIS)**

Project and operations management; teamwork.

#### **Difficulty level**

Intermediate

#### **Practice your skills**

Try to plan, manage timelines and visualize projects through nTask Gantt chart tool experience <https://www.ntaskmanager.com/product/gantt-chart-software/>

#### **Quizz (Write the correct answer in green):**

Q1: What are the features for a Kanban Board?

- Enhanced focus
- Communicate easily
- Optimize work planning
- All the above

Q2: What are the main features for nTask.com?

- Gantt Charts
- Task management
- Time tracking & timesheets
- All the above

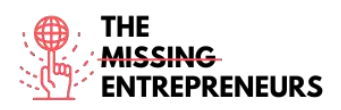

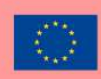

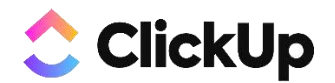

**Link to the Tool:** <https://clickup.com/>

#### **Description**

ClickUp is an app that replace all tasks, docs, chat, goals and more for project management. It brings your team together to plan, track, and collaborate on any project. It helps to organize projects, collaborate with your team, and track progress and goals.

# **TOP 3 Functionalities (only free ones)**

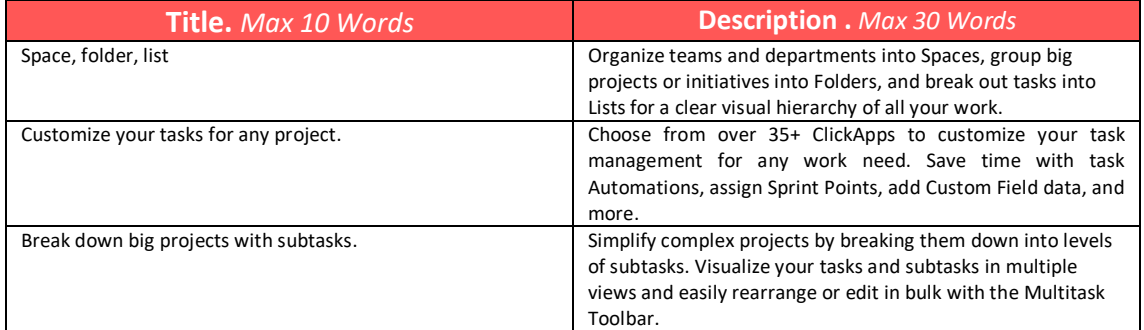

# **Youtube Videos**

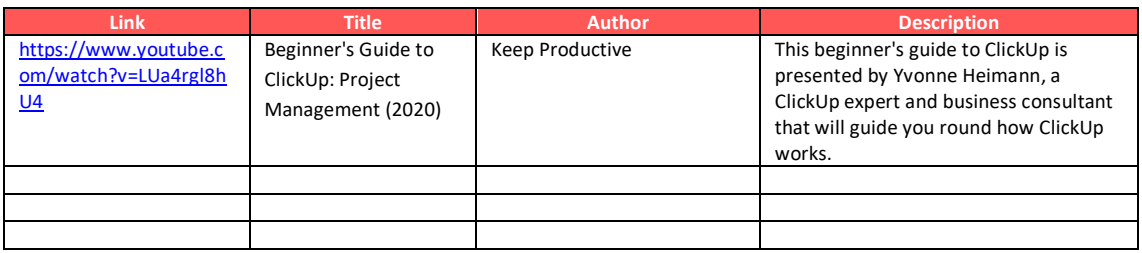

# **Other Resources**

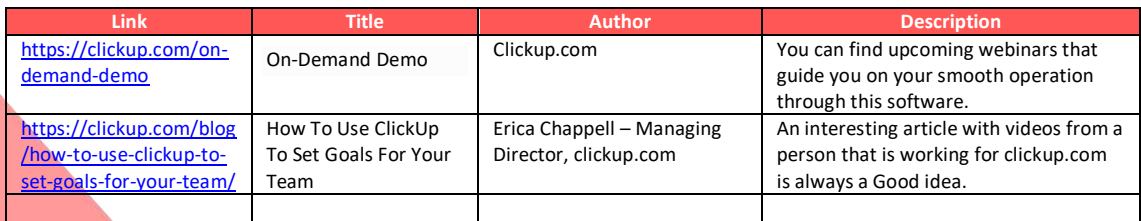

# **Competences acquired (check the list of skills done by AMARIS)**

Project and operations management; Teamwork

**Difficulty level**

Basic

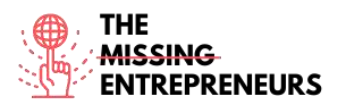

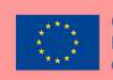

#### **Practice your skills**

Try to create a **workspace** (which is the first thing you'll do when starting with a new account in ClickUp), then divide into **spaces** and play with the features such as Task Priorities, Tags, and Time Tracking. (directions to be followed [https://clickup.com/blog/clickup-best-practices-tips-and-tricks-for-getting-started/\)](https://clickup.com/blog/clickup-best-practices-tips-and-tricks-for-getting-started/)

## **Quizz (Write the correct answer in green):**

Q1: Which of the below project management skills are not covering in clickup.com?

- Communication
- Invoicing
- Creative Ideation
- Quality Control

Q2: Which of the below time management technique cannot be found in clickup.com?

- SMART goals
- Pareto principle
- Getting Things Done (GTD)
- Eisenhower Matrix

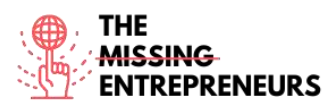

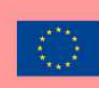

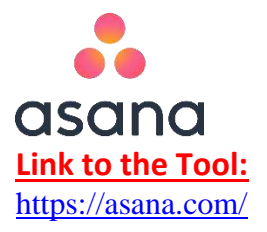

#### **Description**

Asana is a task and project management software platform for teams. It is an app that many people are using in the PM software industry for remote working. It has also a communication tool for internal chat feature for efficient team working. Asana app allows you to plan, share and organize your work efficiency.

# **TOP 3 Functionalities (only free ones)**

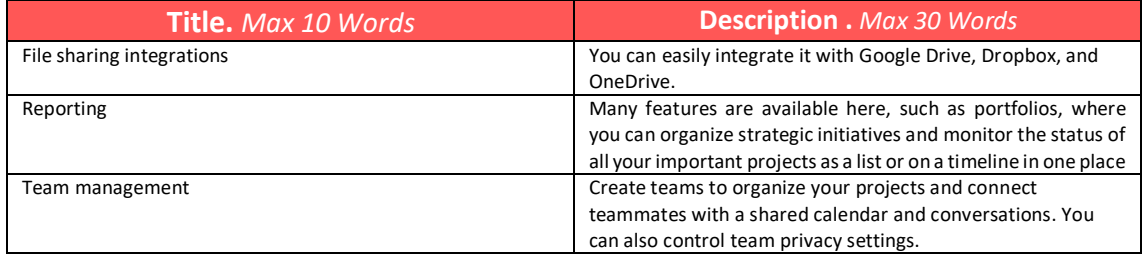

# **Youtube Videos**

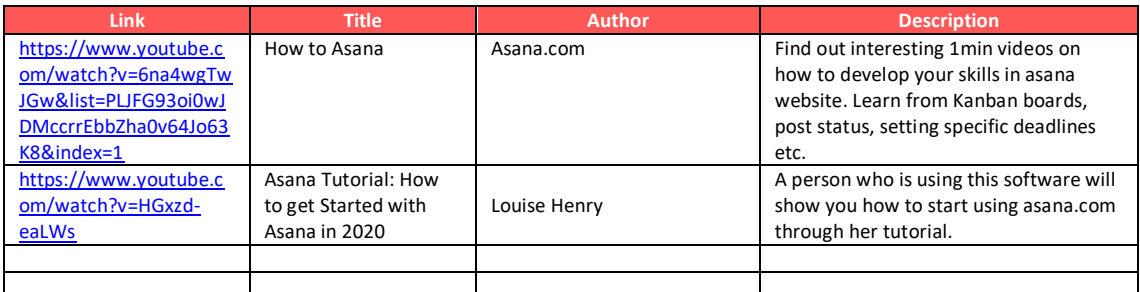

# **Other Resources**

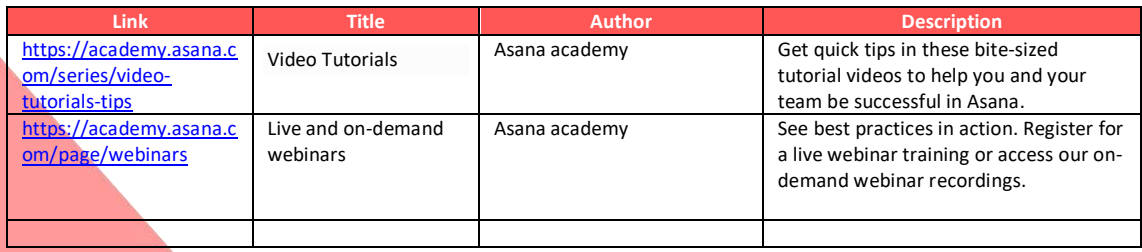

**Competences acquired (check the list of skills done by AMARIS)**

Project and operations management; Teamwork

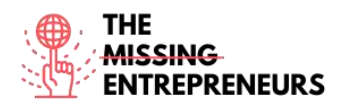

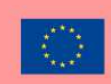

# **Difficulty level**

Intermediate

#### **Practice your skills**

Suppose that you are a project manager, and you need to implement project management best practices and bring a new level of clarity and visibility to your project team. Visit the asana guide, follow the steps and learn how to create tasks [\(https://asana.com/guide/help/tasks/actions](https://asana.com/guide/help/tasks/actions) )

# **Quizz (Write the correct answer in green):**

Q1: Which task actions are available in asana.com

- Duplicate Tasks
- Convert to Project
- How to add a Task to a Project
- All the above

Q2: If you use subtasks, which of the below are available?

- Subtask details
- Subtask Grid View
- Subtask permissions
- All the above

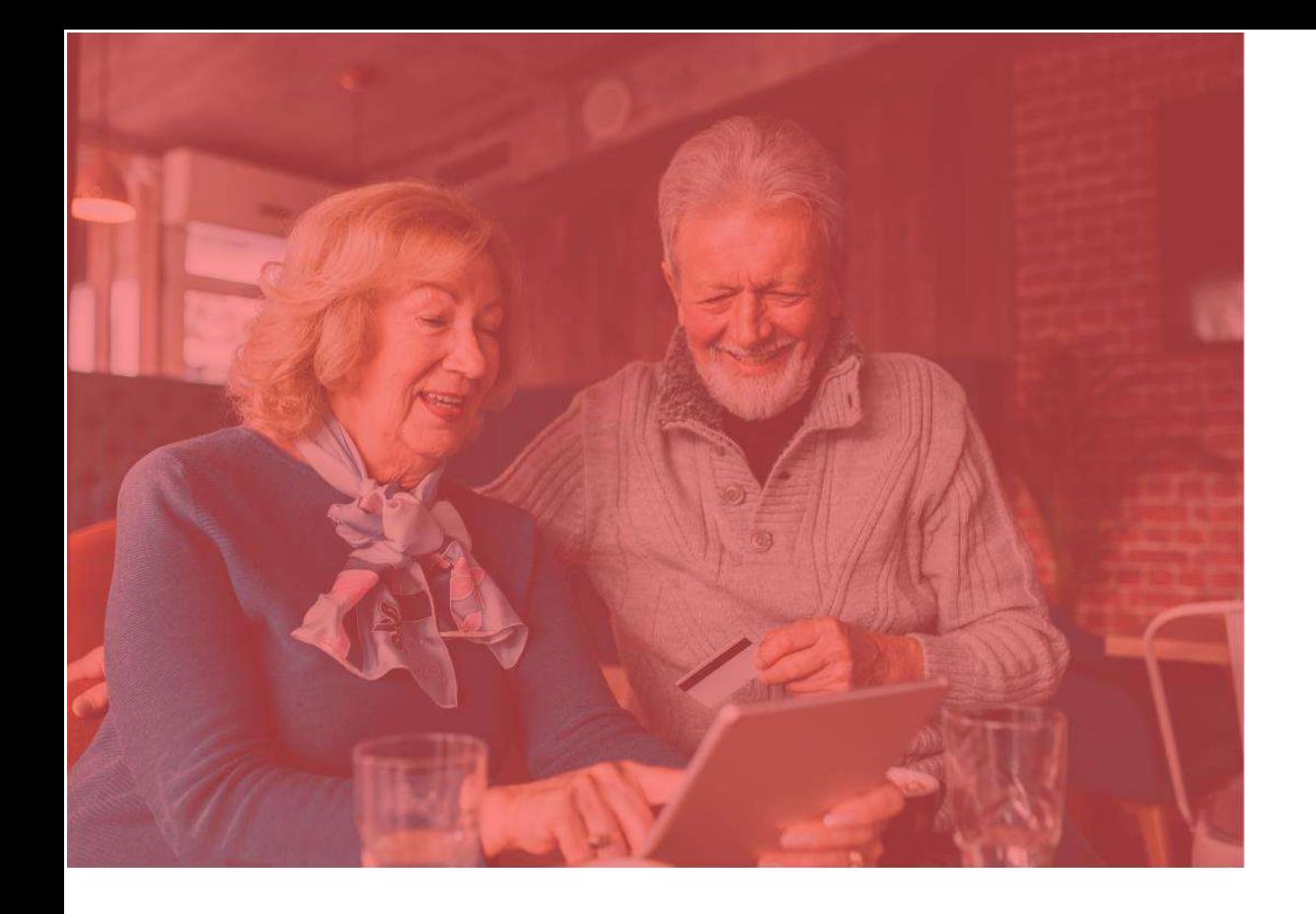

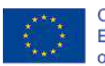

Co-funded by the<br>Erasmus+ Programme<br>of the European Union

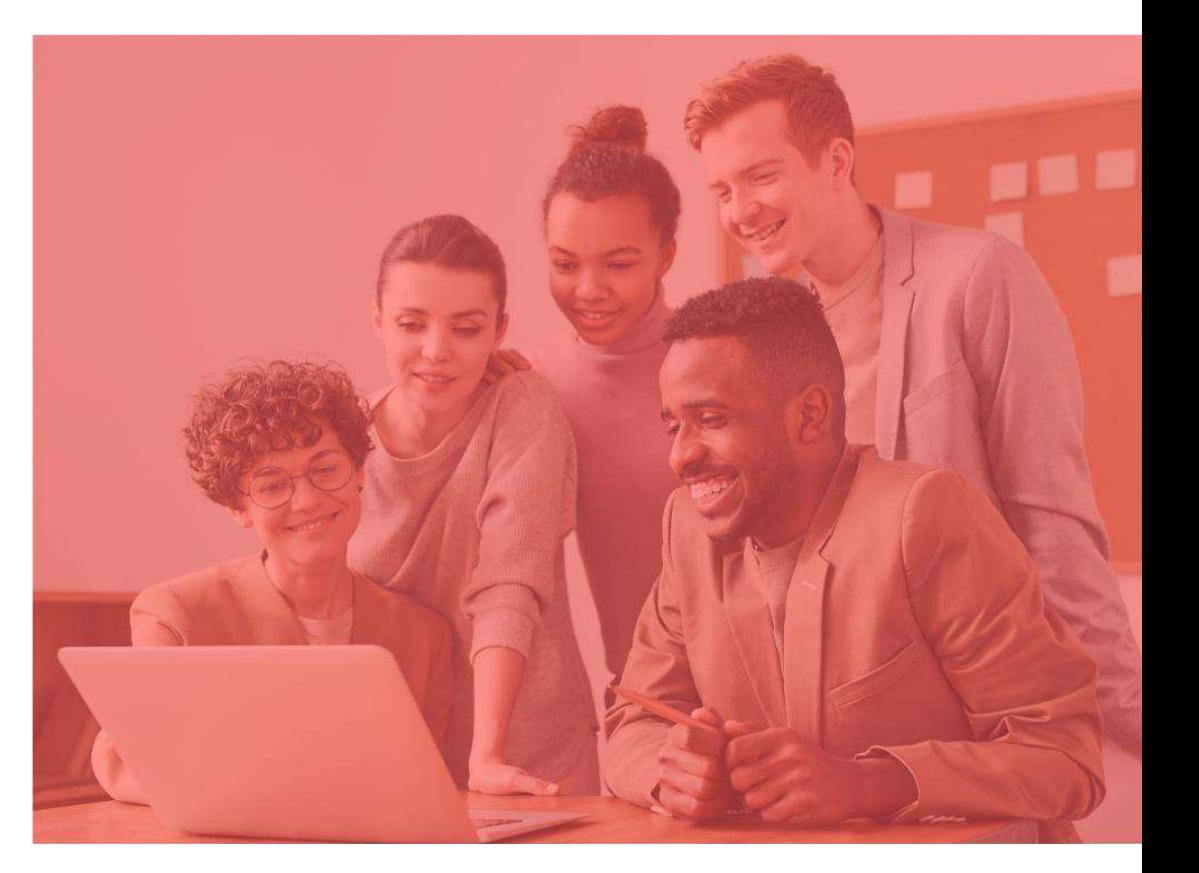

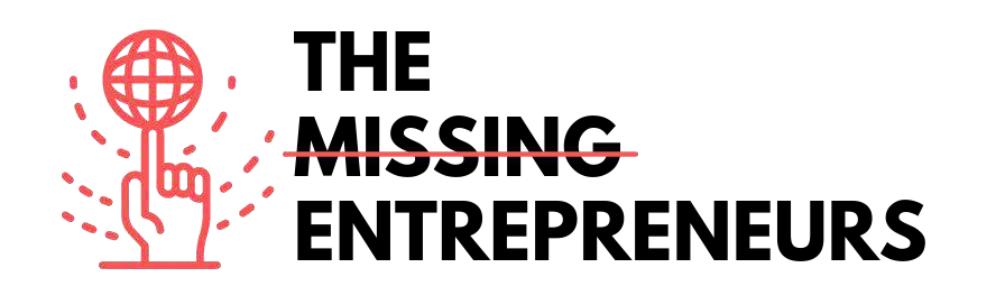

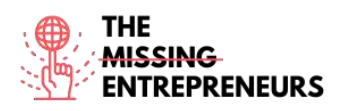

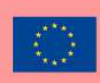

# **stripe**

**Link to the Tool:** <https://stripe.com/en-cy>

#### **Description**

Stripe is a technology company that builds economic infrastructure for the internet. From start-ups to public companies, businesses are using this software to accept payments and manage their businesses online. The mission of this tool is to increase the GDP of the internet. Suite of payment APIs that powers commerce for online businesses of all sizes. Some of the products that are using through this platform are: Billing, Payments, Tax, and Invoicing. There are also facility payments, where you as customer through Stripe Connect, from 35+ countries can onboard to accept payments within a platform and receive payouts in minutes.

# **TOP 3 Functionalities (only free ones)**

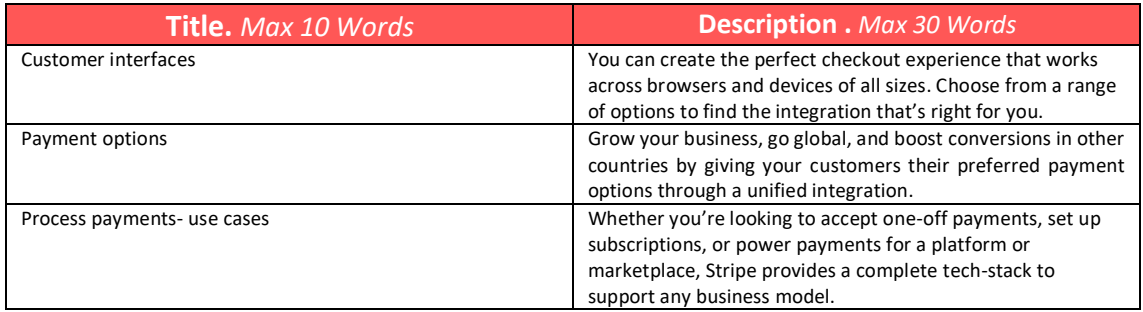

# **Youtube Videos**

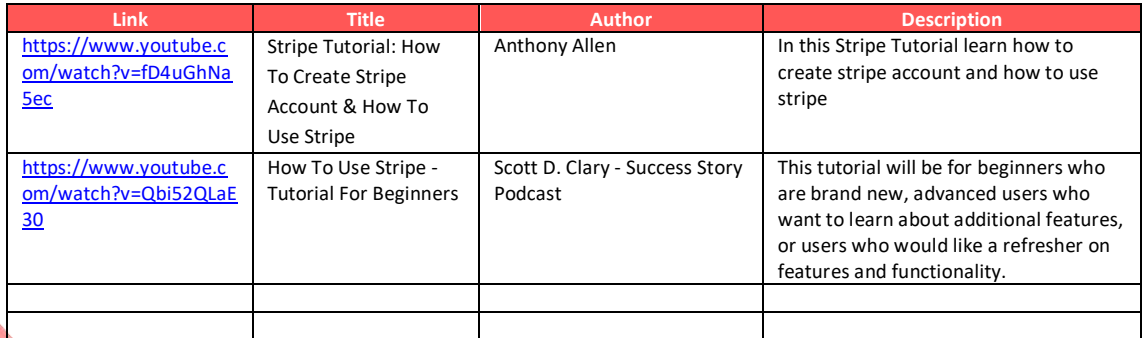

# **Other Resources**

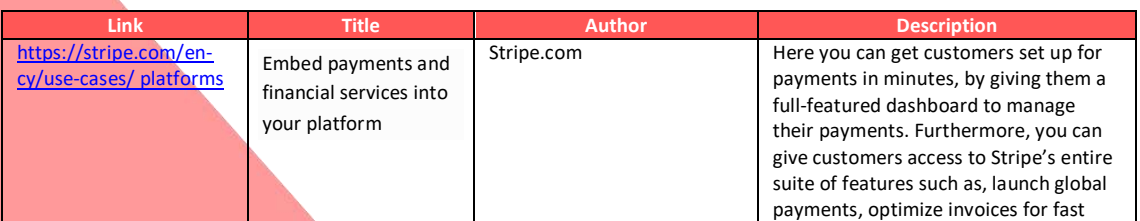

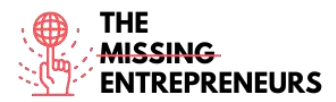

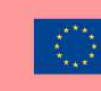

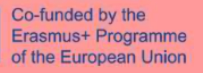

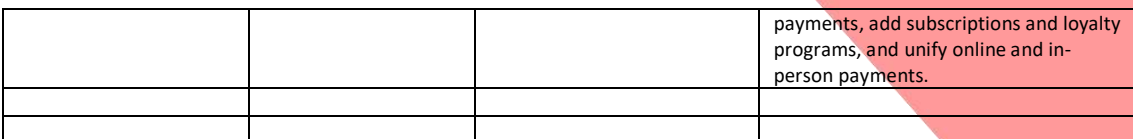

#### **Competences acquired (check the list of skills done by AMARIS)**

Finances; Project and operations.

#### **Difficulty level**

Intermediate

#### **Practice your skills**

Test your integration: Learn about the different methods to test your integration before going live. Visti the page that includes test card numbers and other information to make sure your integration works as planned. Use it to trigger different flows in your integration and ensure they are handled accordingly. <https://stripe.com/docs/testing>

#### **Quizz (Write the correct answer in green):**

Q1: Stripe.com can help companies

- Beat fraud
- Send invoices
- Issue virtual and physical cards
- All the above

Q2: Product that you can find in this software is

- Payment links
- Billing
- Radar
- All the above

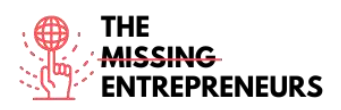

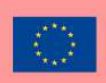

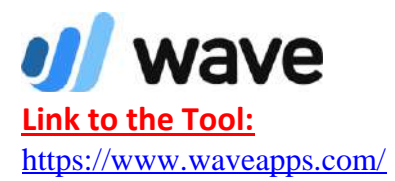

#### **Description**

This tool is useful to create accounting reports, create and send invoices, manage personal finances. If you are a small business owner, you can manage your finances fearlessly through wave.com. Wave.com target to more new entrepreneurs, and more thriving small businesses. To get to that, they try to be the simplest, all-in-one financial management solution small business owners can't live without.

#### **TOP 3 Functionalities (only free ones)**

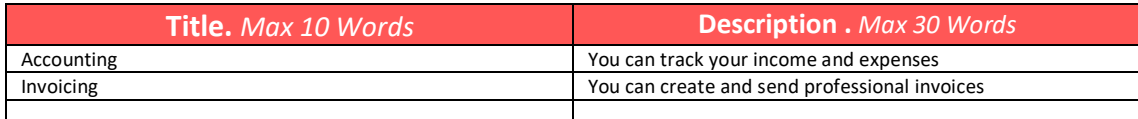

# **Youtube Videos**

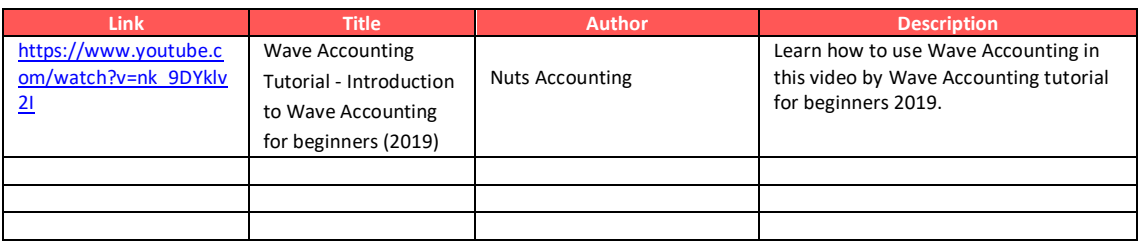

# **Other Resources**

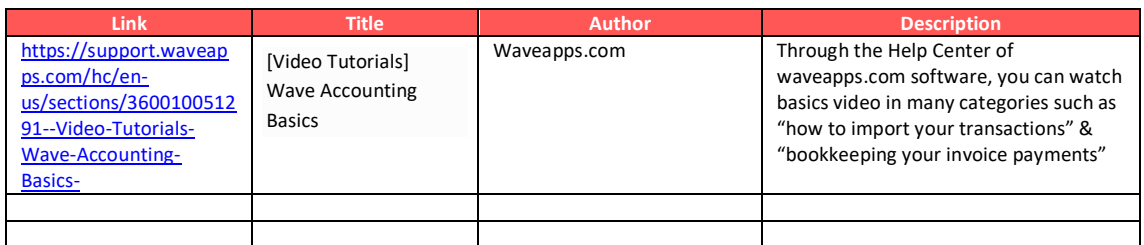

**Competences acquired (check the list of skills done by AMARIS)**

Finances; Project and operations.

**Difficulty level** Intermediate

# **Practice your skills**

Suppose that you are responsible to create and send invoices to your customer. Practice your skills and create one.

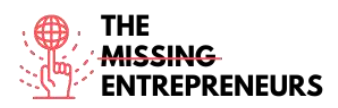

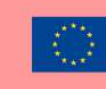

<https://support.waveapps.com/hc/en-us/articles/208621656>

# **Quizz (Write the correct answer in green):**

Q1: Following which innovative step can you recurring payments through waveapps.com?

- Ask for money only in euros
- Automatic receipts for processed payments
- No time zone control
- Follow only one template

Q2: How can you contact Wave support?

- Phone
- Online
- In Person
- All the above

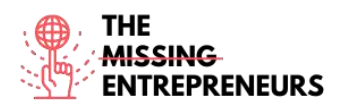

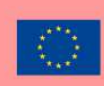

# **O** factorial

**Link to the Tool:** <https://factorialhr.com/>

# **Description**

Factorial is human resources software developed to digitize companies by integrating human management processes such as absence management, payroll incidents, internal communication, recruitment and induction od personnel. With this Human Resources software, you can work on many features such as payroll summary, HR reports, time tracking or time off manager.

# **TOP 3 Functionalities (only free ones)**

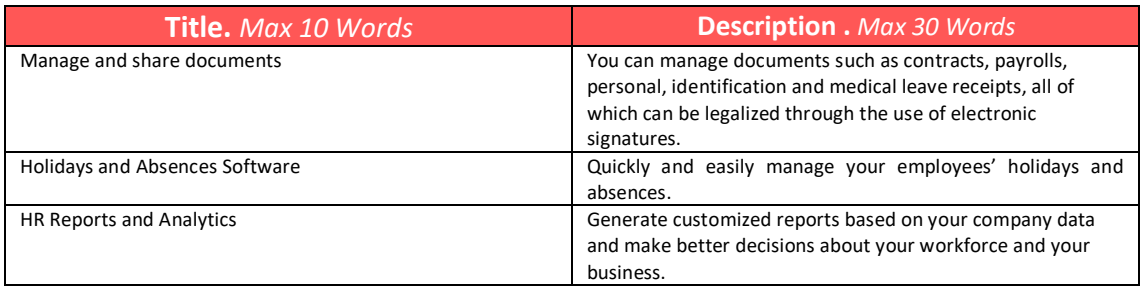

# **Youtube Videos**

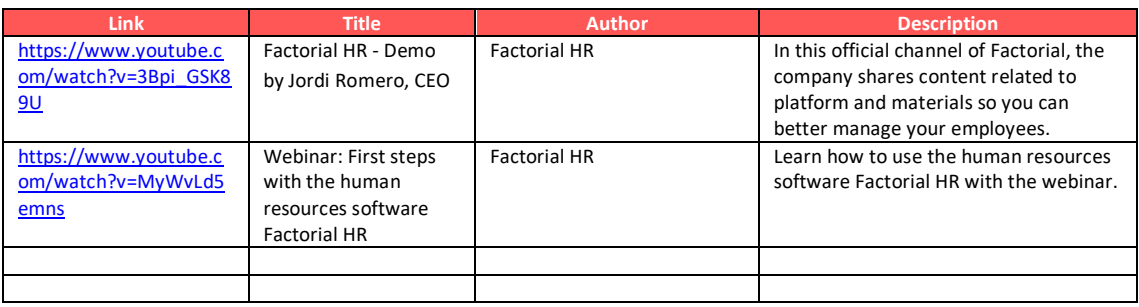

# **Other Resources**

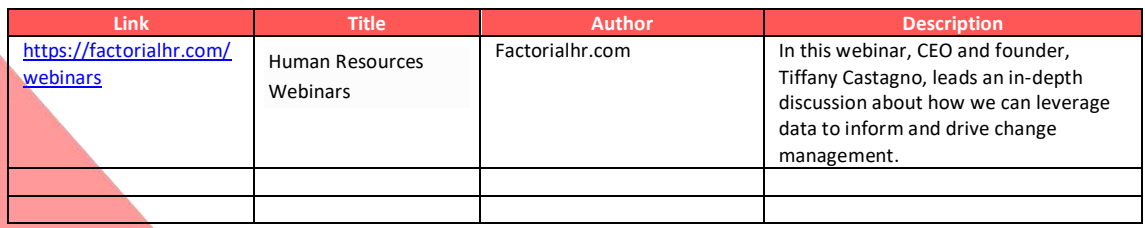

# **Competences acquired (check the list of skills done by AMARIS)**

Finances; Project and operations.

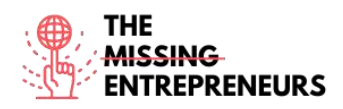

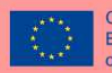

Co-funded by the<br>Erasmus+ Programme of the European Union

#### **Difficulty level**

# Intermediate

## **Practice your skills**

Suppose that you have to develop your employee performance review. Factorial.com performance management software offers complete flexibility. Use the suggested performance review questions or write your own. <https://factorialhr.com/performance-management#signup-form>

#### **Quizz (Write the correct answer in green):**

Q1: Which of the below features cannot be found on factorial.com?

- Time tracking
- SMART goals
- Training management
- Payroll summary

Q2: Which administrative task are available on factoria.com?

- Employee time tracking
- Shift management
- Attract talent
- All the above

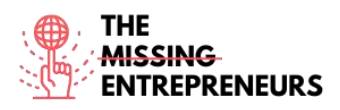

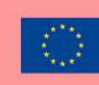

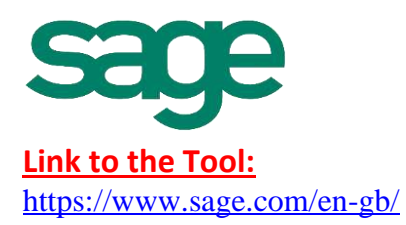

# **Description**

Sage platform gives you and in businesses around the world the information, insight, and tools you need to succeed. Using smart technology and the imagination of their people, they energize their success. Sage is the global market leader for technology that provides small and medium businesses with the visibility, flexibility, and efficiency to manage finances, operations, and people. AI-powered financials, planning, analytics, and HR.

# **TOP 3 Functionalities (only free ones)**

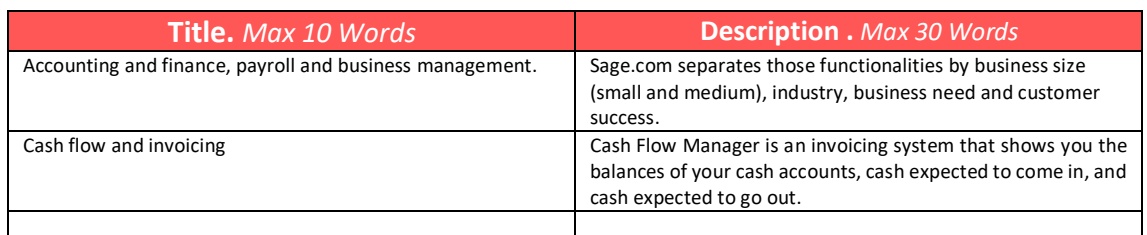

# **Youtube Videos**

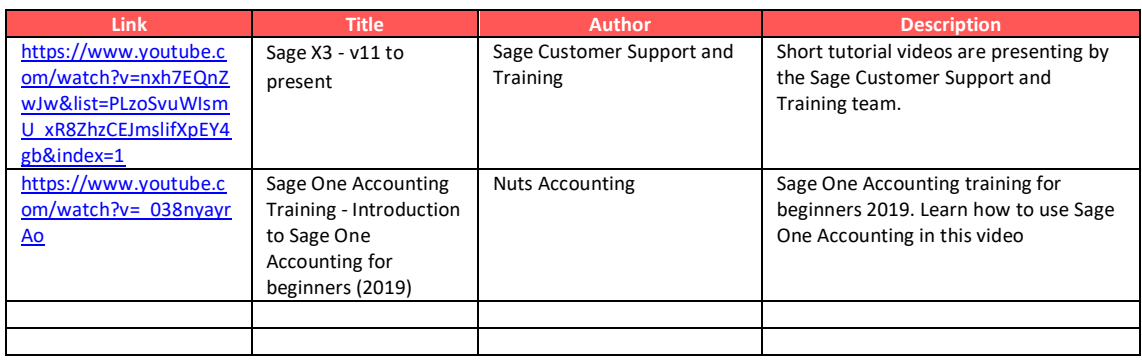

# **Other Resources**

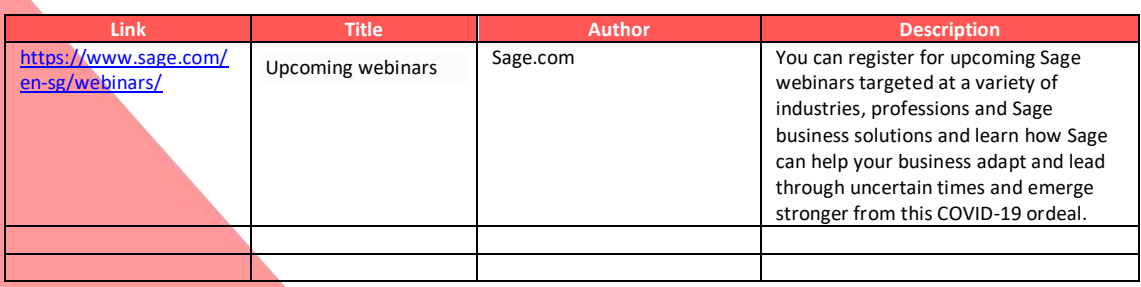

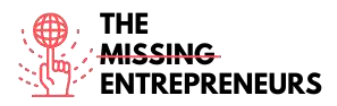

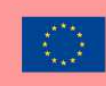

# **Competences acquired (check the list of skills done by AMARIS)**

Finances; Project and operations.

# **Difficulty level**

Advanced

# **Practice your skills**

Get Started with Accountant Edition*.* It's free for your practice.

Step 1 – Sign up and verify your email.

Step 2 – Add and set up your clients in a few simple steps.

Step 3 – Jump right in and try out the different features with the two sample companies included in your Accountant Edition.

[https://www.sage.com/en-us/accountants/products/sage-business-cloud-accounting](https://www.sage.com/en-us/accountants/products/sage-business-cloud-accounting-accountant-edition/)[accountant-edition/](https://www.sage.com/en-us/accountants/products/sage-business-cloud-accounting-accountant-edition/)

[https://mysageone.na.sageone.com/signup/new?product=accountant\\_edition&source](https://mysageone.na.sageone.com/signup/new?product=accountant_edition&source=productcard) [=productcard](https://mysageone.na.sageone.com/signup/new?product=accountant_edition&source=productcard)

# **Quizz (Write the correct answer in green):**

Q1: Manage your clients' bookkeeping needs with Sage Accounting, an intuitive, easyto-use online accounting solution. Which of the below is correct based on the features of sage.com that are provided?

- Get access to only a paid Sage Accounting subscription for your practice
- Manage all your clients' subscriptions in a one-click portal with customized access rights.
- Manage all accounting features only on Android device
- Manage your Sage Accounting using lot of pages and templates

Q2: For Small businesses sage.com provides the below features

- **Accounting**
- Sage Timeslips
- Sage HR
- All the above

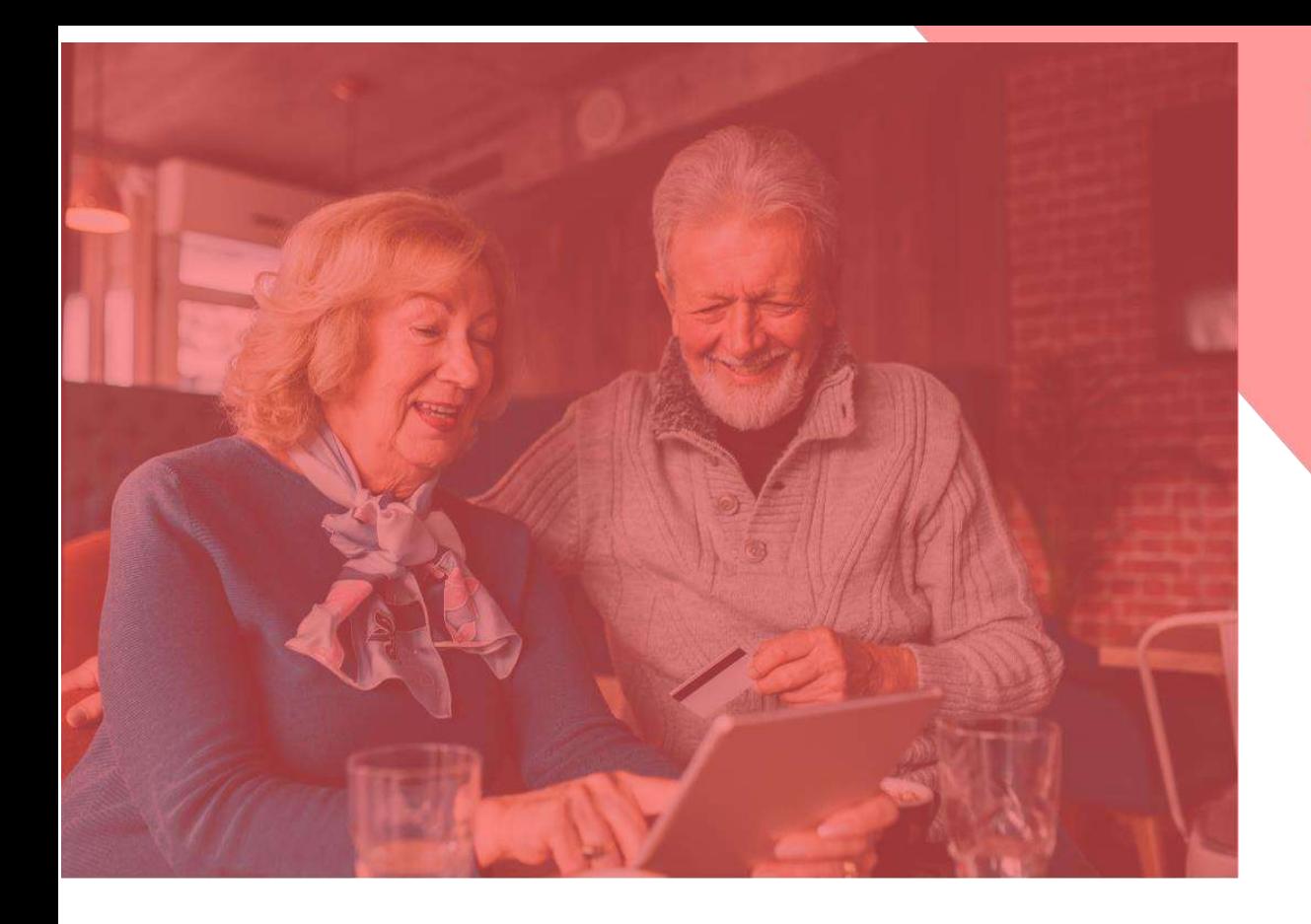

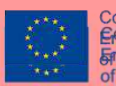

Co-funded by the<br><del>Erasmds<</del>dpbbdframme<br><del>Francular borgen comone</del><br>of the European Union

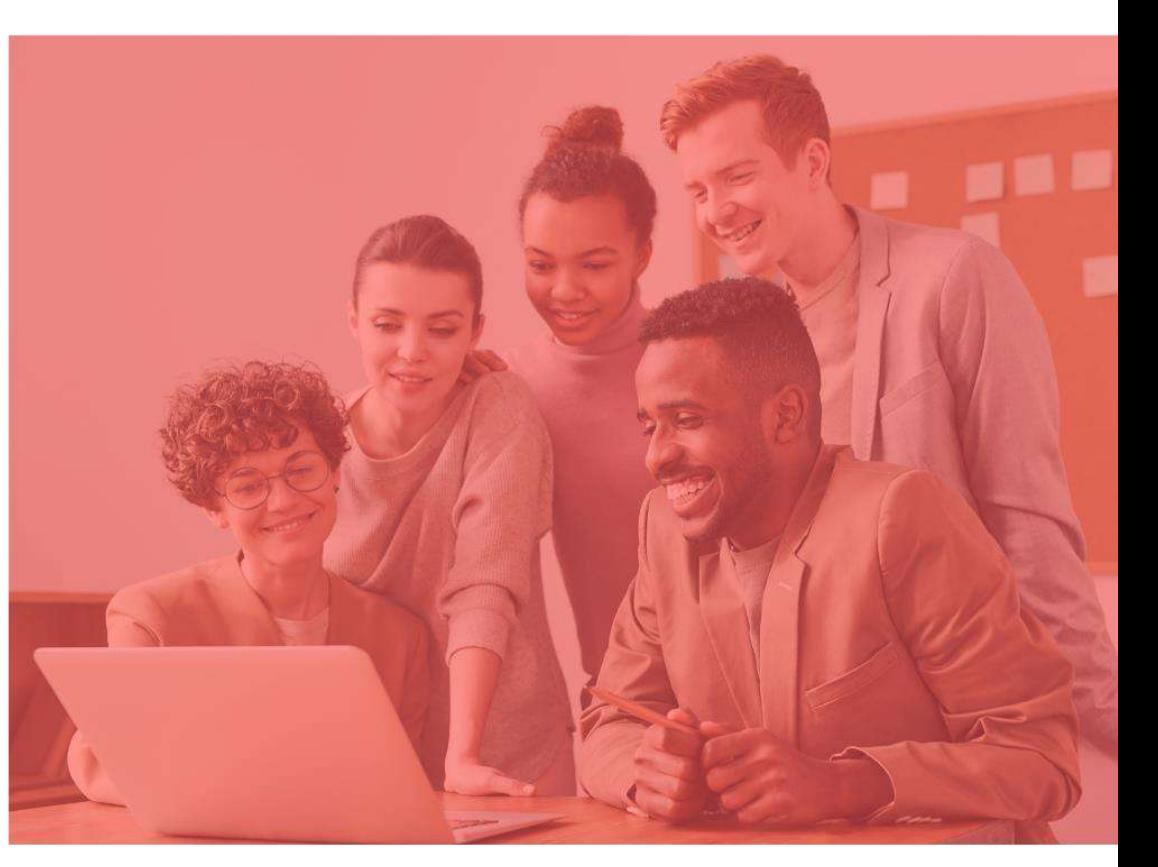

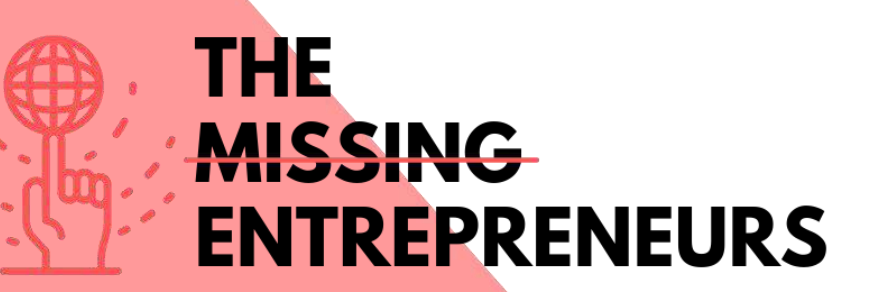

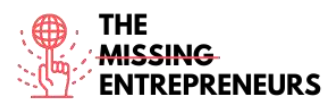

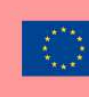

# **Content Template to be done for each Tool**

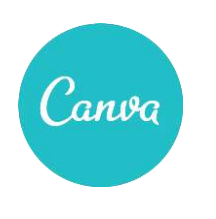

**Link to the Tool:** [https://www.canva.com](https://www.canva.com/)

#### **Description**

Canva is a graphic design platform that you can use to create social media graphics, presentations, posters, documents, and other visual content. The platform uses a drag-and-drop format and provides you access to more than 60 million photos and 5 million of templates (social media posts, banners, visual content, logos, and much more). It is free to use and offers paid subscriptions like Canva Pro and Canva for Enterprise for additional functionality.

# TOP 3 **Functionalities (only free ones)**

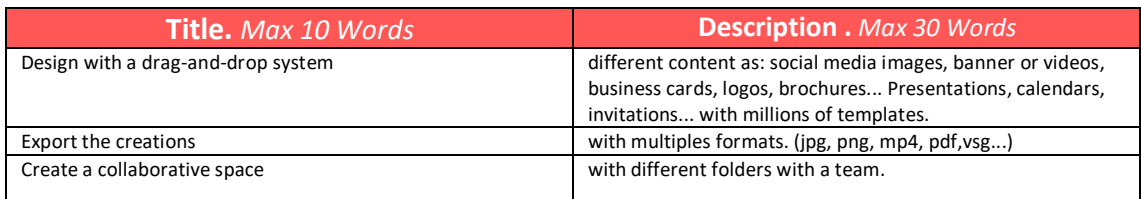

# **Youtube Videos**

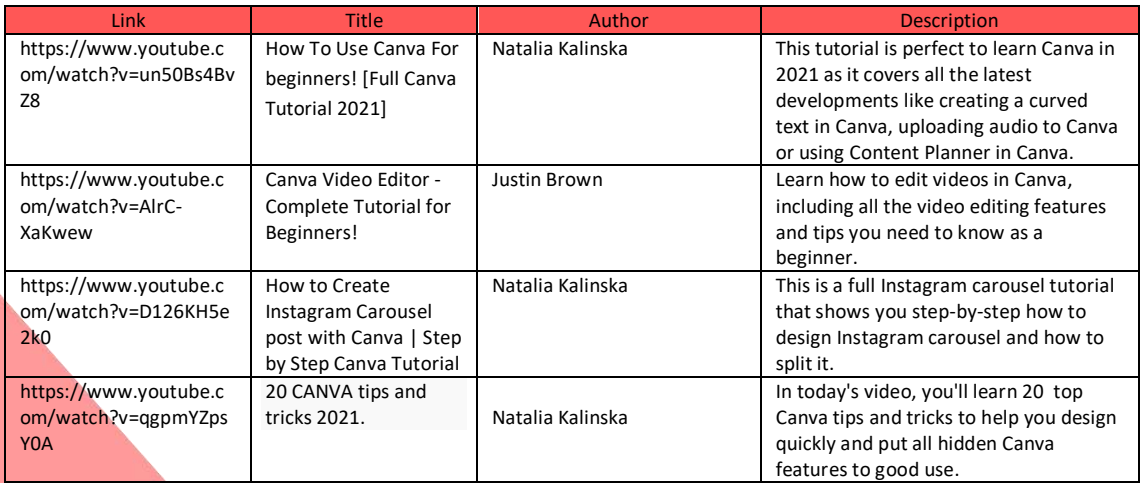

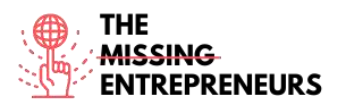

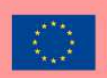

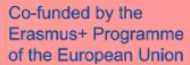

# **Other Resources**

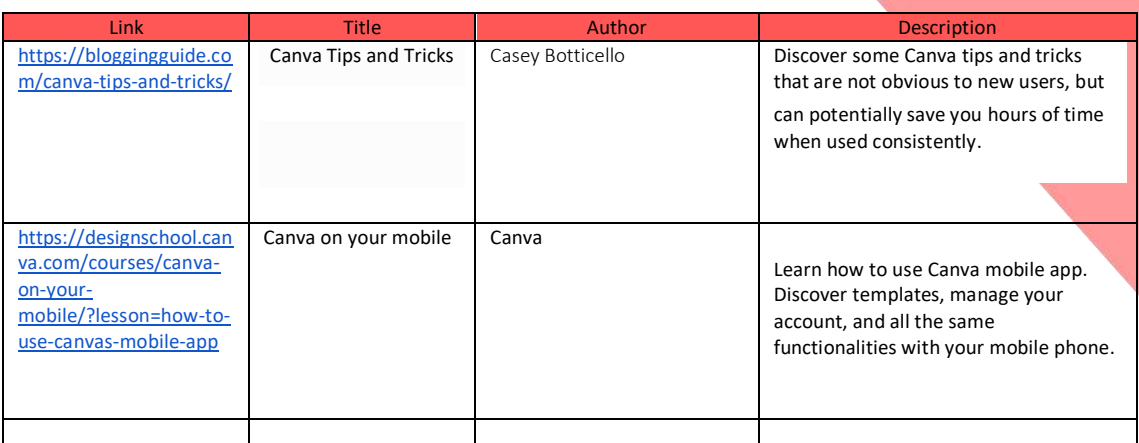

#### **Competences acquired** (check the list of skills done by AMARIS)

#creativity #communication #contentcreation #graphicdesign

#### **Difficulty level**

Basic

#### **Practice your skills**

Suppose that you want to create different materials for your cake and pastry business. Using Canva:

- create your logo and save it.

- create a Carousel for Instagram that allows you to sell your most successful product.

- Make a business card to give to your clients that also includes your logo, your claim and your contact information

#### **Quizz (Write the correct answer in green):**

Q1: Related to the size of Canva creatives

- The size is just chosen depending on the template
- The size can be determined by the template and by written the specific and required size
- The size can only be expressed in pixels
- The size is not important and all the creativities are in the same format and size

Q2: Which of these templates is not included in Canva

- Instagram Stories
- Letter
- Flyer
- All of them are Canva templates

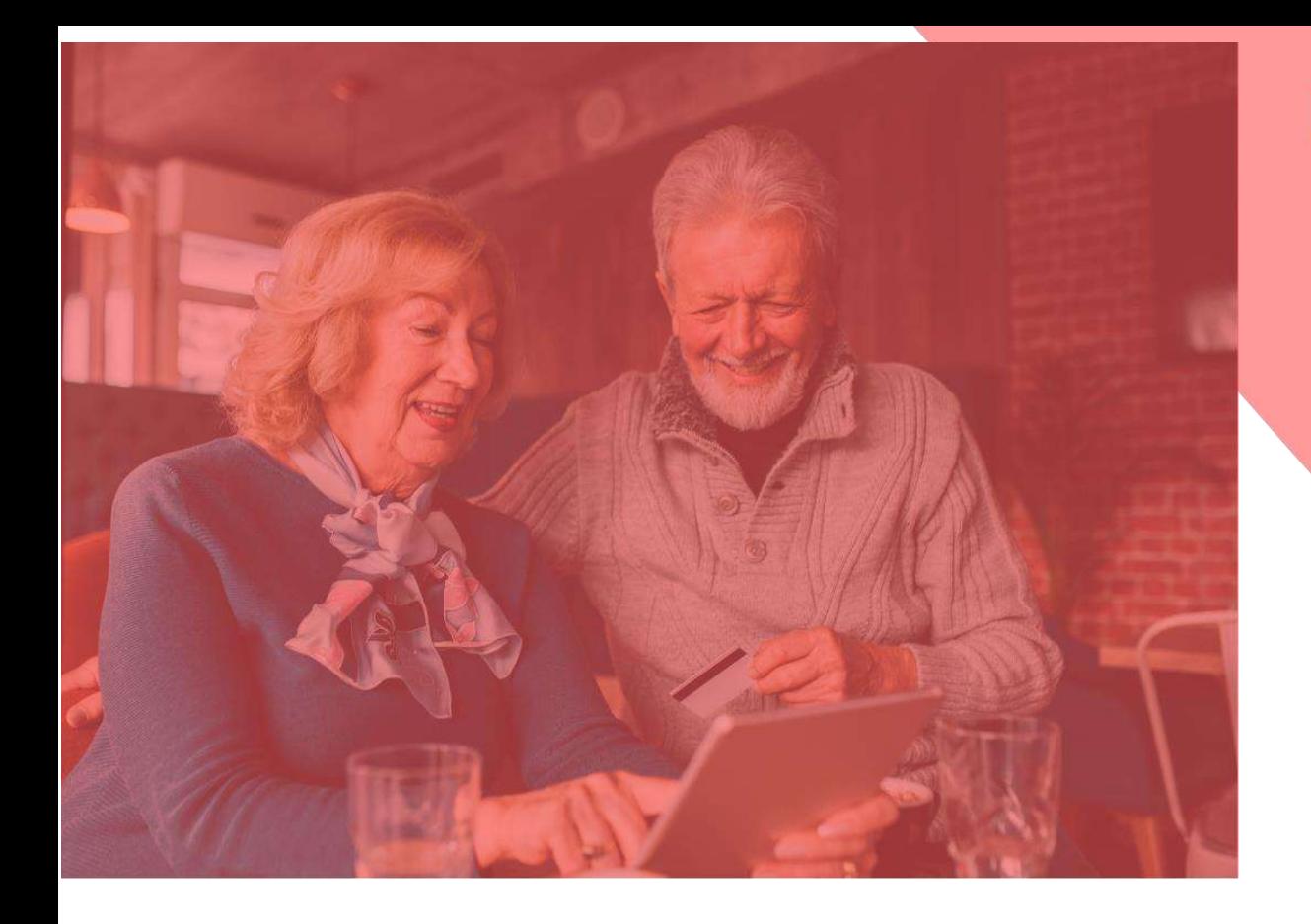

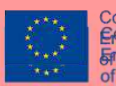

Co-funded by the<br><del>Erasmds<</del>dpbbdframme<br><del>Francular borgen comone</del><br>of the European Union

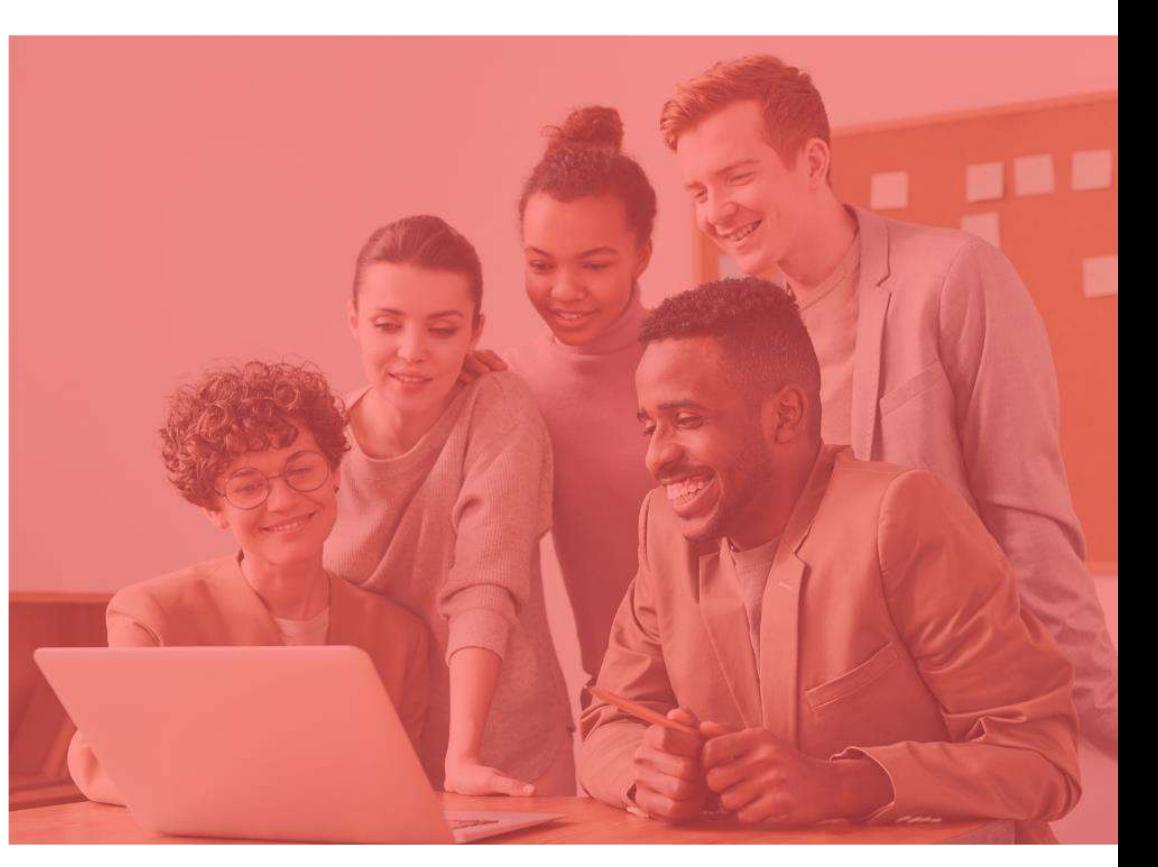

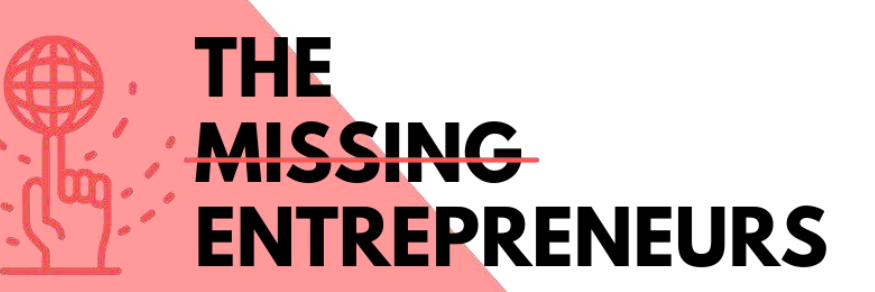

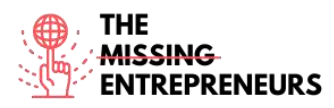

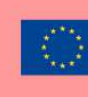

Co-funded by the<br>Erasmus+ Programme of the European Union

# **Content Template to be done for each Tool**

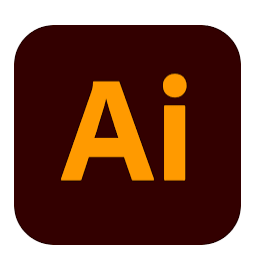

#### **Link to the Tool:**

<https://www.adobe.com/es/products/illustrator.html>

#### **Description**

Adobe Illustrator is a popular software application which you can use to create vector graphics. For this reason, this tool is commonly used to create logos, promotional or branded content, icons, website graphics and digital artwork.

Vector images are not made up of a grid of pixels. Instead, they are created by paths, which include a starting point and an ending point with a combination of shapes, angles, and lines in-between. All vector images can be broken down into a set of geometric lines and shapes (vectors) placed purposefully in relation to each other. This allows them to be scaled and rescaled infinitely.

# **TOP 3 Functionalities (only free ones)**

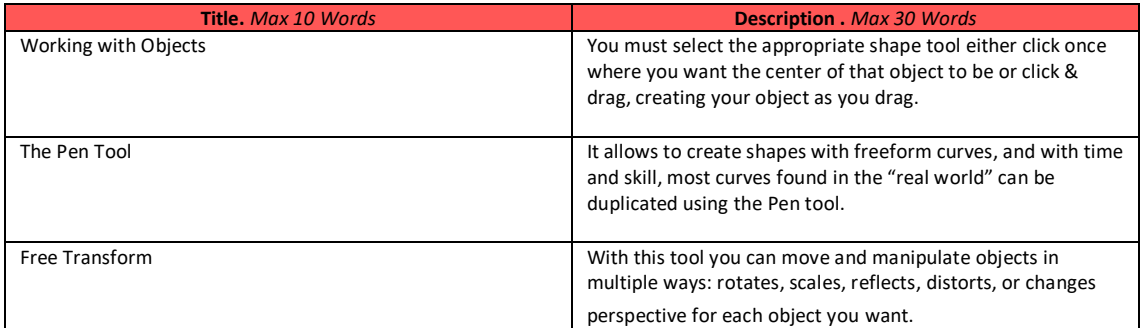

#### **Youtube Videos**

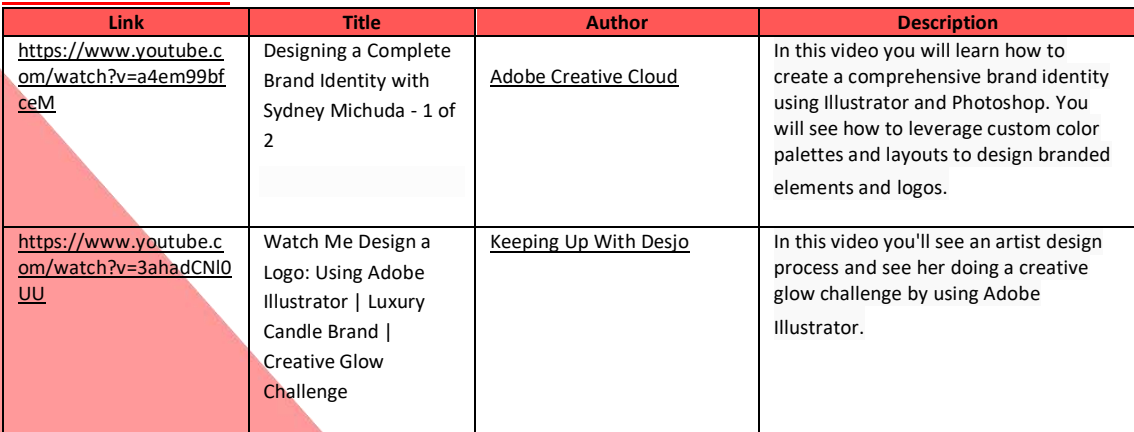

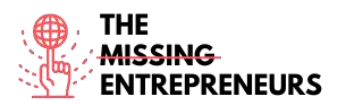

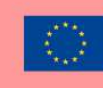

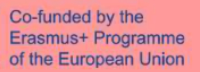

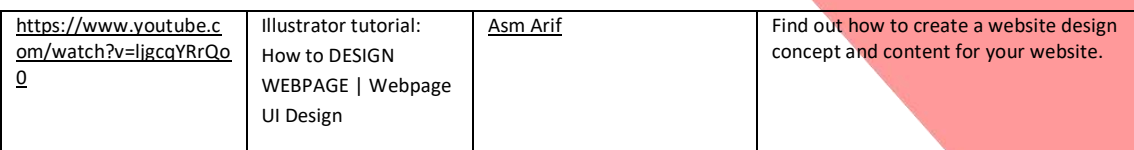

#### **Other Resources**

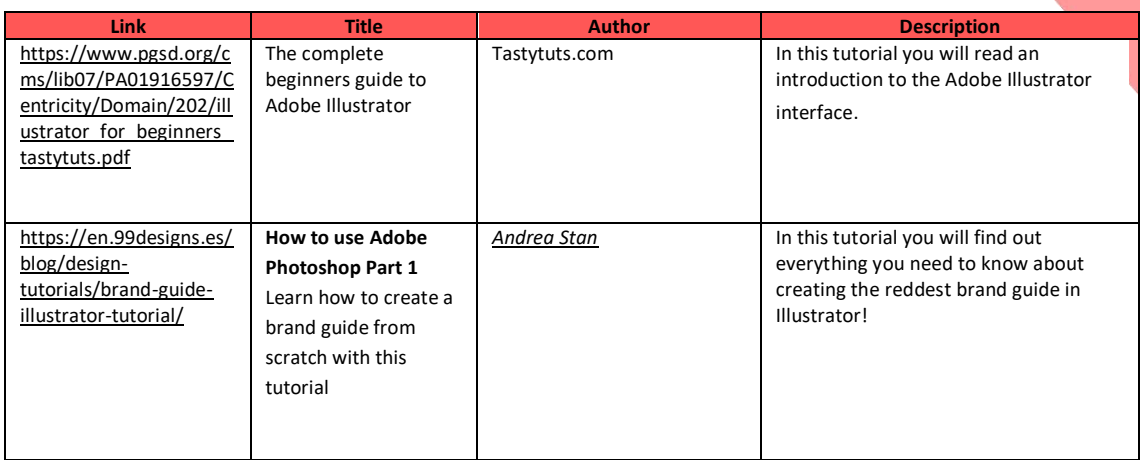

#### **Competences acquired (check the list of skills done by AMARIS)**

#creativity #creativethinking #communication #webdevelopment #digitalmarketing

#### **Difficulty level**

Advanced

#### **Practice your skills**

In case you need to create a basic identity brand you can use Illustrator for:

- Create your logo with all the different design tools, shapes, pencils, etc.
- Design content for your social media.
- Design the User Expirience and style of your website.

#### **Quizz (Write the correct answer in green):**

Q1: Illustrator creates resolution-independent images.

- True
- Flase

Q2: You can change the width and length of an artboard after you create it.

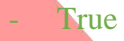

- False
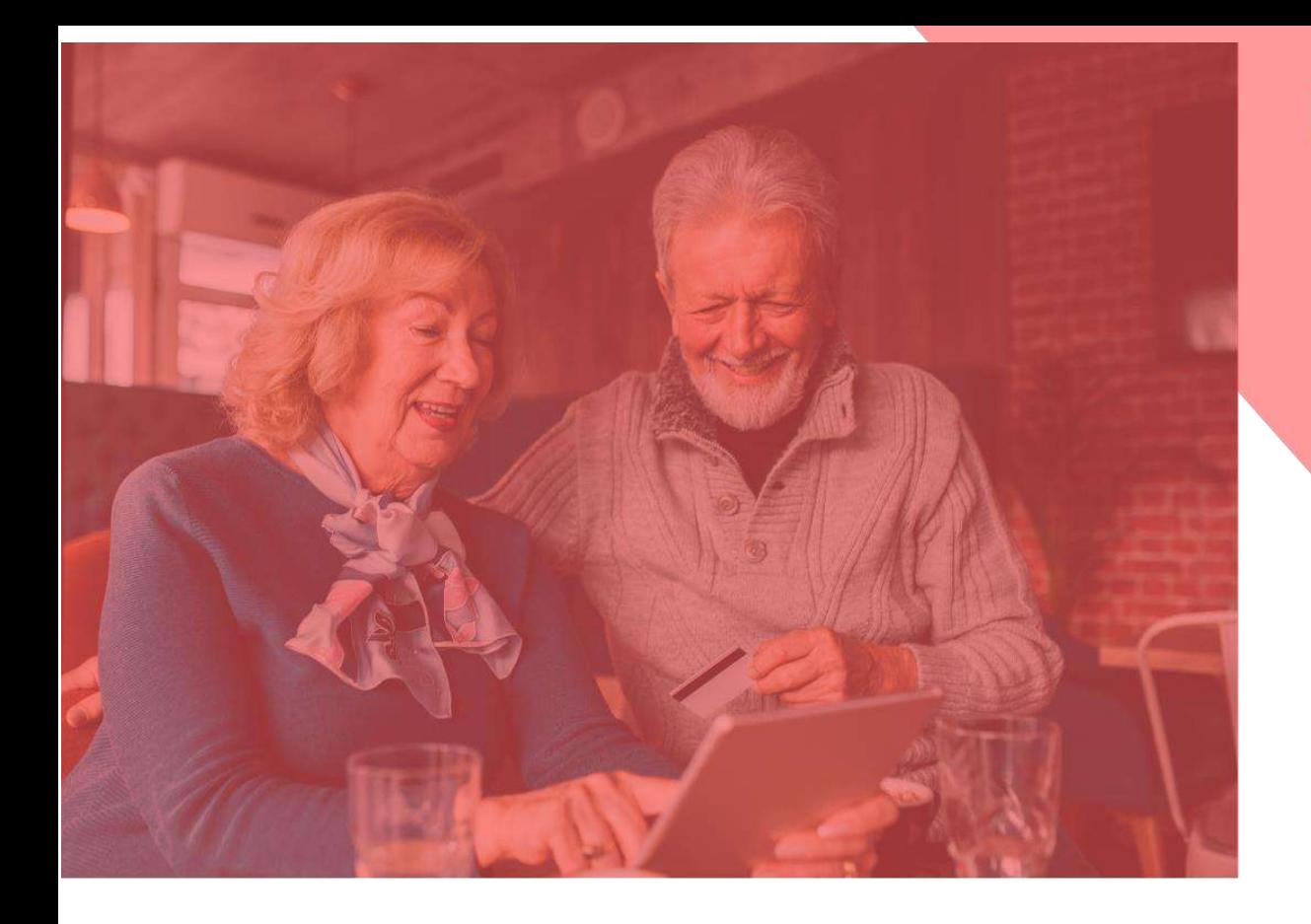

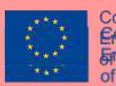

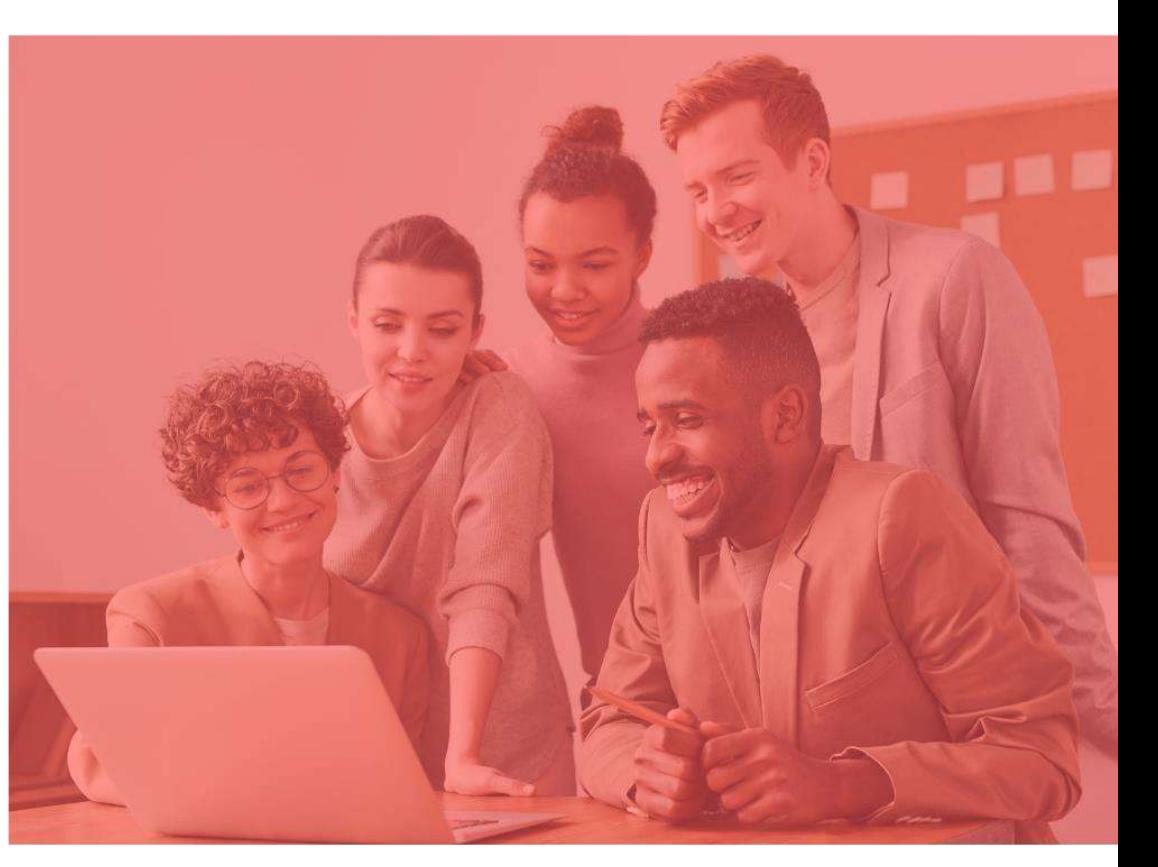

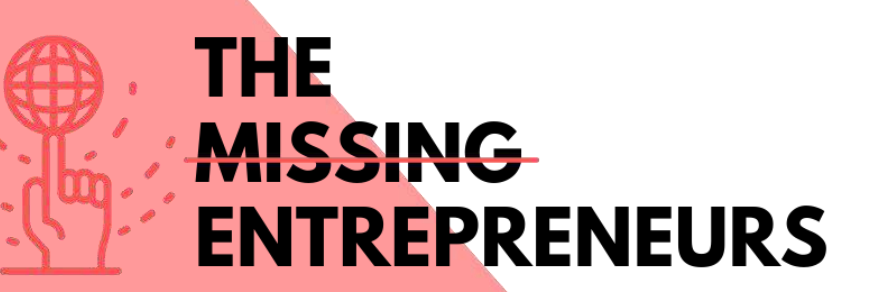

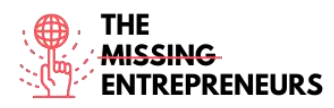

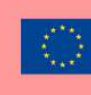

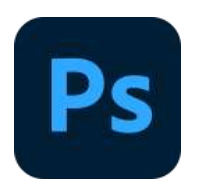

#### **Link to the Tool:**

<https://www.adobe.com/es/products/photoshop/landpb.html>

#### **Description**

Photoshop is Adobe's photo editing, image creation and graphic design software developed by Adobe Inc. With this tool you can edit and compose images with multiple layers and support masks in several color models including RGB, CMYK, CIELAB, spot color, and duotone. It has its default file extension for a work in progress which is called .PSD. When the work is finished, you can export the content in other formats such as jpeg or png.

### **TOP 3 Functionalities (only free ones)**

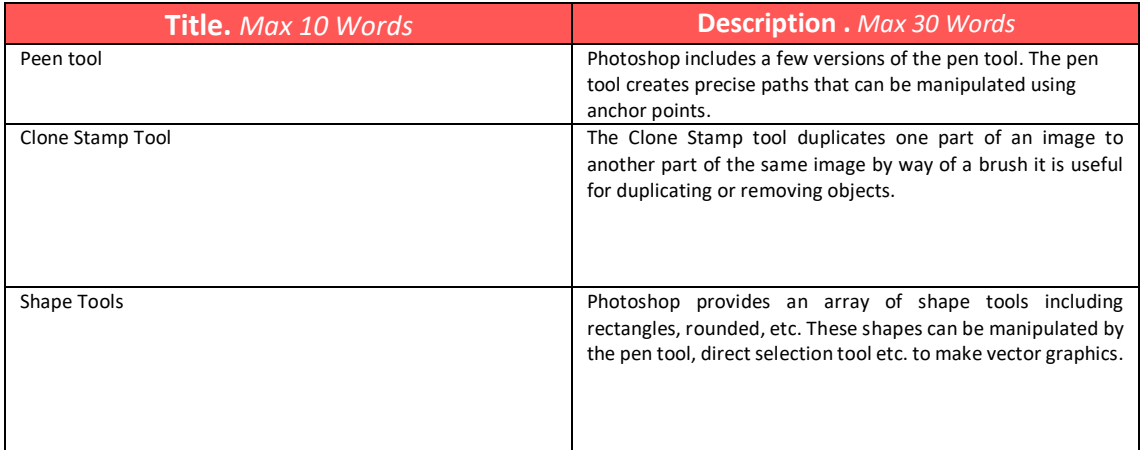

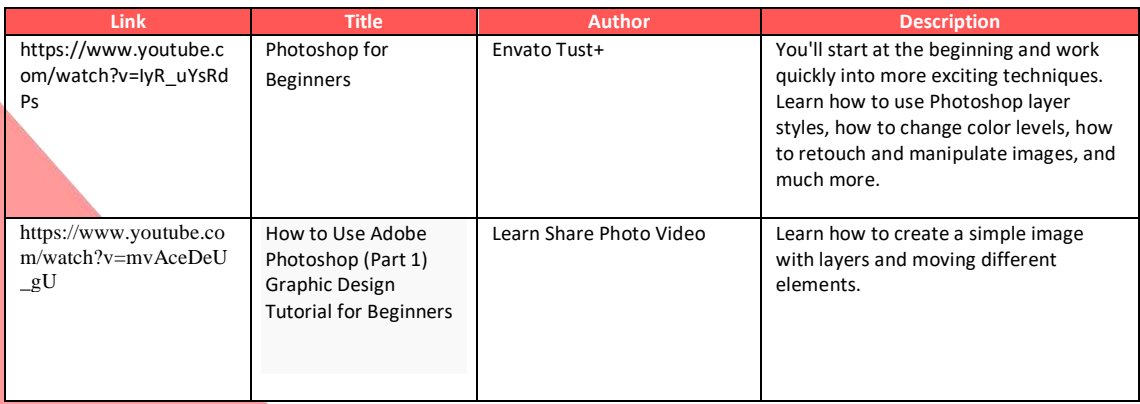

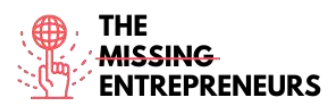

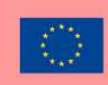

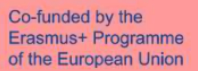

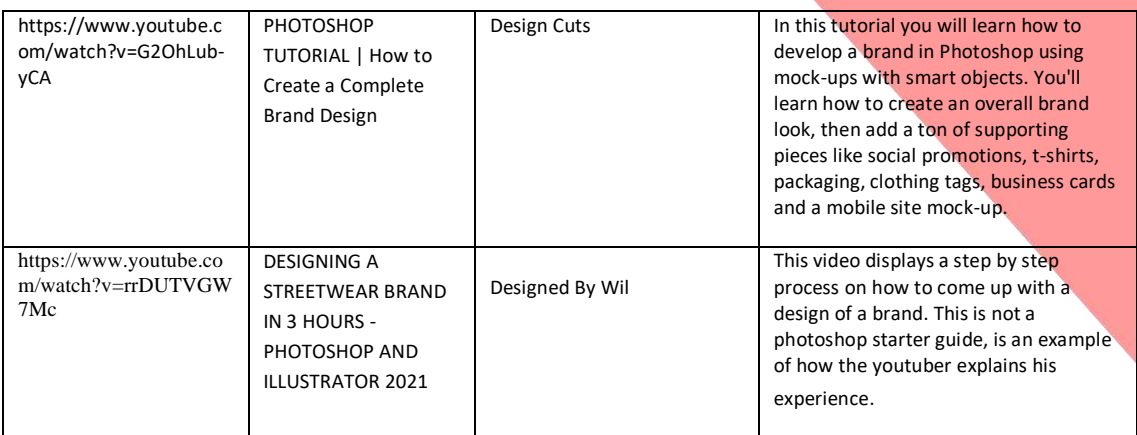

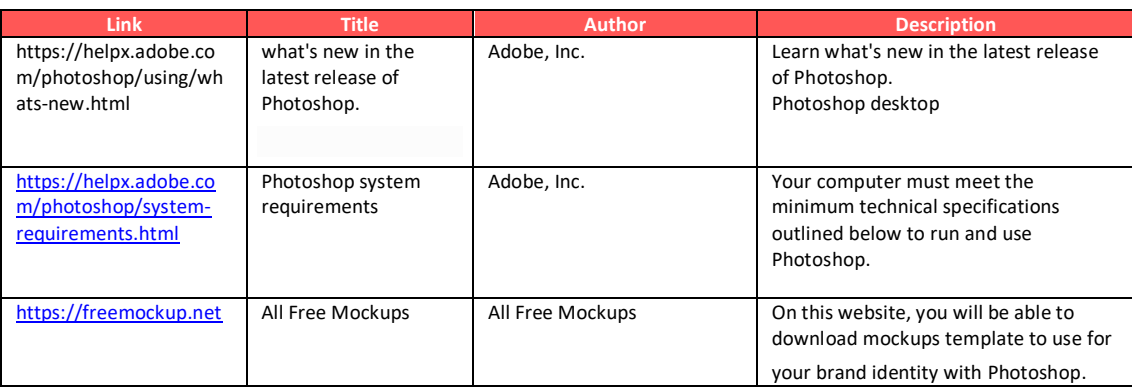

### **Competences acquired (check the list of skills done by AMARIS)**

#creativity #creativethinking #communication #webdevelopment #digitalmarketing

### **Difficulty level**

Intermediate

### **Practice your skills**

In case you need to create a basic identity brand you can use Phosohop for:

- Create your logo with all the different design tools.
- Create mock-ups to show your clients your services as a prototype.
- Design content for your social media with the default sizes that Photoshopo offers.
- Edit your photos to achieve an aesthetic identity.

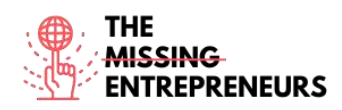

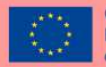

### **Quizz (Write the correct answer in green):**

Q1: What difference is the most important between the Pencil and Brush tool?

- The Brush creates curved strokes, while the Pencil creates straight strokes
- Pencil can be erased, Brush cannot
- Brush creates smoother strokes than Pencil

Q2: The quality of the image depends on the resolution, but can you tell which of these statements is correct:

- A high resolution implies a greater number of pixels.
- A low resolution implies a less number of pixels.

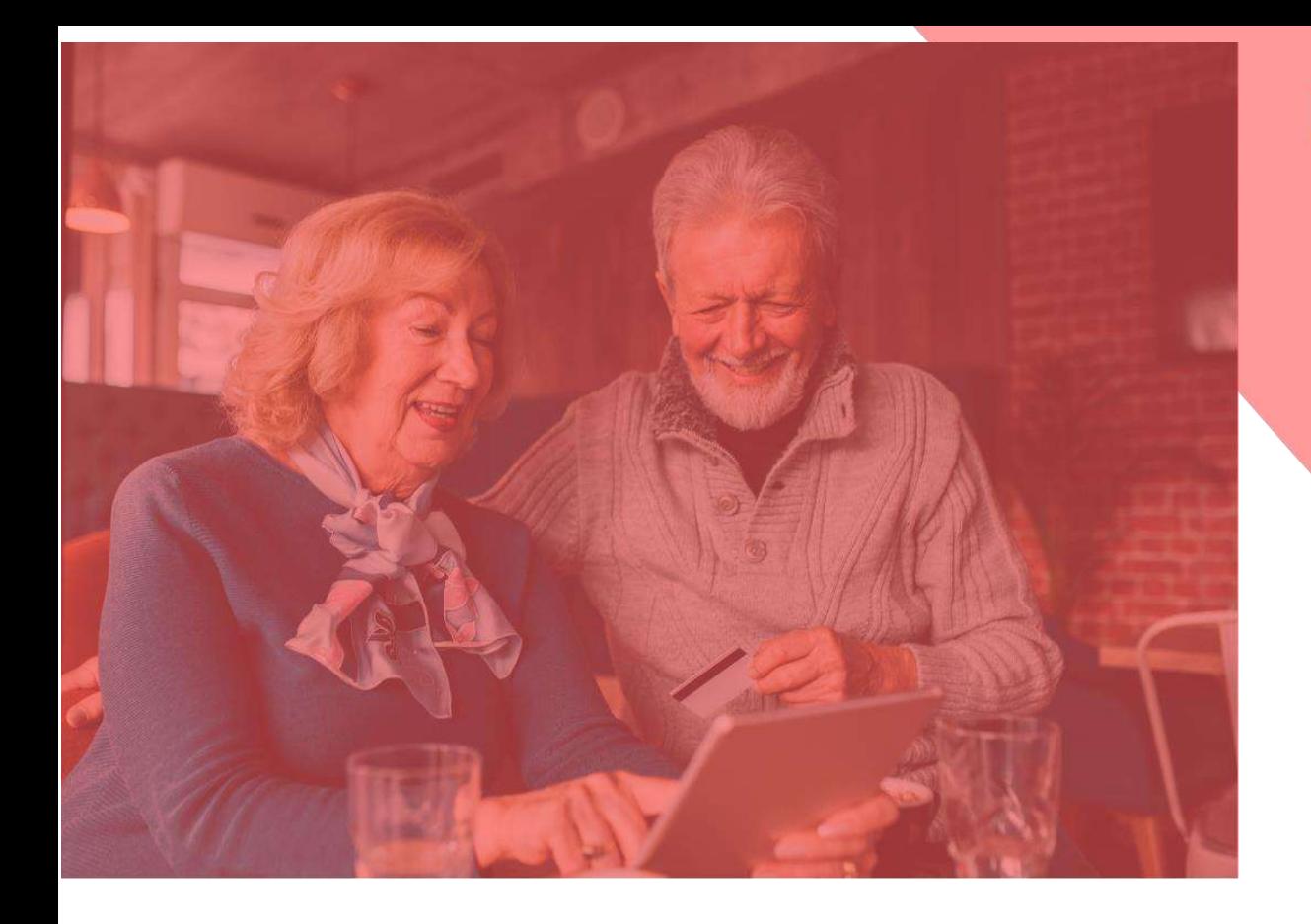

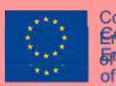

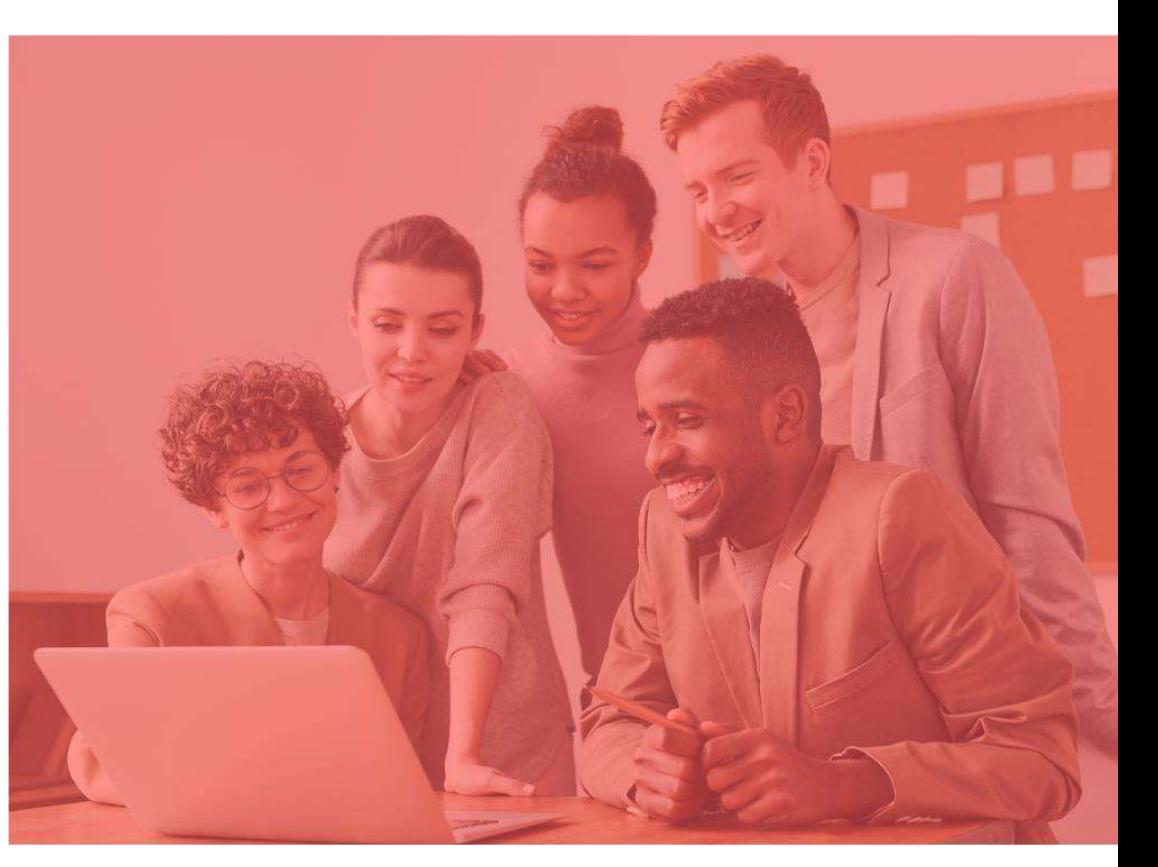

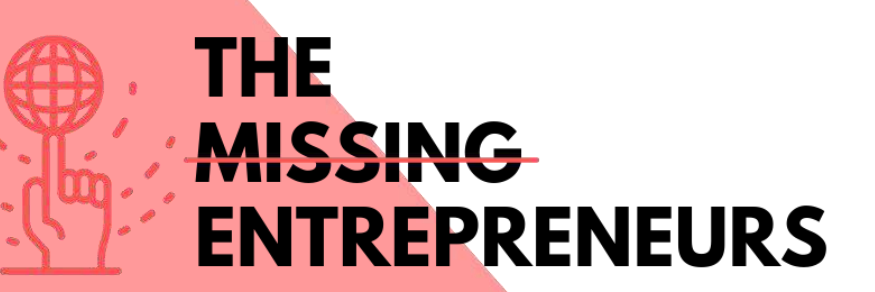

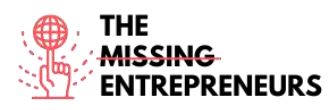

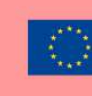

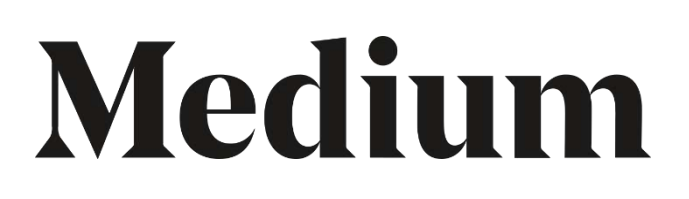

**Link to the Tool:** [https://medium.com](https://medium.com/)

### **Description**

Medium is an open platform where readers find dynamic thinking, and where you can share your writing on any topic. It is a global platform connecting writers, bloggers and readers through quality content including both informative articles and expressive opinions. You can also import a story from anywhere on the internet to publish on your Medium account.

### TOP 3 **Functionalities (only free ones)**

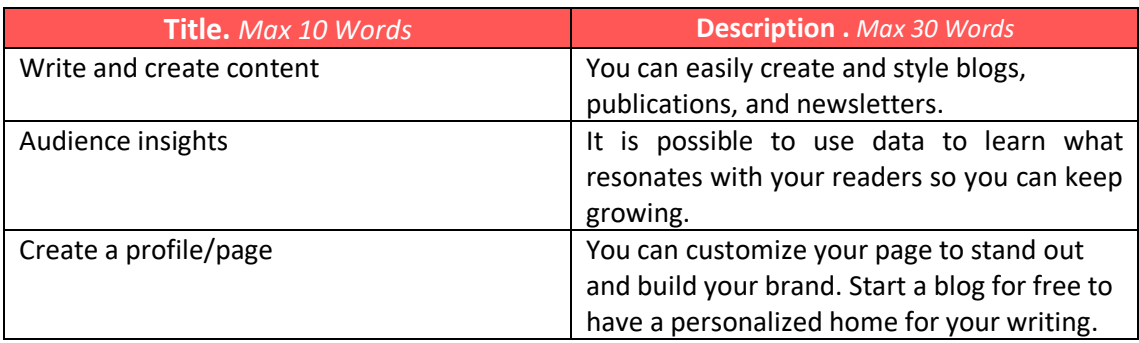

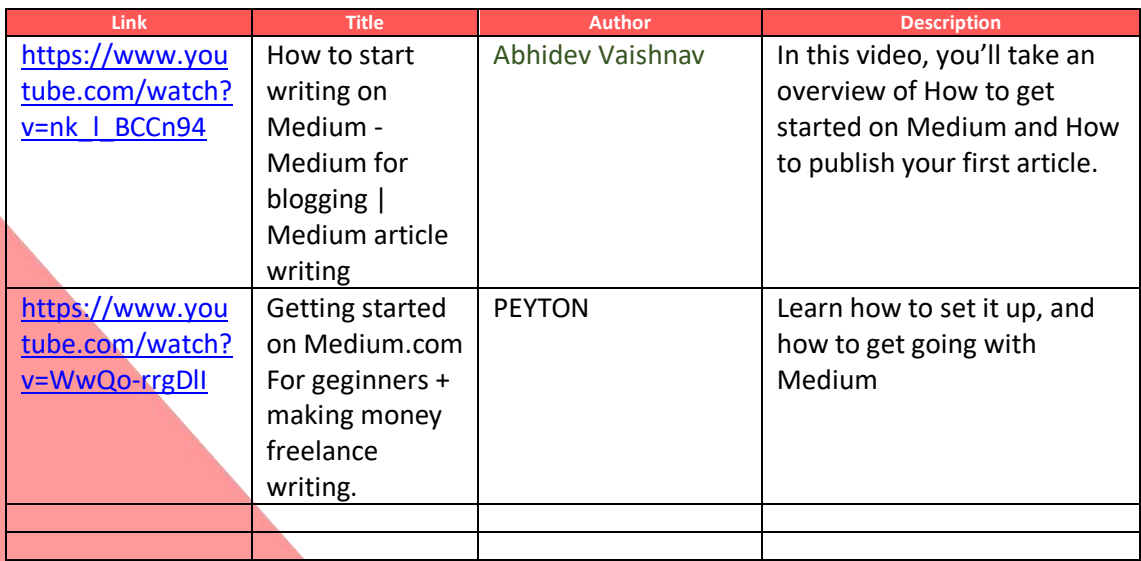

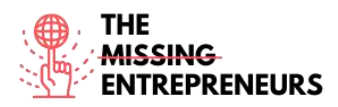

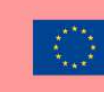

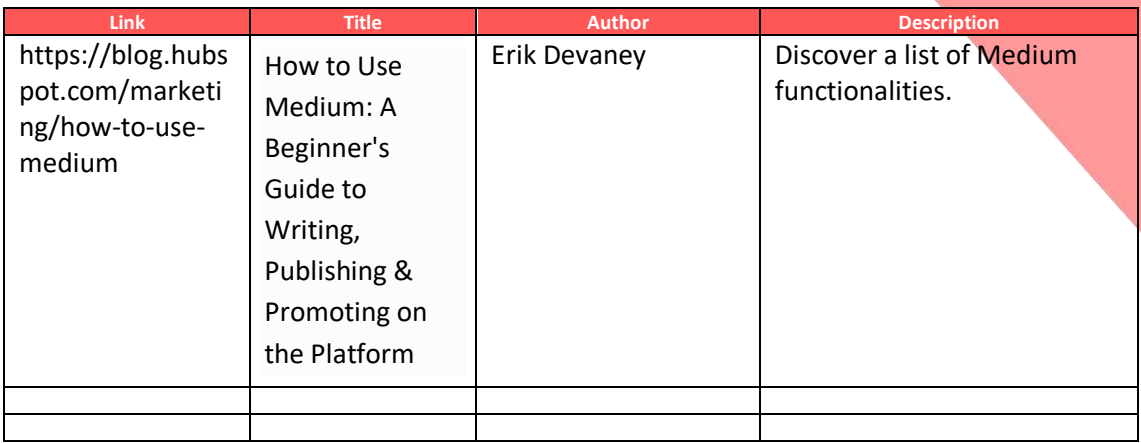

### **Competences acquired** (check the list of skills done by AMARIS)

**Communication** 

### **Difficulty level**

Basic

### **Practice your skills**

Try to write an opinion article on Medium.

- Add your title
- Add different text modules
- Upload an image
- Upload a video
- Try to embed some content. Fore example from Twitter.
- Add a new part
- Publish your content

### **Quizz (Write the correct answer in green):**

Q1: Is there any connection with Medium and an image free source?

- Yes, Medium is connected with FreePik
- Yes, Medium is connected with Unsplash
- No, I can only upload an image by myself
	- No, and it is also impossible to upload an image by myself

### Q2: On Medium you have your contents list which is divided in:

- Content saved
- Highlighted content
- Recently viewed content
- All of them are correct

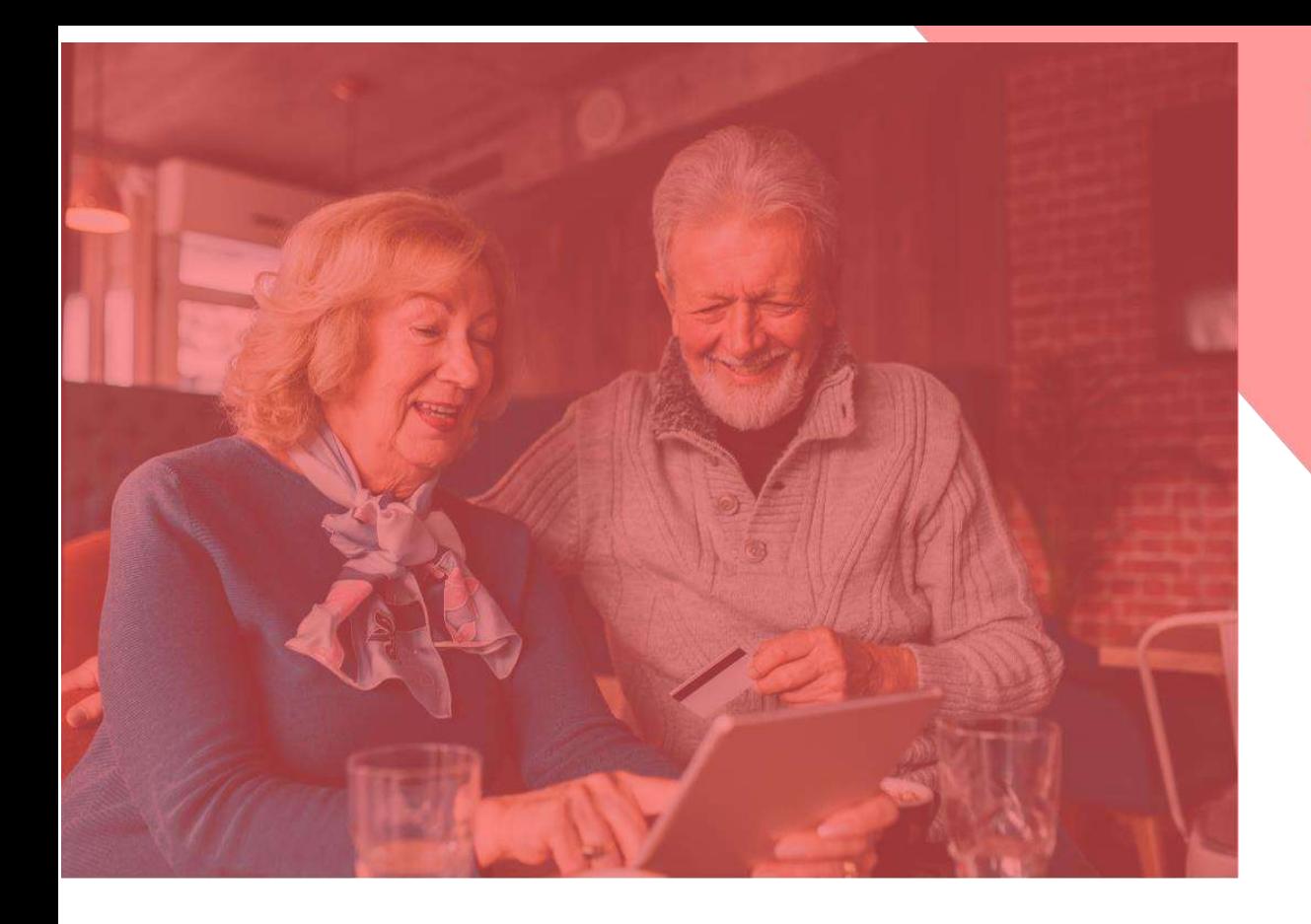

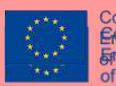

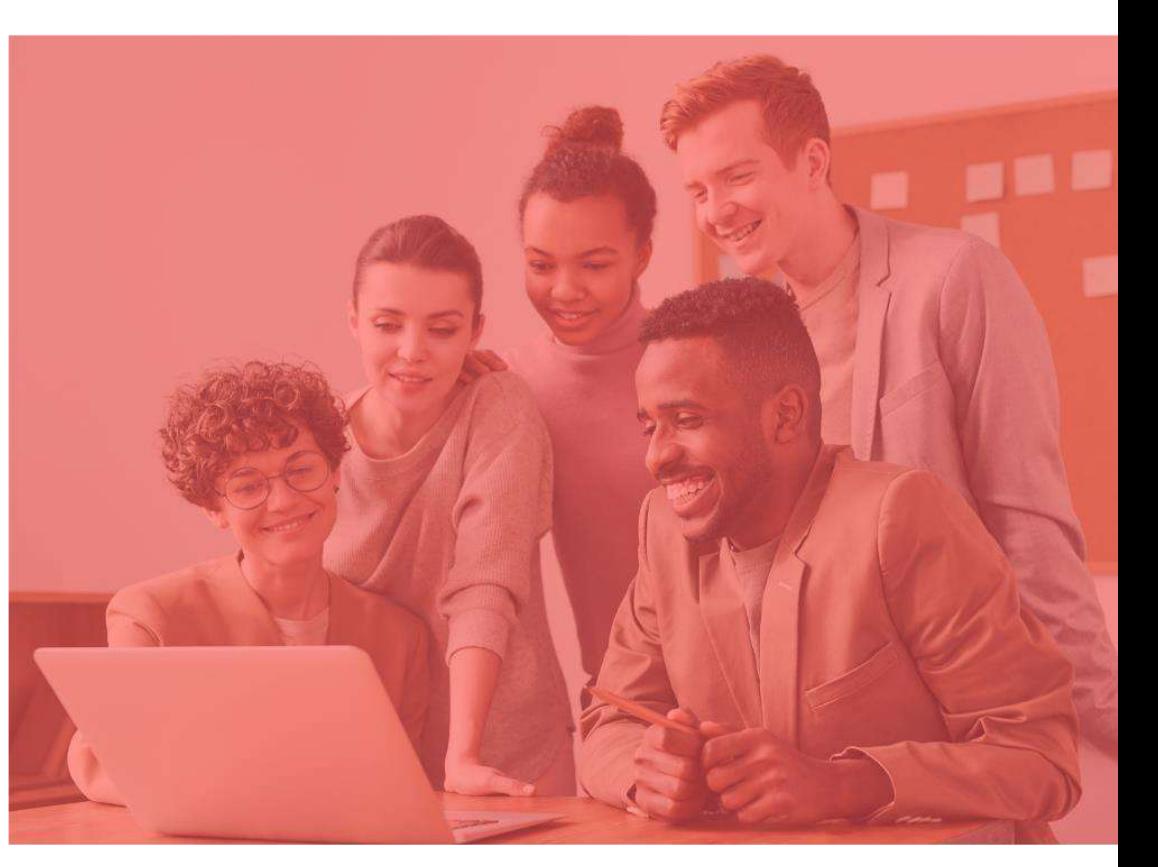

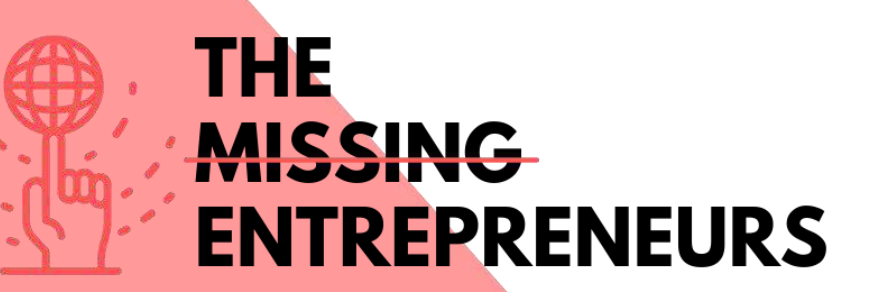

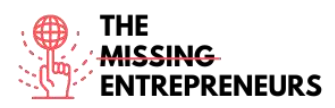

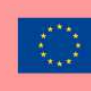

# **Google Trends**

**Link to the Tool:** <https://trends.google.com/>

### **Description**

Google Trends a free tool available on Google where you can follow the evolution of the number of searches for a certain keyword or subject over time. This information allows you to better know what the user is looking for on Google, Youtube or Google Shopping. This way, you can:

- Prepare the content marketing plan
- Analyze competitors
- Follow the evolution of the brand
- Look for inspiration and related words

### TOP 3 **Functionalities (only free ones)**

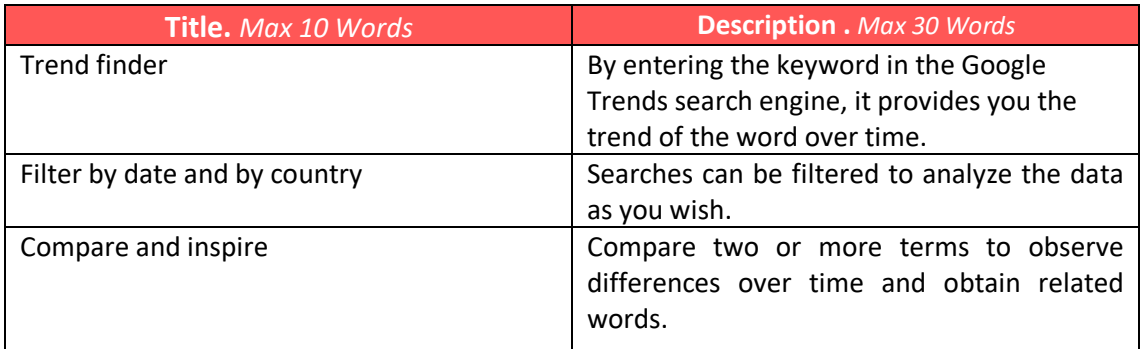

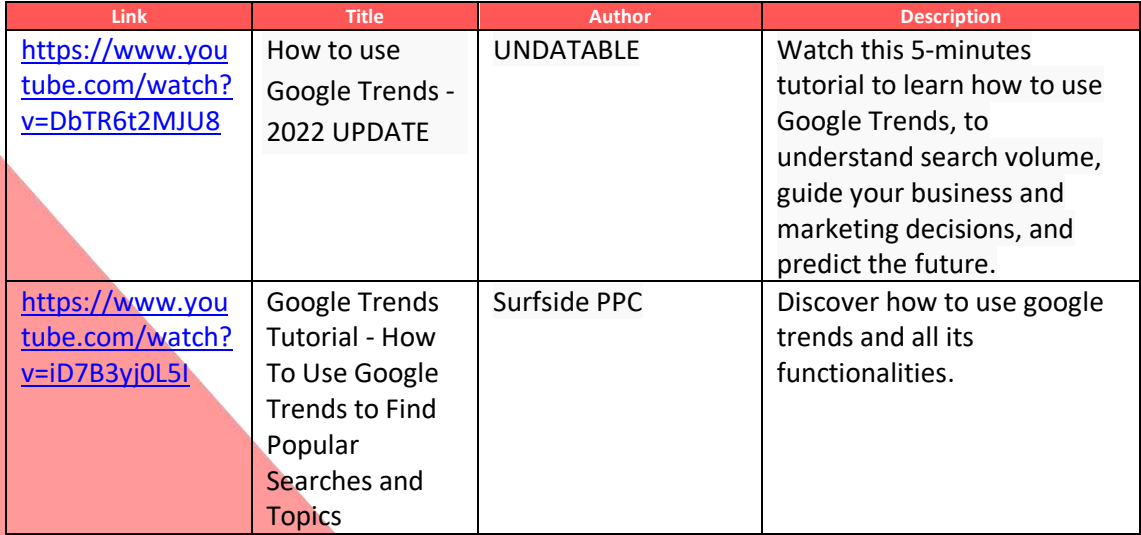

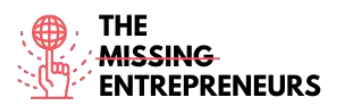

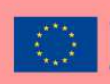

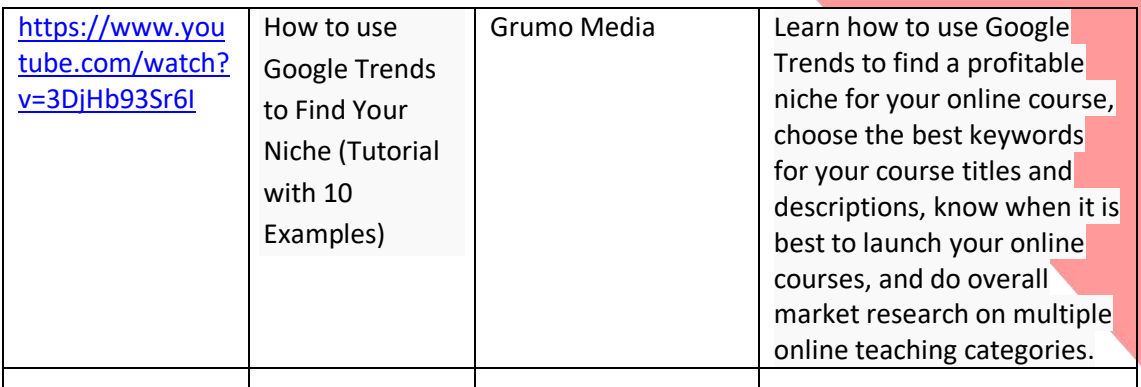

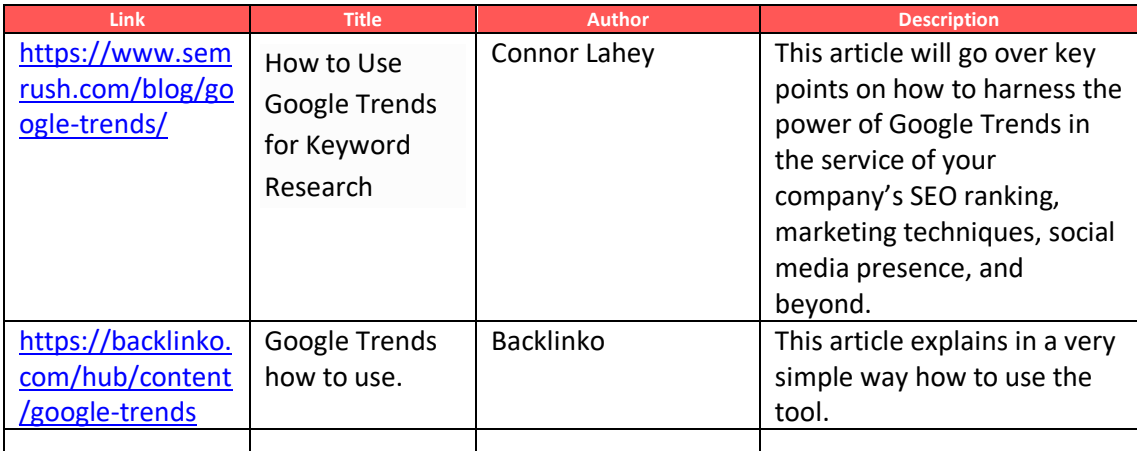

### **Competences acquired** (check the list of skills done by AMARIS)

Market Analytics and data analytics

### **Difficulty level**

Basic

### **Practice your skills**

You want to create your website and decide which are the better words for your url. Imagine you are a travelling agency in Barcelona. With combination of words you will chose for your url and site?

- Travel agency Barcelona
- Barcelona travel agency
- Barcelona travelling agency
- Travelling agency Barcelona

Try with different combinations and explore if there are differences between different countries.

Which are the related words or other recommendations?

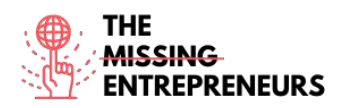

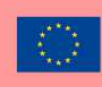

### **Quizz (Write the correct answer in green):**

Q1: You can research of the terms for the past

- 4 hours
- All of them are correct
- 1 hour
- 5 years

Q2: How many terms you can maximum compare with Google Trends

- 3
- 4
- 5
- 6

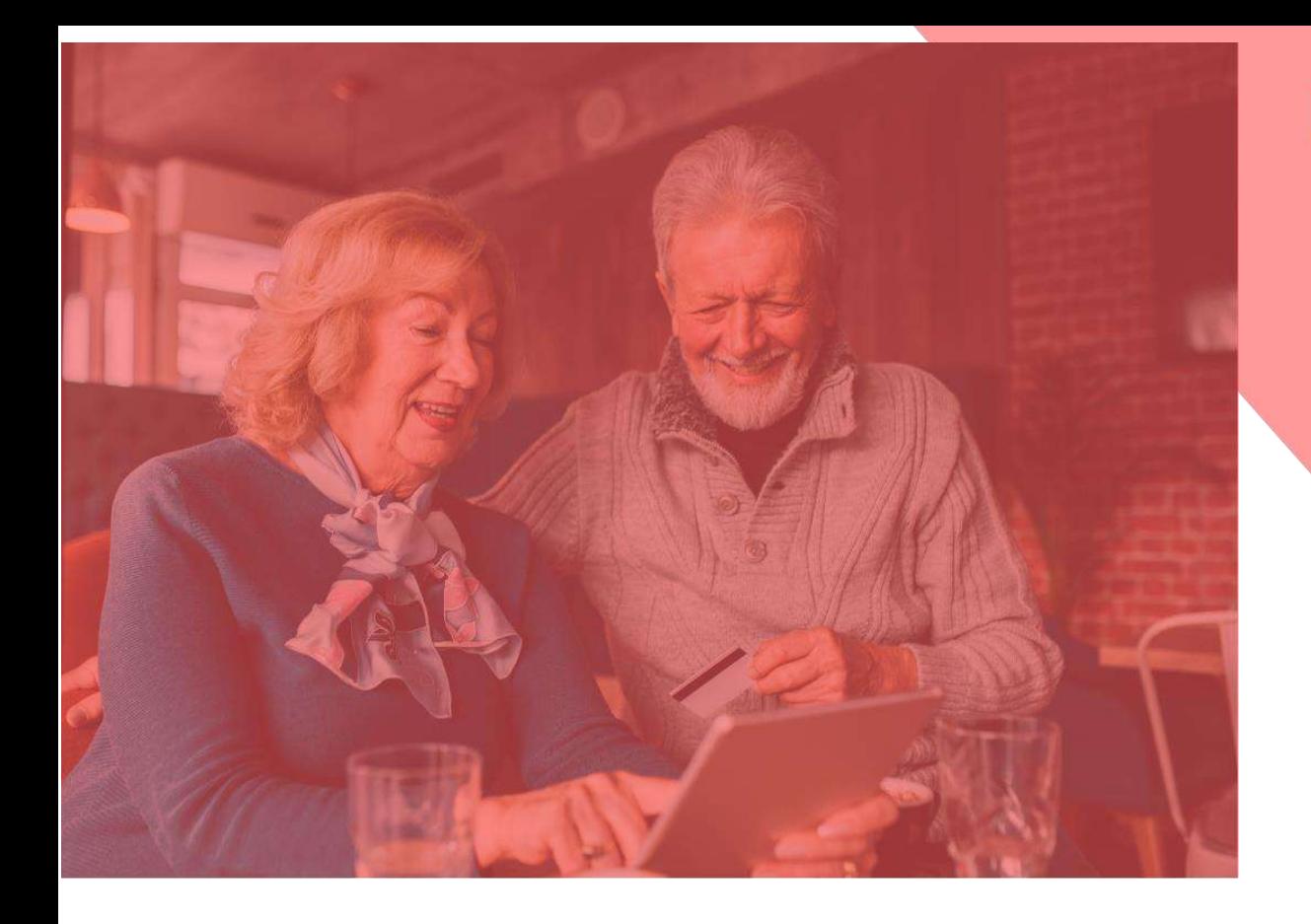

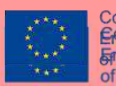

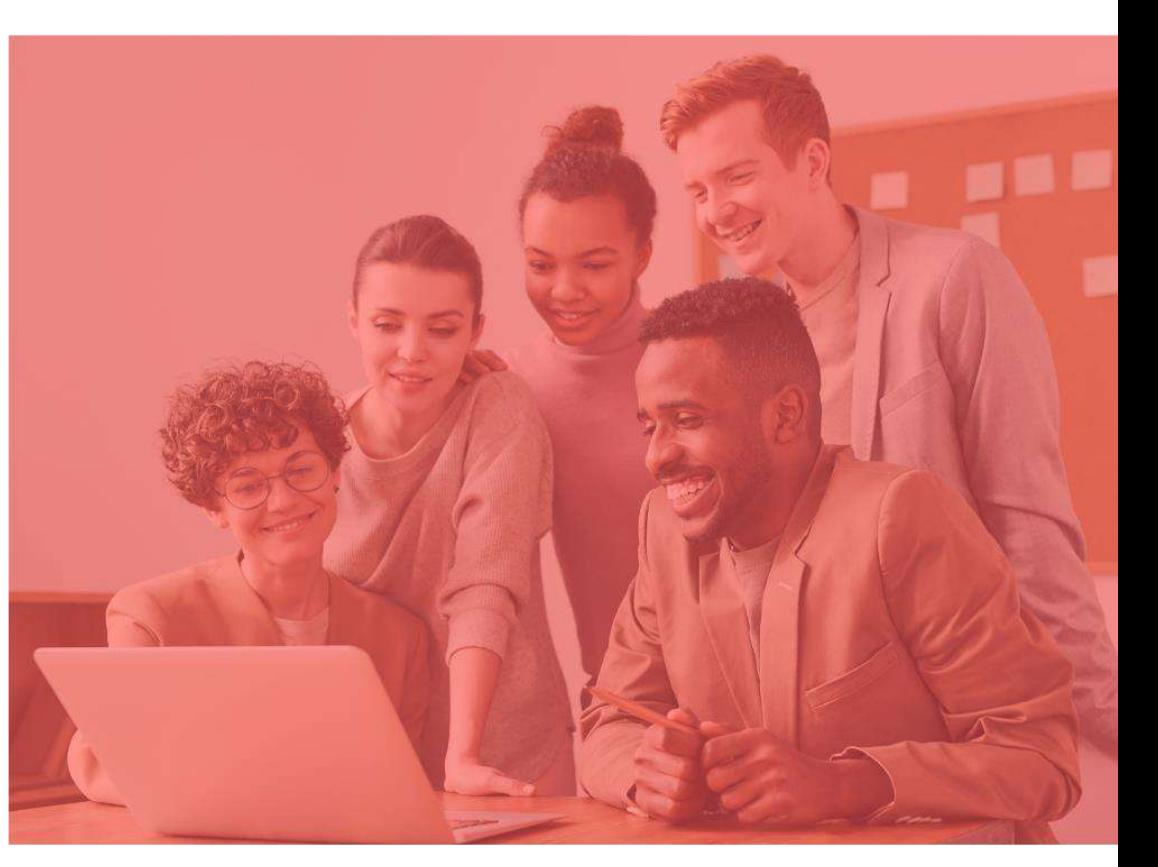

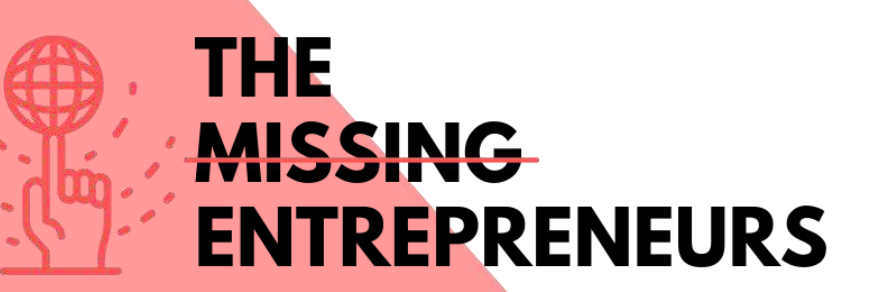

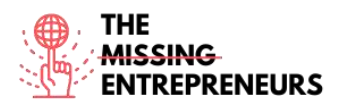

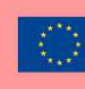

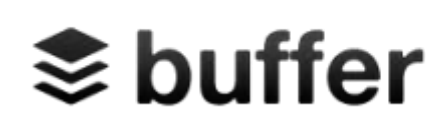

**Link to the Tool:**

[https://buffer.com](https://buffer.com/)

### **Description**

Buffer is a software application for the web and mobile, designed to manage accounts in social networks, providing you the means to schedule posts to Twitter, Facebook, Instagram, Instagram Stories, Pinterest, and LinkedIn, as well as analyze their results and engage with your community. Instead of traditionally logging in those platforms, Buffer will do it all at once. It also makes it convenient to create posts and have them uploaded with a single click. The app contains a browser extension for seamless integration with WordPress, Chrome, RSS readers, and other important tools for sniffing out content.

### **TOP 3 Functionalities (only free ones)**

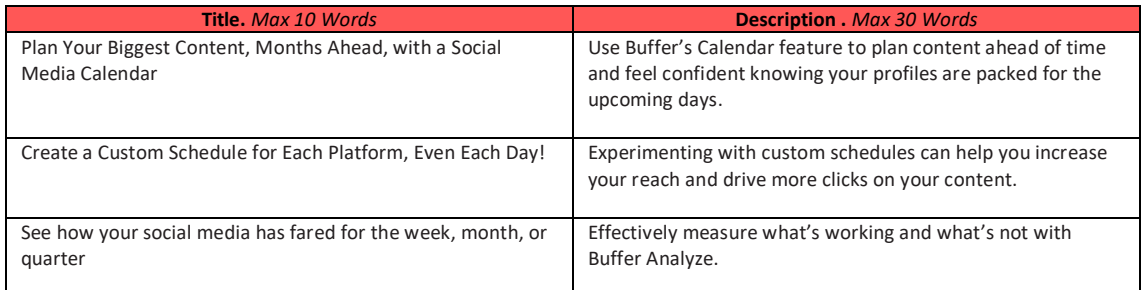

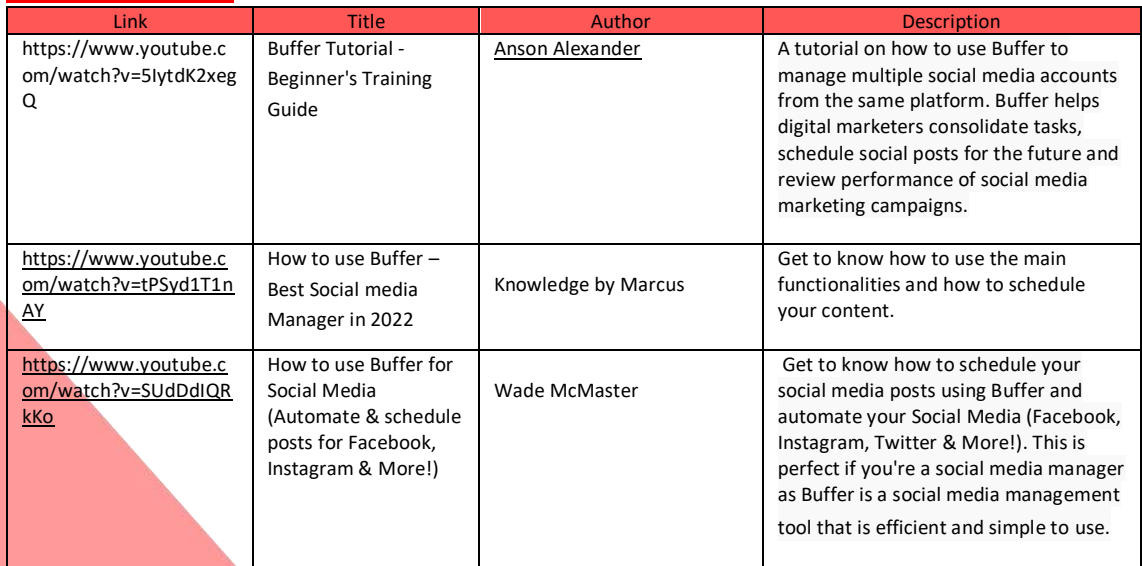

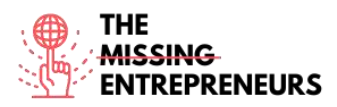

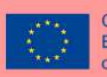

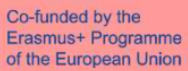

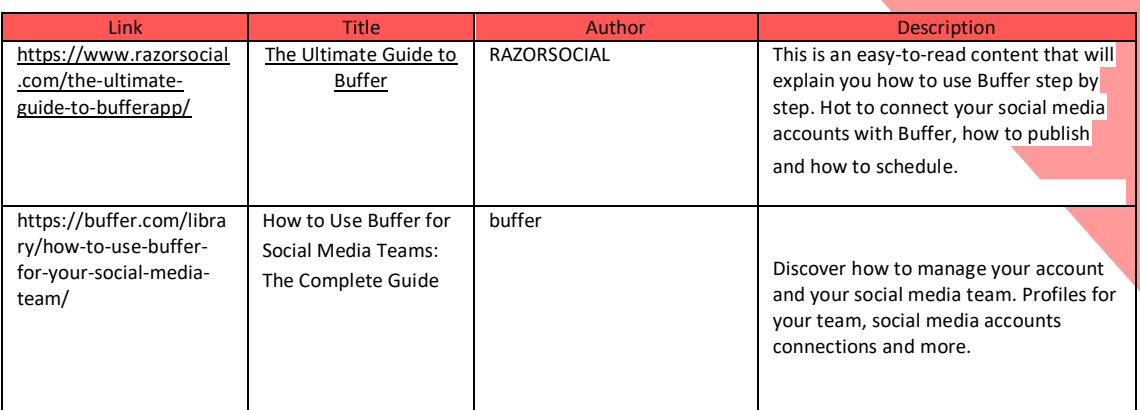

### **Competences acquired (check the list of skills done by AMARIS)**

#socialmediamanagement #communication #digitalmarketing

### **Difficulty level**

Intermediate

### **Practice your skills**

In case you need to manage different social networks and you start with buffer:

- You will be able the schedule your post in time in the different social networks.
- You will be able to organize the content.
- You will be able analyze the impact of your content.

### **Quizz (Write the correct answer in green):**

Q1: Buffer only allows you to schedule and manage one social media:

- True
- Flase

Q2: You can analyze the impact and target audience with Buffer:

- **True**
- False

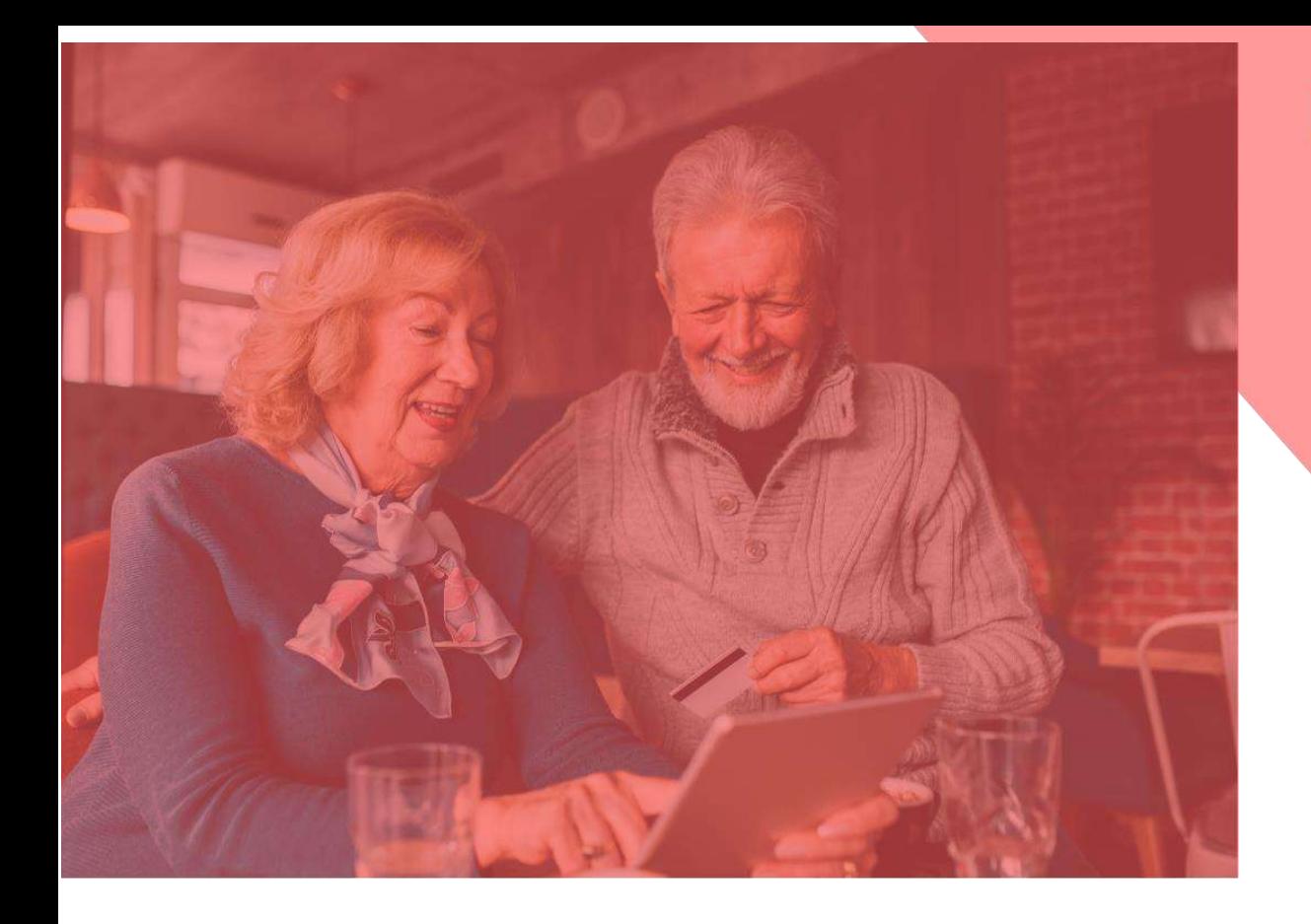

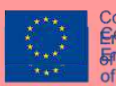

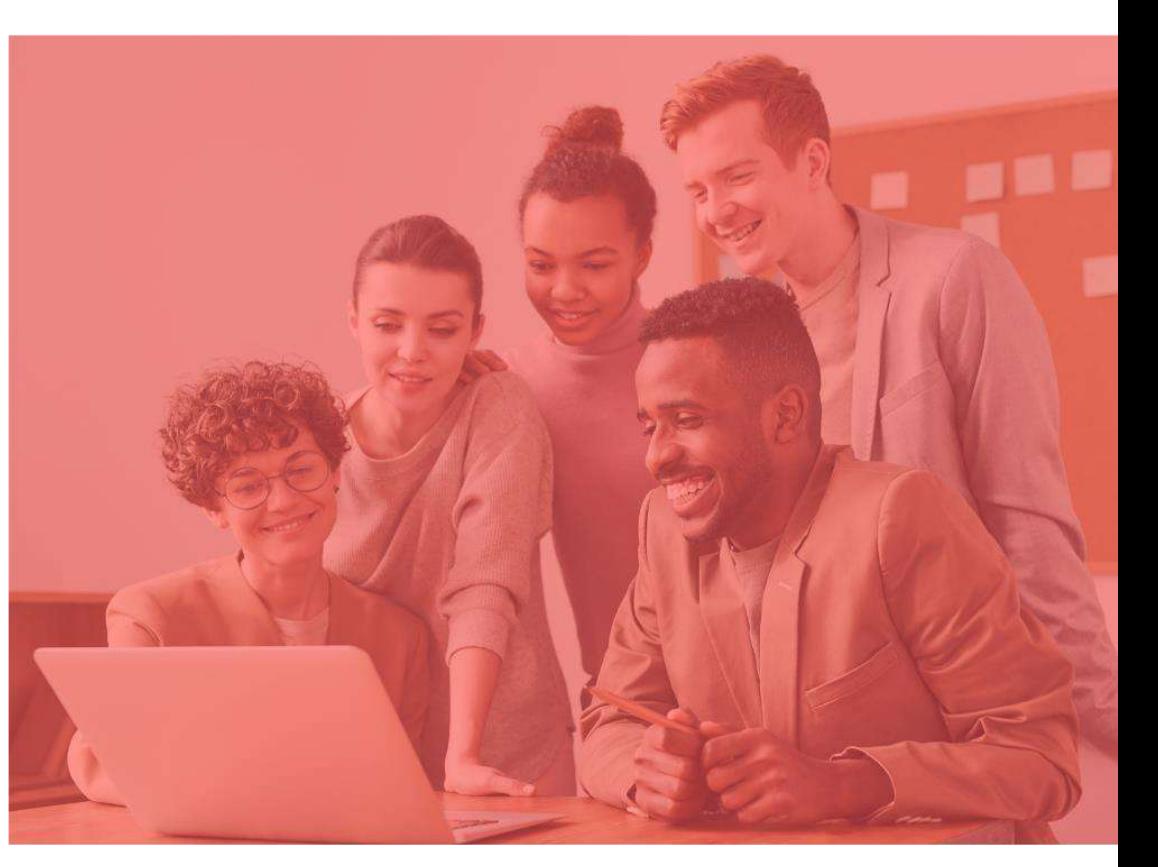

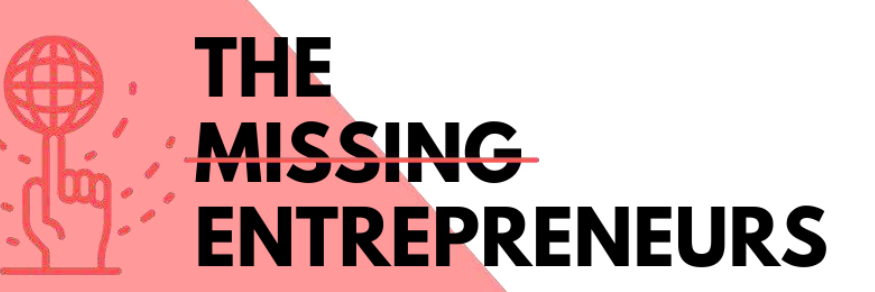

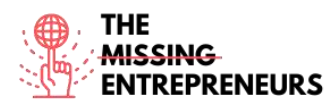

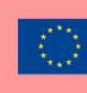

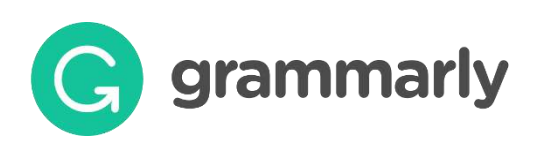

### **Link to the Tool:**

<https://www.grammarly.com/>

#### **Description**

Grammarly is a writing assistant that checks grammar, spelling, punctuation, sentence structure, or even style. It is designed to improve grammar and spelling, based on the context of what the writer has already written. Thanks to this approach, Grammarly identifies things like weak adjectives, misspelled words, missing articles, and misuse of the comma.

### **TOP 3 Functionalities (only free ones)**

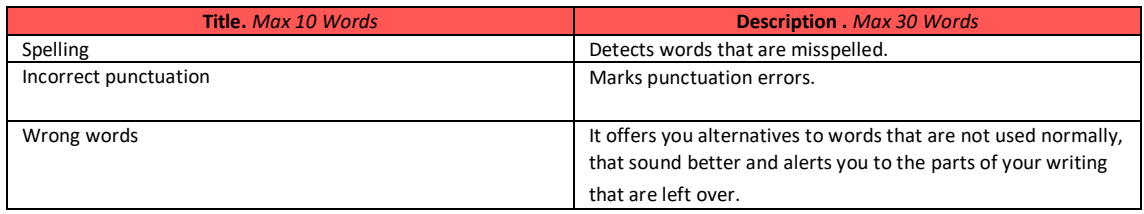

#### **Link Title Author Description** [https://www.youtube.c](https://www.youtube.com/watch?v=FJ_ZWAUO78s) [om/watch?v=FJ\\_ZWAUO](https://www.youtube.com/watch?v=FJ_ZWAUO78s) [78s](https://www.youtube.com/watch?v=FJ_ZWAUO78s) How to Use Grammarly - Beginner's Guide Howfinity This is a complete video for Grammarly beginners where you will learn how to use its main functionalities. [https://www.youtube.c](https://www.youtube.com/watch?v=HOrRPk0eGa4) [om/watch?v=HOrRPk0e](https://www.youtube.com/watch?v=HOrRPk0eGa4) [Ga4](https://www.youtube.com/watch?v=HOrRPk0eGa4) How to Use Grammarly STEP by STEP - Beginner's Guide (2021) Website Learners In this video you will learn how to install Google Chrome extension for Grammarly. [https://www.youtube.c](https://www.youtube.com/watch?v=erP9EdXErME) [om/watch?v=erP9EdXEr](https://www.youtube.com/watch?v=erP9EdXErME) [ME](https://www.youtube.com/watch?v=erP9EdXErME) How I Use Grammarly For Writing And Editing (TOP 10 TIPS) Rafal Rayzer The speaker will show you a few "secret" things that make the editing process with Grammarly so much easier.

### **Other Resources**

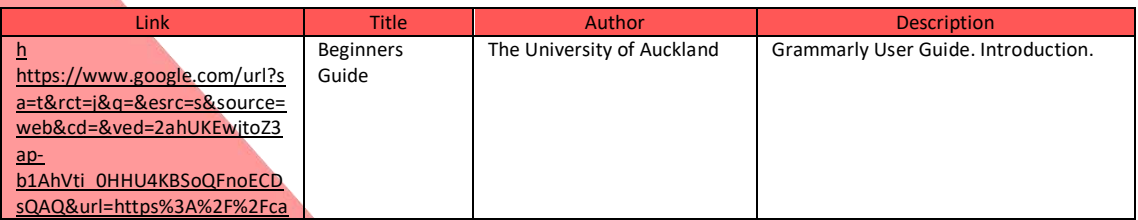

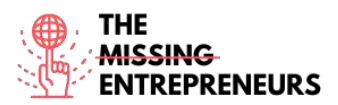

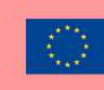

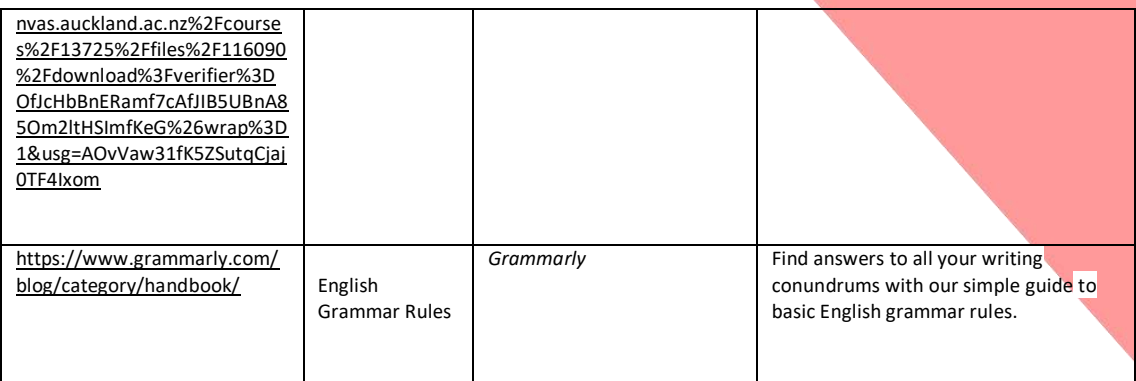

### **Competences acquired (check the list of skills done by AMARIS)**

#socialmediamanagement #communication #digitalmarketing

#### **Difficulty level**

Basic

#### **Practice your skills**

In case you need to create a basic identity brand you can use Illustrator for:

- Create your logo with all the different design tools, shapes, pencils, etc.
- Design content for your social media.
- Design the User Expirience and style of your website.

### **Quizz (Write the correct answer in green):**

Q1: Identify if the sentence in grammarly is correct: "I didn't cooked anything special for his birthday."

- Correct
- **Incorrect**

Q2: Check the simple past form of verb: get in grammarly

- Got
- Gotten
- Gone
- Goed

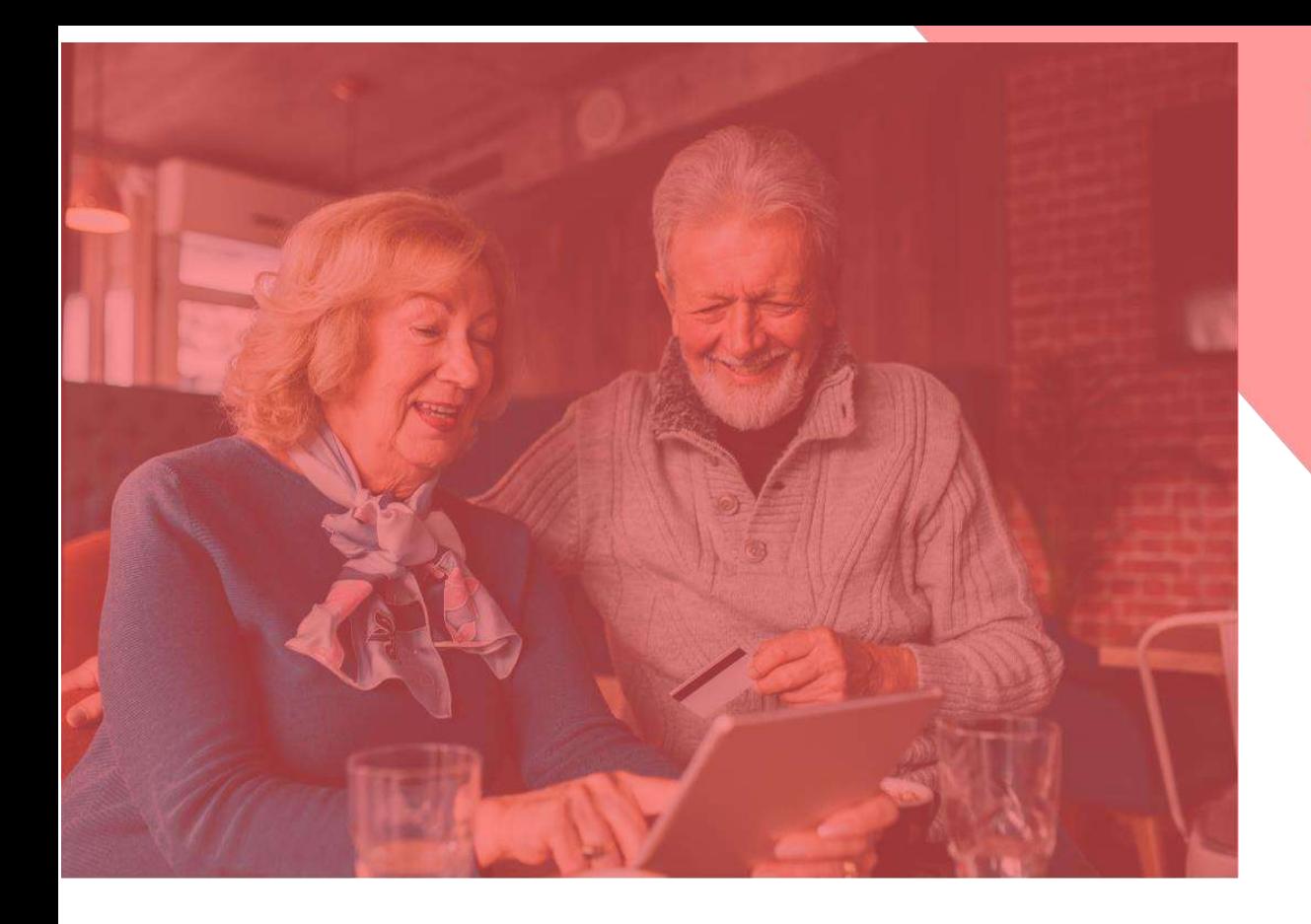

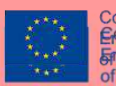

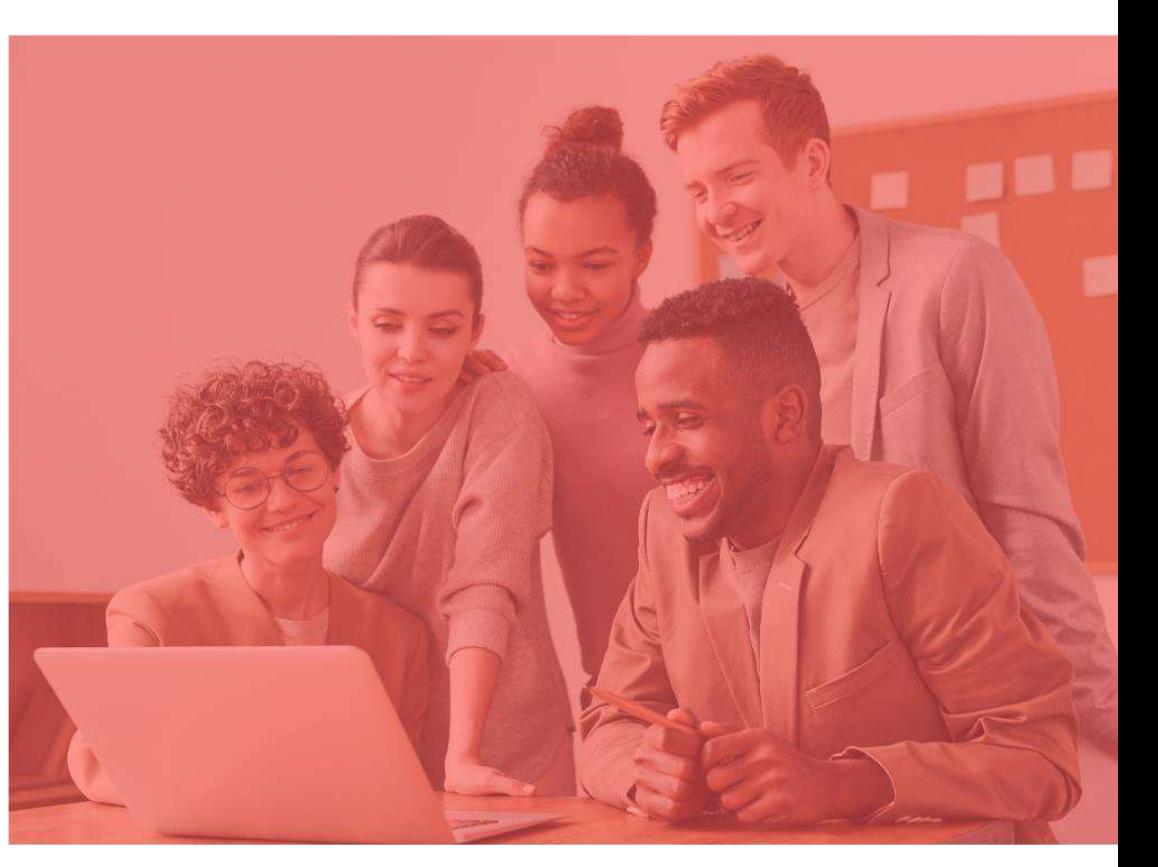

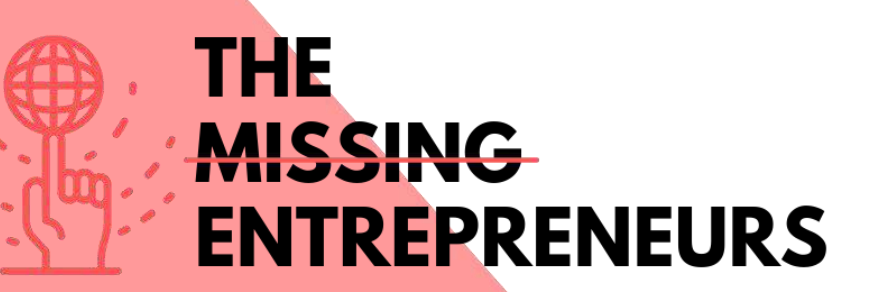

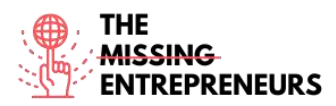

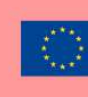

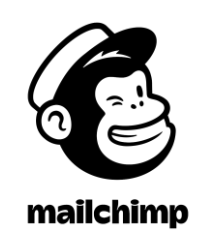

**Link to the Tool:** [https://www.mailchimp.com](https://www.mailchimp.com/)

### **Description**

Mailchimp is a marketing automation platform where you can share and create email and advertising campaigns with customers and other stakeholders.

It is an all-in-one tool where you can manage mailing lists, create custom email templates, and nurture and automate your entire marketing campaigns.

Mailchimp is a web application compatible with most browsers, which means that there is no need to download or install any software on the computer.

### TOP 3 **Functionalities (only free ones)**

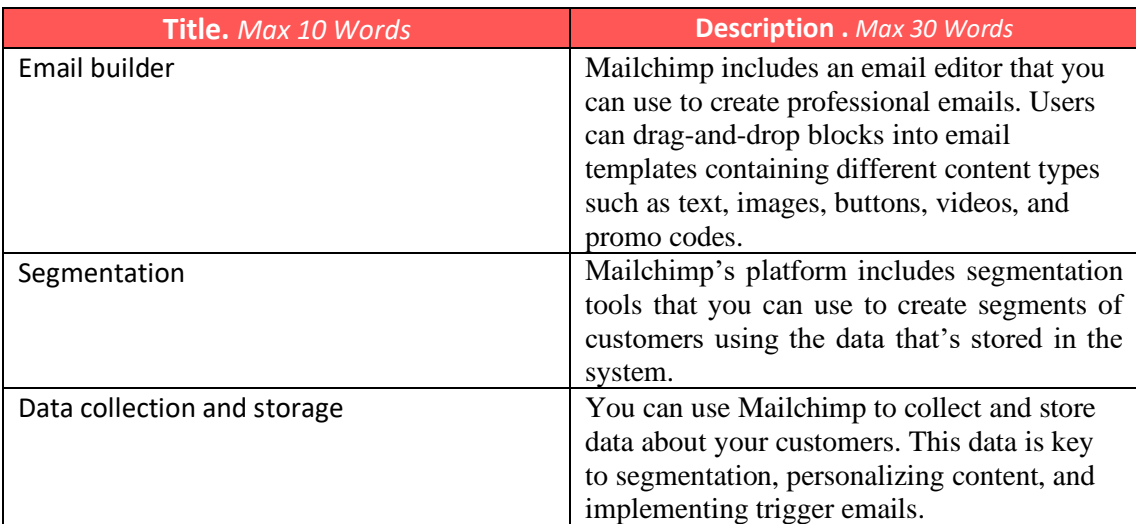

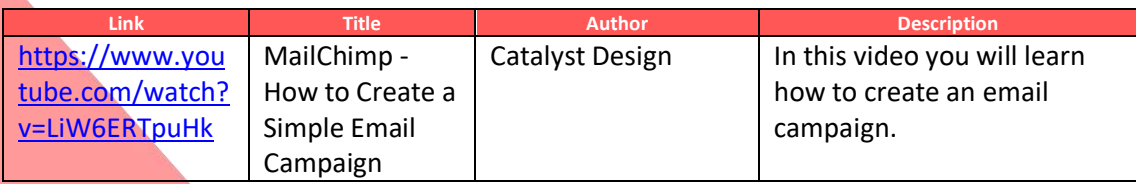

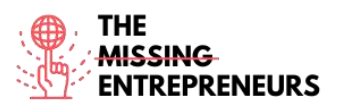

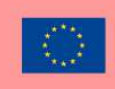

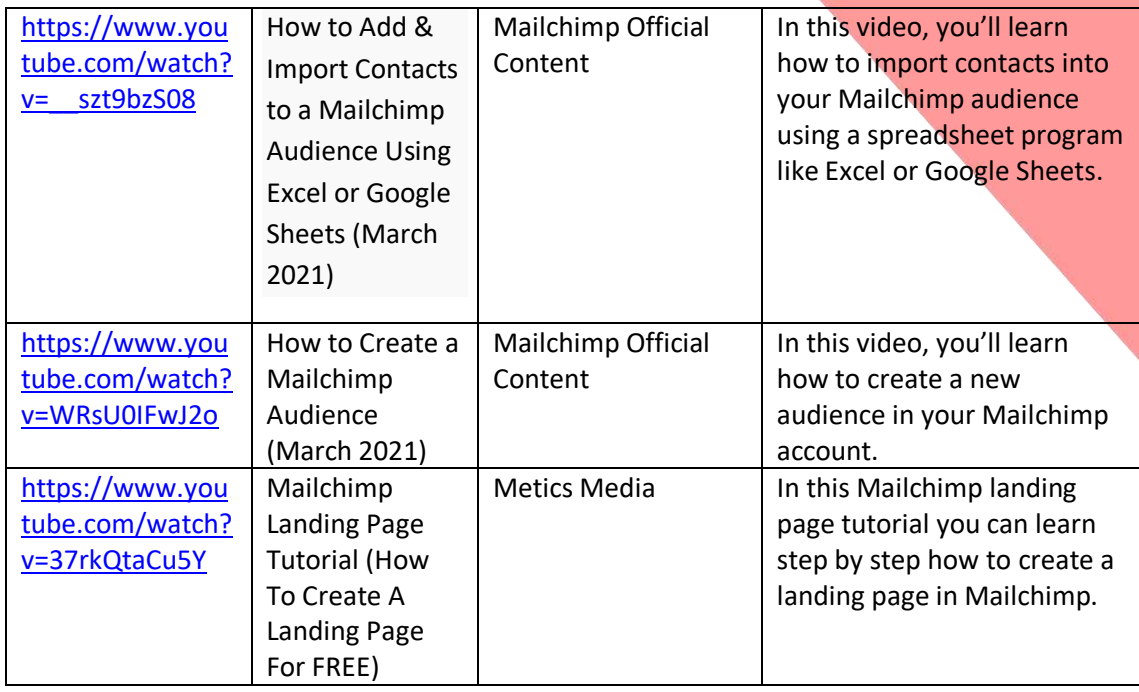

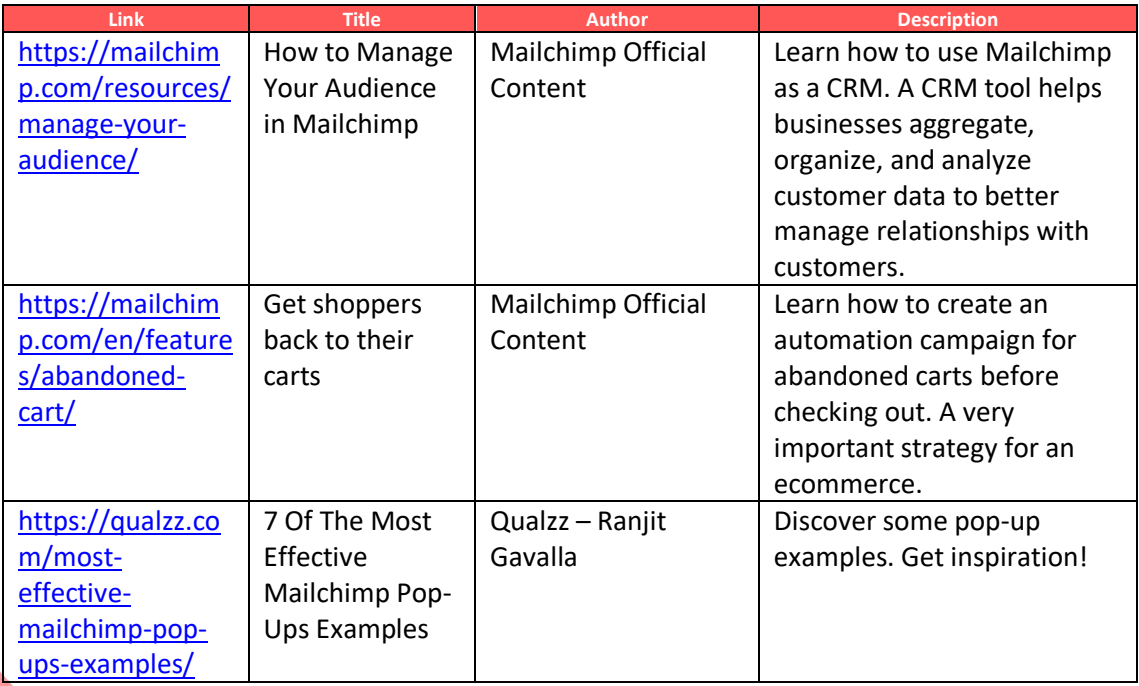

**Competences acquired** (check the list of skills done by AMARIS) Digital marketing, content creation, communication

**Difficulty level Intermediate** 

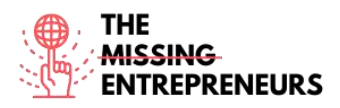

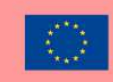

### **Practice your skills**

You want to send an email to your database.

- First, try to upload 5 contacts from an Excel sheet and name the audience
- Then, start creating an email. Chose a template which allows you to add some information about your products (commercial email).
- Upload your company logo and modify the background of the body aligned to your brand.
- And finally, try to add video and social media bottoms at the end of your email.

### **Quizz (Write the correct answer in green):**

Q1: Which of those modules you cannot be added to your email?

- Bottom
- Divider
- Image group
- All of them can be added on a Mailchimp email

Q2: About audience characteristics. Which is the one that shows if you can send newsletters to your audience?

- Tag
- Source
- Email Marketing
- Contact Rating